# UNIVERSIDADE FEDERAL DO PARANÁ

AMANDA REGINA DE OLIVEIRA MAZUROK GUSTAVO DE OLIVEIRA ACHINITZ

ESTUDANTE VOLUNTÁRIO: APLICAÇÃO WEB PARA OFERTA E GERENCIAMENTO DE VAGAS DE TRABALHO VOLUNTÁRIO PARA ESTUDANTES UNIVERSITÁRIOS

**CURITIBA** 

2023

# AMANDA REGINA DE OLIVEIRA MAZUROK GUSTAVO DE OLIVEIRA ACHINITZ

# ESTUDANTE VOLUNTÁRIO: APLICAÇÃO WEB PARA OFERTA E GERENCIAMENTO DE VAGAS DE TRABALHO VOLUNTÁRIO PARA ESTUDANTES UNIVERSITÁRIOS

Trabalho de conclusão de curso apresentado ao curso de Graduação em Tecnologia em Análise e Desenvolvimento de Sistemas, Setor de Educação Profissional e Tecnológica, Universidade Federal do Paraná, como requisito parcial à obtenção do título de Tecnólogo em Análise e Desenvolvimento de Sistemas.

Orientador: Prof. Dr. Alexander Robert Kutzke

**CURITIBA** 2023

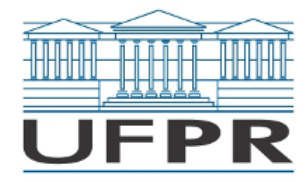

UNIVERSIDADE FEDERAL DO PARANÁ SETOR DE EDUCAÇÃO PROFISSIONAL E TECNOLÓGICA Rua Alcides Vieira Arcoverde 1225, - - Bairro Jardim das Américas, Curitiba/PR, CEP 81520-260 Telefone: 3360-5000 - http://www.ufpr.br/

Ata de Reunião

#### **TERMO DE APROVAÇÃO**

AMANDA REGINA DE OLIVEIRA MAZUROK GUSTAVO DE OLIVEIRA ACHINITZ

#### **ESTUDANTE VOLUNTÁRIO: APLICAÇÃO WEB PARA OFERTA E GERENCIAMENTO DE VAGAS DE TRABALHO VOLUNTÁRIO PARA ESTUDANTES UNIVERSITÁRIOS**

Monografia aprovada como requisito parcial à obtenção do título de Tecnólogo em Análise e Desenvolvimento de Sistemas, do Setor de Educação Profissional e Tecnológica da Universidade Federal do Paraná.

> Prof. Dr. Alexander Robert Kutzke Orientador – SEPT/UFPR

Prof. Dr. Jaime Wojciechowski SEPT/UFPR

Profa. Dra. Rafaela Mantovani Fontana SEPT/UFPR

**Curitiba, 04 de julho de 2023.**

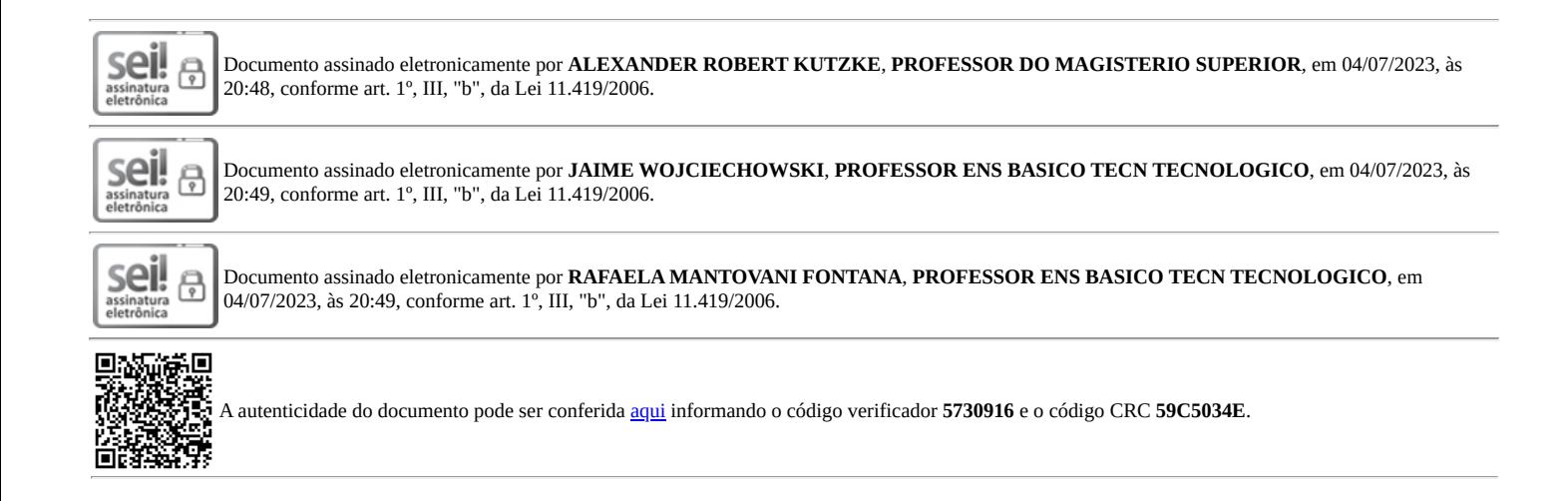

### **RESUMO**

As atividades complementares nas instituições de ensino superior têm como objetivo enriquecer a formação dos alunos, proporcionando aprendizagem, desenvolvimento social e profissional. O trabalho voluntário beneficia a sociedade ao suprir necessidades não atendidas pelo Estado, além de contribuir para o crescimento do voluntário, tornando-se um diferencial na busca por uma vaga no mercado de trabalho. Nesse contexto, este trabalho propõe um sistema de gerenciamento de vagas de voluntariado, que proporcione a comunicação entre entidades que ofertam vagas e estudantes universitários que tenham interesse em realizar trabalho voluntário, de modo que torne o processo de busca mais acessível e que promova a participação no voluntariado. O estudante poderá ainda, por meio do sistema, certificar as horas trabalhadas, sendo útil cumprir requisitos de atividades complementares da sua formação acadêmica. Para a construção do sistema foi realizado o levantamento de requisitos e a modelagem em linguagem UML. A metodologia de desenvolvimento seguiu o modelo incremental, juntamente com a ferramenta *Kanban*. O sistema foi desenvolvido seguindo o conjunto de ferramentas MEAN Stack, com a utilização dos *frameworks* Angular para o front-end, Express.js e Node.js para o back-end, e o sistema MongoDB para o gerenciamento do banco de dados.

Palavras-chave: Voluntariado. Universitário. Sistema Web. Angular.

# **ABSTRACT**

Complementary activities in higher education institutions aim to enrich students' training, providing learning, social and professional development. Volunteer work benefits society by meeting needs not met by the State, in addition to contributing to the volunteer's growth, becoming a differential in the search for a vacancy in the job market. In this context, this work proposes a management system for volunteer oportunities, which provides communication between entities that offer oportunities and undergraduates who are interested in carrying out volunteer work, in a way that makes the search process more accessible and promotes participation. in volunteering. The student will also be able, through the system, to certify worked hours, being useful to fulfill requirements of complementary activities of their academic formation. For the system's construction, a survey of requirements and modeling in UML language was carried out. The development methodology followed the incremental model, along with the *Kanban* tool. The system was developed following the MEAN Stack toolset, using Angular framework for the front-end, Express.js and Node.js for the back-end, and MongoDB system for database management.

Keywords: Volunteering. Undergraduate. Web System. Angular.

# **LISTA DE FIGURAS**

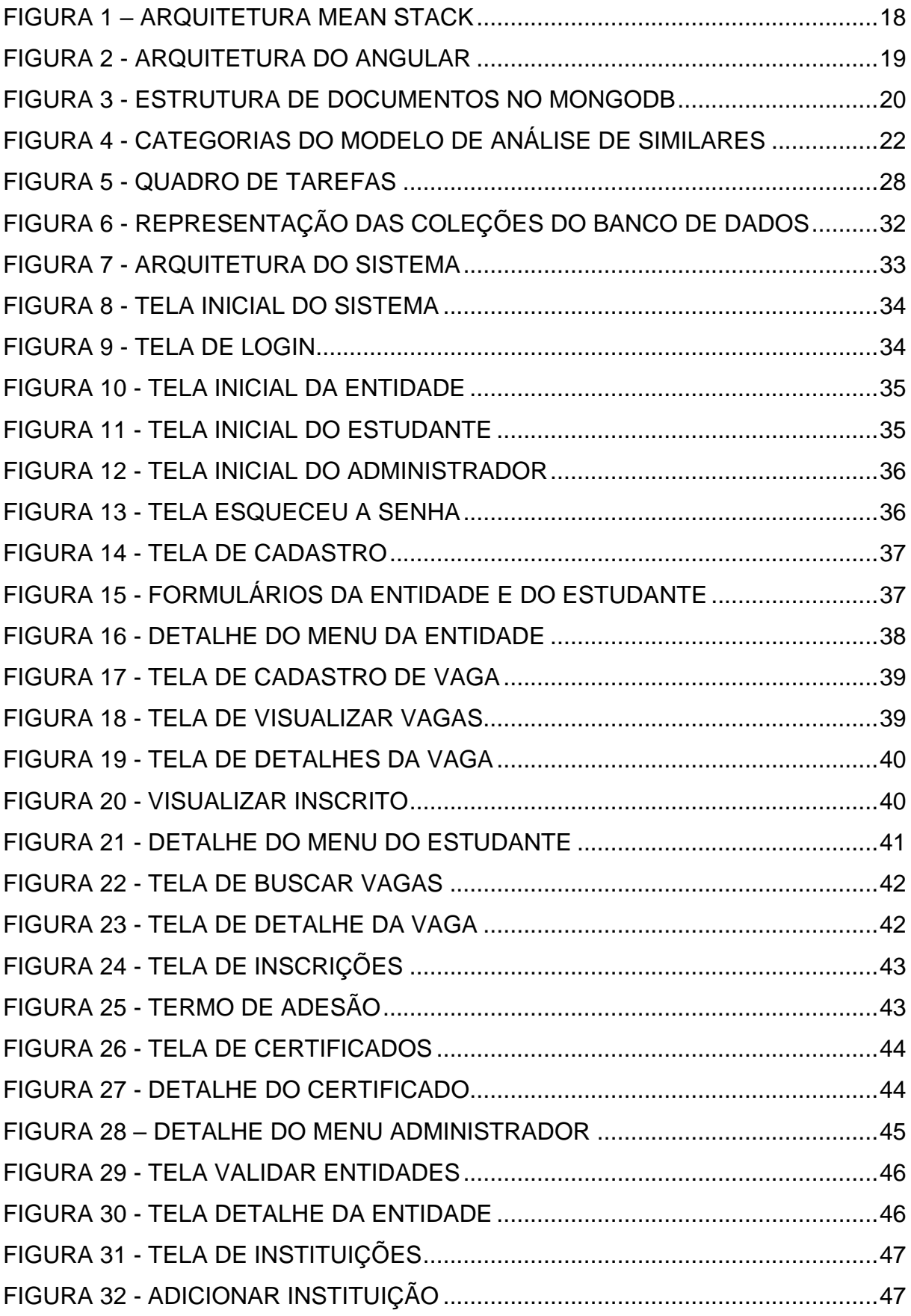

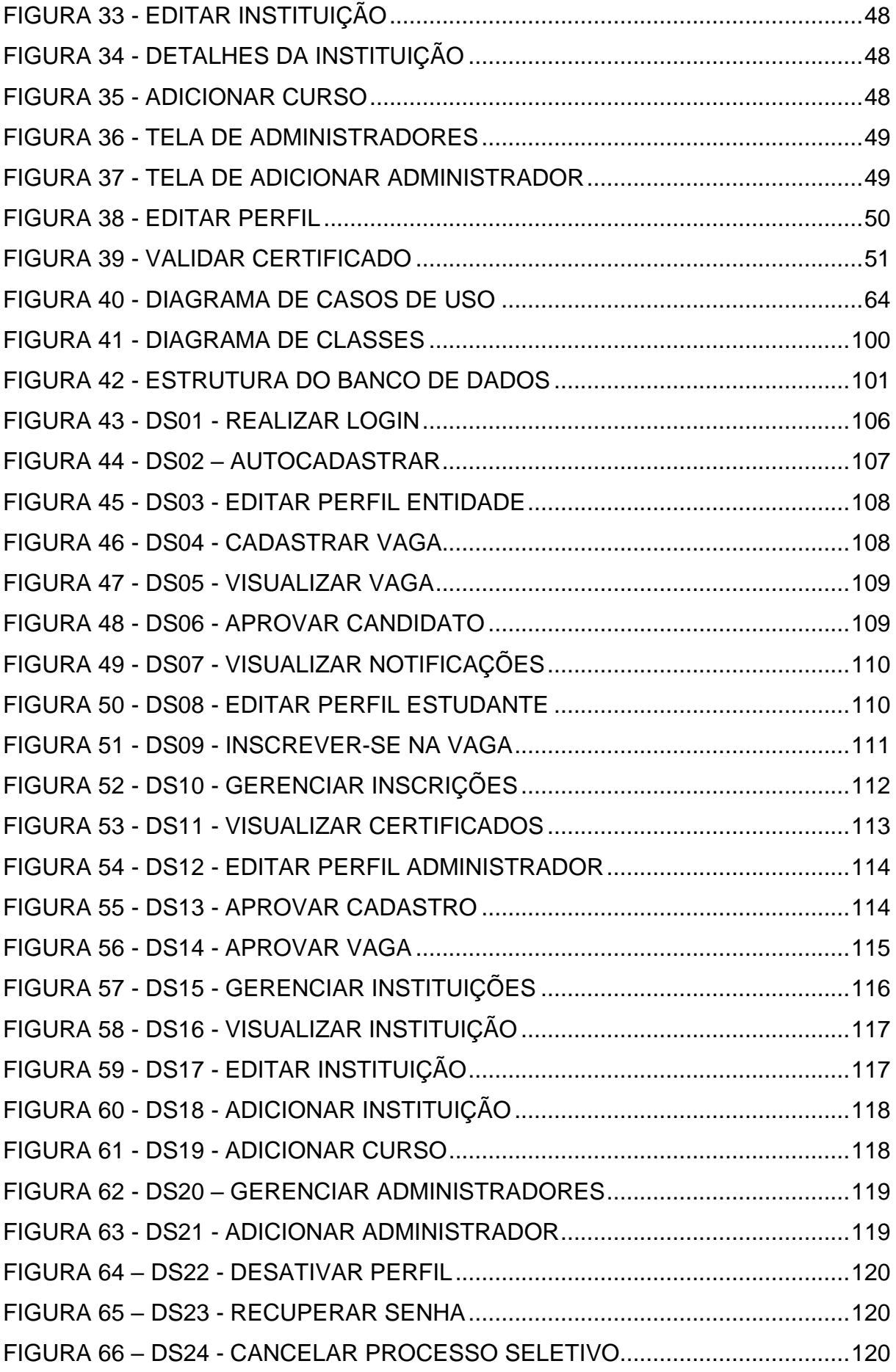

# **LISTA DE QUADROS**

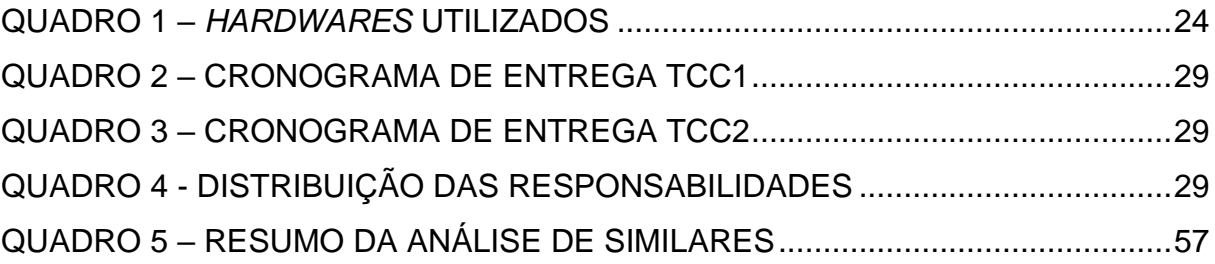

# **SUMÁRIO**

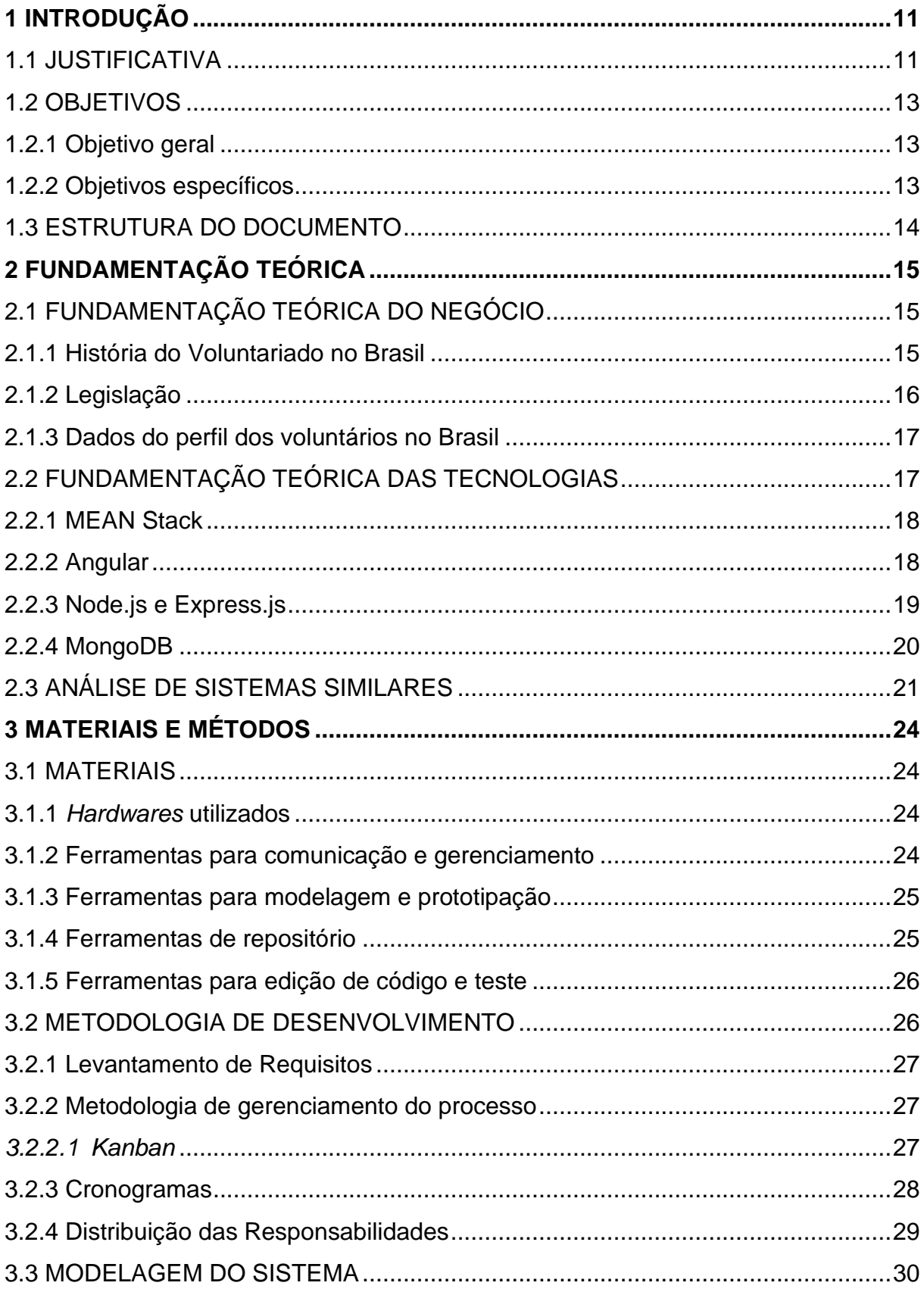

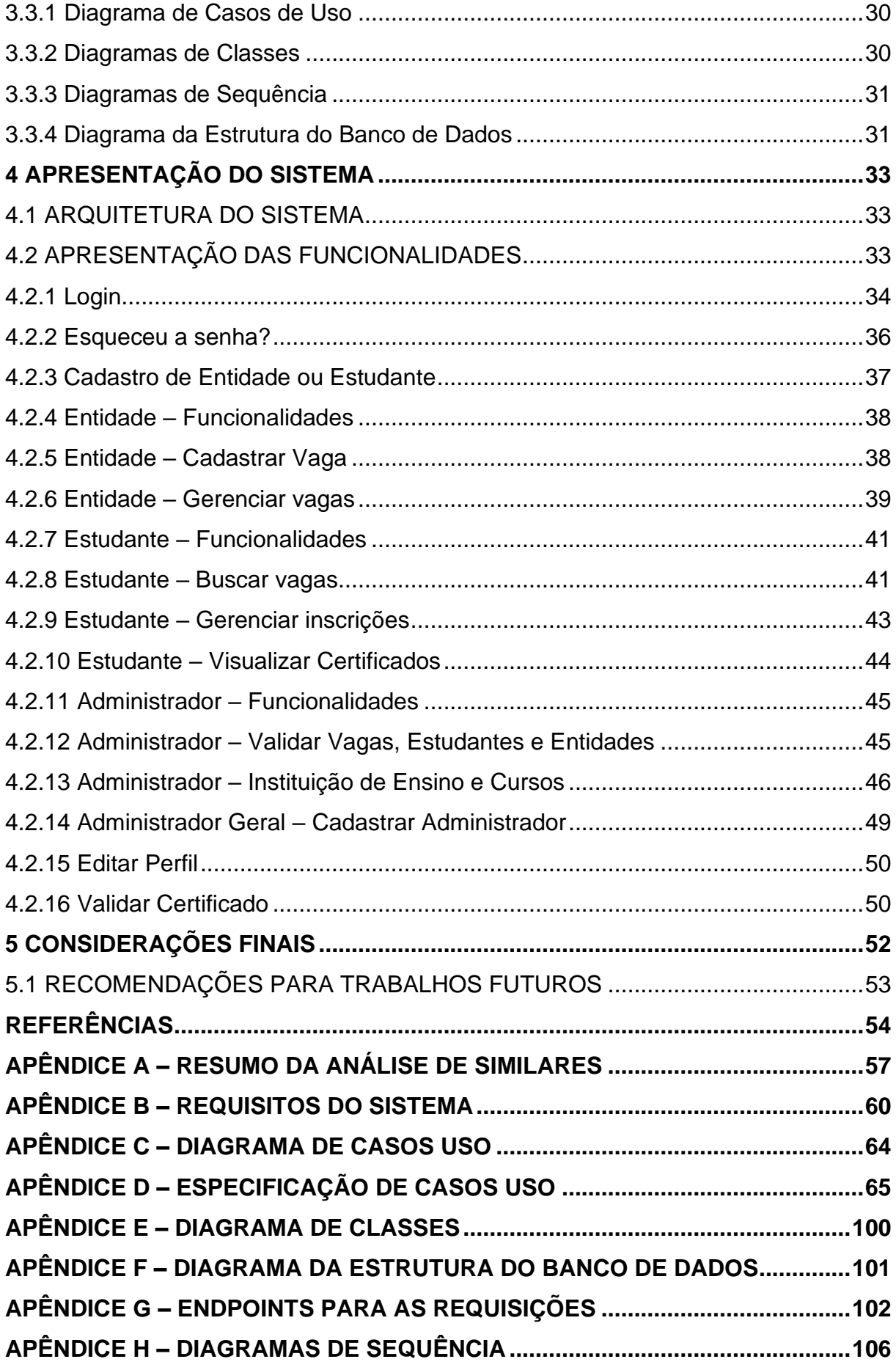

# <span id="page-10-0"></span>**1 INTRODUÇÃO**

As universidades cumprem um papel importante na formação da sociedade, podendo-se citar, como referência local, a missão da Universidade Federal do Paraná, que tem o propósito de proporcionar a disseminação do conhecimento, com o objetivo de contribuir para a construção de uma sociedade mais justa e que valoriza o desenvolvimento sustentável (UFPR, 2023).

Uma das ações que propicia essa formação para além do âmbito acadêmico, é adoção de complementação de horas com atividades formativas, que proporciona ao estudante, a vivência de experiências diversas e o enriquecimento da formação social e profissional (FIOR, 2003).

Considerando que as atividades de trabalho voluntário trazem grandes benefícios para a sociedade, e que contribuem também com o desenvolvimento pessoal e profissional de seus voluntários, pode-se presumir que é uma atividade adequada ao rol de atividades formativas nas universidades.

Neste contexto, este projeto foi desenvolvido com o objetivo de proporcionar um meio de comunicação entre os estudantes de graduação, que queiram complementar as horas formativas com atividades de voluntariado, e as entidades que oferecem as vagas para essas atividades. Ademais, o sistema visa tornar o processo dessas buscas mais conveniente, de forma que as entidades possam alcançar um público interessado e de que os estudantes encontrem vagas adequadas.

O sistema foi desenvolvido utilizando o conjunto de ferramentas conhecido como MEAN Stack, empregando o *framework* Angular para composição do front-end*,* o *framework* Express.js juntamente com Node.js para desenvolvimento do back-end e, a utilização do MongoDB para gerenciamento do banco de dados.

# <span id="page-10-1"></span>1.1 JUSTIFICATIVA

As atividades de natureza não obrigatória das instituições de ensino superior, possuem um espaço significativo nas propostas de formação dos seus discentes. Em relação às atividades complementares, estas têm a finalidade de contribuir para o processo de aprendizagem, colaborando com a formação social e profissional (BRASIL, 2023).

Segundo Oliveira (2018), um dos principais objetivos dessas atividades é incentivar o contato com projetos que contribuam para o seu crescimento social, profissional, cultural e humano. De acordo com Fior (2003), a participação dos estudantes em atividades complementares, motiva o estudante e, dependendo da natureza da atividade, pode aperfeiçoar habilidades de liderança, de relacionamento interpessoal e no desenvolvimento de valores altruísticos. Fior (2018) também cita que as atividades de voluntariado são experiências muito bem avaliadas por recrutadores no mercado.

As ações de trabalho voluntário trazem grandes benefícios para a sociedade pois as atividades atendem necessidades muitas vezes não supridas pelo Estado (BARELI; LIMA, 2012) e, ainda, considerando o âmbito acadêmico, além do trabalho voluntário ser uma atividade de responsabilidade social, ele contribui com o desenvolvimento pessoal e profissional dos estudantes (LOPES JUNIOR; MONTEIRO; MOURA FILHO, 2018).

De acordo com o estudo de Bareli e Lima (2012):

(...) as pessoas que investem no desenvolvimento do trabalho voluntário são mais preparadas para lidar com as diferenças também presentes no mercado de trabalho e, neste sentido, tornam-se facilitadoras para a realização do trabalho em equipe, pois acabam desenvolvendo outras habilidades que serão aproveitadas na vida pessoal e profissional. (BARELI; LIMA, 2012)

As organizações necessitam de pessoas para realizar atividades de baixa complexidade, as quais podem ser atribuídas a trabalhadores voluntários. A divulgação e disponibilização dessas atividades, com a especificação de informações como dia e horário, pode servir como uma forma de atrair e inserir mais pessoas na rede de voluntariado.

Um sistema web oferece um local centralizado para que as entidades possam ofertar suas vagas de trabalho voluntário. Isso facilita o acesso dos estudantes universitários a uma ampla gama de oportunidades em um único lugar, tornando mais fácil para eles encontrarem vagas que sejam relevantes para seus interesses e áreas de estudo. Além disso, a funcionalidade de que se inscrevam nas vagas diretamente pelo sistema, elimina a necessidade de procurar oportunidades de trabalho voluntário em diferentes locais, tornando o processo mais conveniente e acessível. Nesse sentido, o sistema também beneficia as entidades, proporcionando um maior alcance a um público interessado em voluntariado.

Considerando os benefícios do trabalho voluntário, a importância das atividades complementares na formação dos estudantes e as vantagens oferecidas por um sistema de gerenciamento web, este trabalho de conclusão de curso busca viabilizar a comunicação entre entidades e estudantes de ensino superior, em adição a incentivar a participação destes nas redes de voluntariado. O estudante, além de preencher a carga horária, vivenciará uma experiência de formação pessoal e profissional, que pode trazer vantagens significativas, inclusive, na sua colocação no mercado de trabalho.

# <span id="page-12-0"></span>1.2 OBJETIVOS

Desenvolver um sistema que promova um meio de comunicação para auxiliar na possibilidade de atuar no trabalho voluntário e utilizar essas horas trabalhadas como atividades complementares, em que os alunos poderão optar pela possibilidade de exercer trabalhos voluntários de acordo com o horário disponível agregando grande valor na sua formação pessoal e acadêmica.

# <span id="page-12-1"></span>1.2.1 Objetivo geral

Desenvolver um sistema web para gerenciamento de vagas de trabalho voluntário, que permita que as entidades ofertem as suas vagas e que os estudantes de graduação possam se inscrever nelas e utilizar as horas trabalhadas para comprovação de atividade formativa.

### <span id="page-12-2"></span>1.2.2 Objetivos específicos

Para se atingir o objetivo principal foram listados os seguintes objetivos específicos:

- a) Possibilitar que as organizações divulguem vagas em atividades disponíveis, com datas, horários e requisitos da atividade a ser realizada;
- b) Possibilitar a inscrição de estudantes universitários nas atividades divulgadas;
- c) Emitir termo de adesão (conforme disposto na lei n°9.608/98) após aceite e confirmação da atividade que será realizada;
- d) Permitir a rescisão do termo de adesão por ambas as partes;
- e) Certificar as horas de participação, a fim de serem utilizadas para atividades formativas;
- f) Incentivar a participação de universitários nas atividades de voluntariado;

# <span id="page-13-0"></span>1.3 ESTRUTURA DO DOCUMENTO

Este documento está organizado em cinco capítulos. No primeiro capítulo, temos a introdução dos objetivos e justificativa do projeto.

No segundo capítulo, é apresentada a fundamentação teórica do negócio e das tecnologias utilizadas, com uma breve apresentação de informações sobre o trabalho voluntário e a descrição dos *softwares* utilizados ao longo do projeto.

No terceiro capítulo, são apresentados os materiais utilizados, a metodologia adotada para o desenvolvimento e a modelagem do sistema.

No capítulo quatro, temos a exposição da arquitetura do sistema e das funcionalidades implementadas, retradadas por meio das telas da aplicação.

No quinto capítulo, temos as considerações finais e as recomendações para trabalhos futuros.

Por fim, estão elencados nos apêndices, os documentos elaborados durante o projeto, como o resumo da análise de similares, a lista de requisitos do sistema e os diagramas produzidos durante a etapa de modelagem do sistema.

# <span id="page-14-0"></span>**2 FUNDAMENTAÇÃO TEÓRICA**

A primeira parte da revisão da literatura apresenta uma breve história do trabalho voluntário no Brasil, a lei que rege o trabalho voluntário e alguns dados do perfil desse voluntário. No segundo item são abordadas as tecnologias utilizadas para o desenvolvimento do sistema e por fim, no terceiro item, consta a análise de sistemas similares que abrangem o tema trabalhado.

# <span id="page-14-1"></span>2.1 FUNDAMENTAÇÃO TEÓRICA DO NEGÓCIO

Este item abordará a evolução da história do voluntariado no Brasil, assim como a legislação que regulamenta esse tipo de trabalho e, por fim, alguns dados que caracterizam o perfil do voluntário no país.

### <span id="page-14-2"></span>2.1.1 História do Voluntariado no Brasil

Segundo o dicionário online Dicio (2022), a palavra voluntário significa "Aquele que se compromete com um trabalho, ou assume a responsabilidade de uma tarefa, sem ter a obrigação de o fazer."

Estima-se que o trabalho voluntário surgiu no Brasil Colônia, a partir de organizações religiosas como as Santas Casas de Misericórdia, que desenvolviam trabalhos de cunho assistencialista e filantrópico. Após a ruptura entre Igreja e Estado no final do século XIX, apareceram diversos grupos organizados, que focaram as ações em obras sociais, direcionadas para a população carente (SOUSA, 2010).

No início do século XX surgem as associações, os sindicatos e entidades de classe, que propiciaram um maior envolvimento da sociedade nos interesses sociais e públicos. Entre os anos 60 e 70, por conta da conjuntura política da época, surgiram diversas organizações privadas sem fins lucrativos, com viés político, motivadas pela luta pela redemocratização, e com a finalidade de suprir áreas precariamente cobertas pelo Estado (ANDRADE, 2011).

Durante a década de 80, com a expansão do Terceiro Setor e com a promulgação da Constituição Federal de 88, houve uma grande mobilização da sociedade civil e se fortalece o conceito de Responsabilidade Empresarial com a adoção do voluntariado empresarial. Na reforma do Estado brasileiro nos anos 90, os serviços sociais que eram antes de exclusividade do Estado passam a ser de propriedade pública não-estatal. A partir deste momento, o trabalho voluntário, que antes possuía um caráter filantrópico e de caridade, passa a ser visto como uma forma de exercer a cidadania (ANDRADE, 2011).

Outros eventos importantes desta época são a participação de brasileiros na 11° reunião bienal da IAVE (*International Association for Volunteer Effort),* na qual foi aprovada a Declaração Universal do Voluntariado; o lançamento do programa Comunidade Solidária em 1995; e a promulgação da Lei 9.608/98, também conhecida como Lei do Voluntariado (HOLANDA, 2003).

<span id="page-15-0"></span>2.1.2 Legislação

No dia 18 de fevereiro de 1998, o ex-presidente Fernando Henrique Cardoso aprovou a Lei nº 9.608/98, que atua em defesa dos voluntários e da empresa que estimula a ação ou das instituições que recebem apoio.

No que se refere à Lei nº 9.608/98 (BRASIL,1998), os Art. 1º, Art. 2º e Art. 3º ressaltam que:

> Art.1º Considera-se serviço voluntário, para os fins desta Lei, a atividade não remunerada prestada por pessoa física a entidade pública de qualquer natureza ou a instituição privada de fins não lucrativos que tenha objetivos cívicos, culturais, educacionais, científicos, recreativos ou de assistência à pessoa.

> Art.2º O serviço voluntário será exercido mediante a celebração de termo de adesão entre a entidade, pública ou privada, e o prestador do serviço voluntário, dele devendo constar o objeto e as condições de seu exercício.

> Art.3º O prestador do serviço voluntário poderá ser ressarcido pelas despesas que comprovadamente realizar no desempenho das atividades voluntárias. (BRASIL, 1998).

A Lei ainda instrui em parágrafo único, que o ressarcimento de despesas citado no artigo 3°, deve estar previamente acordado entre as partes e deve constar no Termo de Adesão, sendo assim um documento importante da atividade.

### <span id="page-16-0"></span>2.1.3 Dados do perfil dos voluntários no Brasil

A Pesquisa Voluntariado no Brasil, elaborada pelo Instituto para o Desenvolvimento do Investimento Social – IDIS e o Instituto Datafolha, têm sido realizadas a cada 10 anos, tendo a sua 3° edição sido lançada em 2021. A pesquisa busca estimar o universo de voluntários no Brasil, as características dos perfis de voluntários e entender a percepção que os entrevistados têm sobre temas relacionados ao voluntariado.

Na pesquisa de 2021, percebeu-se um aumento de 23% na atuação em trabalhos voluntários em relação à pesquisa de 2011. Hoje, entre os brasileiros, 34% praticam uma atividade voluntária, sendo que destes, 22% realizam as atividades sem frequência definida (NACCACHE; CARMO; SOUZA, 2021).

Quando perguntados sobre como tomam conhecimento das ações, 84% dos entrevistados informaram que não conhecem nenhuma plataforma online ou site de promoção ao voluntariado e em relação ao Termo de Adesão, 81% informaram que não assinaram termo de adesão na atividade e 55% informaram que não tem conhecimento sobre a Lei do Voluntariado (NACCACHE; CARMO; SOUZA, 2021).

Outra pesquisa, encomendada pelo Instituto Itaú Social, realizada também pelo Instituto Datafolha, identificou que 45% dos entrevistados já fizeram trabalho voluntário, mas não fazem mais por falta de tempo, e 35% dos que nunca fizeram citam a falta de oportunidade (INSTITUTO DATAFOLHA, 2021).

Pode-se avaliar que, apesar do crescimento do público que pratica as atividades de trabalho voluntário, ainda existe uma grande oportunidade de melhorar o seu alcance, considerando que os meios online não são muito conhecidos ou lembrados pelos voluntários.

# <span id="page-16-1"></span>2.2 FUNDAMENTAÇÃO TEÓRICA DAS TECNOLOGIAS

Neste item, serão apresentados os conceitos das principais tecnologias adotadas para o desenvolvimento do sistema.

<span id="page-17-1"></span>O MEAN Stack é um conjunto de tecnologias baseadas em JavaScript, sendo que o seu nome é um acrônimo dos *frameworks* que o compõem: MongoDB, Express.js, Angular e Node.js. Essa união surgiu com o objetivo de facilitar a construção de aplicações escaláveis e de alto desempenho (BERA; MINE; LOPES, 2015).

A arquitetura desse conjunto funciona com o Angular sendo utilizado para a composição do front-end, usado para enviar as requisições via REST no lado do cliente; o Express.js rodando em um servidor Node.js na construção do back-end; e o MongoDB que é o banco de dados NoSQL para armazenar os dados em BSON (BERA; MINE; LOPES, 2015).

<span id="page-17-0"></span>A FIGURA 1 ilustra como funciona a arquitetura utilizando o MEAN Stack.

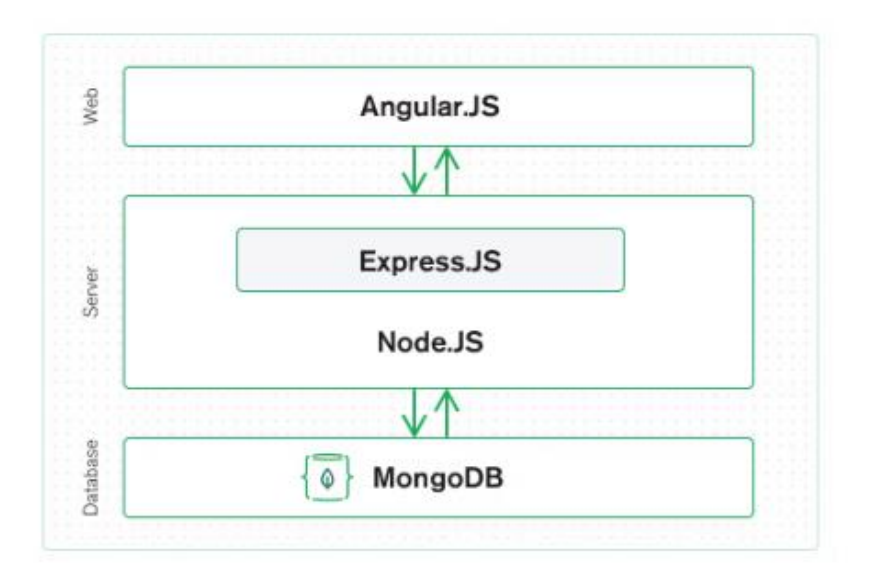

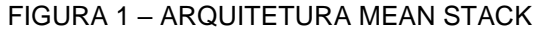

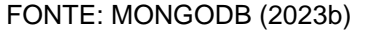

# <span id="page-17-2"></span>2.2.2 Angular

O Angular é um *framework* baseado em JavaScript, utilizado principalmente para desenvolvimento de aplicações de página única (SPA). Ele é construído em TypeScript, com tipagem estática, e a sua utilização se baseia no uso de componentes, permitindo a construção de aplicações escaláveis (ANGULAR, 2023).

A arquitetura do Angular é composta basicamente por componentes, classes de serviço e módulo. Os componentes são compostos por um *template* em HTML, um arquivo de estilo CSS e uma classe TypeScript que opera o comportamento do componente. Os comportamentos dos componentes são ainda modelados pelas Diretivas, que são classes que derivam da linguagem HTML. As classes de serviço fazem a comunicação com o back-end para buscar os dados para alimentar a aplicação, e podem injetadas nos componentes. Por fim, os módulos são as classes que agrupam e organizam os componentes (ANGULAR, 2023).

<span id="page-18-0"></span>A FIGURA 2 ilustra a arquitetura utilizada pelo Angular.

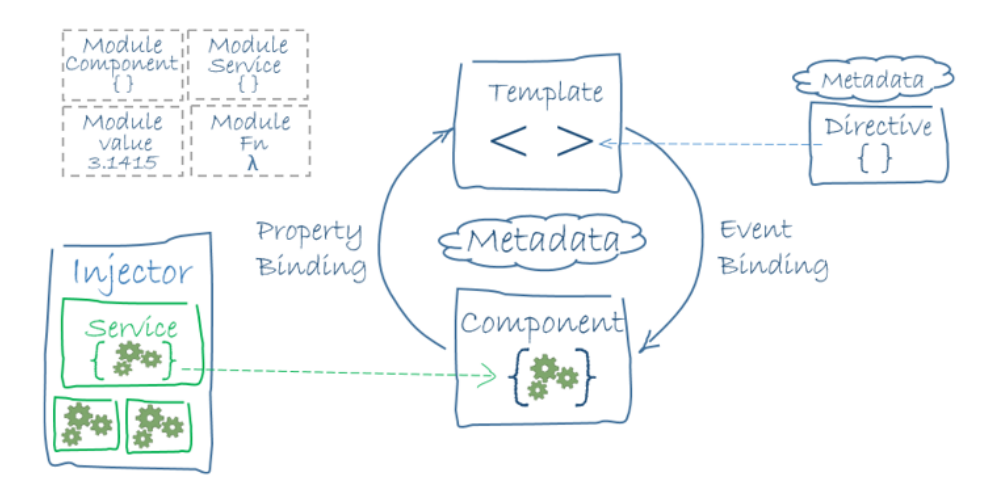

FIGURA 2 - ARQUITETURA DO ANGULAR

#### FONTE: ANGULAR (2023)

### <span id="page-18-1"></span>2.2.3 Node.js e Express.js

O Node.js é um ambiente para execução de código em formato JavaScript, amplamente utilizado para o desenvolvimento de aplicações web, no lado do servidor. Um grande diferencial do Node.js, é que, por ser um ambiente direcionado a eventos, ele é assíncrono e trabalha em *single-thread,* com uma arquitetura não bloqueante (BERA; MINE; LOPES, 2015).

O Express.js é um *framework web* baseado em Node.js, que auxilia na organização da aplicação no lado do servidor, dispondo de estruturas para roteamento e gerenciamento das requisições e respostas HTTP (MONGODB, 2023b).

# <span id="page-19-1"></span>2.2.4 MongoDB

O MongoDB é um banco de dados não-relacional, orientado a documentos. Os documentos são agregações compostas por dados declarados na estrutura chavevalor, armazenados em formato BSON (*Binary* JSON). Os documentos são armazenados em coleções, que por sua vez são agrupados em uma base de dados (MONGODB, 2023a).

A modelagem dos dados no MongoDB deve seguir as especificidades de cada projeto. A documentação orienta que a modelagem deve ser construída pensando nos dados que serão necessários na aplicação, sendo muito comum o agrupamento dos dados em um mesmo documento, e a redundância nas informações. Essas ações, possibilitam uma melhora na velocidade das buscas no banco em relação aos esquemas relacionais, visto que, reduz a quantidade de buscas em outras coleções (MONGODB, 2023b).

A FIGURA 3 demonstra a estrutura de dois documentos no MongoDB. No primeiro, ao lado esquerdo, uma opção com a utilização de subdocumento incluso no documento e, no segundo, um modelo utilizando referência para um dado de outra coleção.

<span id="page-19-0"></span>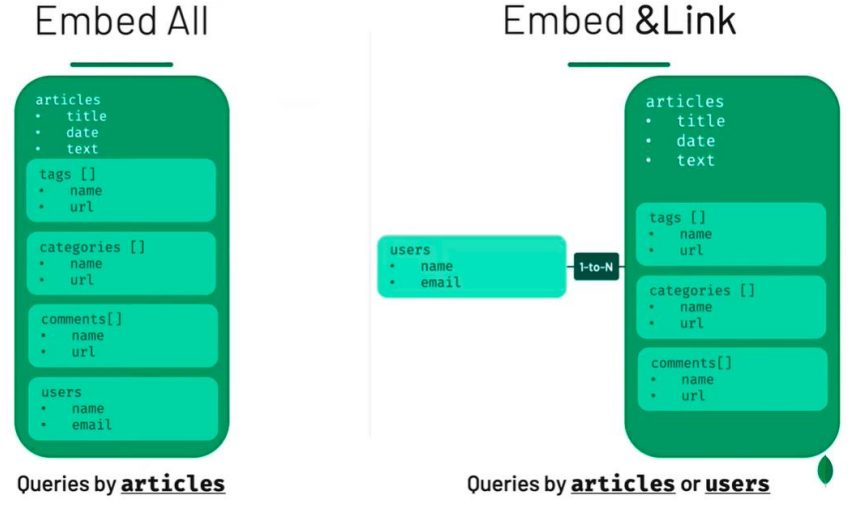

FIGURA 3 - ESTRUTURA DE DOCUMENTOS NO MONGODB

FONTE: MONGODB (2022a)

# <span id="page-20-0"></span>2.3 ANÁLISE DE SISTEMAS SIMILARES

Para conhecer as tendências da área e auxiliar na definição dos requisitos do sistema, foi realizada uma análise de aplicativos e websites similares ao escopo do projeto. Amostra da análise é composta de 3 aplicativos mobile e 2 websites, na qual todos divulgam ofertas em trabalhos voluntários.

As amostras escolhidas foram:

- a) Amostra 1 Atados (https://www.atados.com.br/): Plataforma para conectar voluntários com vagas de voluntariado. O voluntário pode se cadastrar e se inscrever em alguma vaga que tiver disponível;
- b) Amostra 2 Hands on Tokyo (https://www.handsontokyo.org/): ONG que promove a integração de oportunidades de trabalho voluntário bilíngue, com o objetivo de fomentar o voluntariado na região de Tóquio;
- c) Amostra 3 NÓS Nosso Olhar Solidário: Aplicativo desenvolvido por um Projeto de Extensão Universitária da Universidade Tecnológica Federal do Paraná, e tem como objetivo conectar quem quer ajudar com quem precisa de ajuda;
- d) Amostra 4 *Worldpackers* (https://www.worldpackers.com/): Plataforma colaborativa que conecta voluntários e anfitriões em todo o mundo, no qual é possível trocar o trabalho por hospedagem;
- e) Amostra 5 *Be My Eyes*: Aplicativo para ajudar deficientes visuais com a assistência de voluntários ao vivo. Para usar, o deficiente visual faz uma chamada de vídeo solicitando ajuda e essa chamada é atendida por algum voluntário que esteja disponível.

O modelo de análise escolhido foi baseado na pesquisa de Padovani, Schlemmer e Puppi (2017), adaptado para este projeto. O modelo traz o *framework* dos 5 planos de experiência do usuário, proposto por J.J. Garrett, com a divisão em elementos encontrados no uso de aplicativos mobile (FIGURA 4).

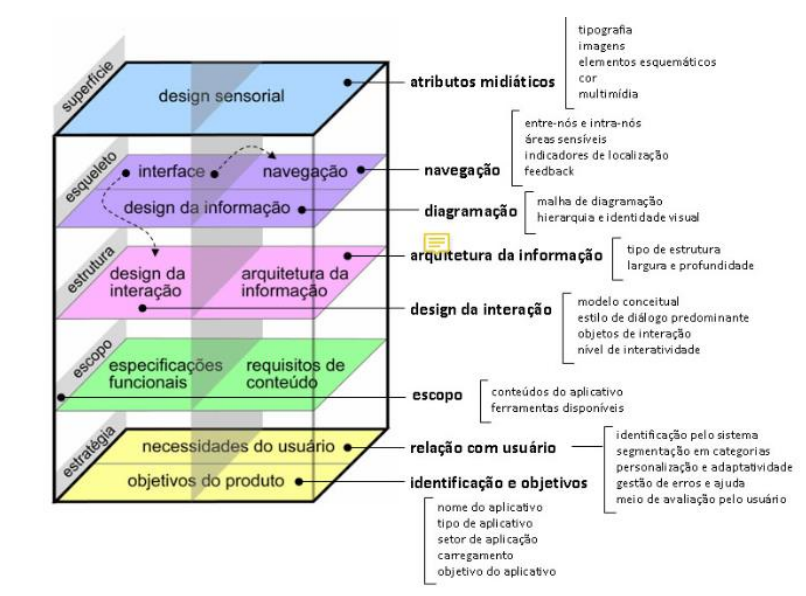

<span id="page-21-0"></span>FIGURA 4 - CATEGORIAS DO MODELO DE ANÁLISE DE SIMILARES

FONTE: Padovani et al. (2017)

O resumo da análise realizada, com os itens utilizados e adaptados do modelo pode ser encontrado no APÊNDICE A.

Após a análise foram levantados os seguintes pontos a serem considerados na construção do sistema:

a) Pontos positivos:

- Vagas com descrição, local, horário, quantidade de vagas e requisitos para inscrição;
- Após inscrição, o voluntário recebe por e-mail a confirmação da inscrição, as instruções e os dados de contato do responsável pela atividade;
- Para realizar o cadastro, o voluntário tem que concordar com os Termos de uso, Privacidade e consentimento para tratamento de dados;
- Tela de perfil para o voluntário com foto e dados;
- Utilização de APIs para georreferenciamento das vagas ofertadas;
- Seção com notícias sobre as atividades realizadas;
- Utilização de elementos como ícones, *badges* e outros elementos visuais para compor o visual da aplicação.

b) Pontos Negativos:

Alisando as amostras, foi possível identificar pontos negativos, que podemos usar como forma de precaver-se no desenvolvimento da aplicação:

- Cadastro das ONGs sem necessidade de CNPJ;
- A tela não mostra elemento indicando que o usuário está logado;
- As amostras que ofertam a possibilidade de trocar de idioma não faz a tradução completa de todos os itens;
- Em alguns não foram identificados gestão de erros;
- Os mecanismos de localização e volta, ausentes ou insuficientes na maioria das amostras;
- Na maioria também faltou item de ajuda, com instruções de como utilizar as funções da aplicação.

Os pontos verificados foram considerados durante o levantamento de requisitos e durante o processo de desenho das telas.

# <span id="page-23-1"></span>**3 MATERIAIS E MÉTODOS**

Nesta seção serão apresentadas as ferramentas utilizadas para a elaboração do projeto, seguido da descrição da metodologia de desenvolvimento e da apresentação da modelagem do sistema.

# <span id="page-23-2"></span>3.1 MATERIAIS

Neste item serão descritos os *hardwares* e as ferramentas utilizados no desenvolvimento do sistema.

### <span id="page-23-3"></span>3.1.1 *Hardwares* utilizados

Os *hardwares* utilizados para o desenvolvimento do sistema e da documentação estão listados a seguir, no QUADRO 1.

<span id="page-23-0"></span>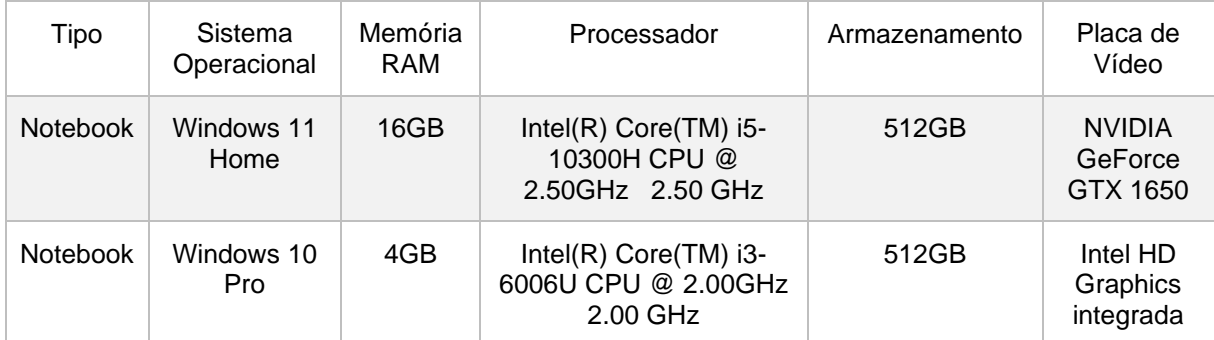

#### QUADRO 1 – *HARDWARES* UTILIZADOS

FONTE: Os Autores (2023)

# <span id="page-23-4"></span>3.1.2 Ferramentas para comunicação e gerenciamento

Como recursos tecnológicos para comunicação e gerenciamento do projeto, foram utilizados os aplicativos Microsoft Teams<sup>1</sup> e Trello<sup>2</sup>.

\_\_\_\_\_\_\_\_\_\_\_\_\_\_\_

<sup>1</sup> *Software* disponível em: https://www.microsoft.com/pt-br/microsoft-teams/group-chat-software

<sup>2</sup> Aplicativo disponível em: https://trello.com/

O Microsoft Teams é uma plataforma de comunicação, que viabiliza a realização de chamadas de voz ou vídeo, compartilhamento de telas durante conversas, edição simultânea de arquivos, entre outras possibilidades. A versão utilizada foi a disponibilizada gratuitamente pela UFPR, para as reuniões e discussões da equipe.

O aplicativo Trello é uma ferramenta de gerenciamento de projeto, na qual é possível organizar visualmente as tarefas em quadros. Com esta ferramenta pode-se delegar atividades e gerenciar prazos. O Trello foi utilizado para a organização das *sprints* e divisão das tarefas deste projeto.

<span id="page-24-0"></span>3.1.3 Ferramentas para modelagem e prototipação

O desenho de todos os diagramas em linguagem UML foi desenvolvido no *software* Astah UML<sup>3</sup> , que é uma ferramenta para modelagem, e que dispõe de diversos modelos dos diagramas da UML. Para o projeto foi utilizada a licença gratuita para estudante

A prototipação das telas foi realizada no editor gráfico Figma<sup>4</sup>, com base nos casos de uso. O Figma é uma ferramenta de design, de caráter colaborativo, muito utilizada para a construção de interfaces e protótipos de aplicações. Além dos desenhos das telas, no Figma é possível também simular os fluxos de navegação. O aplicativo é disponibilizado para acesso via web e possui um plano gratuito.

<span id="page-24-1"></span>3.1.4 Ferramentas de repositório

Considerando que o projeto foi desenvolvido em equipe, foi necessário buscar ferramentas de repositório que possibilitassem a visualização e edição dos documentos e artefatos por todos os integrantes.

Foram utilizados os serviços Dropbox<sup>5</sup> e OneDrive<sup>6</sup> para o compartilhamento dos arquivos da modelagem e dos textos e artigos para o desenvolvimento do trabalho

\_\_\_\_\_\_\_\_\_\_\_\_\_\_\_

<sup>3</sup> Disponível para download em: https://astah.net/pt/

<sup>4</sup> Aplicativo disponível em: https://www.figma.com/

<sup>5</sup> Serviço disponível em: https://www.dropbox.com/pt\_BR

<sup>6</sup> Serviço disponível em: https://www.microsoft.com/pt-br/microsoft-365/onedrive/online-cloud-storage

escrito. Ambos são serviços de hospedagem de arquivos em nuvem e possuem planos gratuitos de uso.

Os códigos de programação desenvolvidos durante o projeto foram armazenados no GitHub<sup>7</sup>, que é uma plataforma de repositórios online que utiliza o sistema de controle de versão Git. Esse sistema de controle registra as alterações realizadas no código, compondo um histórico de alterações, que permite ao desenvolvedor retornar a alguma versão anterior do projeto, caso seja necessário.

# <span id="page-25-0"></span>3.1.5 Ferramentas para edição de código e teste

O editor Visual Studio Code (VS Code)<sup>8</sup> foi utilizado para a edição dos códigos-fonte do front-end e do back-end. O VS Code é um editor desenvolvido pela Microsoft, altamente customizável e com uma ampla biblioteca de extensões disponíveis. Para o projeto, foram utilizadas extensões facilitadoras na escrita nas linguagens JavaScript e TypeScript, além da sincronização direta das alterações com o GitHub, diretamente pela interface do programa.

Para testar as requisições dos *endpoints* do back-end ao banco de dados, foi utilizado o software Postman<sup>9</sup>. O Postman é uma plataforma que permite testar as respostas de requisições HTTP de uma Interface de Programa de Aplicação (API). Nele também é possível criar equipes, agrupar requisições e definir variáveis de ambiente para organizar os testes.

# <span id="page-25-1"></span>3.2 METODOLOGIA DE DESENVOLVIMENTO

Neste item serão abordados o levantamento de requisitos, a metodologia de gerenciamento do processo e o cronograma do desenvolvimento do projeto.

\_\_\_\_\_\_\_\_\_\_\_\_\_\_\_

<sup>7</sup> Disponível em: https://github.com/

<sup>8</sup> Disponível para download em: https://code.visualstudio.com/

<sup>9</sup> Disponível em: https://www.postman.com/product/what-is-postman/

#### <span id="page-26-0"></span>3.2.1 Levantamento de Requisitos

Baseado nos objetivos do projeto, e, considerando os pontos positivos e negativos percebidos durante a análise de similares, a equipe definiu os requisitos funcionais e não-funcionais para a construção do sistema. Os requisitos foram divididos por tipo de usuário, seguindo as ações que cada um deve ser capaz de efetivar ao interagir com o sistema. Os requisitos estão disponíveis no APÊNDICE B

## <span id="page-26-1"></span>3.2.2 Metodologia de gerenciamento do processo

Segundo Pressman e Maxim, a Engenharia de Software é composta por métodos, ferramentas e procedimentos. Os métodos indicam como o desenvolvimento será realizado, detalhando os processos de planejamento e arquitetura (PRESSMAN; MAXIM, 2016).

Considerando o tamanho da equipe e tempo disponível para a entrega do projeto, decidiu-se optar por um modelo incremental de desenvolvimento, o qual combina os elementos do modelo cascata, de forma interativa, com o objetivo de apresentar partes funcionais a cada incremento (PRESSMAN; MAXIM, 2016).

Para o projeto, o primeiro incremento foi a implementação das funções de cadastro de usuário e login para redirecionamento às telas específicas, após isso, os incrementos foram divididos por perfil de usuário. Por fim, foram desenvolvidas as funcionalidades que permeavam todos os perfis.

O modelo incremental foi adotado pois, apesar da especificação inicial dos requisitos, foi necessário a cada incremento que eles fossem revistos e que os detalhes das telas e dados fossem refinados ao longo da implementação das funcionalidades.

O gerenciamento do fluxo de trabalho foi realizado com o auxílio do método *Kanban*.

# <span id="page-26-2"></span>*3.2.2.1 Kanban*

A organização das atividades foi feita utilizando o *Kanban,* que é um método visual de gerenciamento no qual é possível controlar os fluxos de trabalho. Uma das propriedades do *Kanban* é a de limitar o trabalho em andamento, impedindo que outra tarefa seja iniciada caso o limite seja atingido e evitando assim a sobrecarga de demandas (PONTES; ARTHAUD, 2019).

No projeto, o *Kanban* foi utilizado por meio de quadros criados no aplicativo Trello. O quadro de tarefas, apresentado na FIGURA 5, é composto por listas que indicam o status da tarefa. Na lista "Backlog" ficam todos os cartões com as tarefas necessárias para completar o produto e na lista "A Fazer" são dispostas as próximas tarefas a serem realizadas*.* A lista "Em andamento" contém as tarefas que estão em andamento e possui um limite para dois cartões. Na lista "Revisão" ficam as tarefas concluídas para serem revisadas, e, por fim, na lista "Concluído" são salvos os cartões já revisados.

<span id="page-27-0"></span>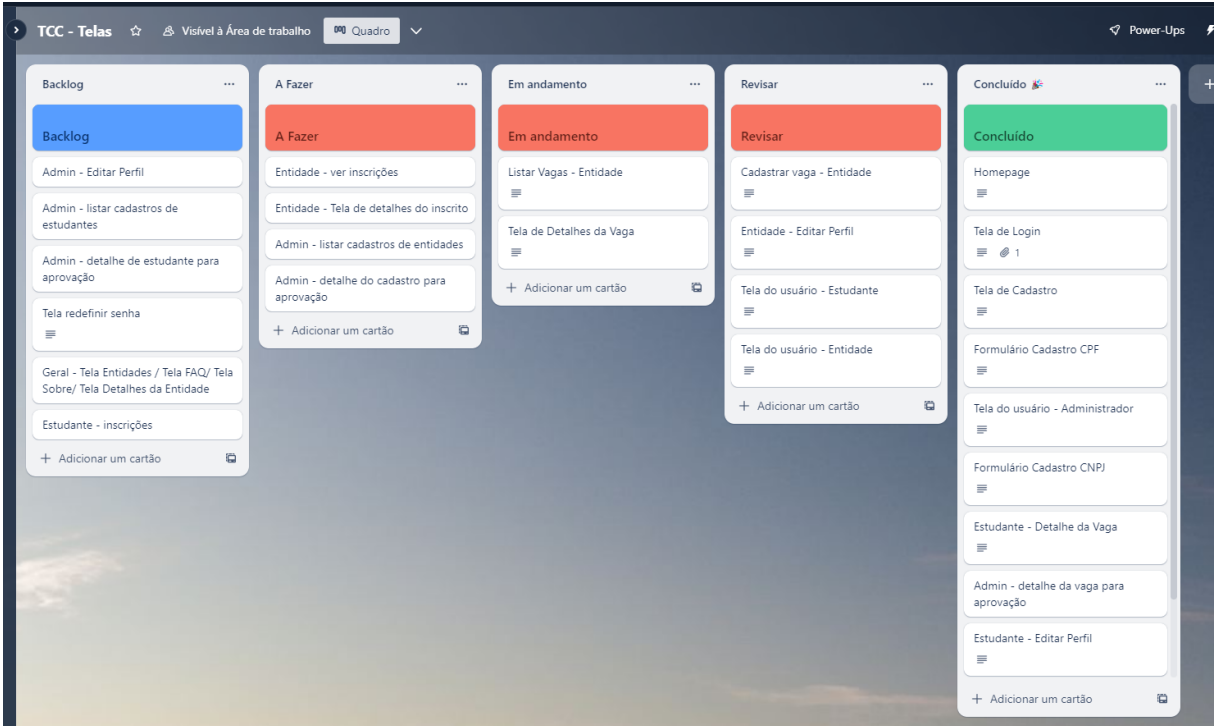

FIGURA 5 - QUADRO DE TAREFAS

FONTE: Os Autores (2023)

# <span id="page-27-1"></span>3.2.3 Cronogramas

O projeto teve início no segundo semestre de 2021, o qual teve o seguinte cronograma para a entrega parcial da disciplina Trabalho de Conclusão 1, apresentado pelo QUADRO 2.

### QUADRO 2 – CRONOGRAMA DE ENTREGA TCC1

<span id="page-28-0"></span>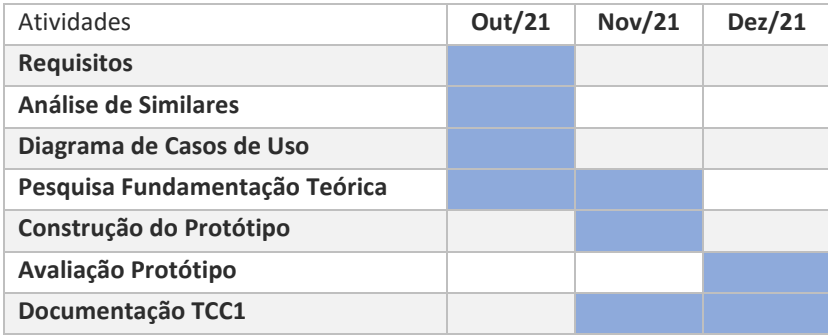

FONTE: Os Autores (2023)

O projeto foi retomado em janeiro de 2023, após mudanças nas linguagens de programação adotadas, e passou a seguir o cronograma apresentado no QUADRO 3, a seguir.

## QUADRO 3 – CRONOGRAMA DE ENTREGA TCC2

<span id="page-28-1"></span>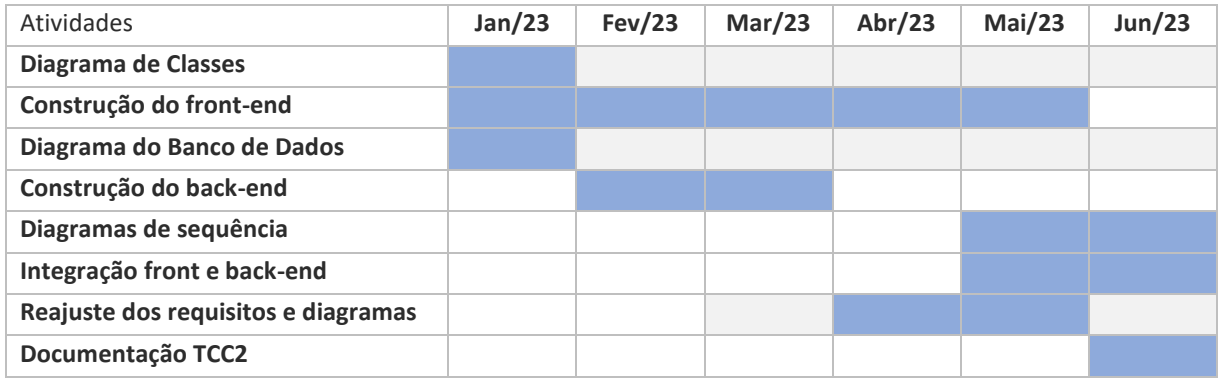

FONTE: Os Autores (2023)

# <span id="page-28-3"></span>3.2.4 Distribuição das Responsabilidades

<span id="page-28-2"></span>O QUADRO 4 apresenta a distribuição responsabilidades sobre as atividades para desenvolvimento do sistema, entre os integrantes da equipe.

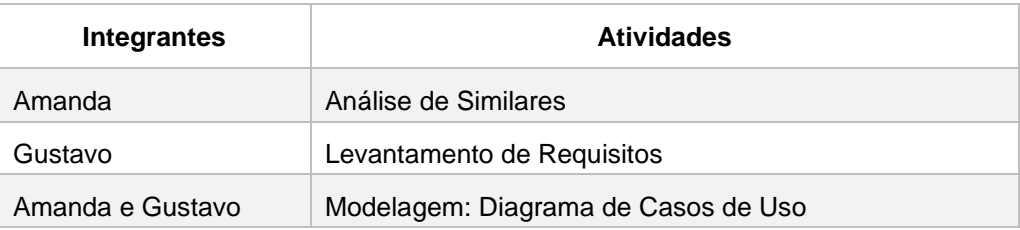

# QUADRO 4 - DISTRIBUIÇÃO DAS RESPONSABILIDADES

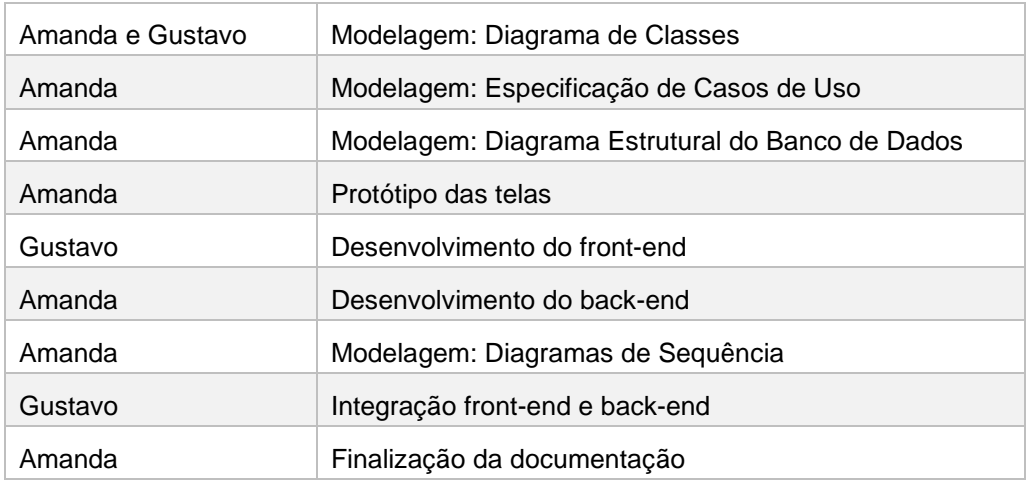

FONTE: Os Autores (2023)

## <span id="page-29-0"></span>3.3 MODELAGEM DO SISTEMA

Para a modelagem do sistema, foi utilizada a Linguagem Unificada de Modelagem (UML), que é uma linguagem-padrão utilizada para a construção e documentação de sistemas, composta por diversos diagramas, que proporcionam um formato-padrão para o desenvolvimento de modelos conceituais e facilitam a compreensão de um sistema (BOOCH; RUMBAUGH; JACOBSON, 2012).

### <span id="page-29-1"></span>3.3.1 Diagrama de Casos de Uso

O diagrama de casos de uso é um diagrama comportamental que compõe a linguagem UML. Ele representa um requisito funcional e ilustra como um sistema se comporta sob a visão de um ator (SILVA; MARTINS; DINIZ, 2017).

Considerando os requisitos levantados no item 3.2.1, foi elaborado o Diagrama de Casos de Uso do projeto, apresentado no APÊNDICE C. A especificação de casos de uso, com o detalhamento de todos os casos de uso, encontra-se no APÊNDICE D.

<span id="page-29-2"></span>3.3.2 Diagramas de Classes

O diagrama de classes é um diagrama do tipo estrutural da linguagem UML. Ele representa o conjunto das classes que compõem o sistema, detalhando os seus atributos, métodos e relacionamentos (SILVA; MARTINS; DINIZ, 2017).

O diagrama desenhado para representar o projeto está exposto no APÊNDICE E.

### <span id="page-30-0"></span>3.3.3 Diagramas de Sequência

O diagrama de sequência é um diagrama de interação da linguagem UML. Ele ilustra a troca de mensagens entre diferentes objetos de um cenário, enfatizando a sequência em que os eventos ocorrem ao longo do tempo da ação representada. Os diagramas de sequência do projeto foram elaborados seguindo as situações representadas no diagrama de casos de uso. Os diagramas encontram-se no APÊNDICE H.

### <span id="page-30-1"></span>3.3.4 Diagrama da Estrutura do Banco de Dados

O banco de dados utilizado para o projeto foi o MongoDB, apresentado na Seção 2.2.4 deste trabalho. Para a modelagem das coleções do sistema, foram consideradas as informações que devem aparecer nas telas e os relacionamentos definidos no diagrama de casos de uso.

Conforme exposto na FIGURA 6, cada documento possui um campo de chave primária "\_id", do tipo *ObjectId* (tipo de dado BSON) gerado automaticamente pelo banco. Os documentos possuem seus atributos, especificados pelos tipos. Os atributos podem ter informações encapsuladas, como no caso de arranjos (*Array*) e em subdocumentos, que são objetos que contém outros atributos agrupados.

Caso o documento tenha algum campo de referência a outra coleção, ele é salvo como um atributo do tipo *ObjectId*, como exemplificado no campo "idReferênciaColeção". Essa referência possibilita a busca dos dados do atributo em outras coleções.

<span id="page-31-0"></span>FIGURA 6 - REPRESENTAÇÃO DAS COLEÇÕES DO BANCO DE DADOS

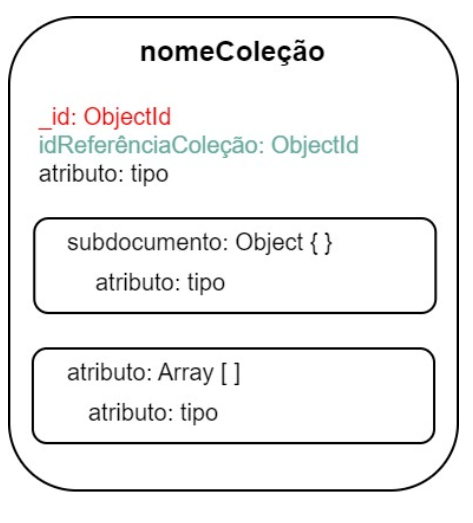

FONTE: Os Autores (2023)

O diagrama da estrutura do banco, com os modelos das coleções e seus relacionamentos, é apresentado no APÊNDICE F.

# <span id="page-32-1"></span>**4 APRESENTAÇÃO DO SISTEMA**

Esta seção apresentará a arquitetura básica do sistema Estudante Voluntário e as funcionalidades implementadas, por meio das telas desenvolvidas e seus fluxos.

# <span id="page-32-2"></span>4.1 ARQUITETURA DO SISTEMA

O sistema foi construído seguindo os diagramas de modelagem do sistema e utilizando o conjunto de ferramentas MEAN Stack. O front-end foi desenvolvido em Angular e o back-end em Node.js juntamente com o Express.js. Para o armazenamento dos dados foi utilizado o MongoDB. A FIGURA 7 apresenta a arquitetura básica do sistema.

### FIGURA 7 - ARQUITETURA DO SISTEMA

<span id="page-32-0"></span>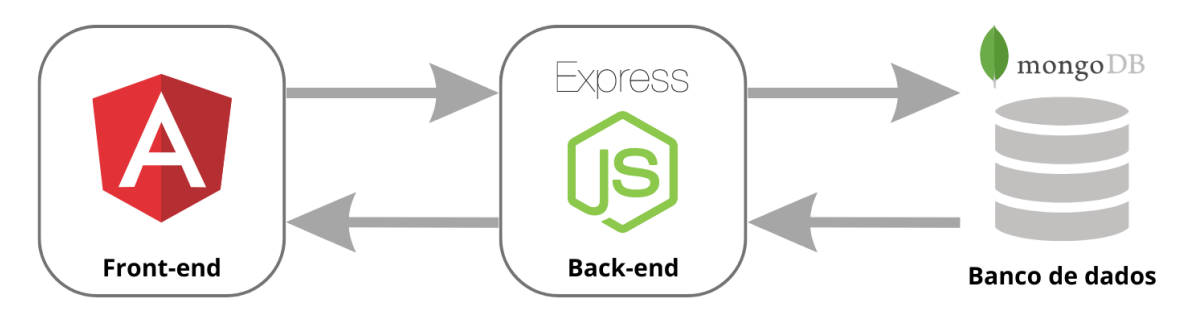

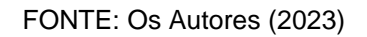

# <span id="page-32-3"></span>4.2 APRESENTAÇÃO DAS FUNCIONALIDADES

O sistema Estudante Voluntário é uma aplicação web para gerenciamento e divulgação de vagas de voluntariado. Os atores que interagem com o sistema são: a Entidade, que cadastra as vagas de voluntariado; o Estudante, que se inscreve nas vagas; e por fim, os Administradores, que validam os cadastros e alimentam outros componentes do sistema.

A seguir serão apresentadas as funcionalidades do sistema, que seguem os requisitos e a modelagem do projeto.

<span id="page-33-2"></span>Ao acessar o endereço do sistema, caso o usuário não esteja logado, ele apresentará a página inicial, como mostra a FIGURA 8. Para acessar a página do seu perfil, ele deverá pressionar o botão Entrar, localizado no canto superior direito da página.

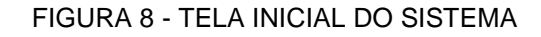

<span id="page-33-0"></span>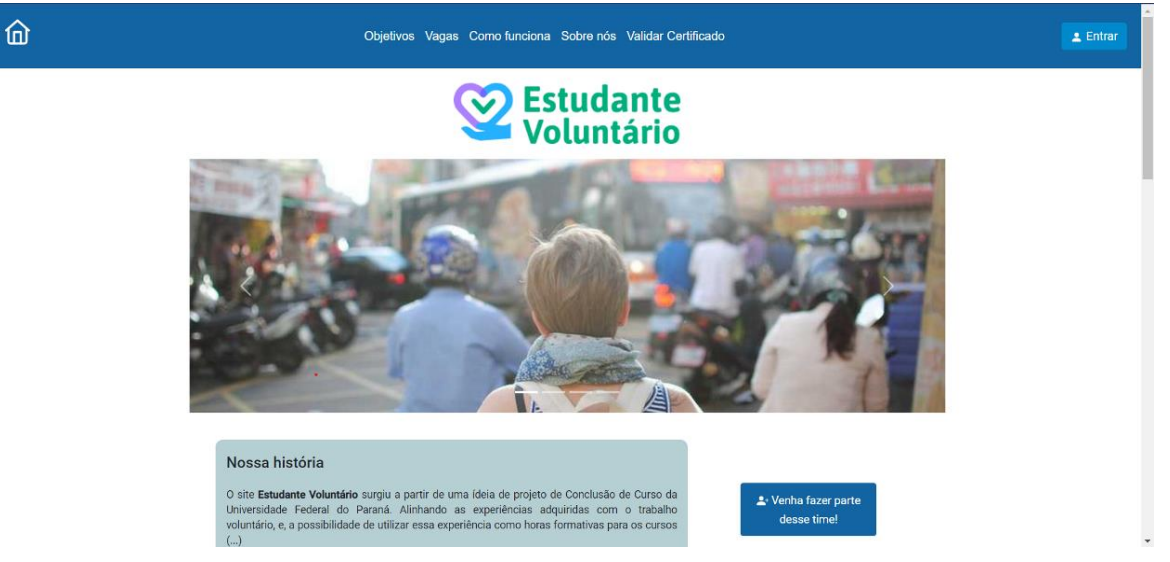

FONTE: Os Autores (2023)

A tela de login carregará (FIGURA 9), solicitando que o usuário informe o seu CPF ou CNPJ e a sua senha.

FIGURA 9 - TELA DE LOGIN

<span id="page-33-1"></span>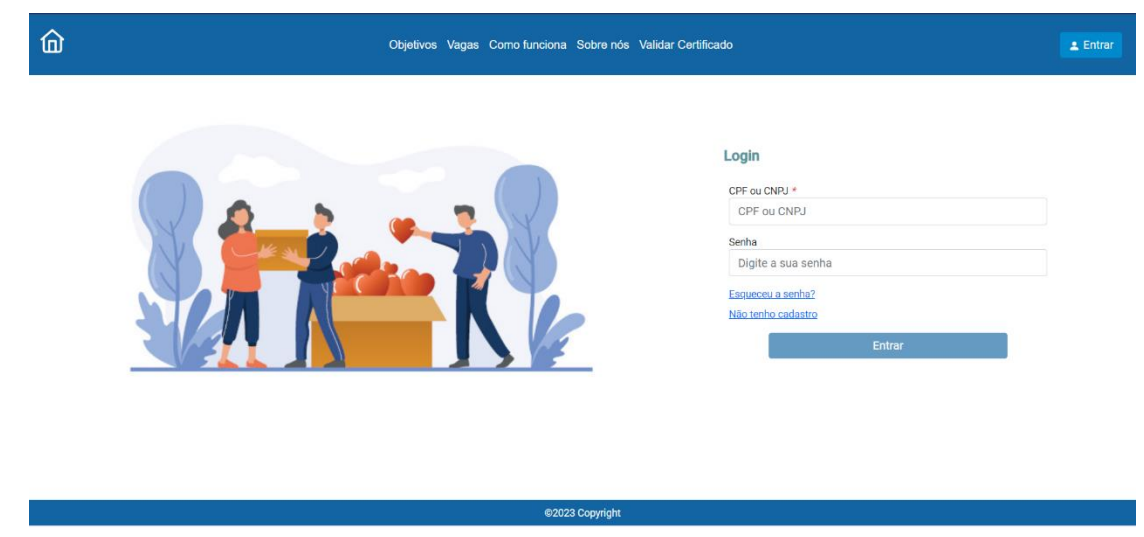

FONTE: Os Autores (2023)

Caso o login seja bem-sucedido, o sistema redirecionará para a tela inicial de acordo com o perfil do usuário. Caso seja um usuário com o perfil Entidade, a tela aparecerá conforme apresentado na FIGURA 10.

<span id="page-34-0"></span>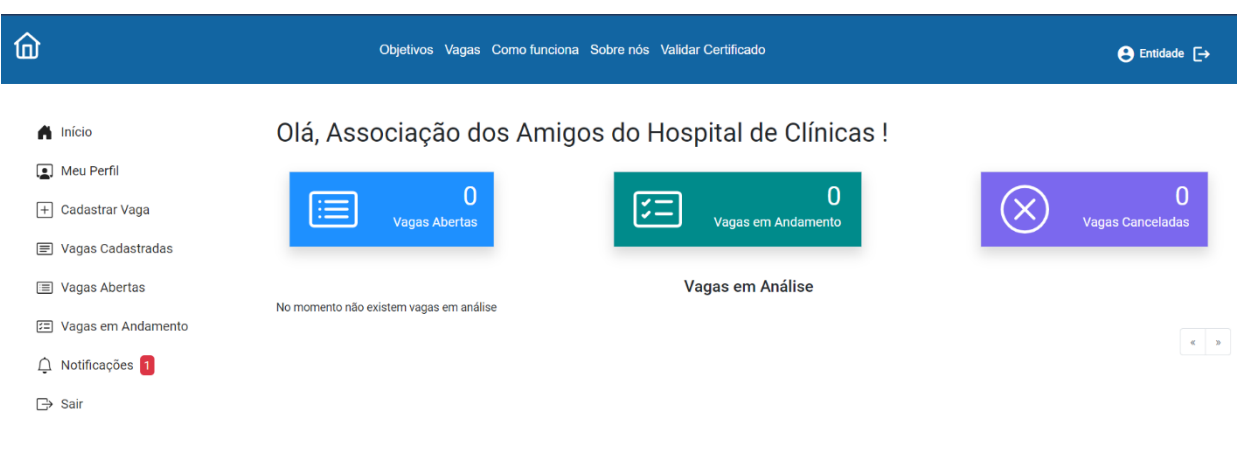

#### FIGURA 10 - TELA INICIAL DA ENTIDADE

FONTE: Os Autores (2023)

A FIGURA 11 representa a tela inicia do usuário com perfil Estudante.

<span id="page-34-1"></span>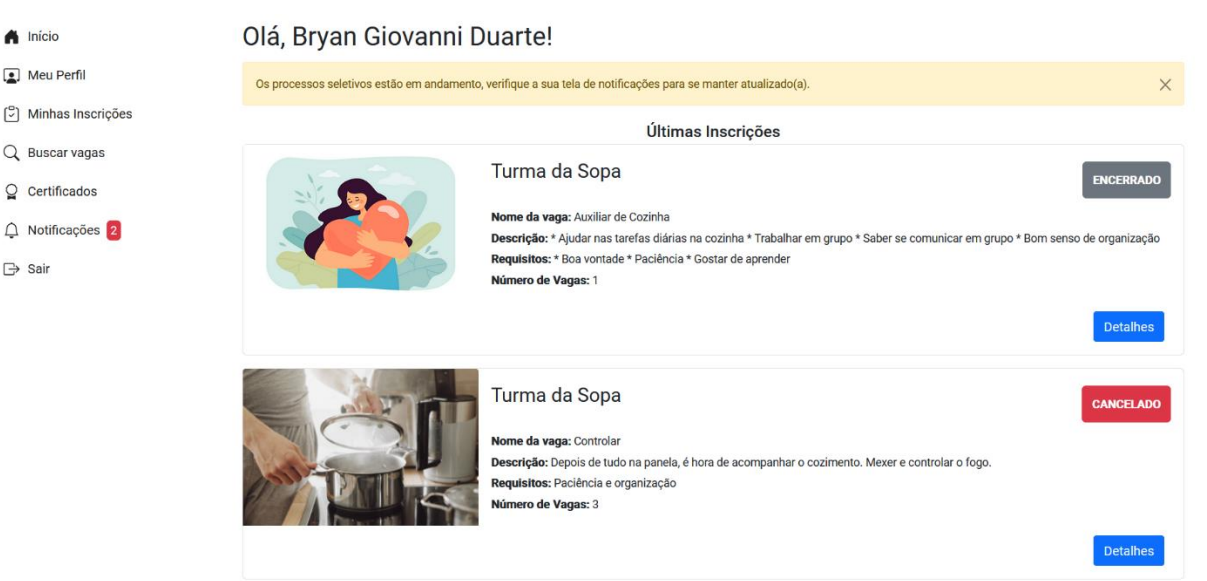

# FIGURA 11 - TELA INICIAL DO ESTUDANTE

FONTE: Os Autores (2023)

# A FIGURA 12 demonstra a tela caso seja um usuário com perfil Administrador.

<span id="page-35-0"></span>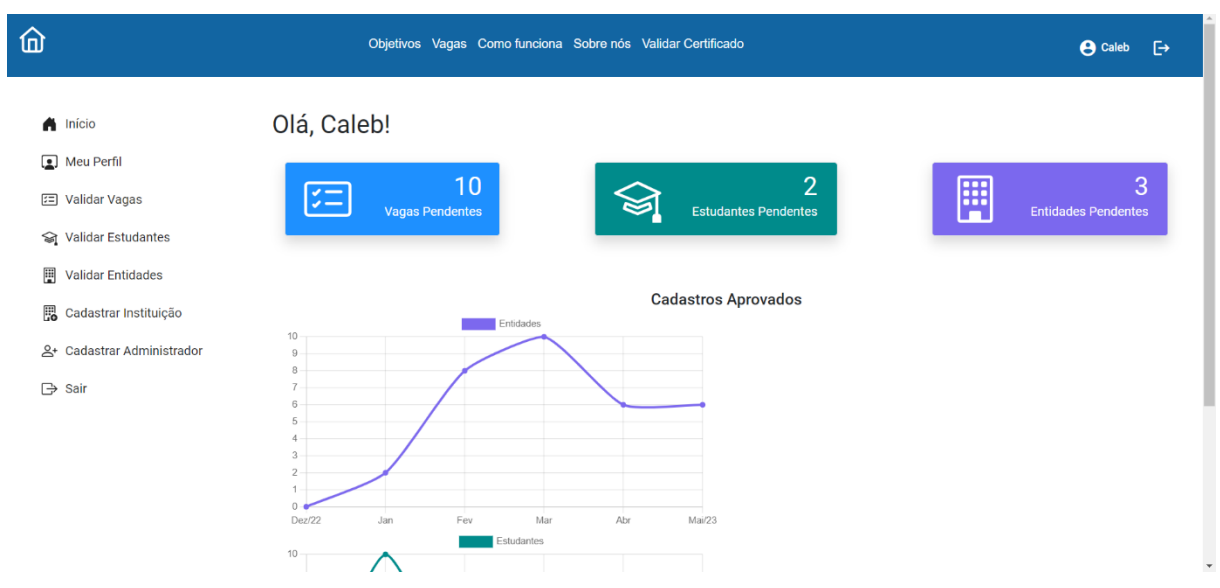

FIGURA 12 - TELA INICIAL DO ADMINISTRADOR

FONTE: Os Autores (2023)

# <span id="page-35-2"></span>4.2.2 Esqueceu a senha?

Caso o usuário clique em "Esqueceu a senha?" na tela de login (FIGURA 9), ele será redirecionado para outra página, apresentada na FIGURA 13 onde poderá digitar o CPF ou CNPJ cadastrado para receber um e-mail com o link para recuperação da senha.

<span id="page-35-1"></span>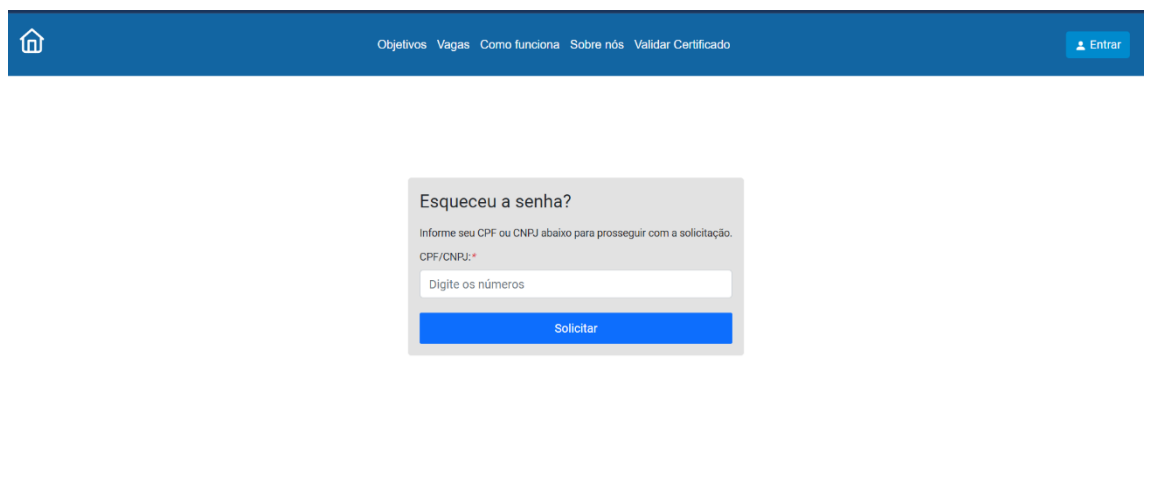

## FIGURA 13 - TELA ESQUECEU A SENHA

FONTE: Os Autores (2023)
### 4.2.3 Cadastro de Entidade ou Estudante

Caso o usuário clique em "Não tenho cadastro" na tela de login (FIGURA 9), ele será redirecionado para a página de cadastro (FIGURA 14), onde deverá escolher se o cadastro será de uma Entidade ou de um Estudante.

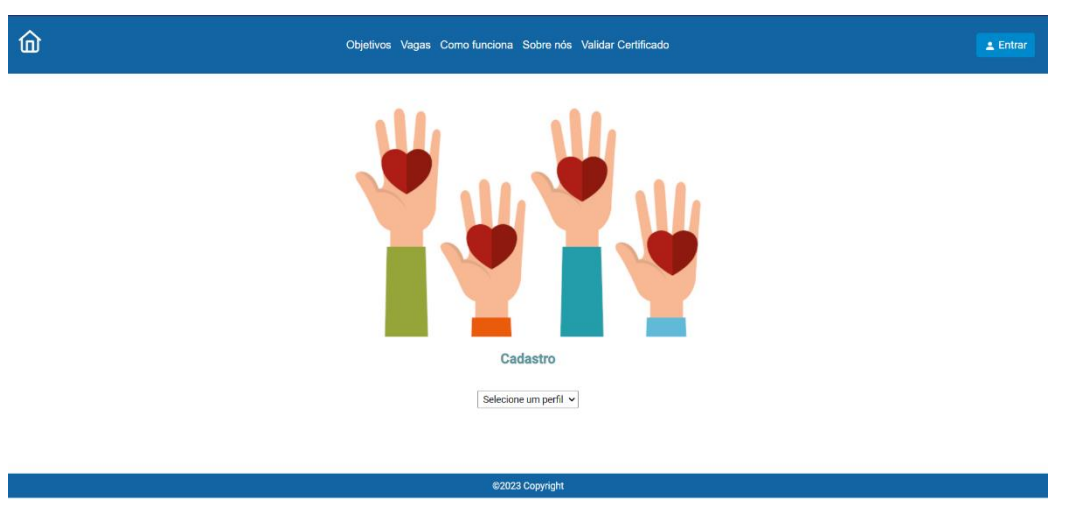

#### FIGURA 14 - TELA DE CADASTRO

FONTE: Os Autores (2023)

Ao escolher uma das opções, será carregado o formulário com as informações necessárias para o cadastro do perfil, conforme exposto na FIGURA 15.

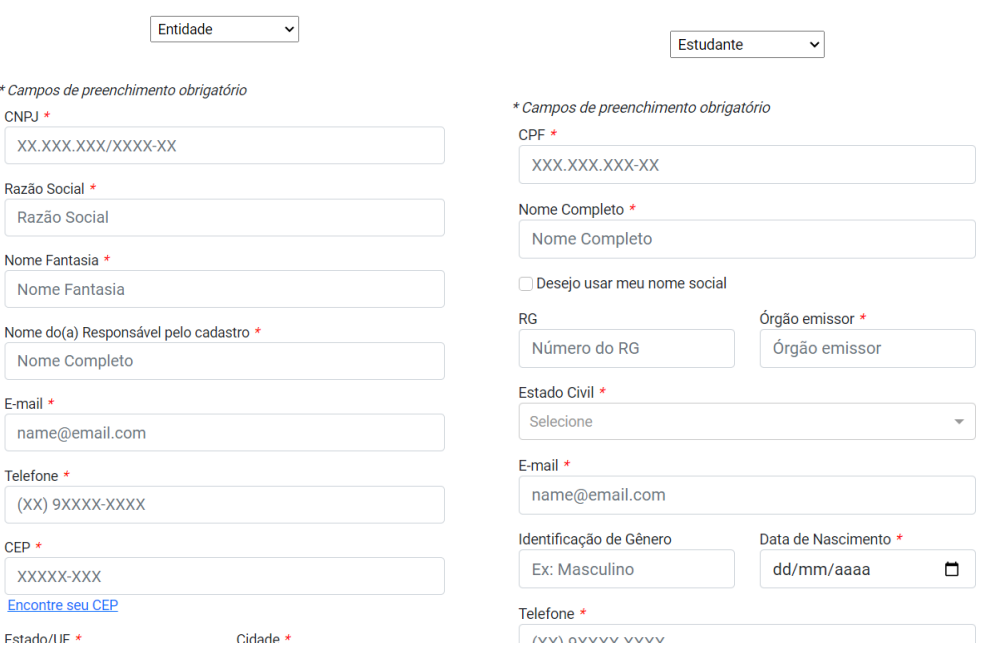

FIGURA 15 - FORMULÁRIOS DA ENTIDADE E DO ESTUDANTE

FONTE: Os Autores (2023)

Ao terminar de preencher e enviar, o sistema verificará se já existe o CPF ou CNPJ na base de dados, e caso não exista, ele prosseguirá com a requisição. Após o sucesso do envio, o sistema informará que o cadastro passará por análise.

4.2.4 Entidade – Funcionalidades

Ao acessar a tela inicial, a Entidade terá algumas opções de ações que aparecerão no menu lateral esquerdo, conforme detalhado na FIGURA 16.

> $\bigwedge$  Início **D** Meu Perfil  $\boxed{+}$  Cadastrar Vaga **E** Vagas Cadastradas **II** Vagas Abertas [三] Vagas em Andamento  $\triangle$  Notificações 1 **□ Sair**

FIGURA 16 - DETALHE DO MENU DA ENTIDADE

FONTE: Os Autores (2023)

A funcionalidades disponíveis via menu para a Entidade são: editar o seu perfil, cadastrar vagas, visualizar as vagas cadastradas, visualizar notificações e fazer o logout do sistema.

4.2.5 Entidade – Cadastrar Vaga

Para cadastrar uma vaga, a Entidade acessará a opção "Cadastrar Vaga" e o sistema carregará a tela de cadastro de vaga, conforme apresentado na FIGURA 17. Após completar o preenchimento do formulário e envio do formulário, a vaga será cadastrada e passará pela validação do Administrador.

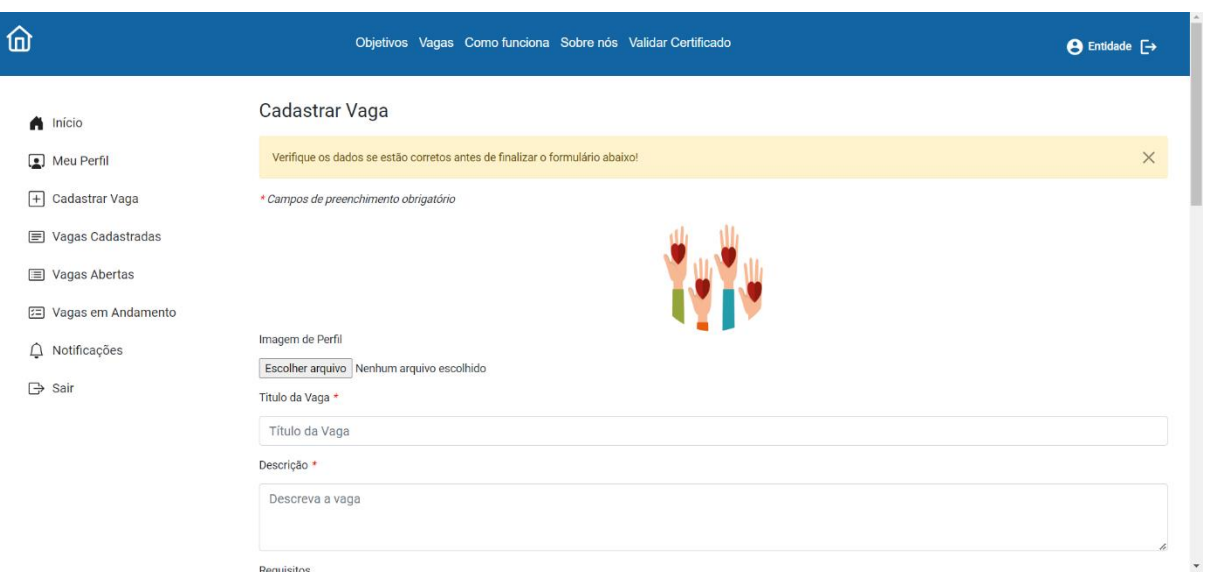

### FIGURA 17 - TELA DE CADASTRO DE VAGA

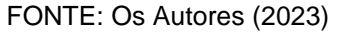

### 4.2.6 Entidade – Gerenciar vagas

A Entidade pode visualizar as vagas e as inscrições que forem feitas nelas. As vagas cadastradas podem ser acessadas nas opções de visualização de vagas, de acordo com o seu estado, conforme exemplo na FIGURA 18.

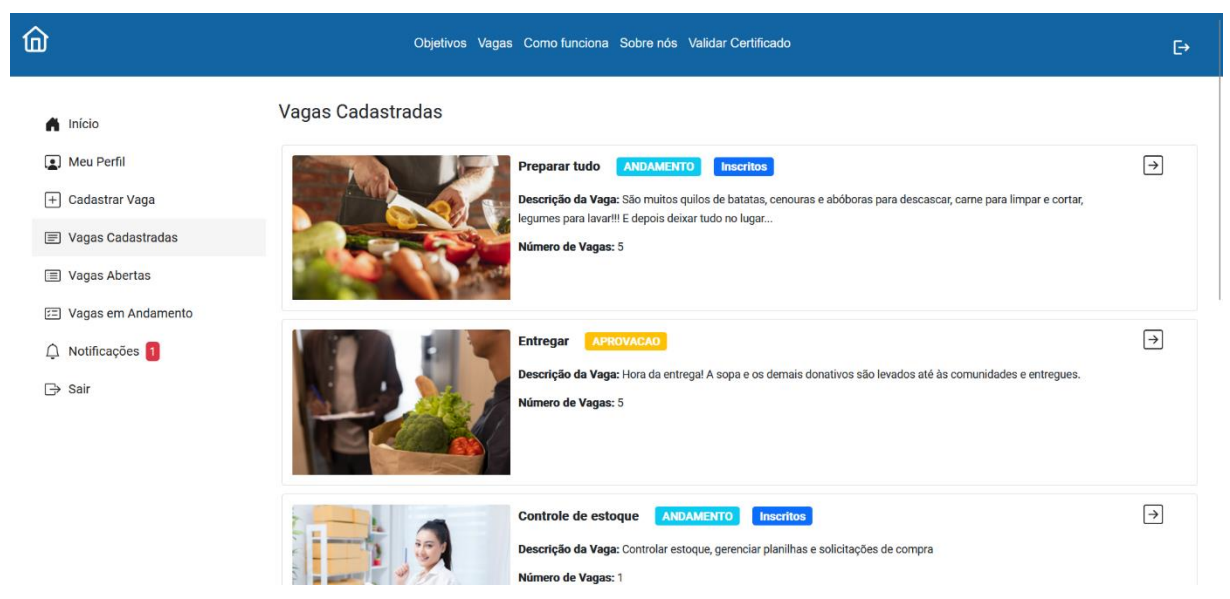

### FIGURA 18 - TELA DE VISUALIZAR VAGAS

FONTE: Os Autores (2023)

Ao clicar na seta de alguma das vagas, o sistema carregará a tela de detalhes da vaga com os dados da vaga selecionada (FIGURA 19).

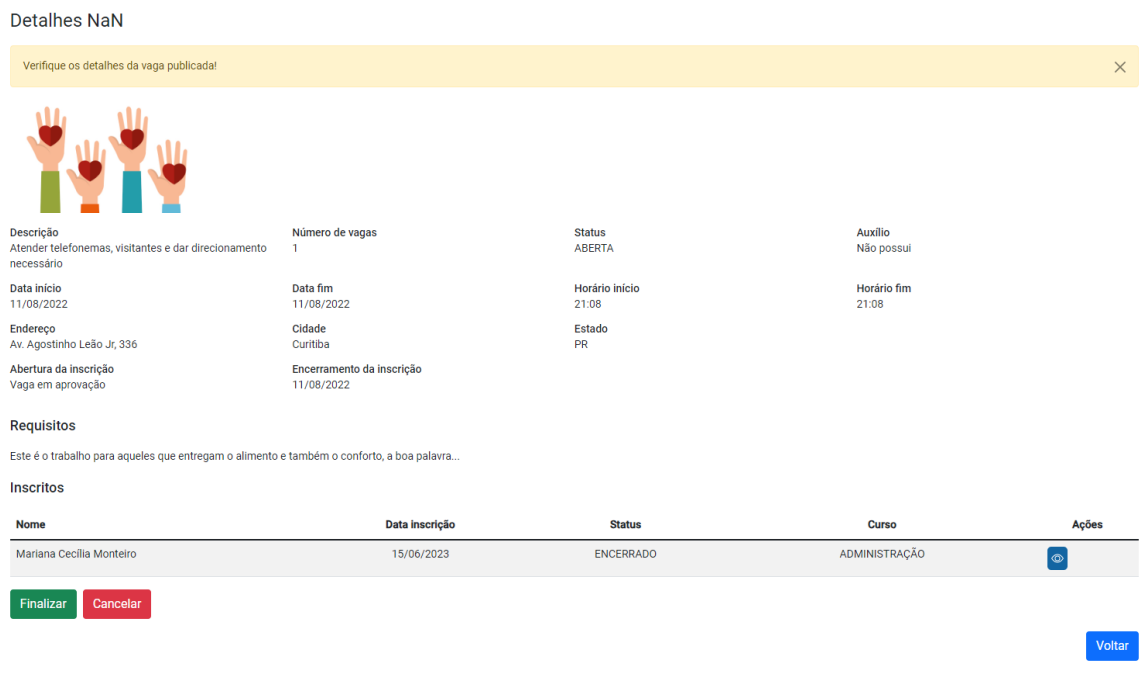

FIGURA 19 - TELA DE DETALHES DA VAGA

FONTE: Os Autores (2023)

Caso a vaga já tenha inscritos, como no exemplo da FIGURA 19, a Entidade poderá gerenciar as inscrições a partir desta mesma tela. Ao clicar no ícone de visualizar inscrito, o sistema abrirá uma modal com os dados do estudante, conforme apresentado na FIGURA 20.

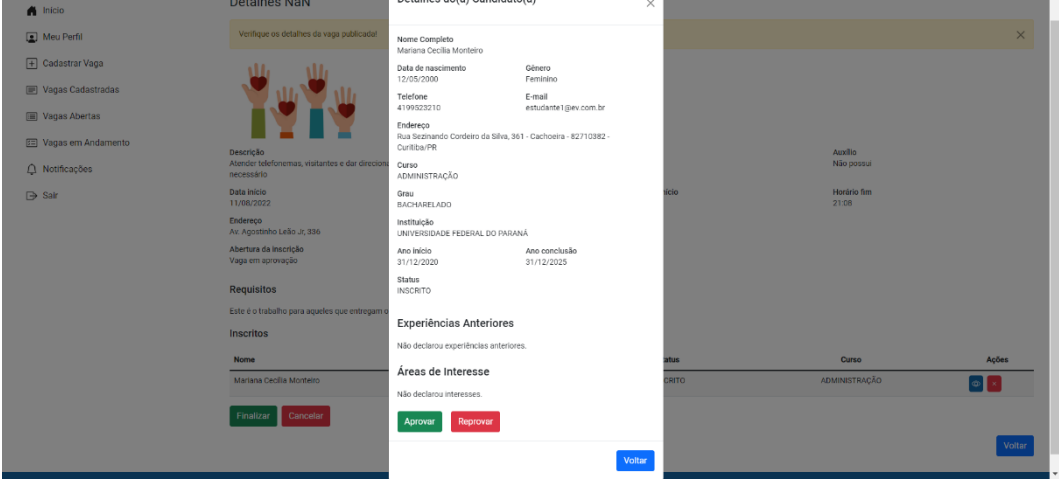

#### FIGURA 20 - VISUALIZAR INSCRITO

**Executive Second Condition** 

FONTE: Os Autores (2023)

Na visualização do inscrito, a Entidade poderá aprovar ou reprovar a sua inscrição. Após a aprovação da inscrição e aceite do Termo de Adesão, a Entidade poderá também rescindir o termo vinculado à inscrição.

4.2.7 Estudante – Funcionalidades

Ao acessar a tela inicial, o Estudante terá algumas opções de ações que aparecerão no menu lateral esquerdo, conforme detalhado na FIGURA 21.

FIGURA 21 - DETALHE DO MENU DO ESTUDANTE

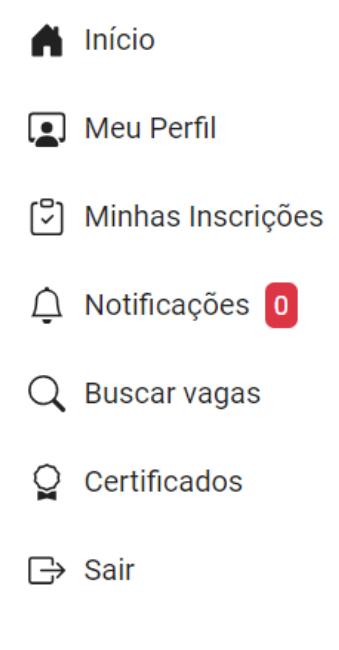

FONTE: Os Autores (2023)

A funcionalidades disponíveis via menu para o Estudante são: editar o seu perfil, visualizar as inscrições, buscar vagas, visualizar notificações, visualizar certificados e fazer o logout do sistema.

4.2.8 Estudante – Buscar vagas

Ao acessar a opção Buscar Vagas no menu lateral, o Estudante pode visualizar as vagas que estão com as inscrições abertas, conforme apresentado na FIGURA 22, a seguir.

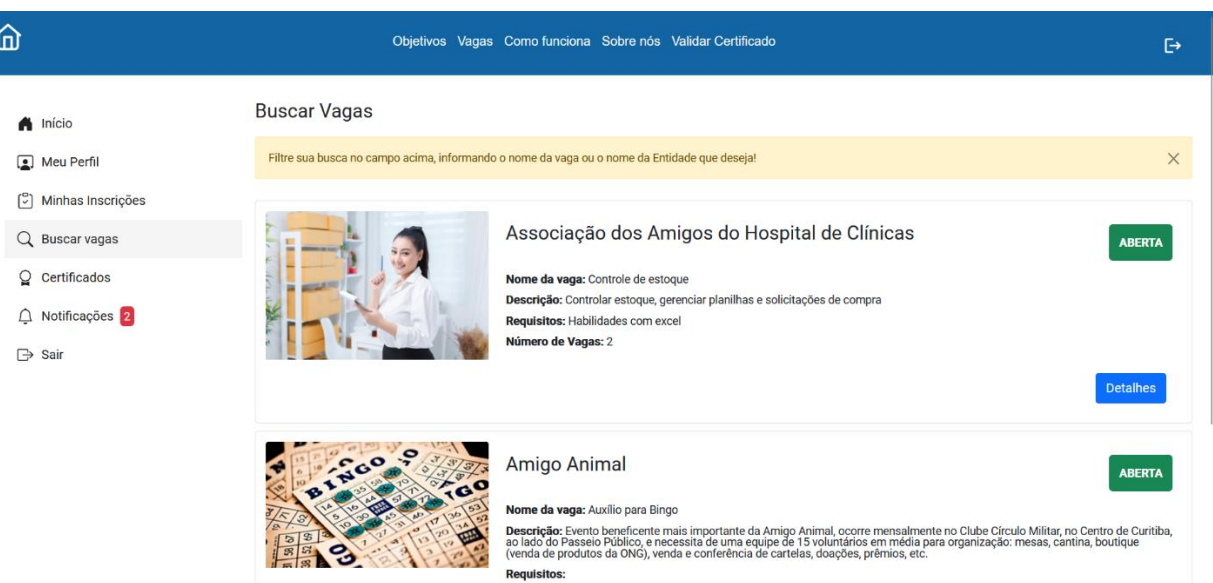

FIGURA 22 - TELA DE BUSCAR VAGAS

FONTE: Os Autores (2023)

Ao clicar no botão Detalhes, o Estudante poderá visualizar as informações de detalhes da vaga, conforme exemplo na FIGURA 23.

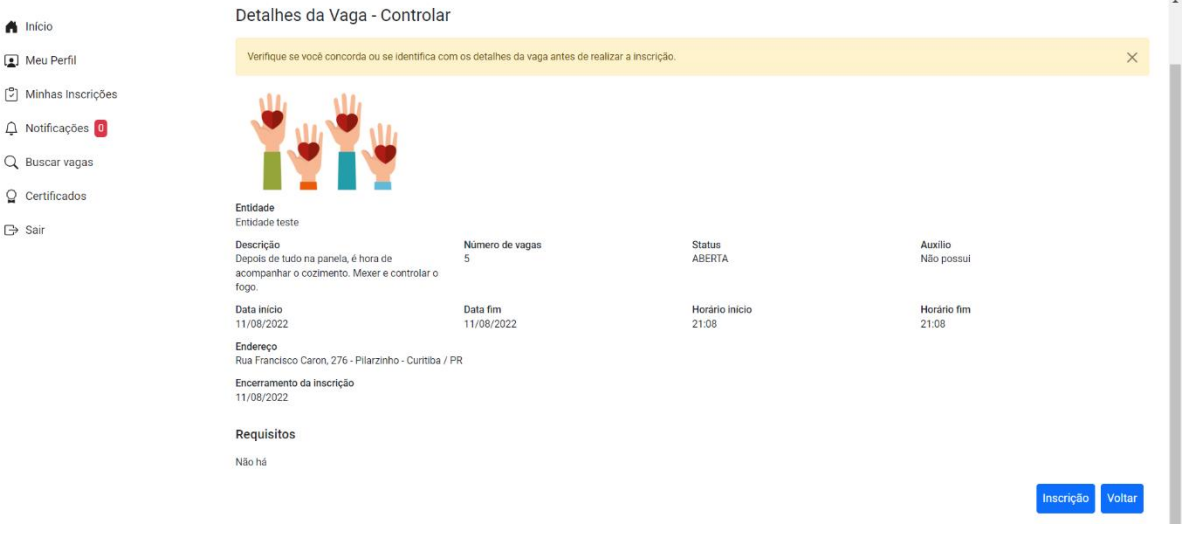

## FIGURA 23 - TELA DE DETALHE DA VAGA

FONTE: Os Autores (2023)

Caso se interesse pela vaga, poderá se inscrever pressionando o botão "inscrição". Após a inscrição, a vaga aparecerá na tela de inscrições e aguardará a avaliação da Entidade.

### 4.2.9 Estudante – Gerenciar inscrições

O Estudante pode visualizar e gerenciar as inscrições que possui. Ao acessar a opção "Minhas inscrições", o Estudante terá acesso a tela de inscrições, que listará todas as inscrições que o Estudante realizou, independente da situação da inscrição, conforme apresentada na FIGURA 24.

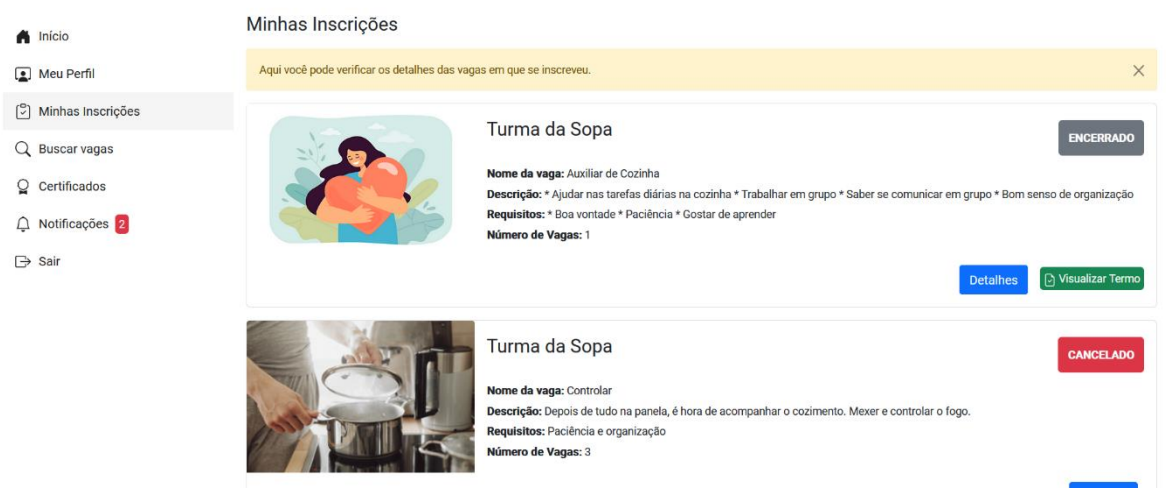

### FIGURA 24 - TELA DE INSCRIÇÕES

FONTE: Os Autores (2023)

Nesta tela o Estudante também poderá cancelar a sua inscrição, visualizar e aceitar o Termo de Adesão das inscrições em que estiver aprovado, e rescindir o termo das inscrições que estiverem em andamento. A FIGURA 25 apresenta a funcionalidade de visualizar o Termo de Adesão.

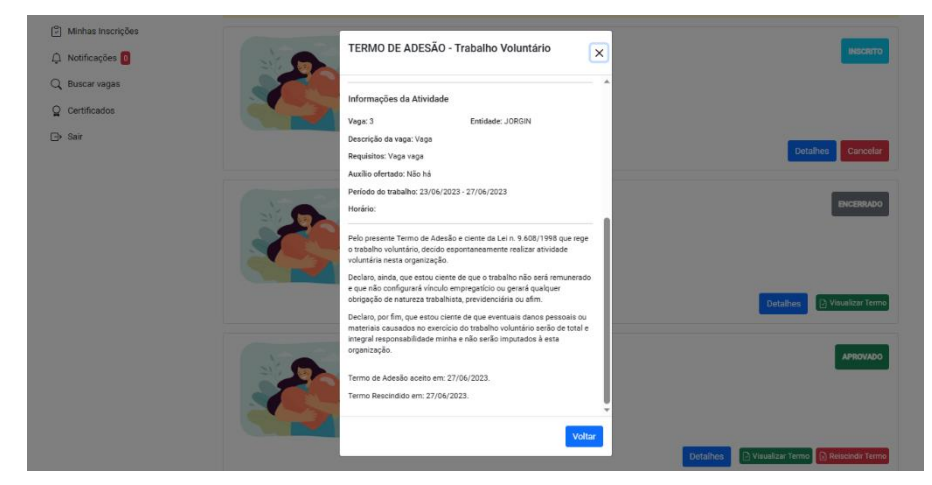

### FIGURA 25 - TERMO DE ADESÃO

FONTE: Os Autores (2023)

### 4.2.10 Estudante – Visualizar Certificados

Ao acessar a opção Visualizar Certificados, o Estudante poderá visualizar os certificados das vagas em que trabalhou e que estiverem encerradas. A FIGURA 26 apresenta a tela de certificados.

| 仚                                    |                                                           | Objetivos Vagas Como funciona Sobre nós Validar Certificado |                         |       | <b>A</b> Maria | G |
|--------------------------------------|-----------------------------------------------------------|-------------------------------------------------------------|-------------------------|-------|----------------|---|
| nício                                | Certificados                                              |                                                             |                         |       |                |   |
| <b>D</b> Meu Perfil                  | Visualize ou faça o download do(s) seu(s) certificado(s). |                                                             | $\times$                |       |                |   |
| [C] Minhas Inscrições                | Vaga                                                      | Entidade                                                    | Período                 | Horas | Ações          |   |
| $\triangle$ Notificações $\boxed{0}$ | Recreador                                                 | Associação dos Amigos do Hospital de Clínicas               | 02/12/2022 - 02/12/2022 | 3h    | $\bullet$      |   |
| Q Buscar vagas                       | Recreador                                                 | Associação dos Amigos do Hospital de Clínicas               | 02/12/2022 - 02/12/2022 | 3h    | $\circ$        |   |
| $Q$ Certificados                     | Recreador                                                 | Associação dos Amigos do Hospital de Clínicas               | 02/12/2022 - 02/12/2022 | 3h    | $\bullet$      |   |
| <b>□ Sair</b>                        | Recreador                                                 | Associação dos Amigos do Hospital de Clínicas               | 02/12/2022 - 02/12/2022 | 3h    | $\circ$        |   |

FIGURA 26 - TELA DE CERTIFICADOS

FONTE: Os Autores (2023)

Caso o Estudante deseje visualizar as informações, ele clica no ícone para visualizar o certificado e o sistema abrirá uma modal com as informações, conforme apresentado na FIGURA 27. Caso o Estudante deseje, ele poderá fazer o *download* do certificado em formato .pdf.

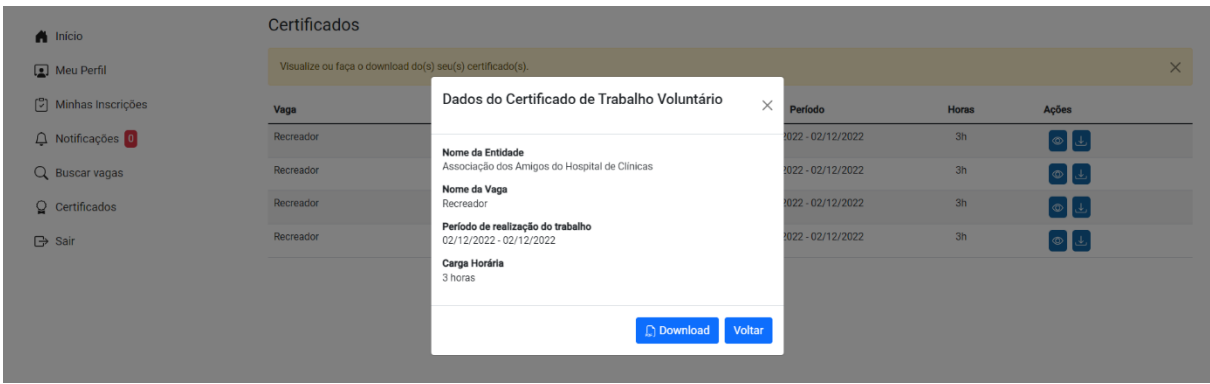

#### FIGURA 27 - DETALHE DO CERTIFICADO

FONTE: Os Autores (2023)

### 4.2.11 Administrador – Funcionalidades

Ao acessar a tela inicial, o Administrador terá algumas opções de ações que aparecerão no menu lateral esquerdo, conforme detalhado na FIGURA 28.

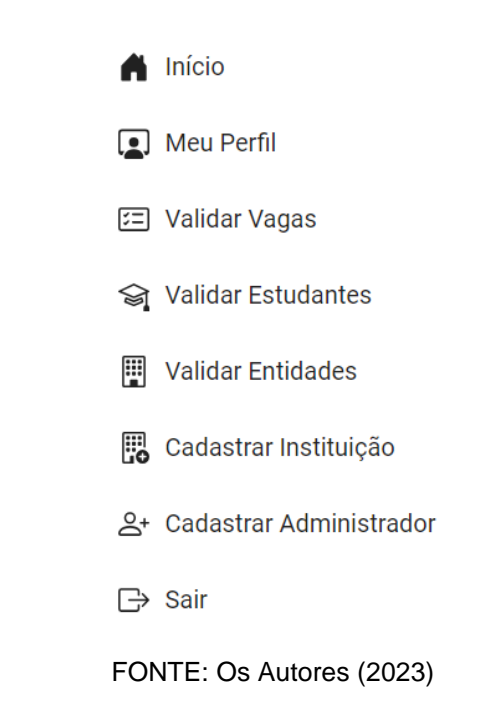

FIGURA 28 – DETALHE DO MENU ADMINISTRADOR

A funcionalidades disponíveis via menu para o Administrador são: editar o seu perfil, validar vagas, validar estudantes, validar entidades, cadastrar instituição de ensino, cadastrar administrador e fazer o logout do sistema.

4.2.12 Administrador – Validar Vagas, Estudantes e Entidades

Uma das funções do Administrador é validar os novos cadastros das Entidades e dos Estudantes, além de validar as vagas criadas pelas Entidades. Cada uma dessas modalidades possui uma tela que lista os cadastros pendentes de validação para que o Administrador visualize. Como exemplo na FIGURA 29 temos a tela Validar Entidades.

#### FIGURA 29 - TELA VALIDAR ENTIDADES

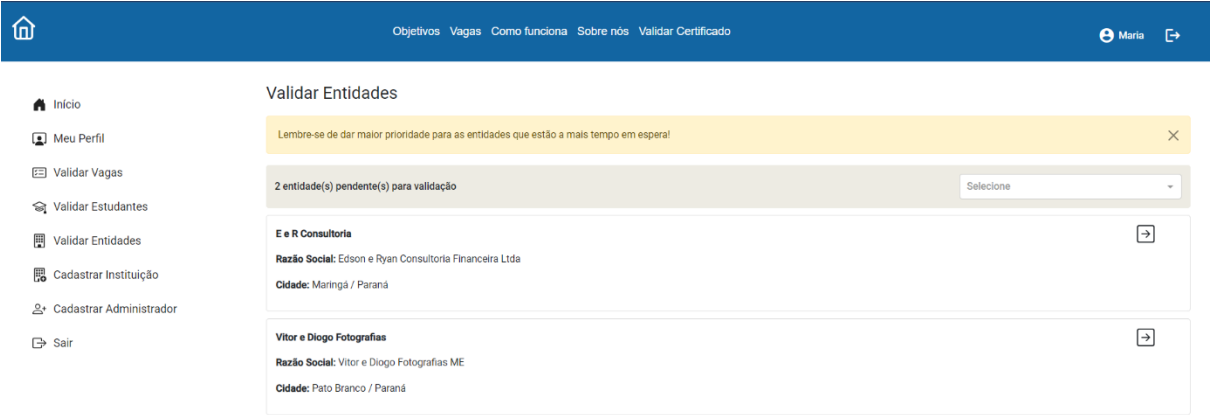

FONTE: Os Autores (2023)

As validações também possuem as telas de detalhe, que mostra as informações do cadastro que será analisado pelo Administrador para que ele aprove ou reprove, como apresentado na FIGURA 30.

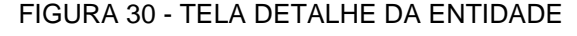

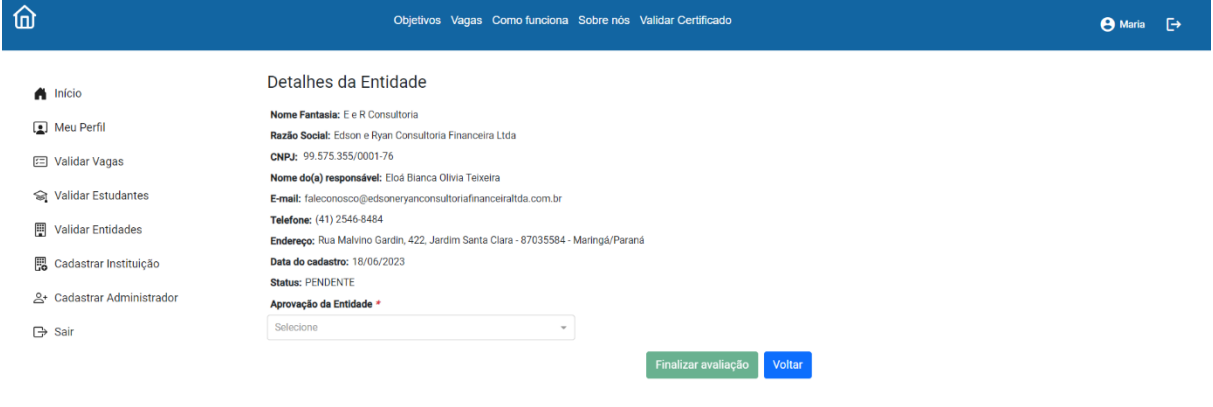

FONTE: Os Autores (2023)

4.2.13 Administrador – Instituição de Ensino e Cursos

Outra funcionalidade do Administrador é fazer o cadastro de cursos e instituições de ensino para que o estudante possa utilizar esses dados quando fizer o seu cadastro.

Ao acessar a opção "Cadastrar Instituição" no menu lateral, o Administrador poderá visualizar as instituições cadastradas na base de dados e terá acesso às

opções de visualizar, editar, excluir e adicionar nova instituição, conforme mostra a FIGURA 31.

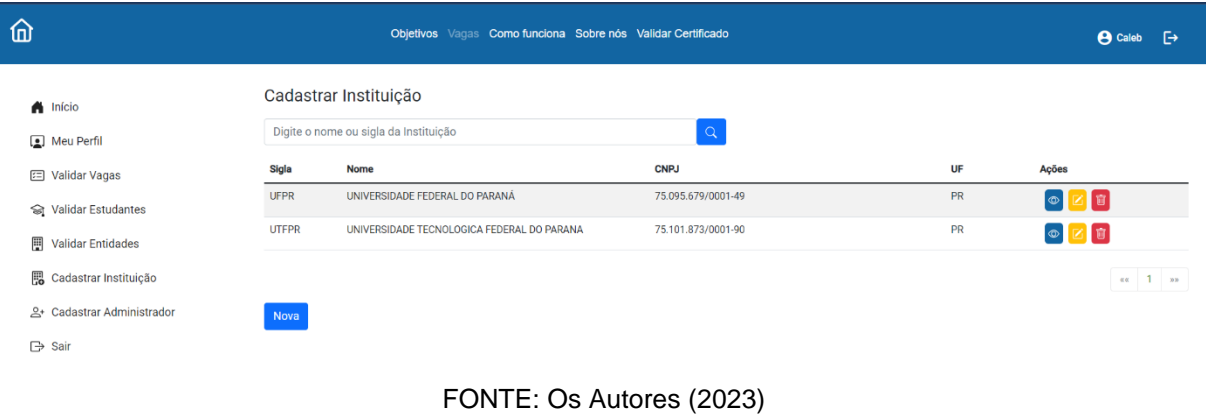

### FIGURA 31 - TELA DE INSTITUIÇÕES

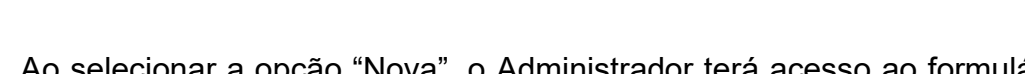

Ao selecionar a opção "Nova", o Administrador terá acesso ao formulário de cadastro da instituição de ensino, como mostra a FIGURA 32.

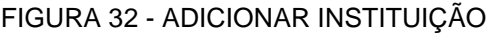

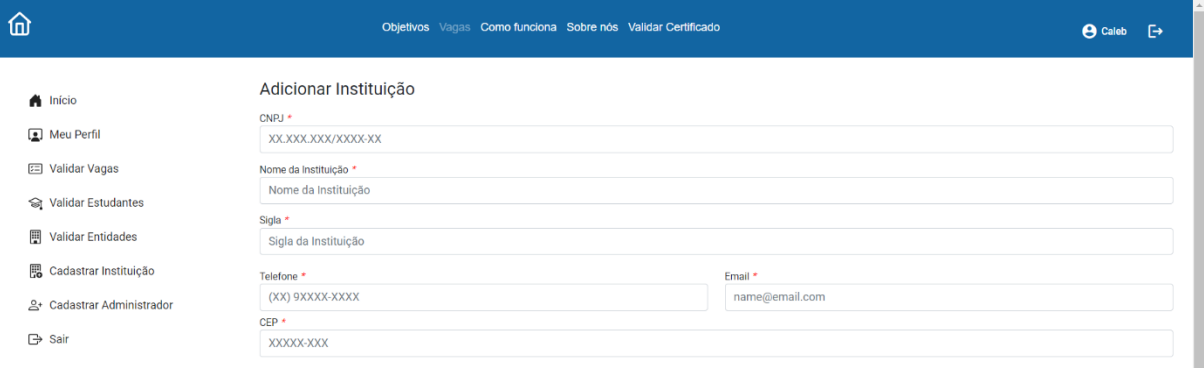

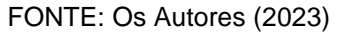

Ao clicar no ícone de edição, o Administrador terá acesso ao formulário de edição, que carregará os dados já cadastrados para que possa ser feita a conferência e edição, conforme exemplo na FIGURA 33.

#### FIGURA 33 - EDITAR INSTITUIÇÃO

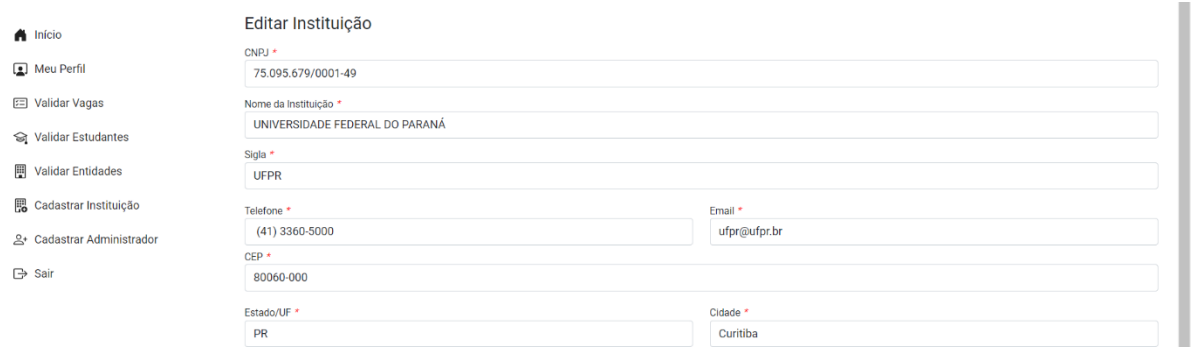

FONTE: Os Autores (2023)

Ao clicar em visualizar, o Administrador poderá ver os detalhes do cadastro da instituição, assim como a sua lista de cursos, conforme apresentado na FIGURA 34. Nesta tela o Administrador ainda consegue excluir os cursos e caso clique em Adicionar, será redirecionado ao formulário de cadastro do curso, apresentado na FIGURA 35.

### FIGURA 34 - DETALHES DA INSTITUIÇÃO

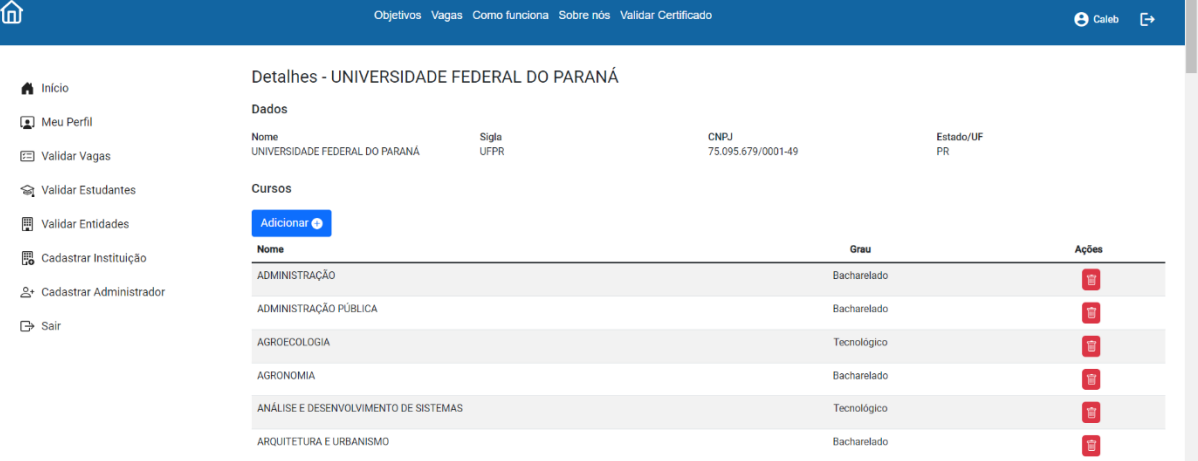

FONTE: Os Autores (2023)

#### FIGURA 35 - ADICIONAR CURSO

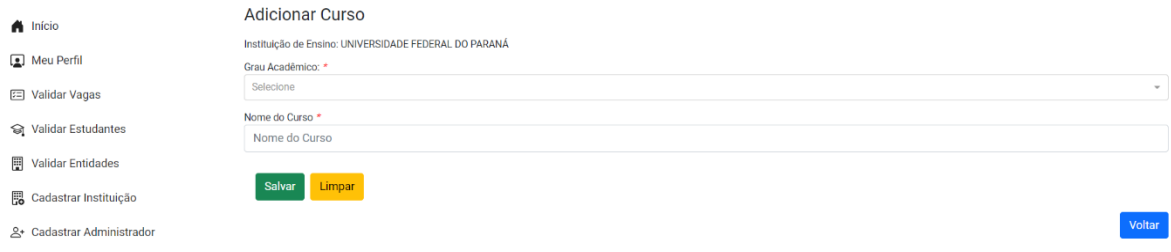

FONTE: Os Autores (2023)

### 4.2.14 Administrador Geral – Cadastrar Administrador

Caso o perfil do Administrador tenha privilégios, ele poderá a acessar a opção "Cadastrar Administrador" no menu lateral, o qual permitirá visualizar os Administradores cadastrados, adicionar um novo Administrador e promover ou rebaixar os cadastros, como mostra a FIGURA 36.

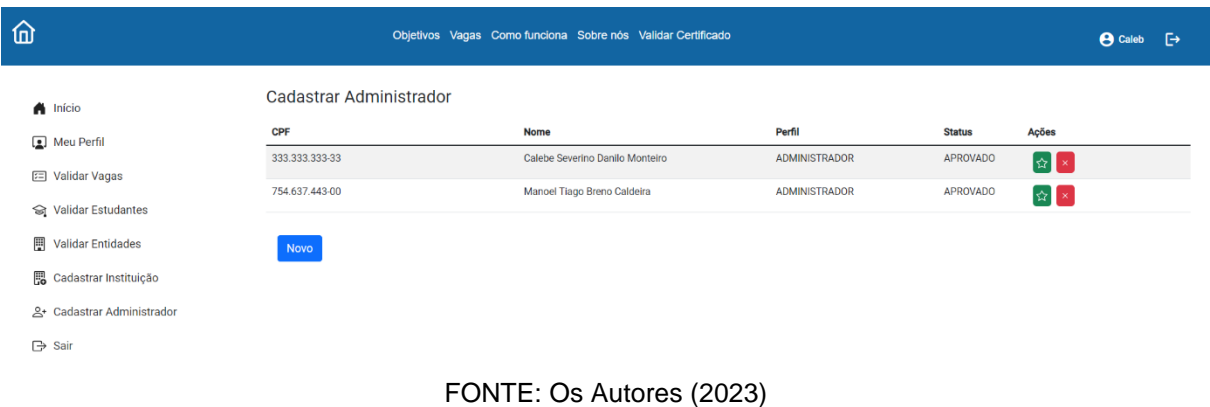

#### FIGURA 36 - TELA DE ADMINISTRADORES

Ao clicar na opção "Novo" o sistema redirecionará para o formulário de cadastro de novo administrador, como apresentado na FIGURA 37.

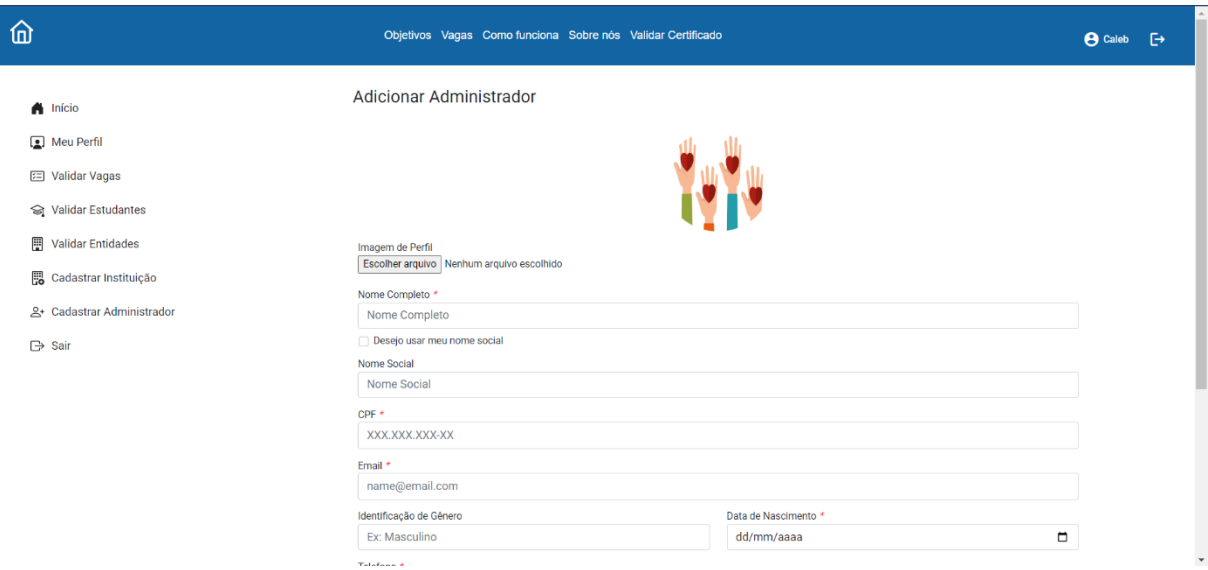

#### FIGURA 37 - TELA DE ADICIONAR ADMINISTRADOR

FONTE: Os Autores (2023)

### 4.2.15 Editar Perfil

Todos os usuários com cadastro ativo no sistema têm acesso à opção "Perfil" no menu lateral para a edição dos seus dados cadastrados. O formulário renderiza preenchido com os dados cadastrados no banco. Os campos de CPF e CNPJ não podem ser alterados pois já passaram pela aprovação do Administrador. A FIGURA 38 mostra como exemplo a tela de perfil do Administrador.

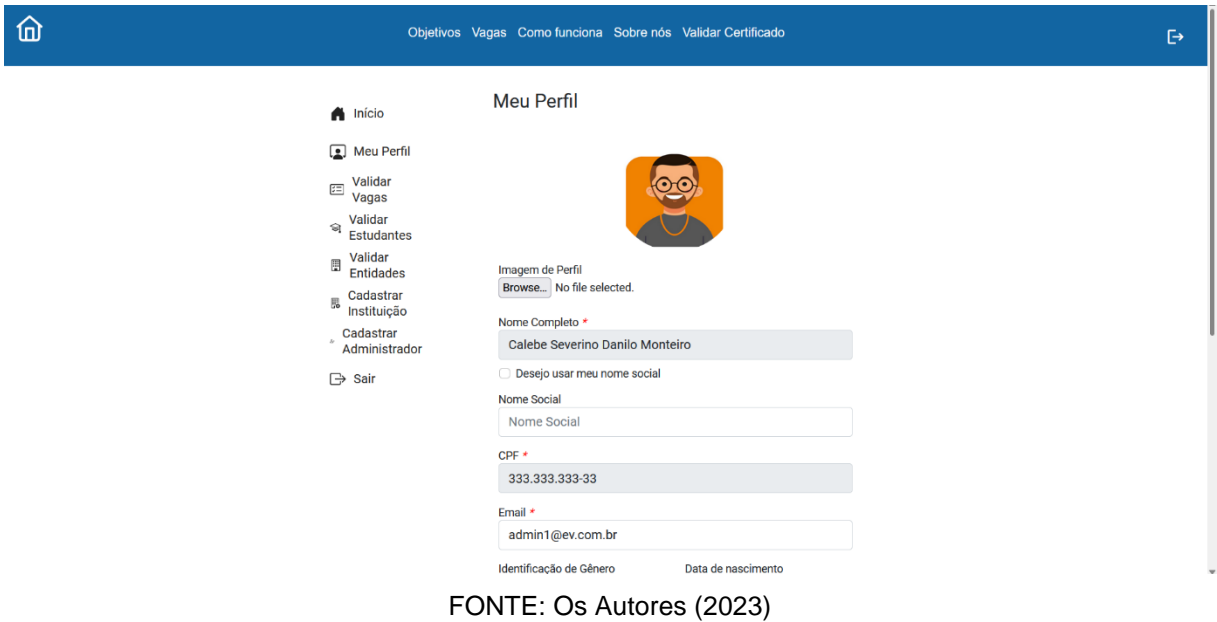

### FIGURA 38 - EDITAR PERFIL

### 4.2.16 Validar Certificado

O sistema permite que um usuário externo confirme a validade de um certificado emitido pelo sistema para um estudante. A opção para acesso encontra-se no menu superior, no item "Validar Certificado". Ao acessar a opção, o usuário deverá preencher o campo com o código de verificação disponível no certificado para que o sistema busque as informações banco de dados, como mostra a FIGURA 39.

### FIGURA 39 - VALIDAR CERTIFICADO

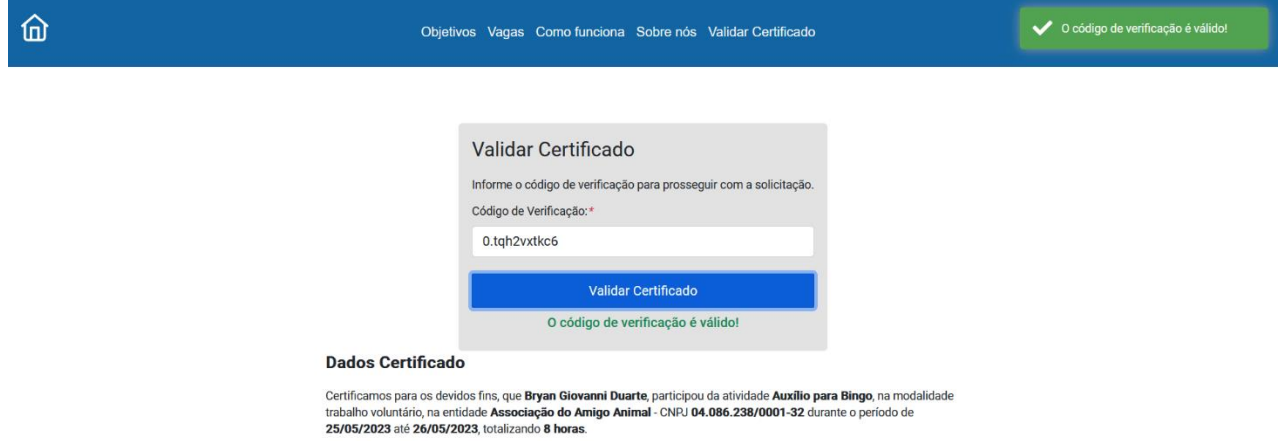

FONTE: Os Autores (2023)

### **5 CONSIDERAÇÕES FINAIS**

\_\_\_\_\_\_\_\_\_\_\_\_\_\_\_

As instituições de ensino superior têm o propósito de formar cidadãos éticos e competentes, contribuindo para uma sociedade mais justa e sustentável. A adoção de atividades complementares, neste caso especificamente do trabalho voluntário, pode desempenhar um papel significativo nesse processo.

Partindo deste contexto, o objetivo do projeto é facilitar a comunicação entre estudantes universitários, interessados em complementar suas horas formativas com atividades voluntárias, e as entidades, que oferecem essas oportunidades. Para isto foi proposta a criação de um sistema de gerenciamento, que concentre essas informações e propicie essa conexão.

O fato de que a grande maioria dos voluntários não conhece nenhuma plataforma *online* ou *site* de promoção ao voluntariado<sup>10</sup>, indica que os recursos utilizados atualmente não causam impacto, sendo assim uma grande oportunidade deste projeto.

A construção da estrutura do sistema foi realizada através do levantamento de requisitos e da modelagem utilizando a linguagem UML. A metodologia de desenvolvimento adotada foi um modelo incremental com a utilização da ferramenta *Kanban* para organização e acompanhamento das tarefas.

Quanto à implementação, o sistema foi desenvolvido utilizando o conjunto de ferramentas MEAN Stack, com a utilização dos *frameworks* Angular para o front-end, Express.js e Node.js para o back-end, e o sistema de gerenciamento de banco de dados MongoDB.

A escolha das tecnologias, apesar de não serem familiares à equipe no início do projeto e demandarem muito tempo em aprendizado, proporcionou uma arquitetura capaz de atender às necessidades do sistema proposto.

<sup>10</sup> Os dados da Pesquisa Voluntariado no Brasil 2021 mostram que 84% dos entrevistados não conhecem nenhuma plataforma online ou site de promoção ao voluntariado. (NACCACHE; CARMO; SOUZA, 2021).

### 5.1 RECOMENDAÇÕES PARA TRABALHOS FUTUROS

No decorrer do projeto surgiram ideias de incrementos que seriam adequados ao propósito do sistema, mas que não foram desenvolvidos devido à limitação da equipe. Uma funcionalidade interessante seria adotar um método de avaliação, para tornar possível a publicação e a consulta de opiniões sobre as entidades e estudantes.

Outra sugestão interessante seria o aprimoramento da parte de comunicação e divulgação, com espaços para a publicação de matérias sobre as ações de voluntariado realizadas.

### **REFERÊNCIAS**

ANDRADE, J. G. F. de. O padrão emergente de intervenção social e a hipertrofia de um (novo) voluntariado. 2011. 183 f. Dissertação (Mestrado) - Curso de Serviço Social, Pontifícia Universidade Católica de São Paulo, São Paulo, 2011. Disponível em: <https://repositorio.pucsp.br/jspui/handle/handle/17528>. Acesso em: 03 jan. 2023.

ANGULAR. Angular Documentation, 2023. Disponível em: <https://angular.io/docs>. Acesso em: 20 jun. 2023.

BARELI, P.; LIMA, A. J. F. S. A importância social no desenvolvimento do trabalho voluntário. Revista de Ciências Gerenciais, São Paulo, v. 14, n. 20, p. 173-184, 15 mar. 2012. Anual. Disponível em: <https://cienciasgerenciais.pgsskroton.com.br/ article/view/2280> Acesso em: 01 out. 2021.

BERA, M. H. G; MINE, A. F; LOPES, L. F. B. MEAN Stack: Desenvolvendo Aplicações Web Utilizando Tecnologias Baseadas em JavaScript. out. 2015. Maringá: Faculdade Cidade Verde. Disponível em: <https://unicv.edu.br/admin/assets/repositorio\_arquivo/413a333c0cc0872f3ee8f9d22f 7cc166.pdf>. Acesso em: 03 de jun. 2023.

BOOCH, Grady; RUMBAUGH, James; JACOBSON, Ivar. UML: guia do usuário. 2. ed. Rio de Janeiro: Campus, 2012. 552 p.

BRASIL. Lei nº 9.608, de 18 fev. 1998. Dispõe sobre o serviço voluntário e dá outras providências. Disponível em: < www.planalto.gov.br/ccivil\_03/LEIS/L9608.htm >. Acesso em: 01 out. 2021.

BRASIL. Ministério da Educação. Secretaria de Educação Superior [Brasília]: MEC, [2023?]. Disponível em:< http://portal.mec.gov.br/sesu-secretaria-de-educacaosuperior/perguntas-frequentes>. Acesso em: 04 jan. 2023.

FIOR, C. A. Contribuições das atividades não obrigatórias na formação do universitário. 2003. 123 f. Dissertação (Mestrado) - Faculdade de Educação, Universidade Estadual de Campinas, Campinas, 2003. Disponível em: <http://repositorio.unicamp.br/Acervo/Detalhe/290098>. Acesso em: 04 jan. 2023.

HOLANDA, C. C. Voluntariado e o Terceiro Setor. 2003. 123f. Dissertação (Mestrado) – Universidade Federal de Pernambuco, Centro de Ciências Sociais Aplicadas, Pós-Graduação em Serviço Social, Recife (PE), 2003. Disponível em: https://repositorio.ufpe.br/bitstream/123456789/10000/1/arquivo9317\_1.pdf>. Acesso em: 20 jun. 2023.

INSTITUTO DATAFOLHA (São Paulo). Pesquisa DataFolha voluntariado na área da educação**:** população jovens. São Paulo: Itaú Social e Instituto de Pesquisa Datafolha, 2021. 102 p. Disponível em: https://www.itausocial.org.br/wpcontent/uploads/2022/04/Voluntariado-na-educacao\_populacao\_jovens.pdf. Acesso em: 05 jan. 2023.

LOPES JUNIOR, D.; MONTEIRO, N.; MOURA FILHO, A. B. Contribuição do Voluntariado no Desenvolvimento Profissional e Empregabilidade de Estudantes Universitários. In: ENCONTRO DA ANPAD - ENANPAD, 42, 2018, Curitiba. Anais [...]. Maringá: ANPAD, 2018. Disponível em: < http://www.anpad.org.br/abrir\_pdf.php?e=MjU2MTA=.> Acesso em: 01 out. 2021.

MONGODB. Data Modeling with MongoDB – MongoDB, 2020a. 1 vídeo (Duração 34min55s). Disponível em: <

https://www.youtube.com/watch?v=3GHZd0zv170&ab\_channel=MongoDB>. Acesso em: 10 jun. 2022.

MONGODB. Schema Design Anti-Patterns – MongoDB, 2020b. 3 vídeos. Disponível em: <https://www.youtube.com/watch?v=8CZs-0it9r4&t=246s&ab\_channel=MongoDB>. Acesso em: 11 jun. 2022.

MONGODB. MongoDB Documentation. 2023a Disponível em: < https://www.mongodb.com/docs/>. Acesso em: 10 jun. 2023.

MONGODB. What Is the MEAN Stack?, 2023b Disponível em: <https://www.mongodb.com/mean-stack>. Acesso em: 20 jun. 2023.

NACCACHE, S. L.; CARMO, K. A. do; SOUZA, F. P. de. Pesquisa Voluntariado no Brasil 2021. São Paulo: Instituto Para O Desenvolvimento do Investimento Social, Instituto de Pesquisa Datafolha, 2021. 347 p. Disponível em: https://pesquisavoluntariado.org.br/. Acesso em: 23 dez. 2022.

OLIVEIRA, A. Atividades Complementares: o que você precisa saber. o que você precisa saber. 2018. Disponível em:

<https://www.educamaisbrasil.com.br/educacao/noticias/atividades-complementareso-que-voce-precisa-saber>. Acesso em: 03 fev. 2022.

PADOVANI, S.; SCHLEMMER, A.; PUPPI, M. Modelo descritivo para interfaces de aplicativos em smartphones. InfoDesign - Revista Brasileira de Design da Informação, [S. l.], v. 14, n. 1, p. 123–143, 2017. DOI: 10.51358/id.v14i1.514. Disponível em: <https://www.infodesign.org.br/infodesign/article/view/514.> Acesso em: 30 nov. 2021.

PONTES, T. B.; ARTHAUD, D. D. B. METODOLOGIAS ÁGEIS PARA O DESENVOLVIMENTO DE SOFTWARES. Ciência e Sustentabilidade, v. 4, n. 2, p. 173-213, 14 mar. 2019. Disponível em: <https://periodicos.ufca.edu.br/ojs/index.php/cienciasustentabilidade/article/view/314/ 308>. Acesso em: 02 de fev. 2022.

PRESSMAN, R. S. ; MAXIM, B. Engenharia de software: uma abordagem profissional. 8. ed. Porto Alegre: AMGH, 2016. 968 p.

SILVA, R. O. da; MARTIN, B. R.; DINIZ, W. G. A complexibilidade da UML e seus diagramas. Tecnologias em Projeção, Brasília, v. 8, n. 1, p. 86-99, 02 out. 2017.

Disponível em: < https://revista.projecao.br/index.php/Projecao4/article/view/825>. Acesso em: 10 jun. 2023.

SOUSA, R. S. Filantropia e participação política no movimento do combate ao câncer infanto-juvenil em Sergipe 2010. Dissertação (Mestrado em Sociologia) - Núcleo de Pós-Graduação e Pesquisa em Ciências Sociais. Universidade Federal de Sergipe. São Cristóvão, SE: UFSE, 2010. Disponível em: <https://ri.ufs.br/bitstream/riufs/6325/1/RAQUEL\_SANTOS\_SOUSA.pdf>. Acesso em: 04 de fev. de 2022.

UFPR. Universidade Federal do Paraná. Missão, Visão e Valores. 2023. Disponível em: < https://ufpr.br/missao-visao-valores/>. Acesso em: 07 jul. 2023.

VOLUNTÁRIO. In: DICIO, Dicionário Online de Português. Porto: 7Graus, 2022. Disponível em: < https://www.dicio.com.br/voluntario/ > Acesso em: 04 de fev. de 2022.

## **APÊNDICE A – RESUMO DA ANÁLISE DE SIMILARES**

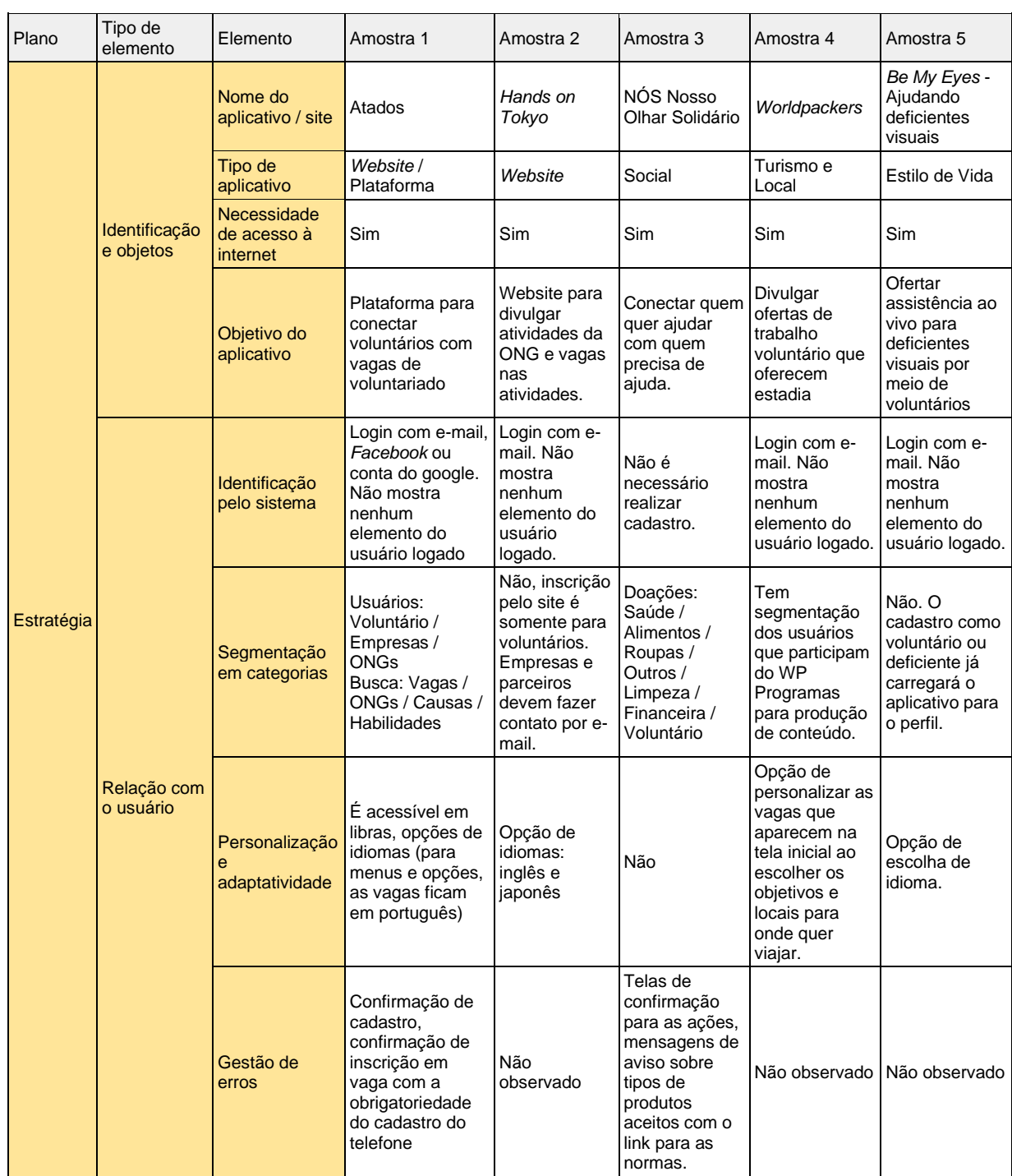

### QUADRO 5 – RESUMO DA ANÁLISE DE SIMILARES

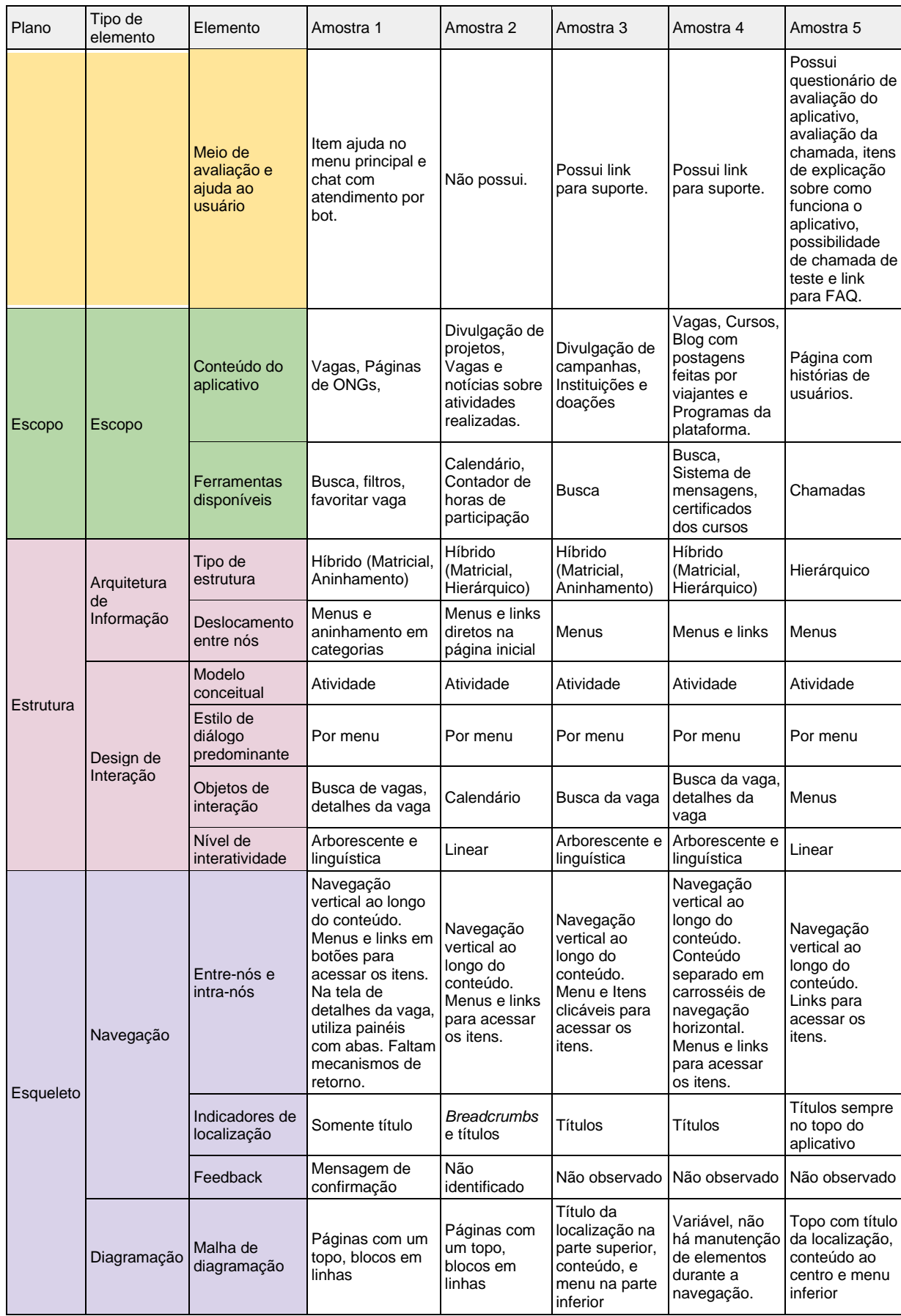

| Plano      | Tipo de<br>elemento                   | Elemento                             | Amostra 1                                                                                                    | Amostra 2                                                                                                    | Amostra 3                                                                                                    | Amostra 4                                                                                   | Amostra 5                                                                                            |
|------------|---------------------------------------|--------------------------------------|----------------------------------------------------------------------------------------------------|----------------------------------------------------------------------------------------------------|----------------------------------------------------------------------------------------------------|---------------------------------------------------------------------------------------------|----------------------------------------------------------------------------------------------------|
|            |                                       | Hierarquia e<br>identidade<br>visual | Hierarquia:<br>Tipografia<br>Identidade Visual:<br>Tipografia, cores,<br>ícones. Texto<br>alinhado à<br>esquerda. | Hierarquia:<br>separado por<br>secões<br>Identidade<br>Visual:<br>tipografia,<br>cores e ícones<br>das secões | Hierarquia:<br>tipografia<br>Identidade<br>Visual: uso de<br>botões com<br>ilustrações nas<br>cores do<br>aplicativo,<br>ícones e texto<br>alinhado à<br>esquerda | Hierarquia:<br>tipografia<br>Identidade<br>visual: ícones.<br>cores, botões e<br>tipografia | Hierarquia:<br>tipografia<br>Identidade<br>visual: cor,<br>tipografia,<br>elementos<br>centralizados |
| Superfície | <b>Atributos</b><br><b>Midiáticos</b> | Tipografia                           | Sem serifa, com<br>diferentes pesos<br>para hierarquia                                                            | Sem serifa,<br>com<br>diferentes<br>pesos para<br>hierarquia                                                  | Serifada para<br>os títulos e<br>sem serifa<br>para demais<br>textos                                                                                              | Sem serifa.<br>utilizada em<br>diferentes<br>pesos e corpos<br>para hierarquia              | Sem serifa                                                                                           |
|            |                                       | Imagens                              | Fotos e<br>ilustrações                                                                                            | Fotos                                                                                                    | Na maioria são<br>ilustrações,<br>seguindo a<br>identidade do<br>aplicativo                                                                                       | Fotos e ícones<br>ilustrados                                                                | Icones,<br>ilustrações e<br>fotos                                                                    |
|            |                                       | Elementos<br>Esquemáticos            | Pontos, <i>cones e</i><br>Tags                                                                                    | Pontos.<br>Icones e Tags                                                                                      | Botões, painéis                                                                                                    | Botões, linhas<br>divisórias,<br>ícones                                                     | Não tem                                                                                              |
|            |                                       | Cor                                  | Cor<br>predominante:<br>Azul<br>Alertas: Laranja                                                                  | Cores:<br>Branco, azul,<br>cinza e<br>vermelho                                                                | Amarelo, cinza<br>e preto                                                                                                    | Azul, cinza,<br>preto e verde                                                               | Azul, preto e<br>cinza                                                                               |
|            |                                       | Multimídia                           | Imagens,<br>Manuais                                                                                               | Fotos e<br>vídeos                                                                                             | Ilustrações e<br>imagens                                                                                                    | Imagens,<br>vídeos, ícones                                                                  | Não tem                                                                                              |

FONTE: Adaptado de PADOVANI; SCHLEMMER; PUPPI (2017).

## **APÊNDICE B – REQUISITOS DO SISTEMA**

### **1. LEVANTAMENTO DOS REQUISITOS**

O sistema será uma aplicação web, para a divulgação de vagas para trabalho voluntário, proporcionando a ligação entre Entidades e Estudantes e a possibilidade de emissão de certificado com carga horária do trabalho realizado para Estudante. Na aplicação, os usuários (Estudante, Entidade, Administrador e Administrador Geral) terão interfaces específicas para interagir com o sistema. Os requisitos descritos a seguir, foram discutidos por meio de reuniões realizadas entre os integrantes do grupo de desenvolvimento.

### **1.1. Requisitos Funcionais**

### 1.1.1. Requisitos do Sistema – Usuário

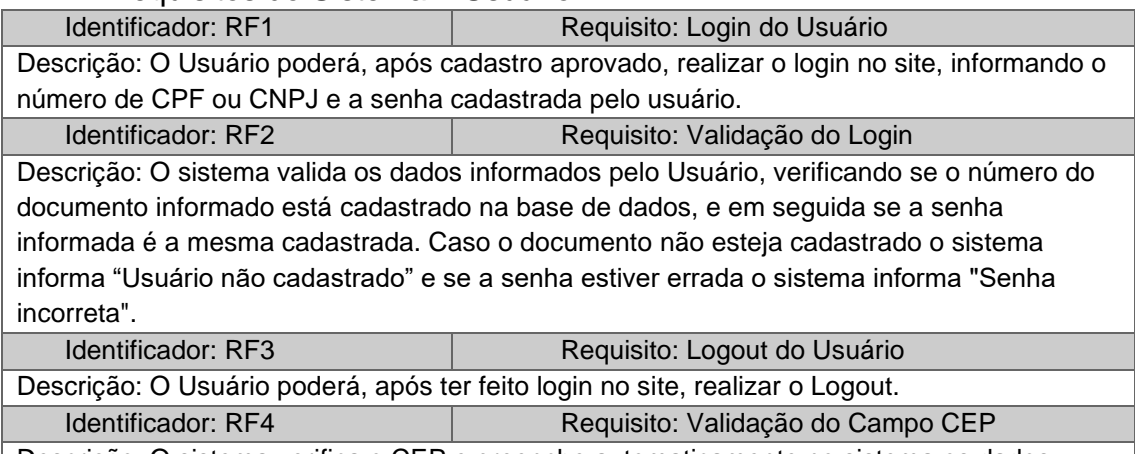

Descrição: O sistema verifica o CEP e preenche automaticamente no sistema os dados disponíveis na API ViaCEP, a fim de ajudar o usuário no preenchimento do formulário.

### 1.1.2. Requisitos do Sistema – Estudante

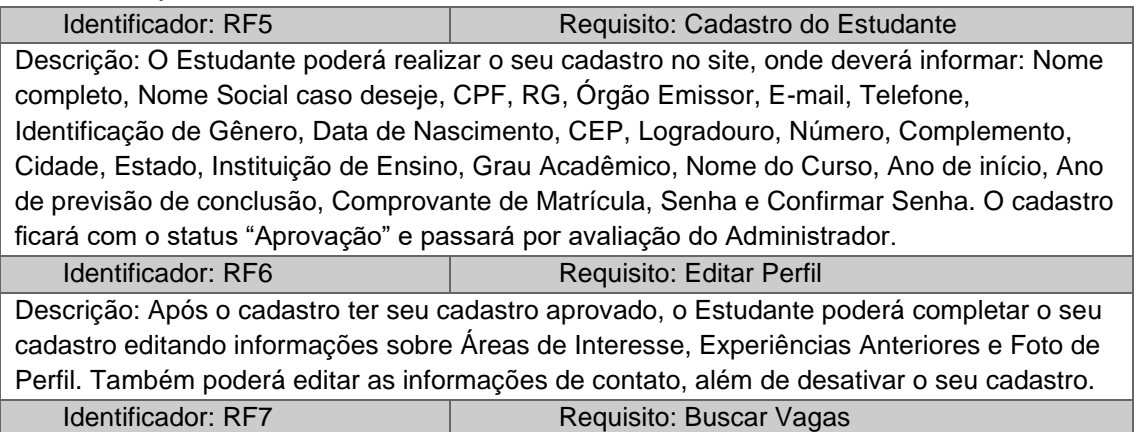

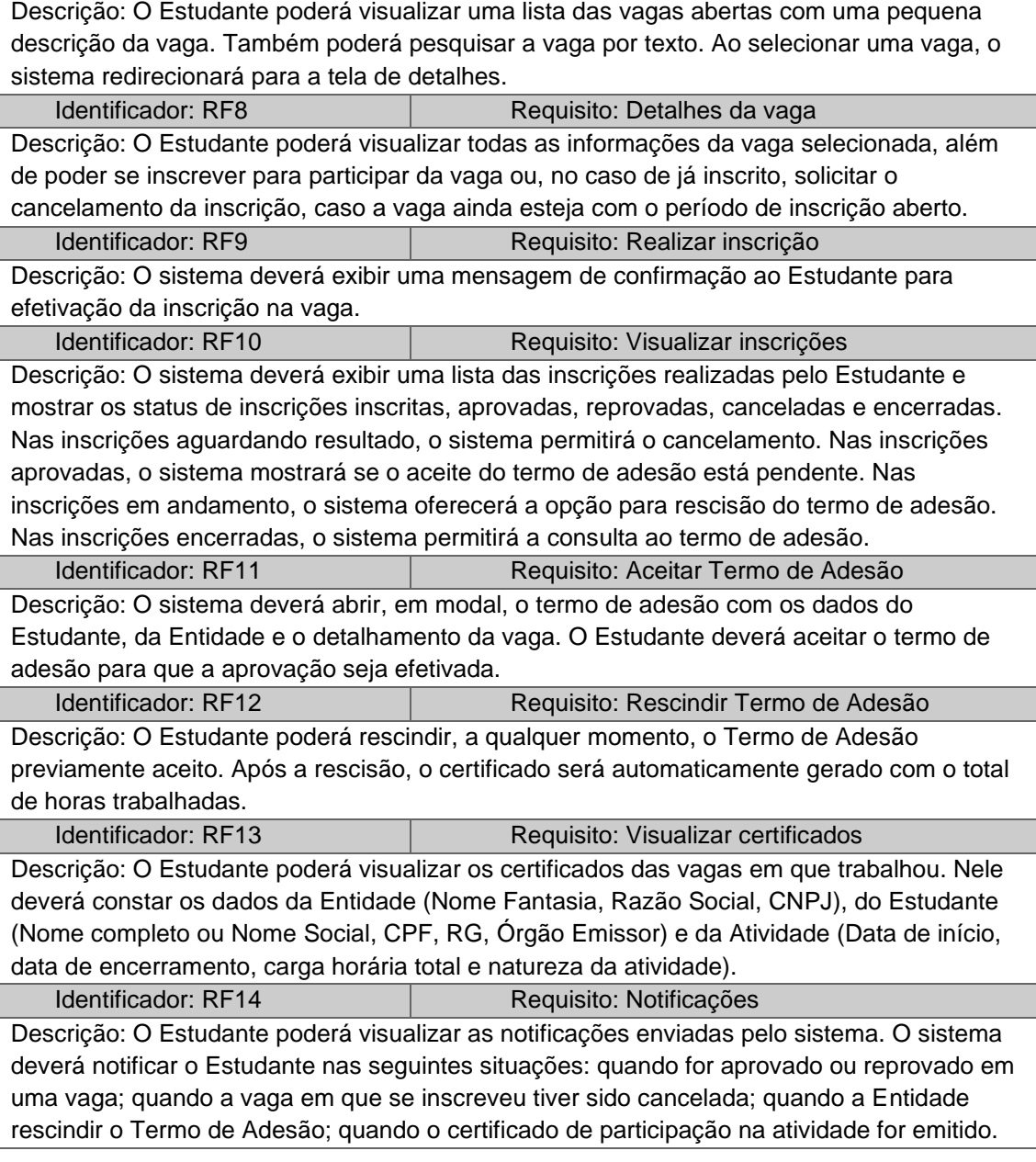

## 1.1.3. Requisitos do Sistema – Entidade

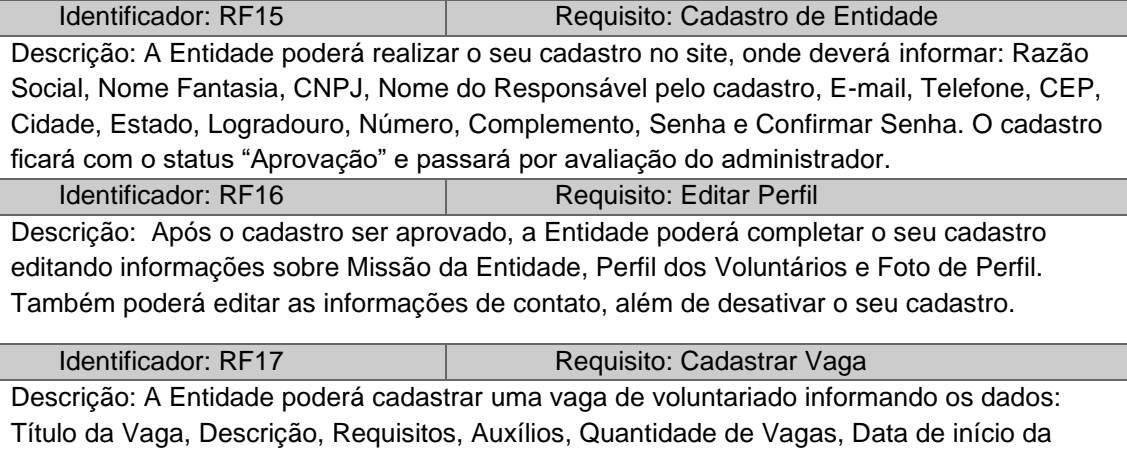

Atividade, Data de encerramento da Atividade, Horário de início, Horário de encerramento,

CEP, Cidade, Estado, Logradouro, Número, Complemento, Data de encerramento da Inscrição. A Entidade deve declarar que as vagas estão de acordo com os termos e condições do site. O início da atividade deverá ser no mínimo 5 dias após a data de cadastro. A data de encerramento da inscrição deverá ser de no máximo 2 dias antes do início da atividade. A vaga ficará com o status "Aprovação" e passará por avaliação do Administrador.

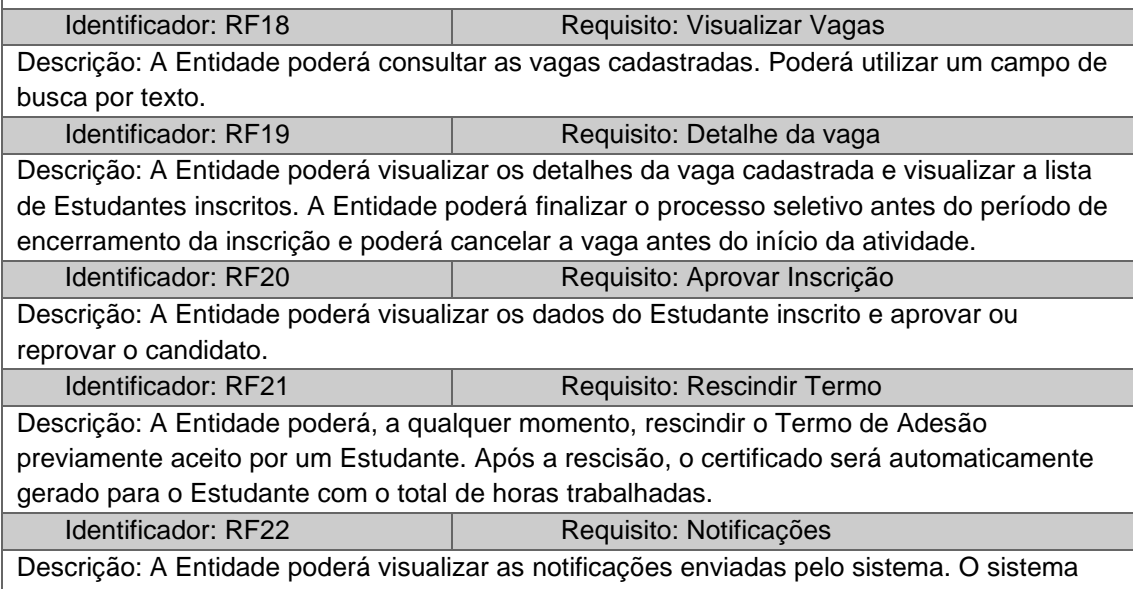

deverá notificar a Entidade nas seguintes situações: quando uma vaga for aprovada ou reprovada pelo Administrador; quando um Estudante rescindir o Termo de Adesão.

### 1.1.4. Requisitos do Sistema – Administrador

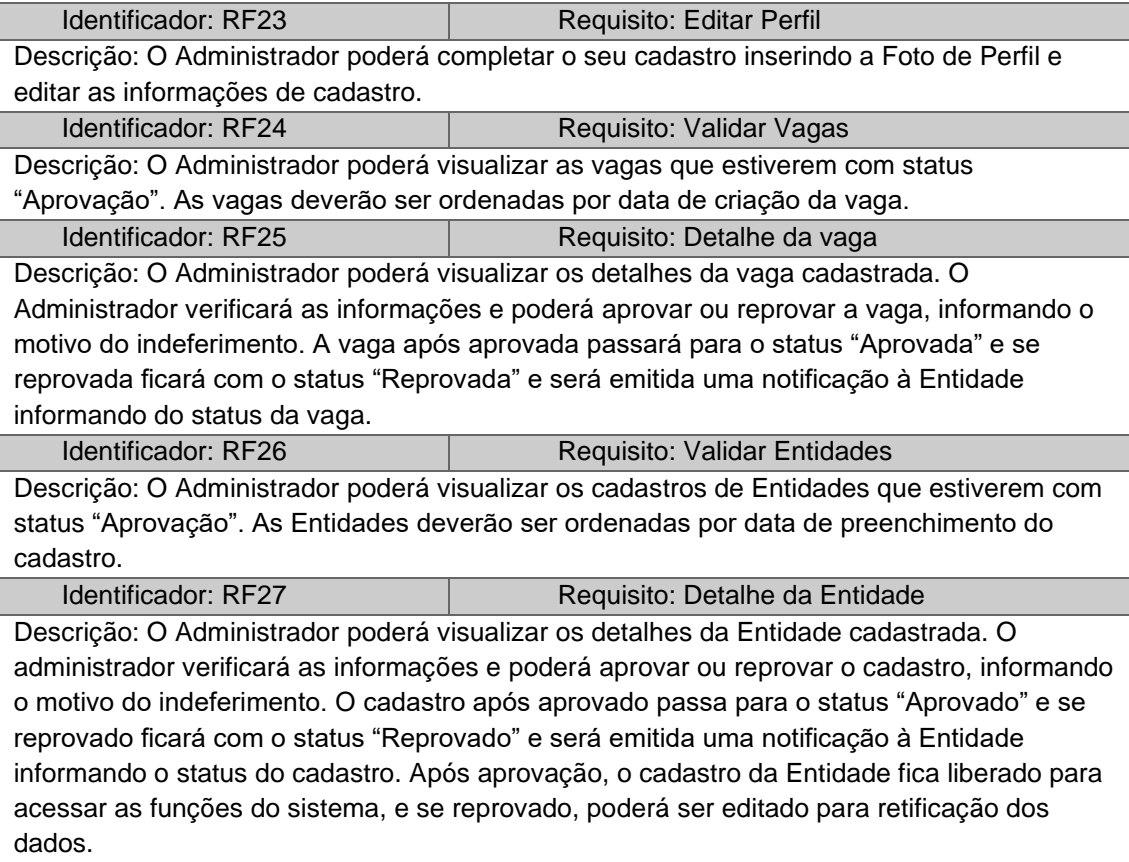

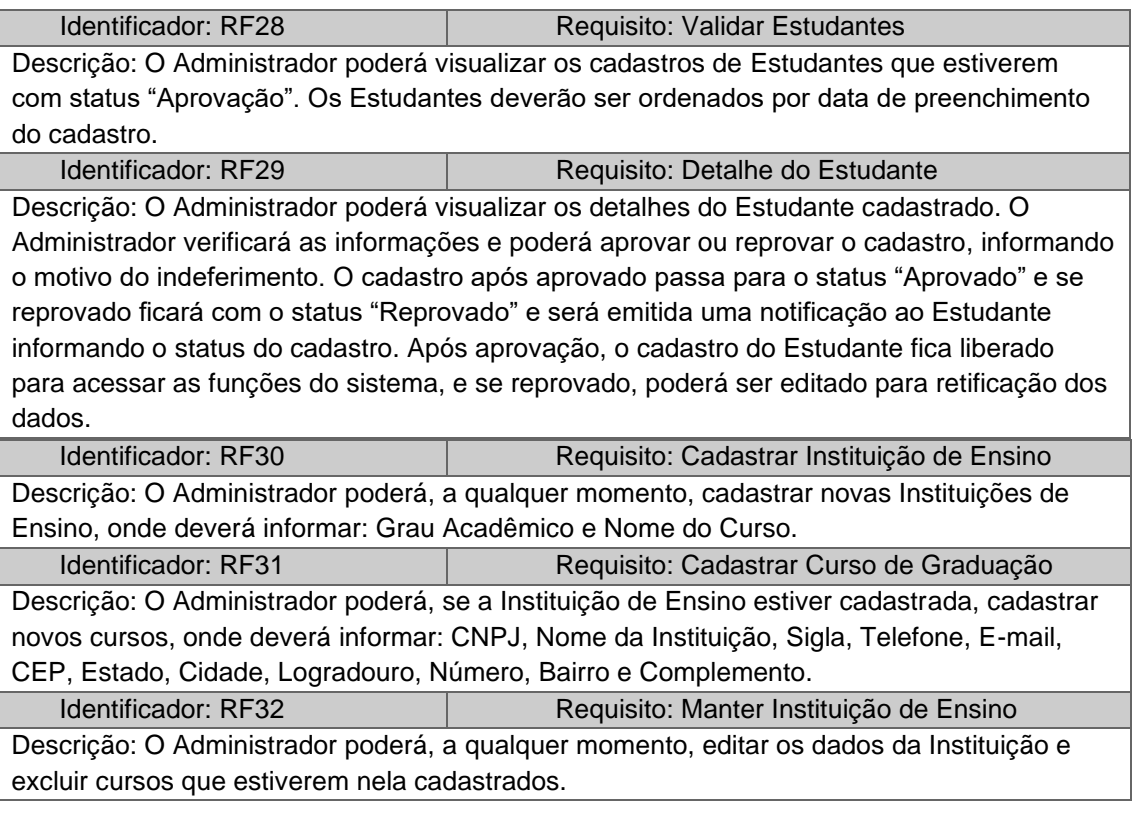

### 1.1.5. Requisitos do Sistema – Administrador Geral

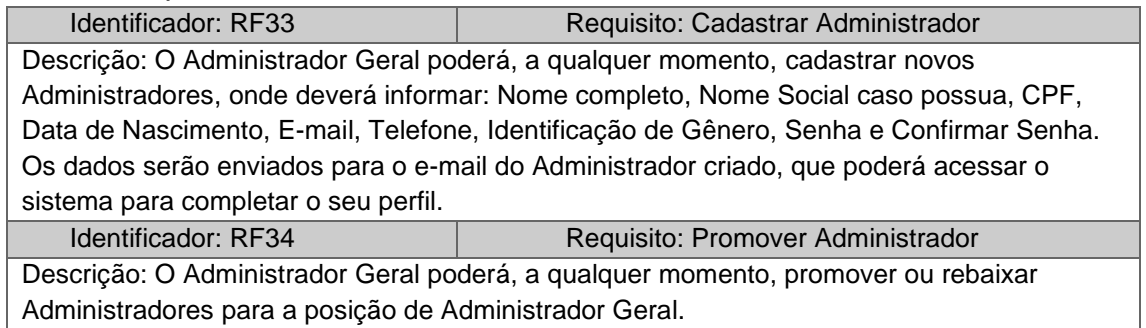

## **1.2. Requisitos Não Funcionais**

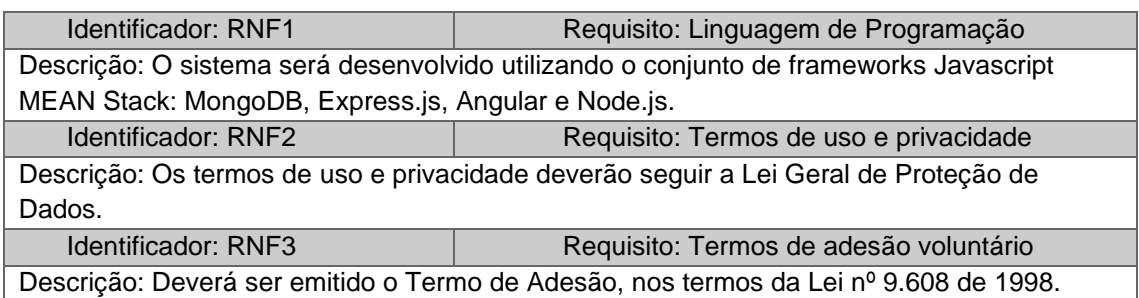

### **APÊNDICE C – DIAGRAMA DE CASOS USO**

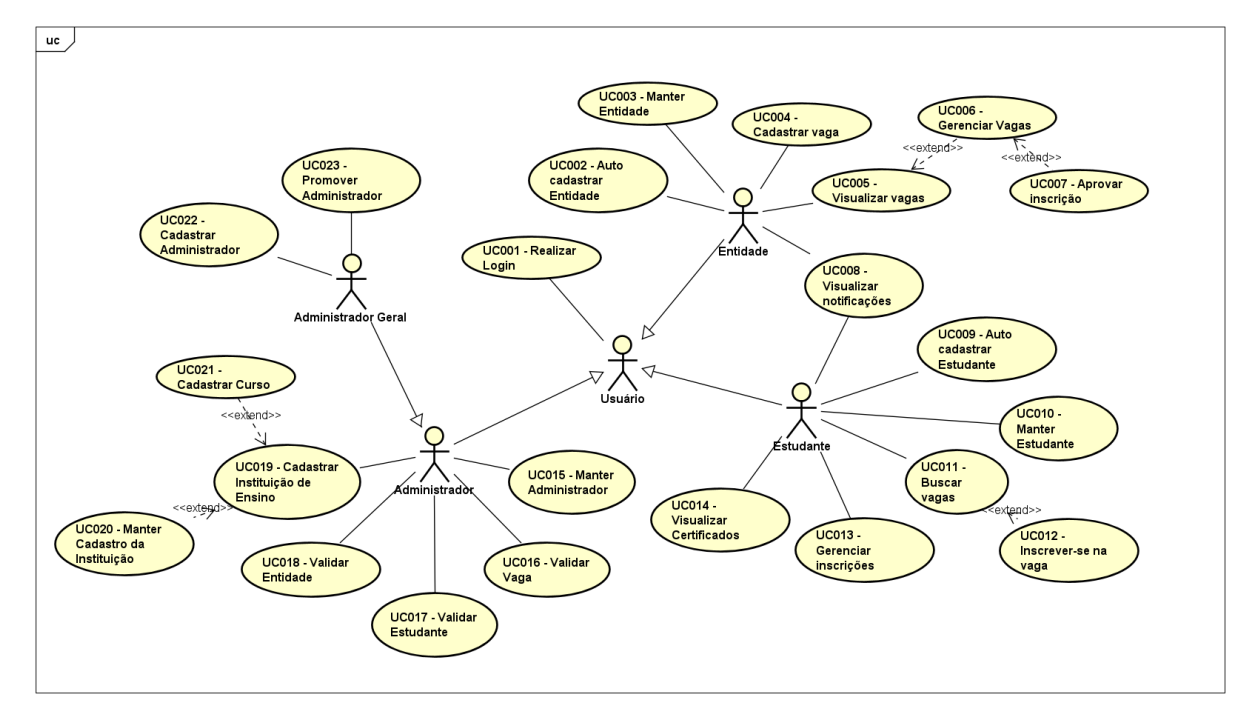

FIGURA 40 - DIAGRAMA DE CASOS DE USO

FONTE: Os Autores (2023)

# **APÊNDICE D – ESPECIFICAÇÃO DE CASOS USO**

### **1. RESUMO - CASOS DE USO**

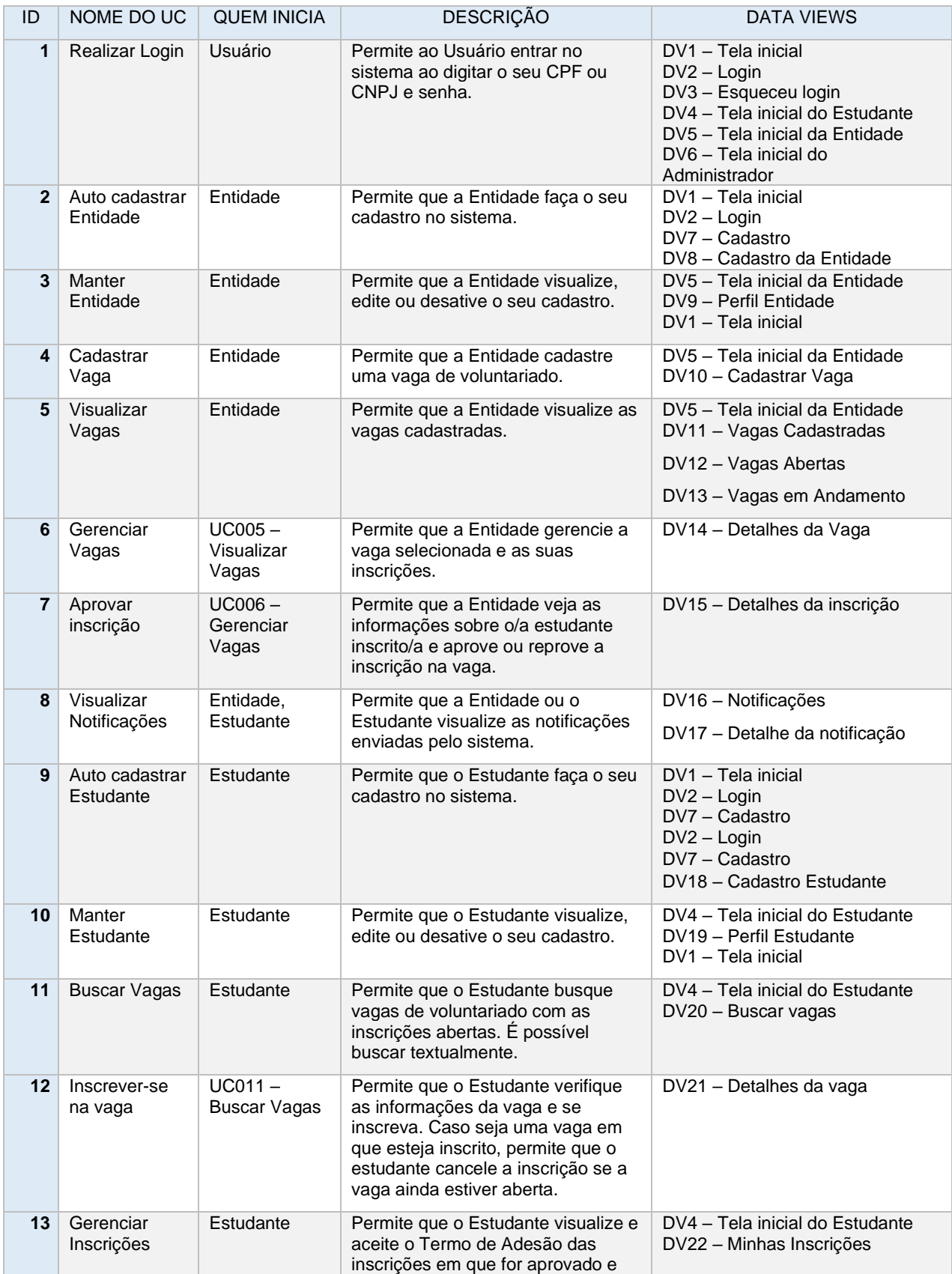

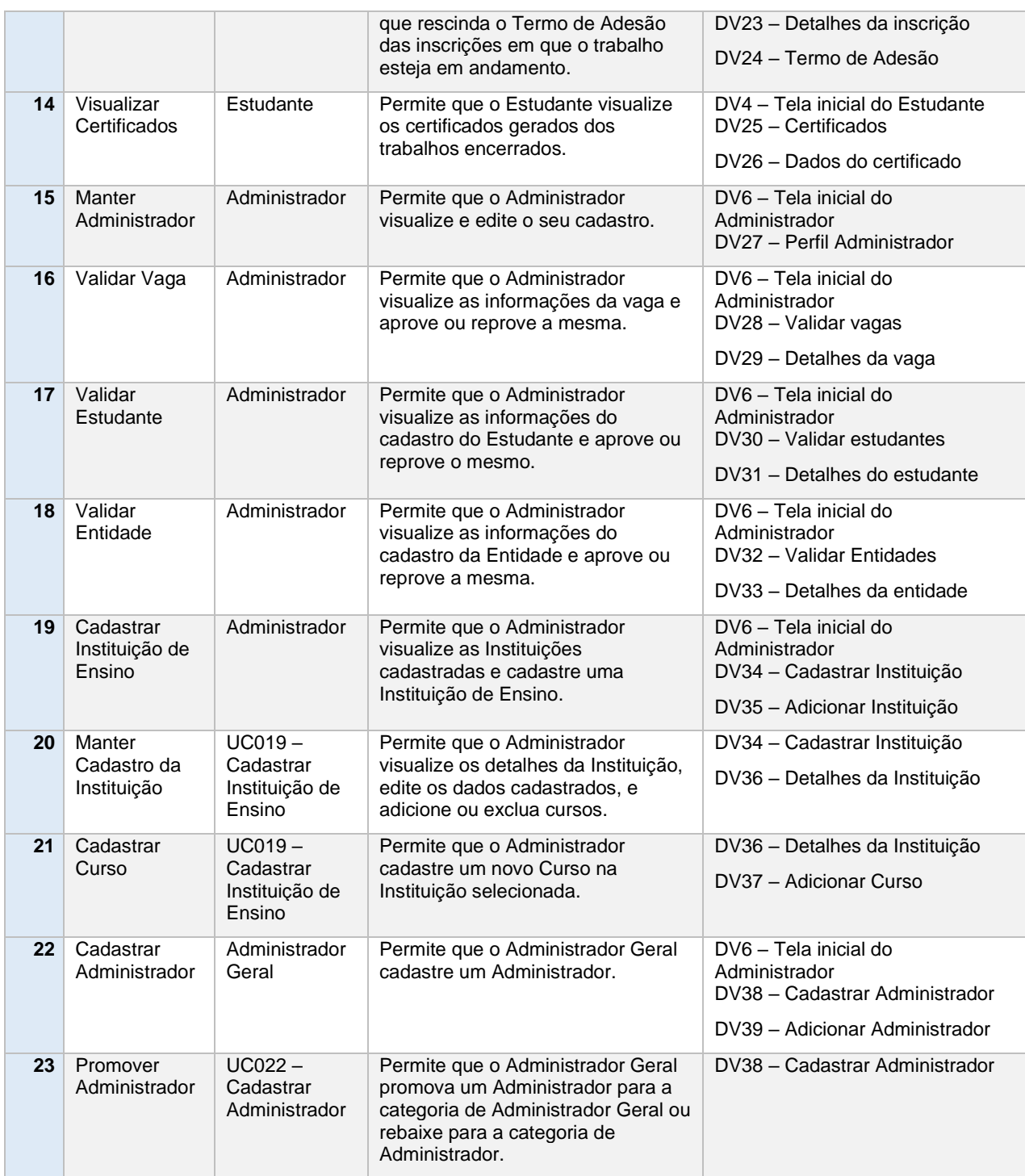

## **2. ESPECIFICAÇÃO DE CASO DE USO**

### **2.1. UC001 - REALIZAR LOGIN**

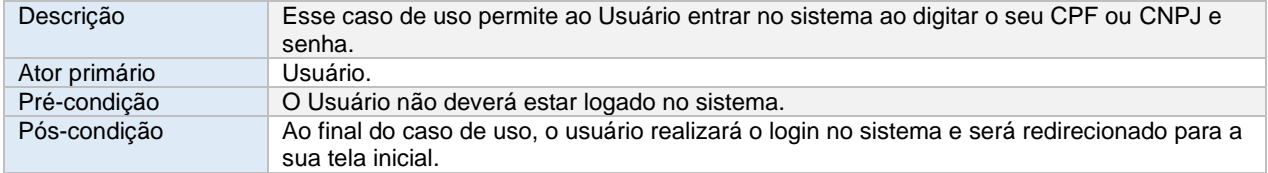

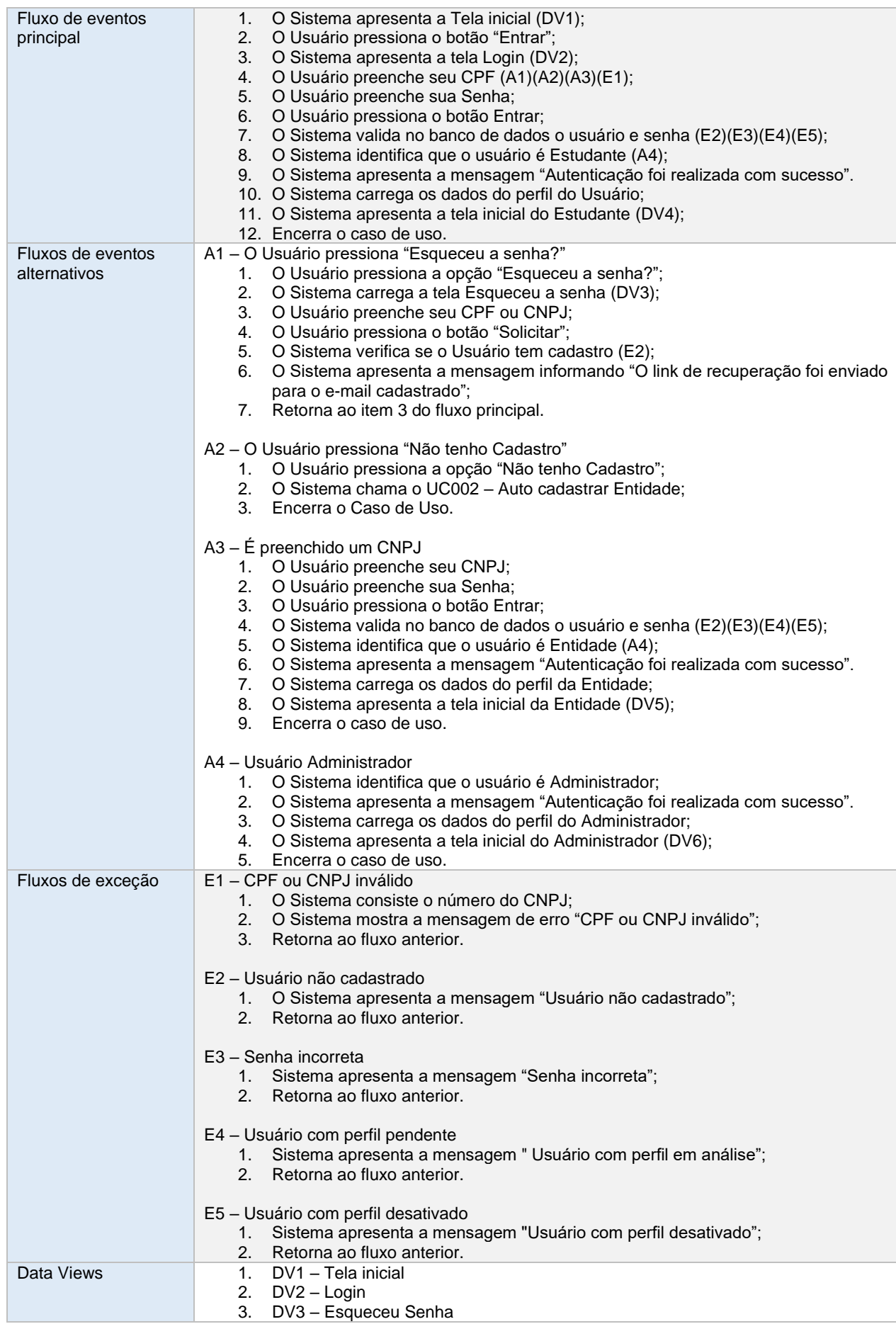

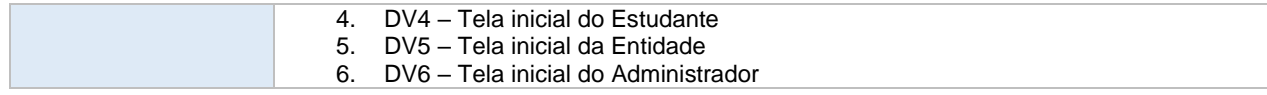

### **2.2. UC002 – AUTO CADASTRAR ENTIDADE**

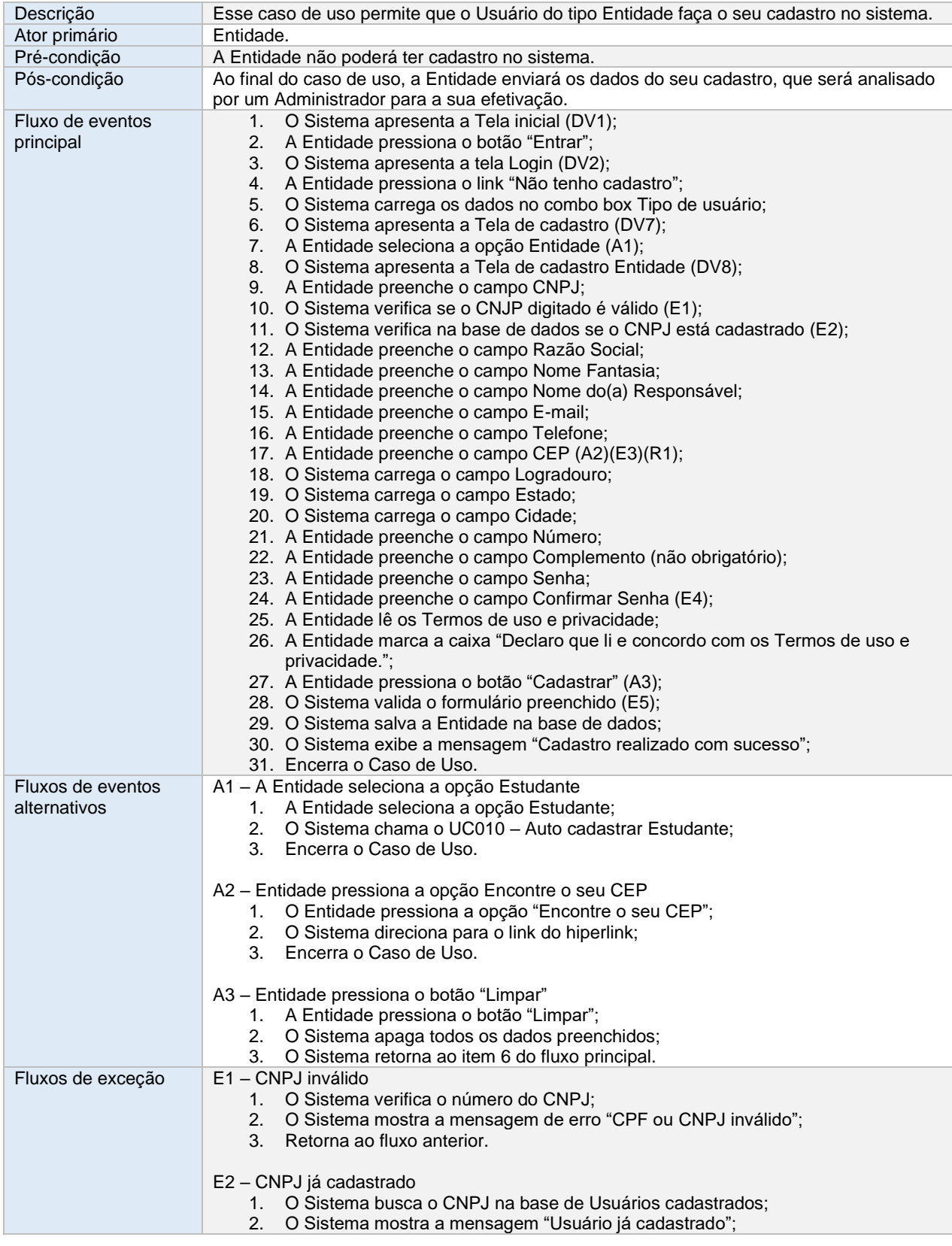

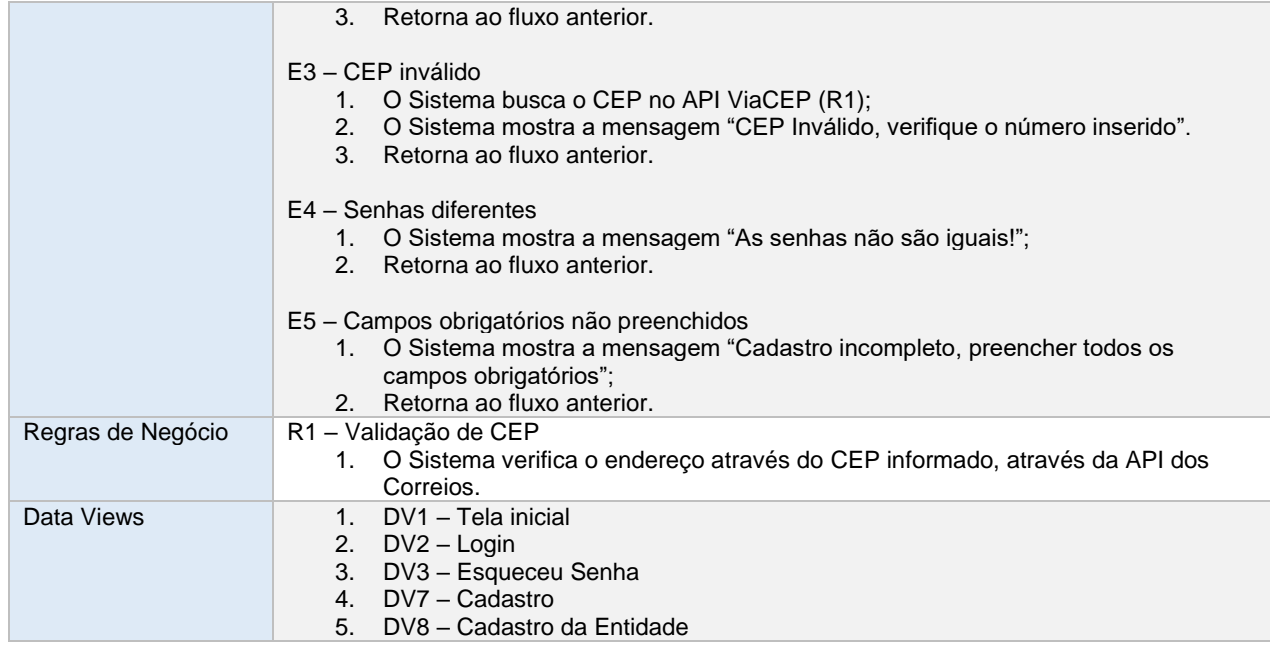

### **2.3. UC003 - MANTER ENTIDADE**

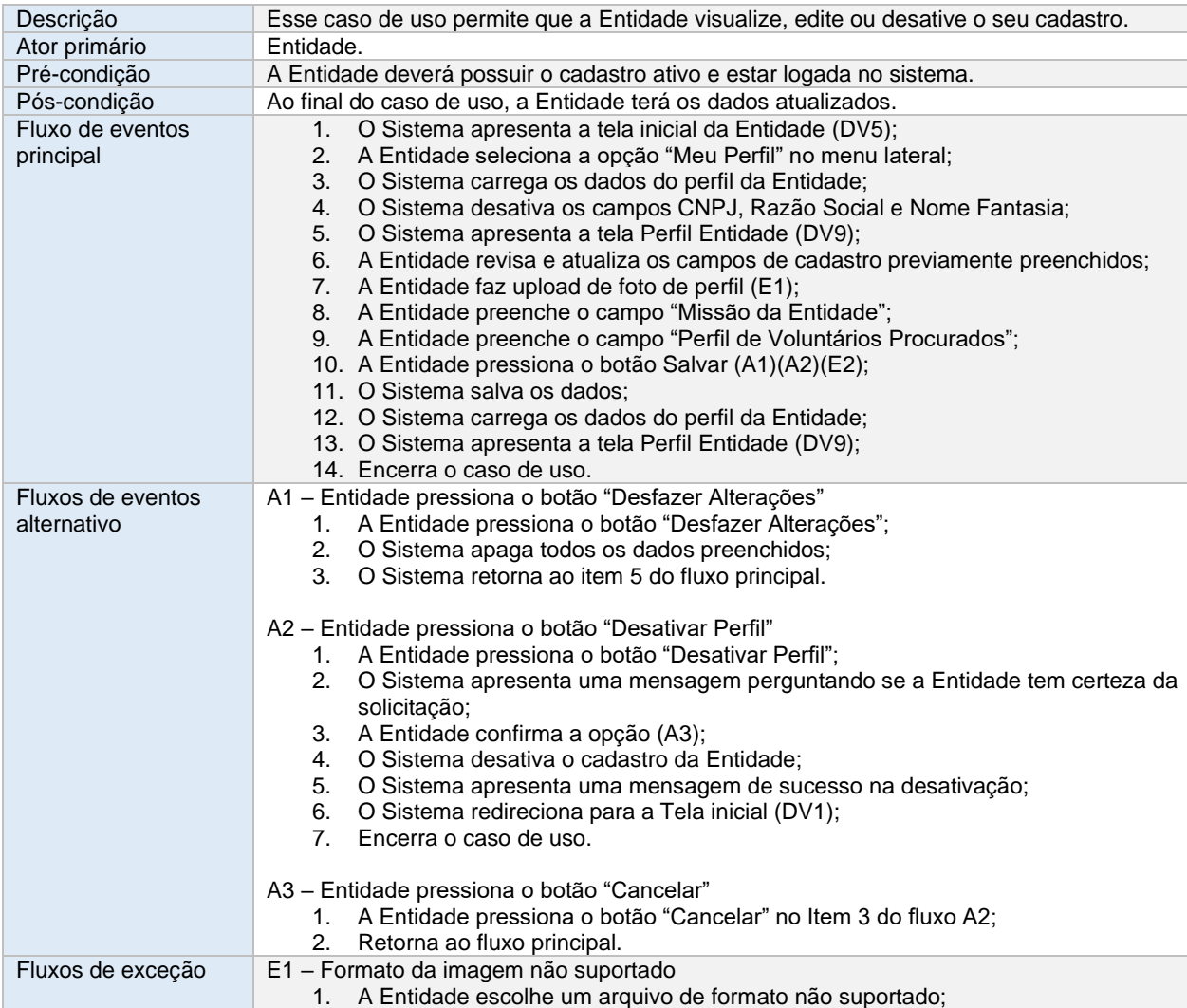

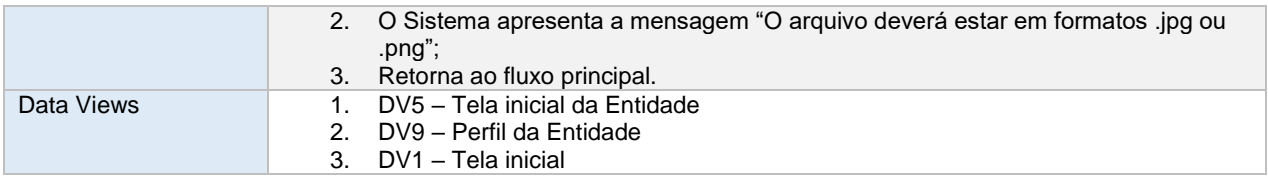

### **2.4. UC004 – CADASTRAR VAGA**

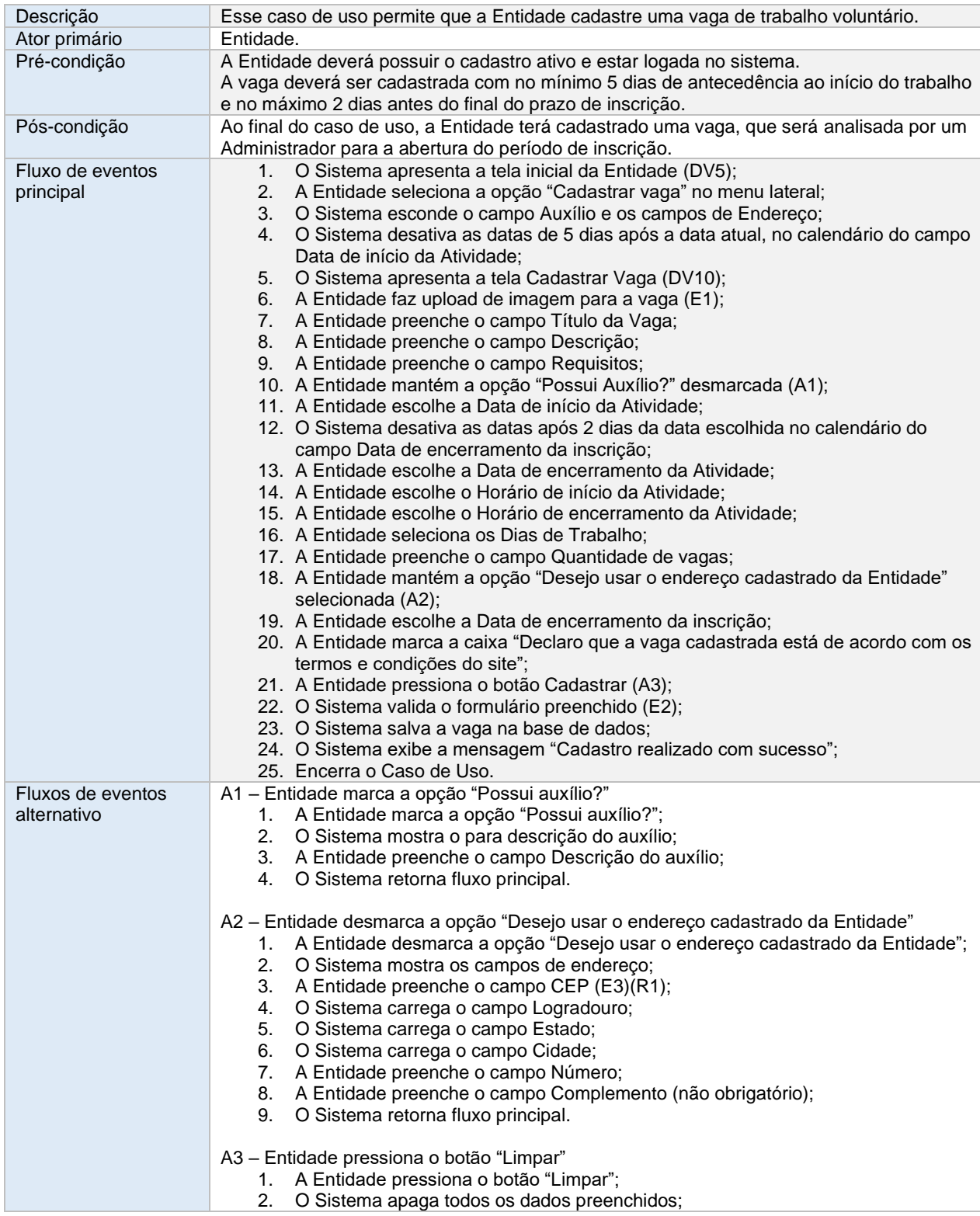

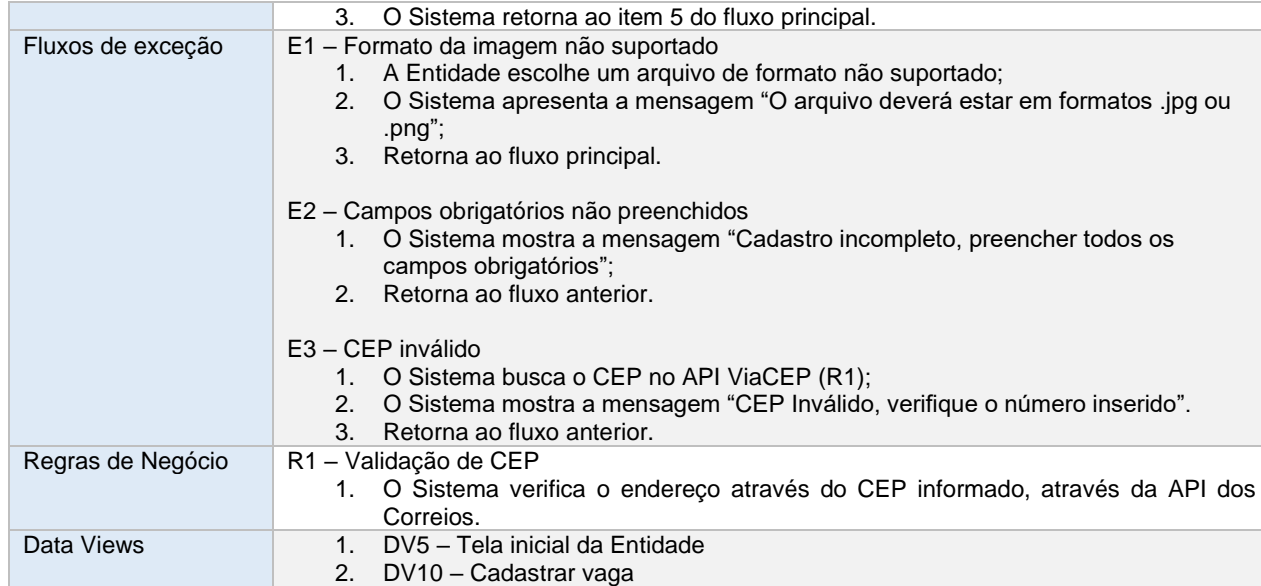

### **2.5. UC005 – VISUALIZAR VAGAS**

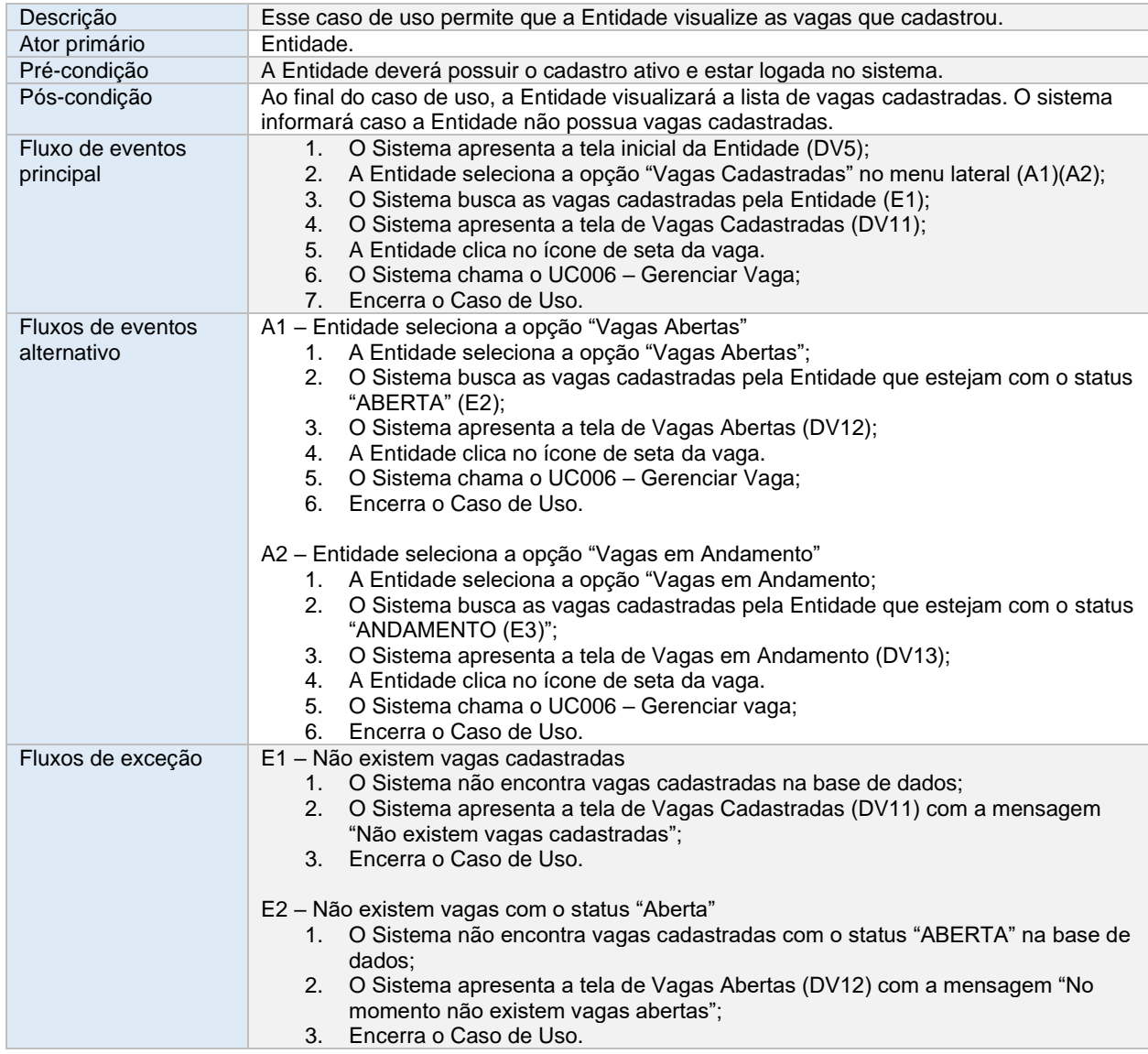

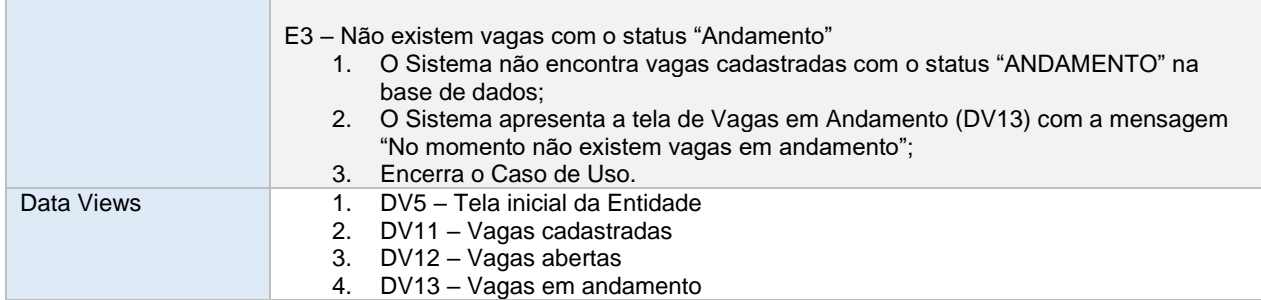

### **2.6. UC006 – GERENCIAR VAGA**

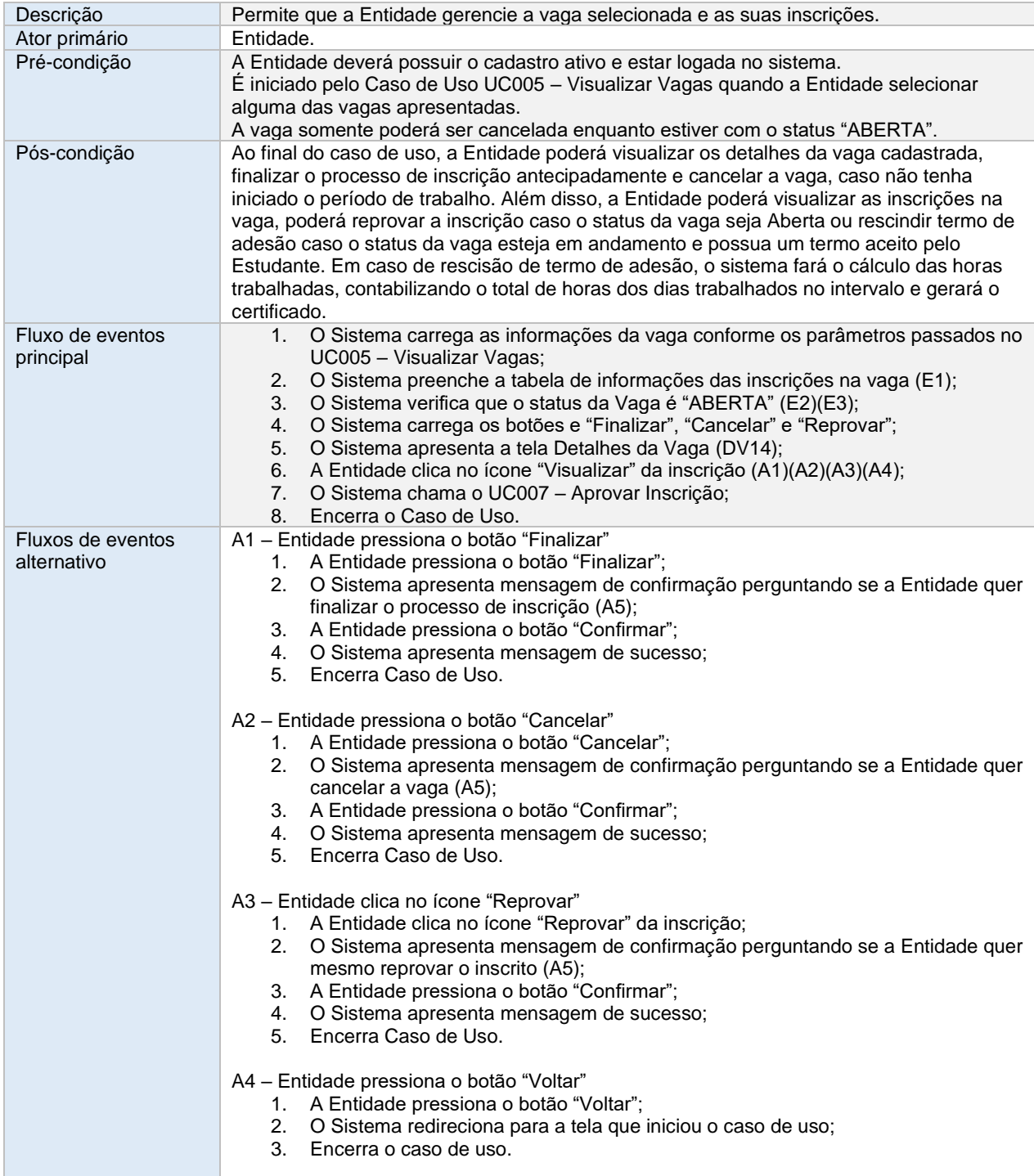
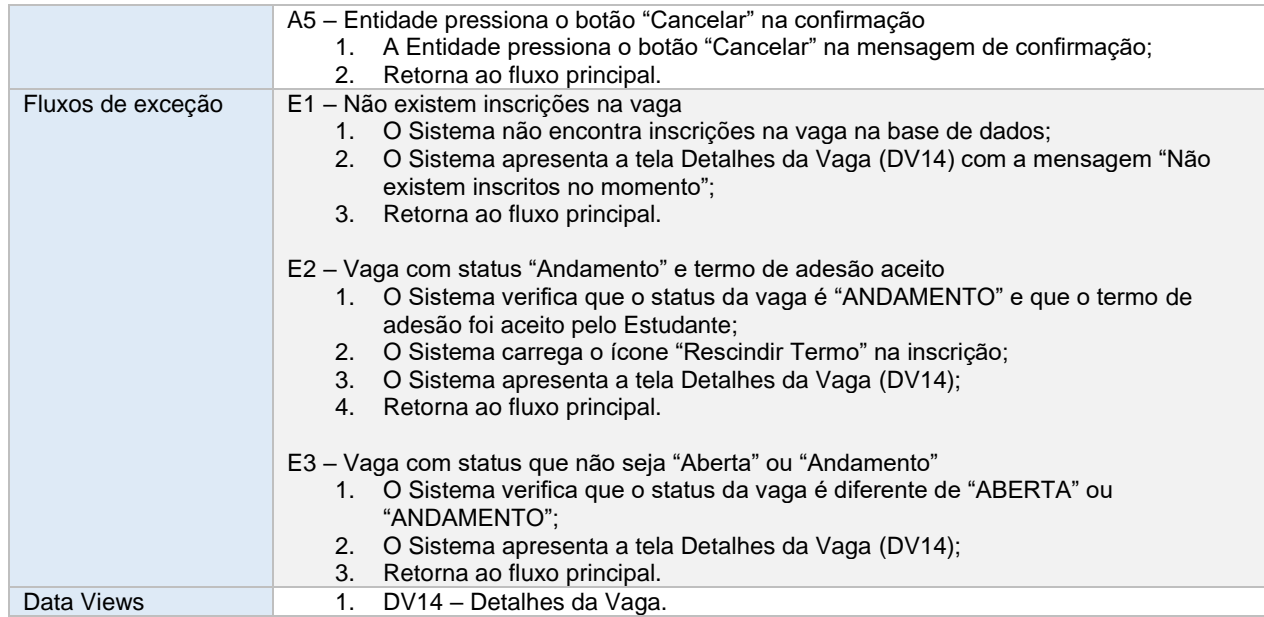

# **UC007 – APROVAR INSCRIÇÃO**

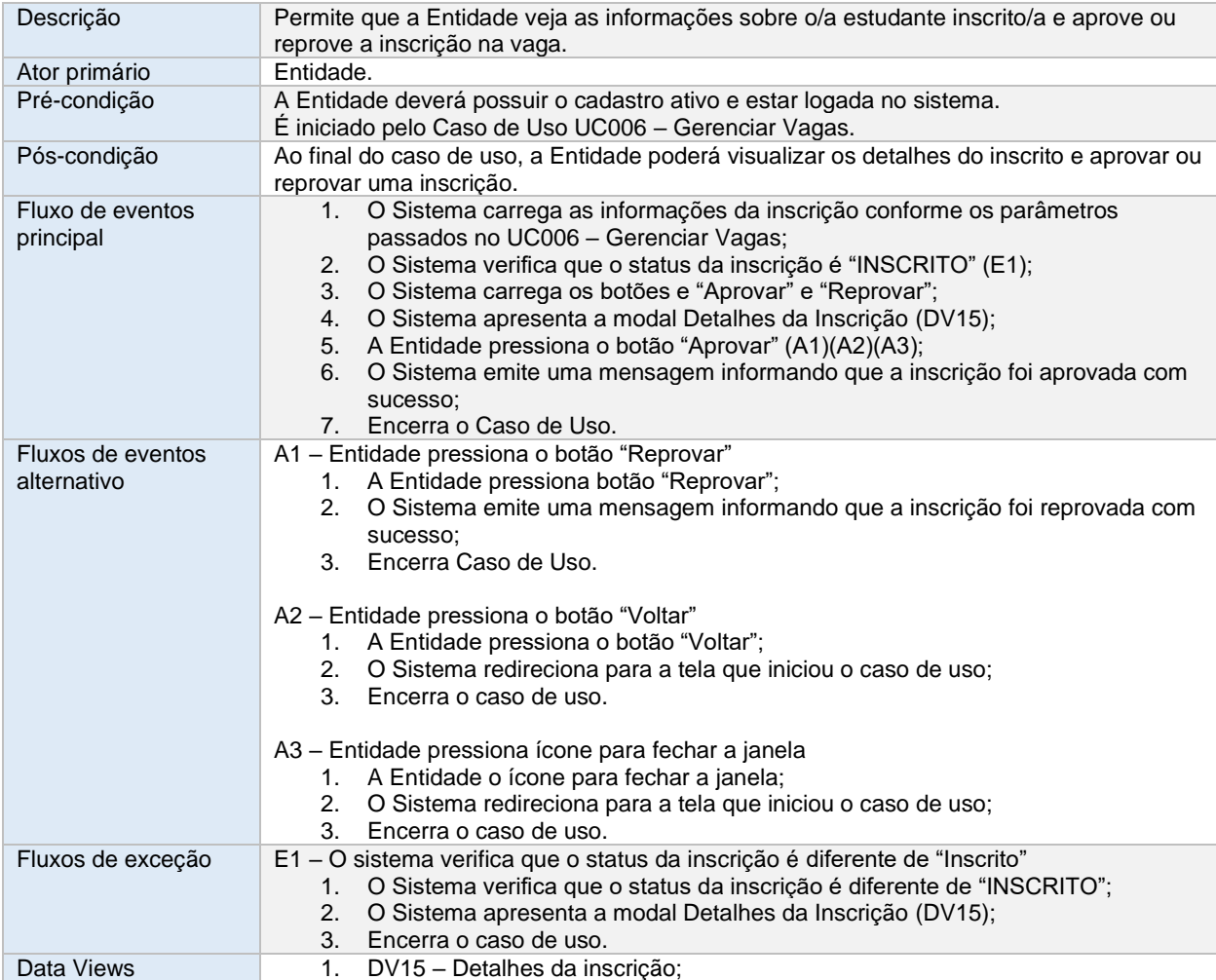

# **2.7. UC008 – VISUALIZAR NOTIFICAÇÕES**

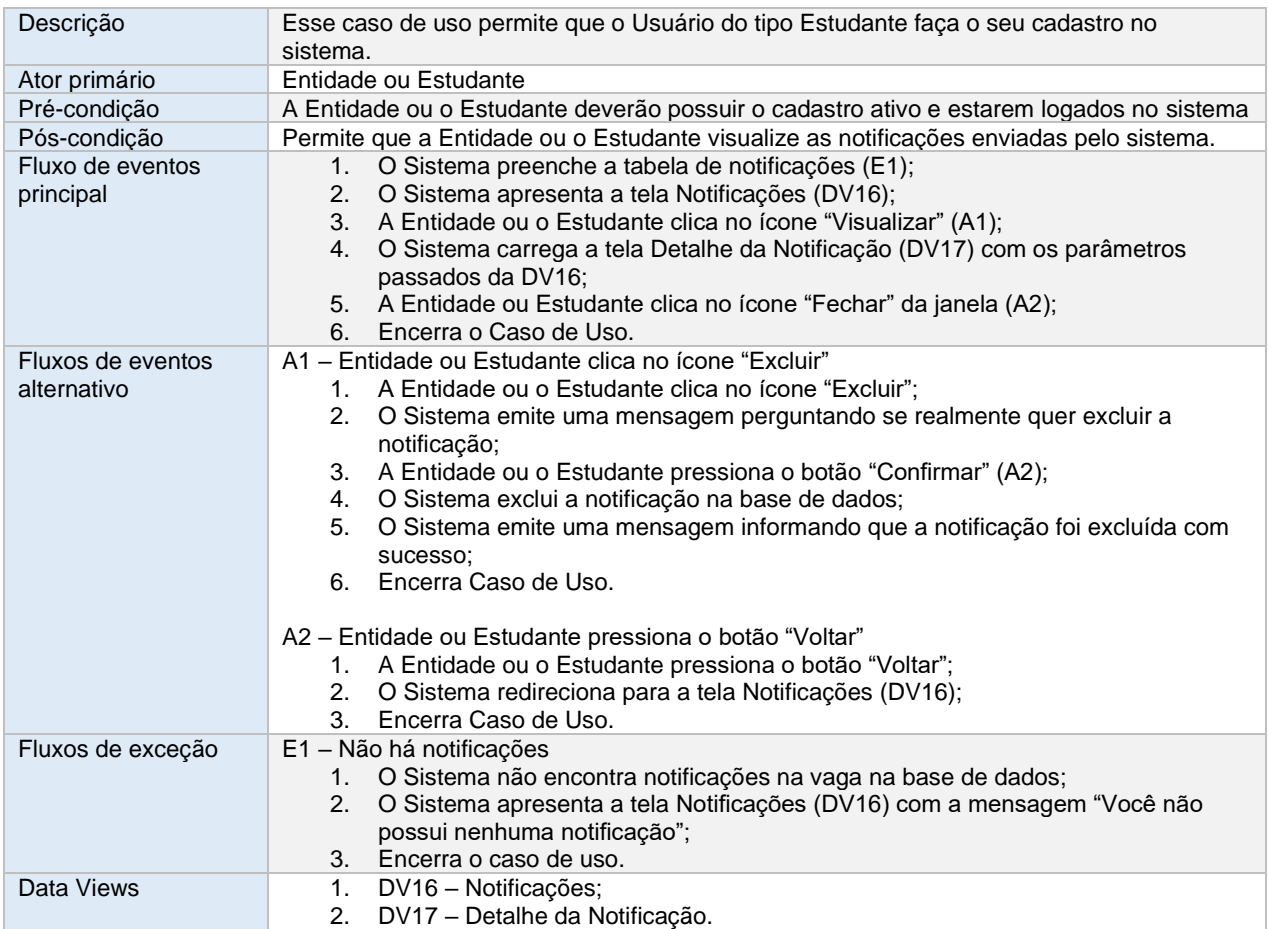

# **2.8. UC009 – AUTO CADASTRAR ESTUDANTE**

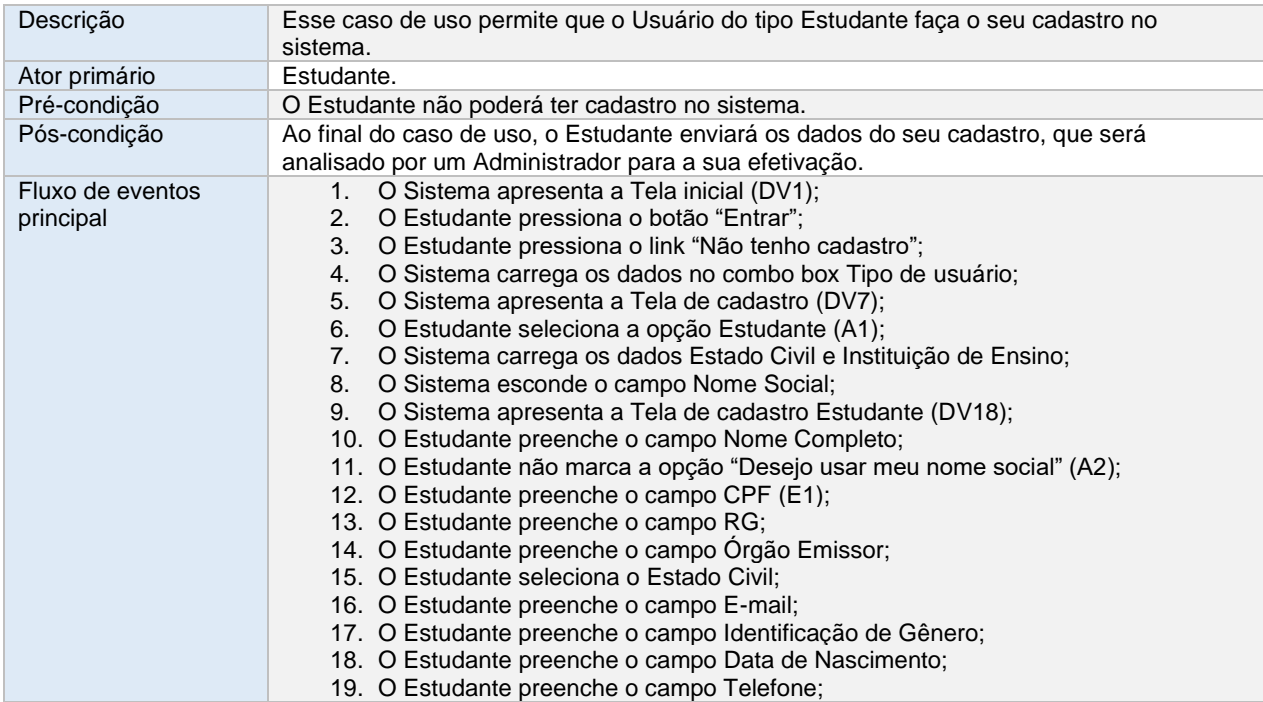

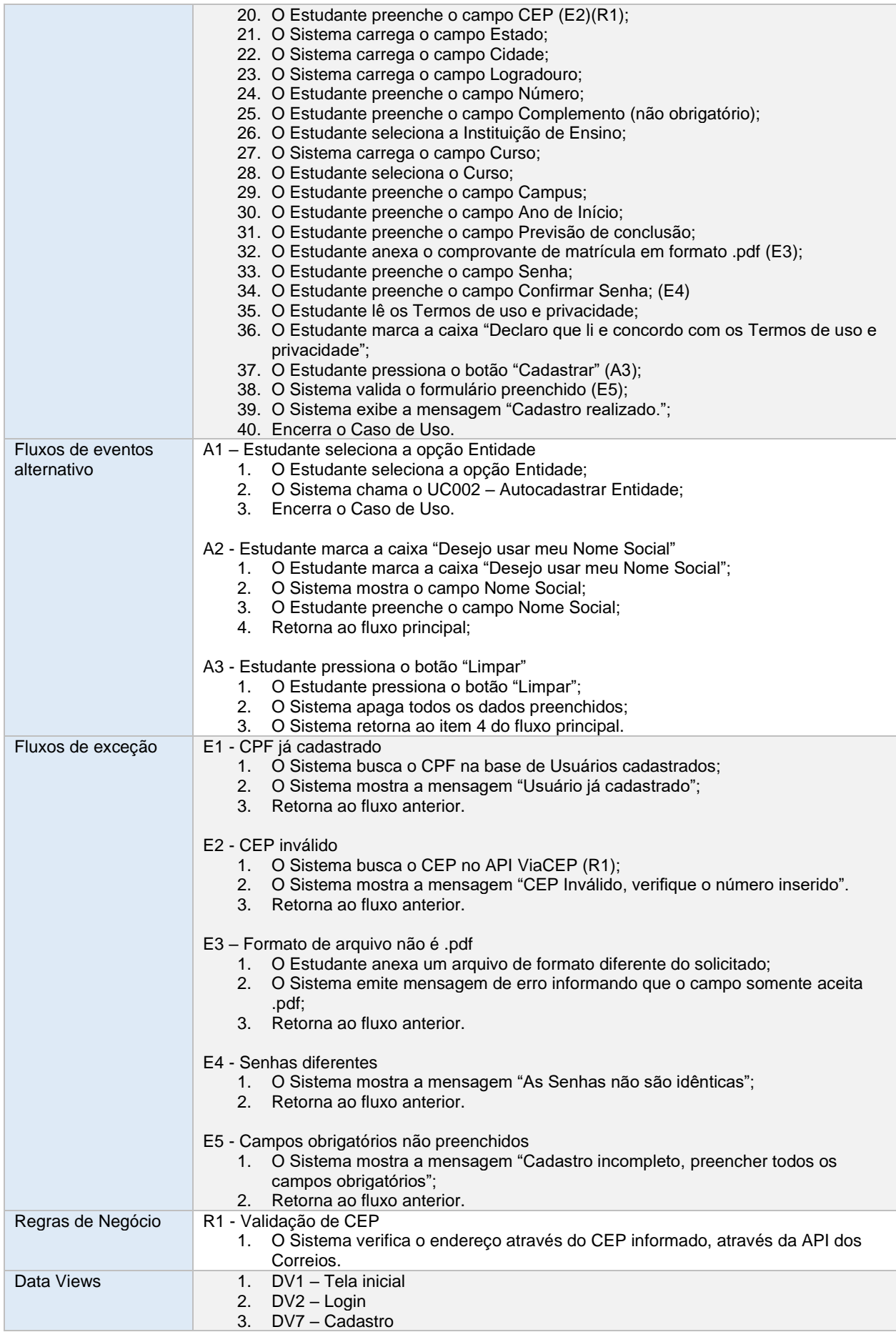

# **2.9. UC010 – MANTER ESTUDANTE**

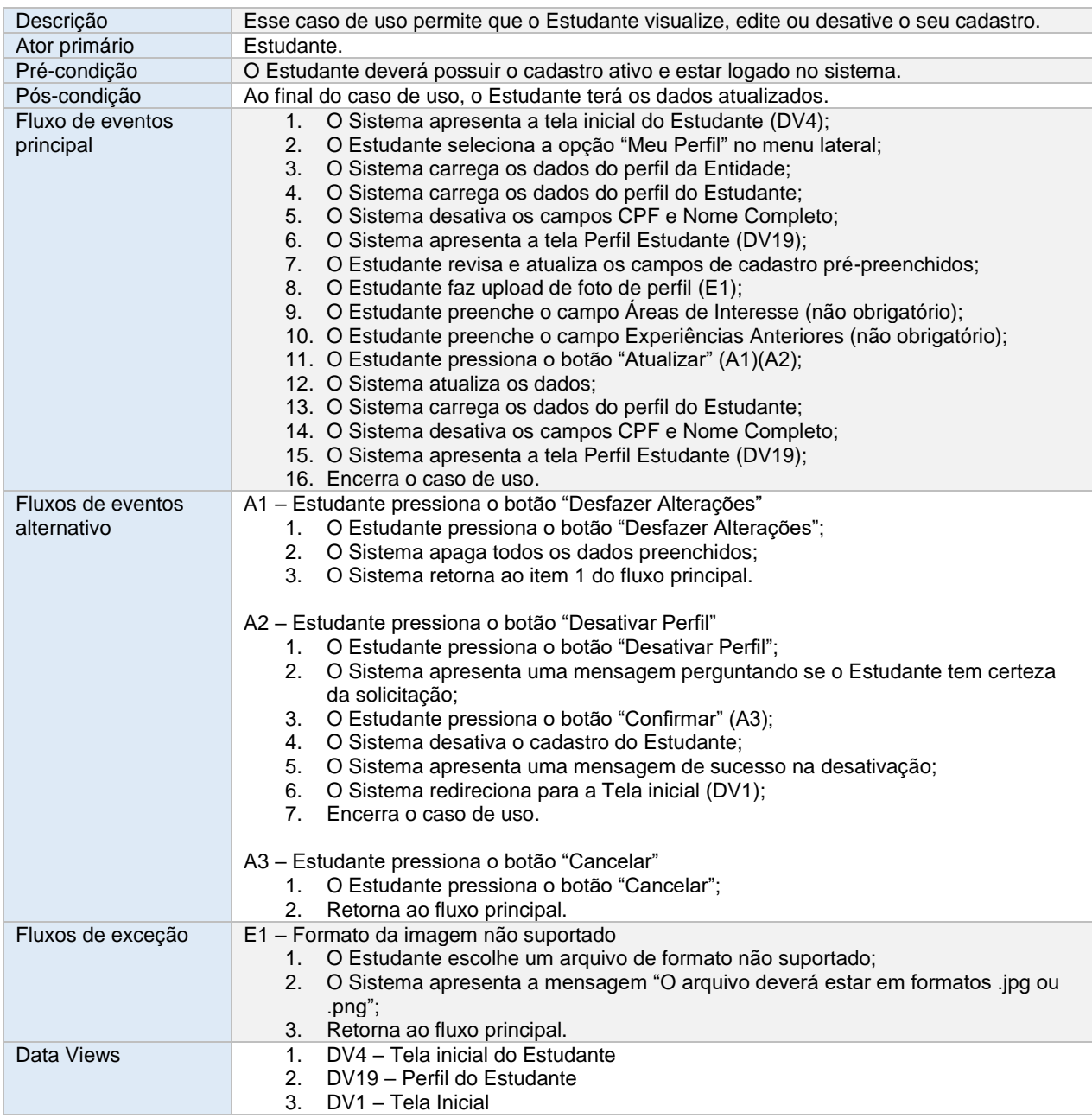

# **2.10. UC011 – BUSCAR VAGAS**

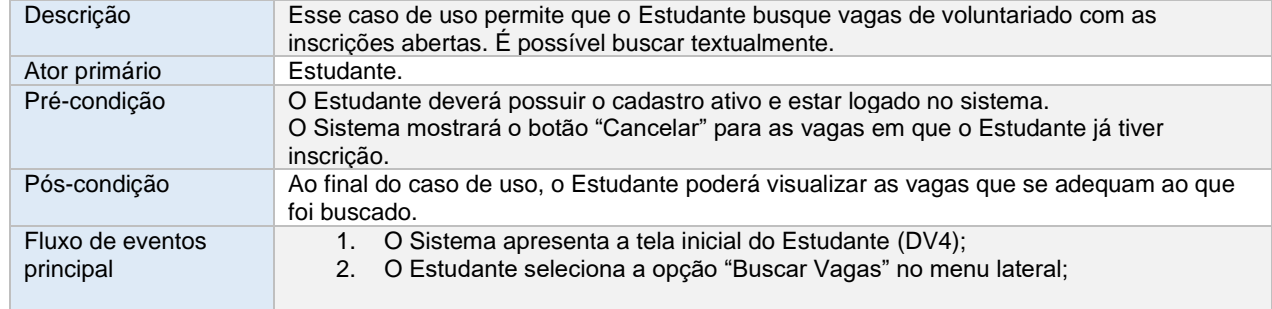

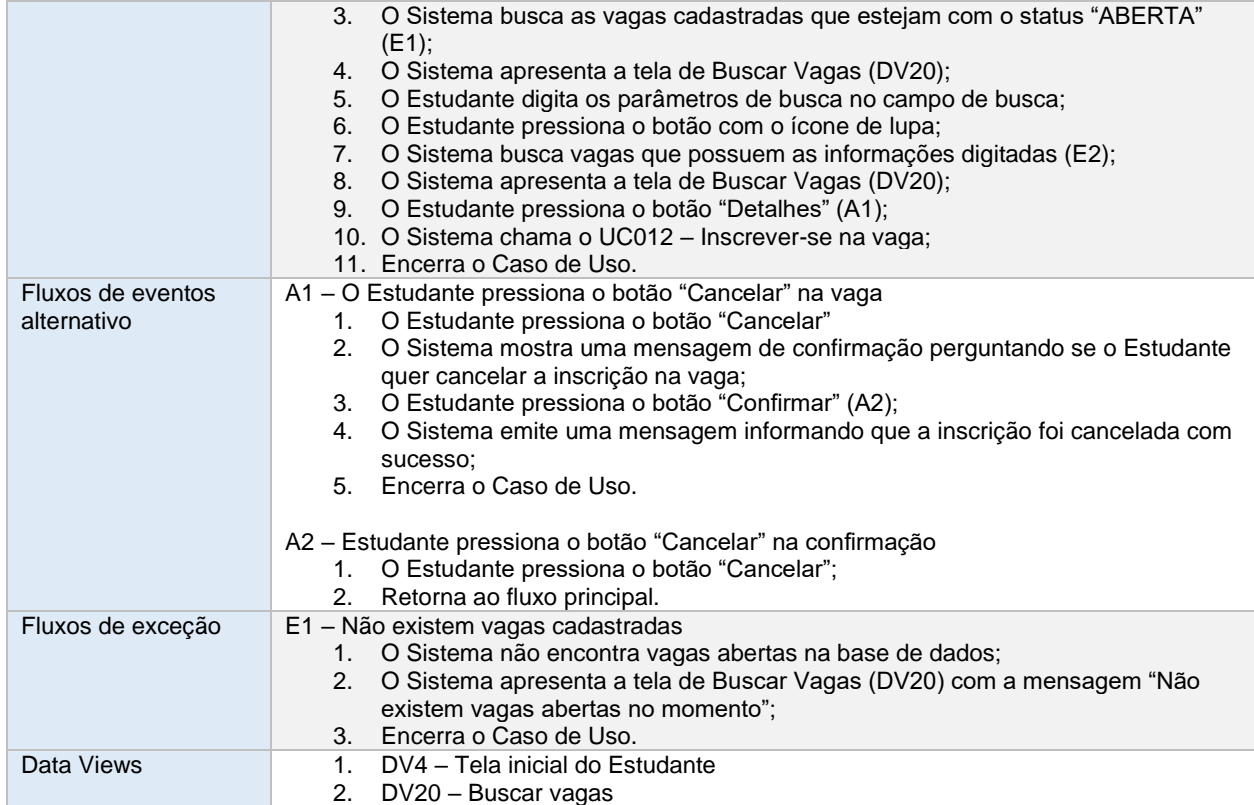

# **2.11. UC012 – INSCREVER-SE NA VAGA**

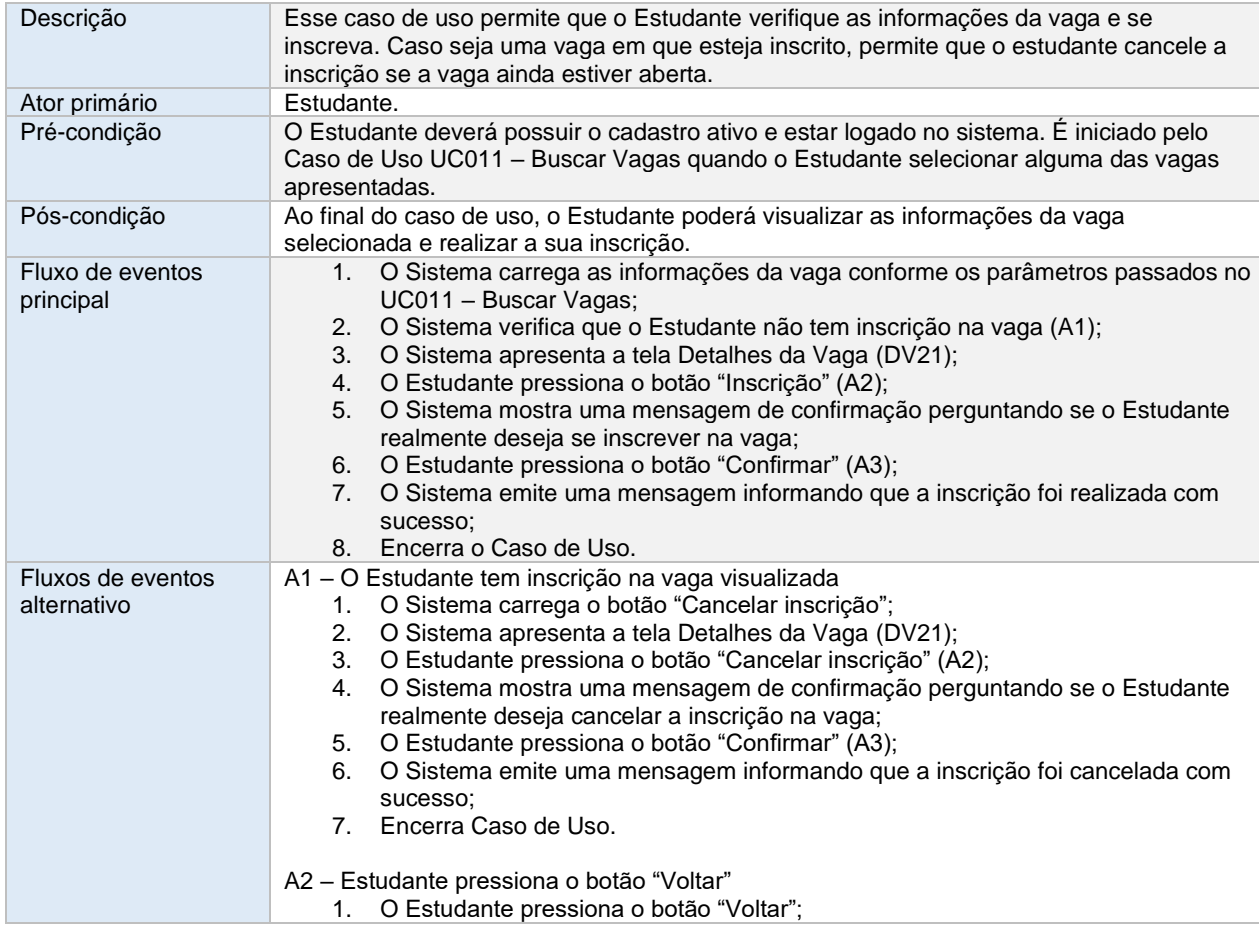

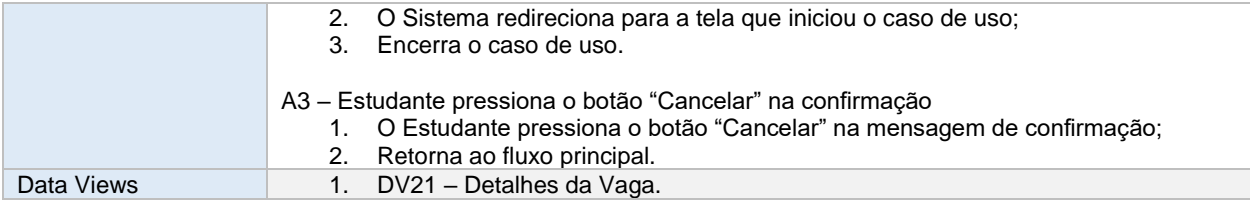

# **2.12. UC013 – GERENCIAR INSCRIÇÕES**

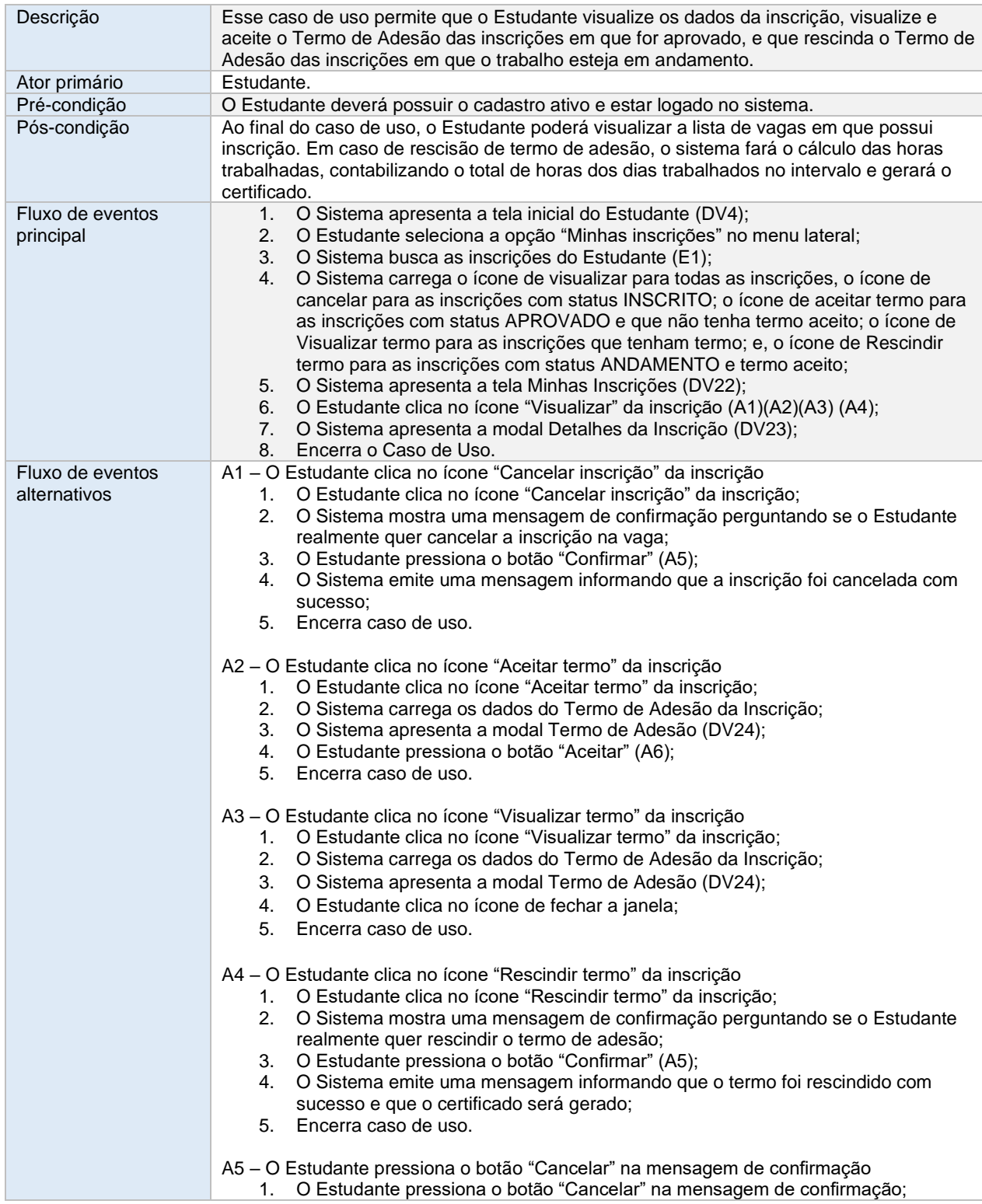

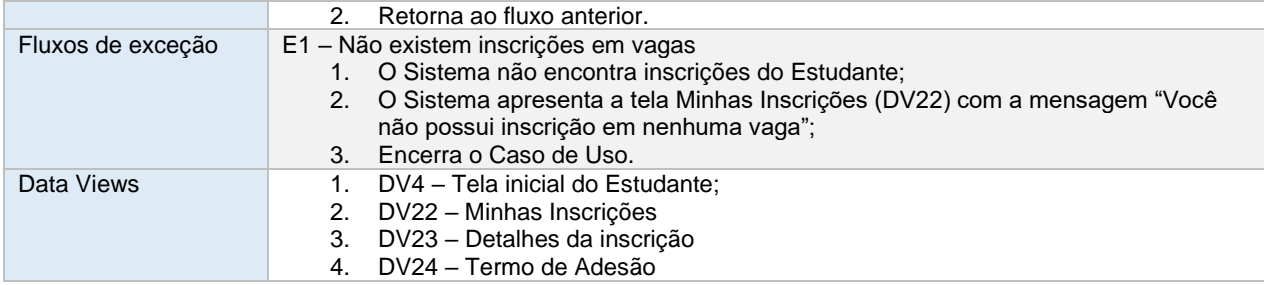

# **2.13. UC014 – VISUALIZAR CERTIFICADOS**

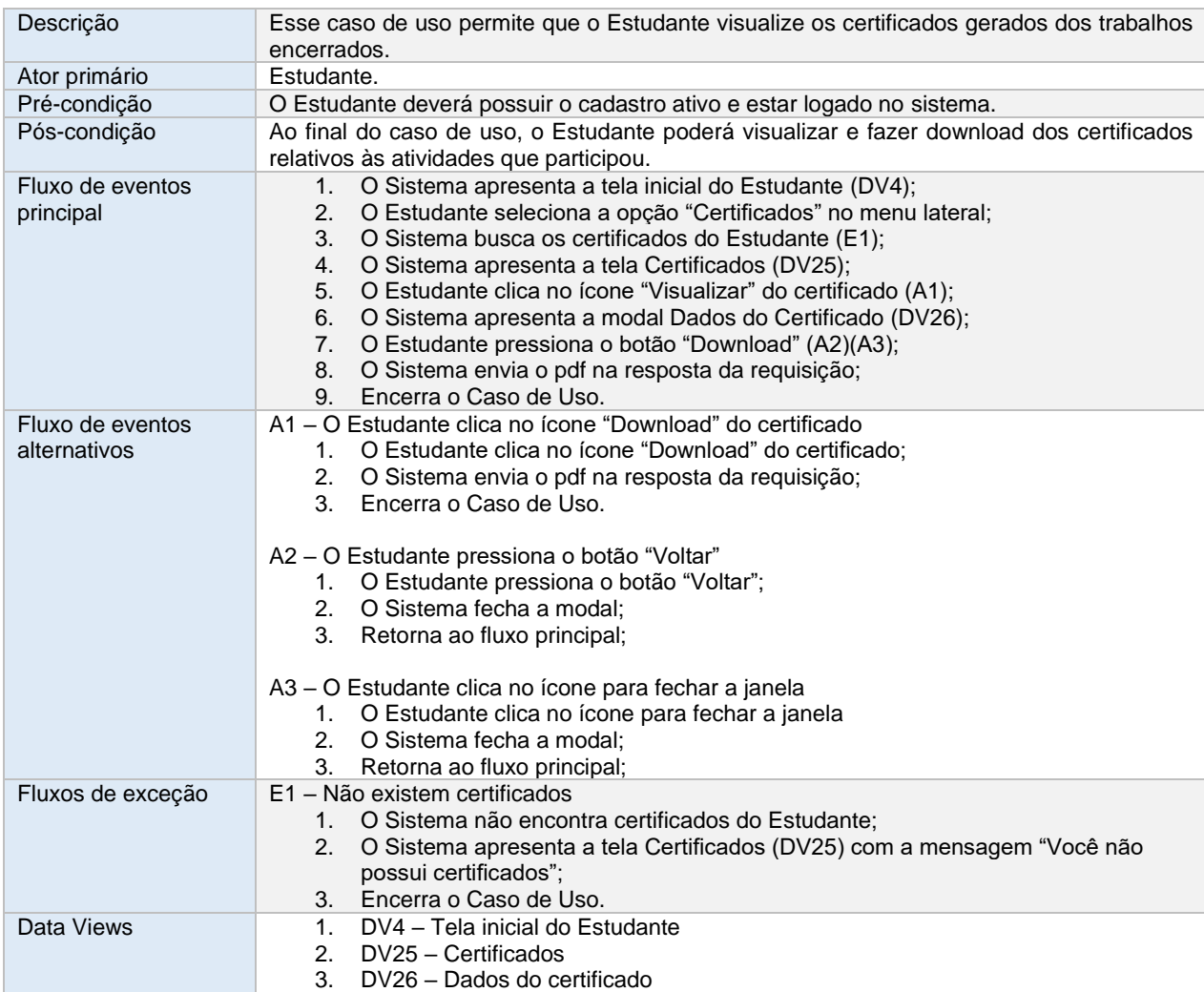

# **2.14. UC015 – MANTER ADMINISTRADOR**

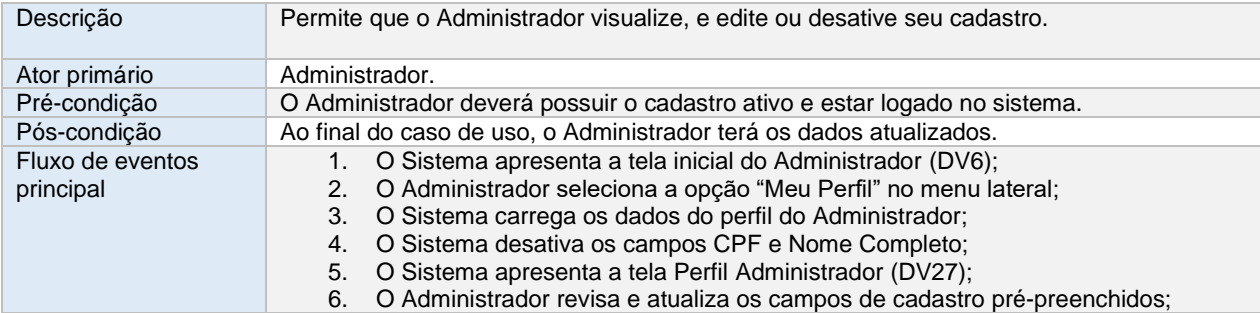

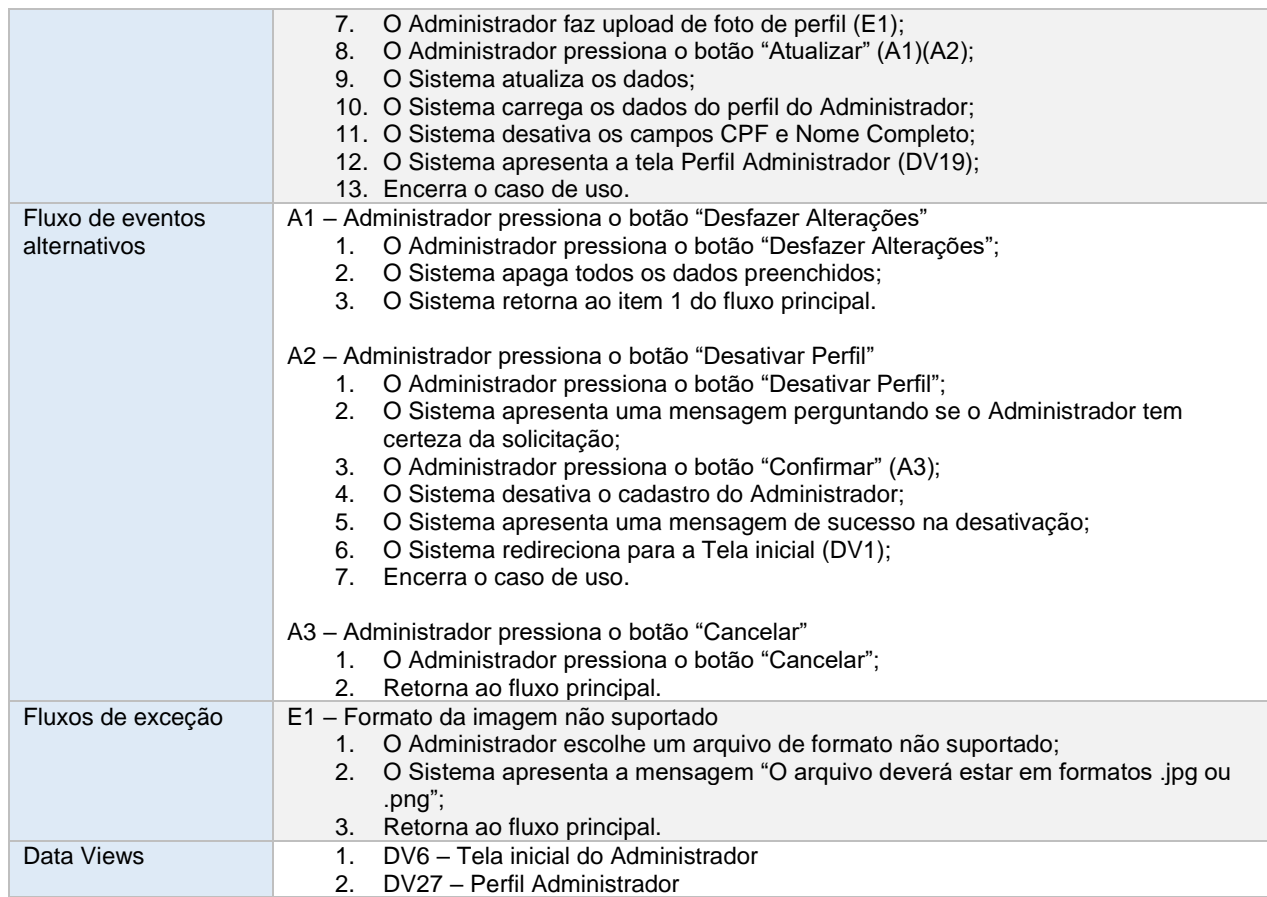

# **2.15. UC016 – VALIDAR VAGA**

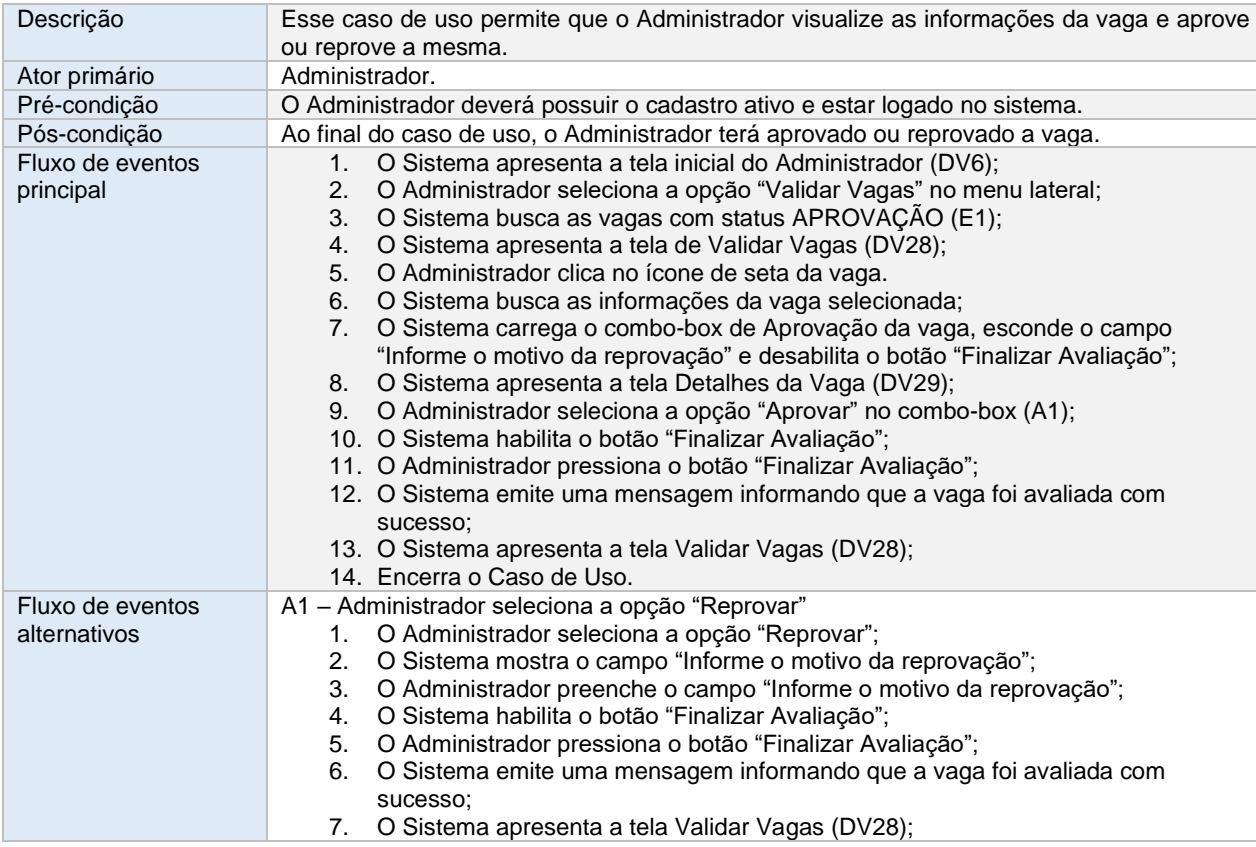

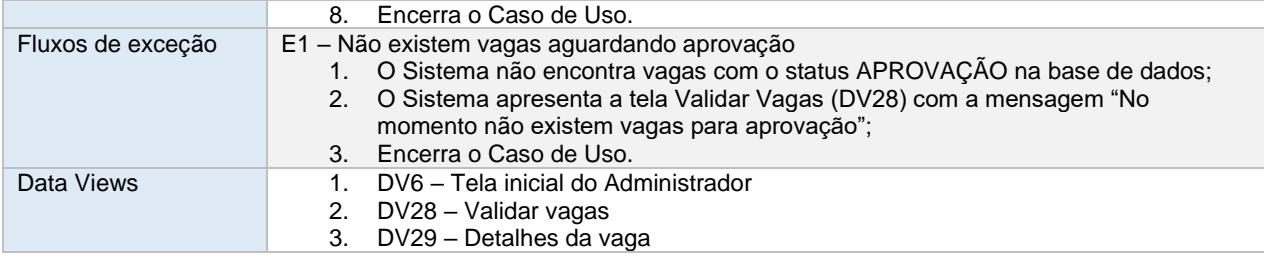

# **2.16. UC017 – VALIDAR ESTUDANTE**

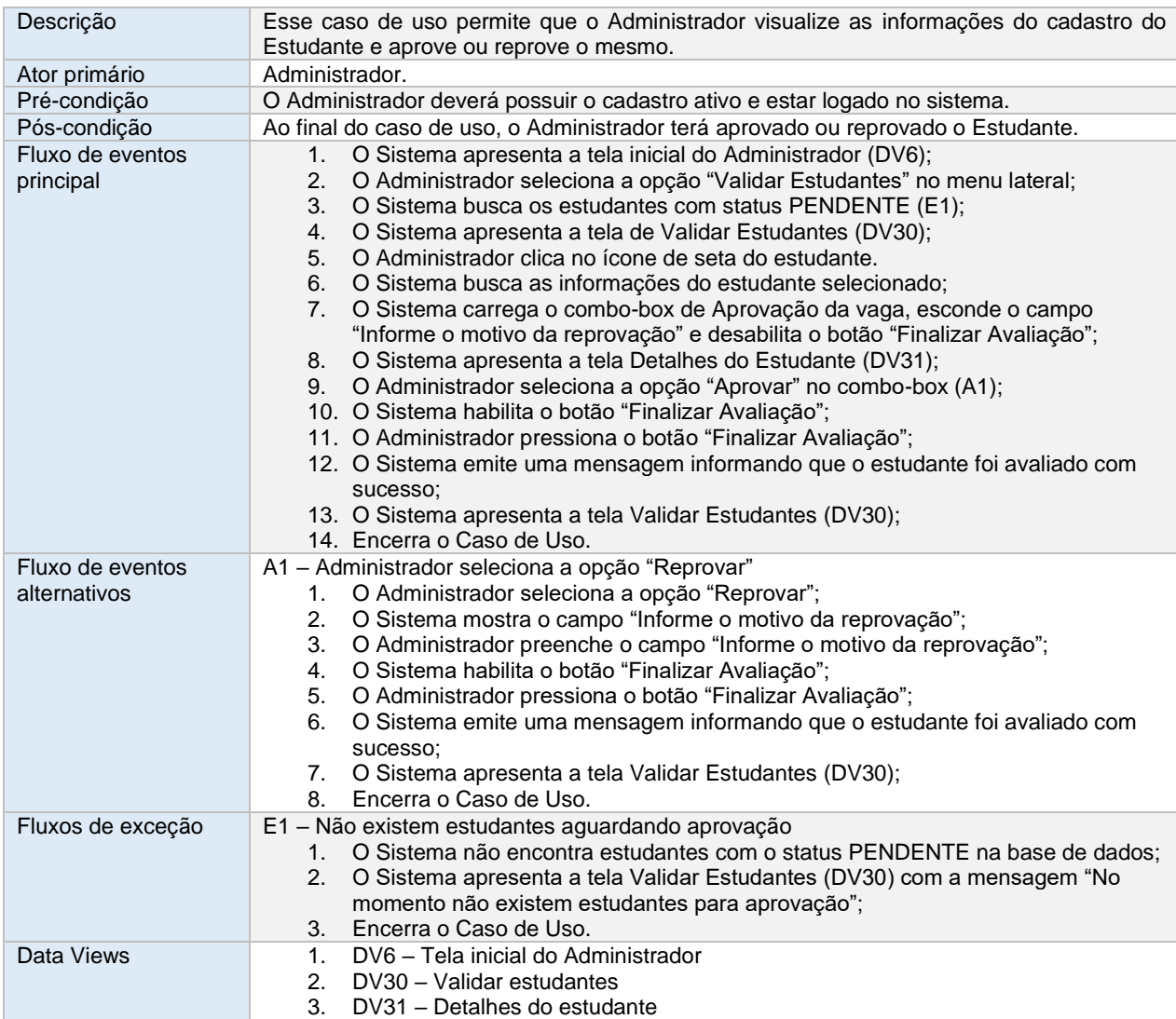

# **2.17. UC018 – VALIDAR ENTIDADE**

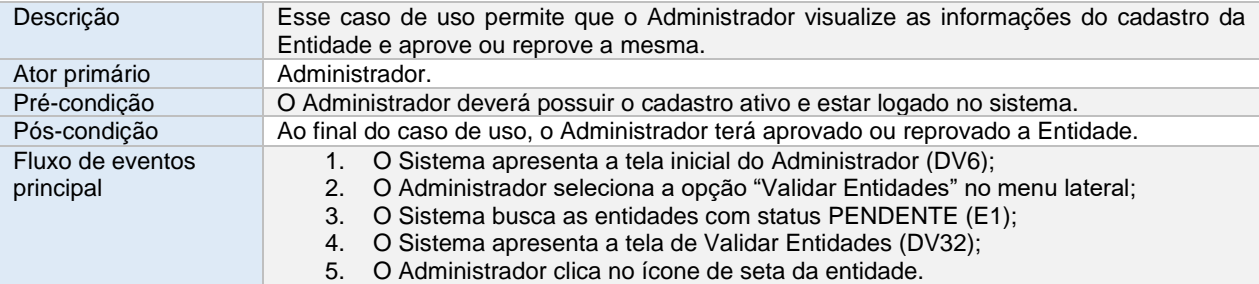

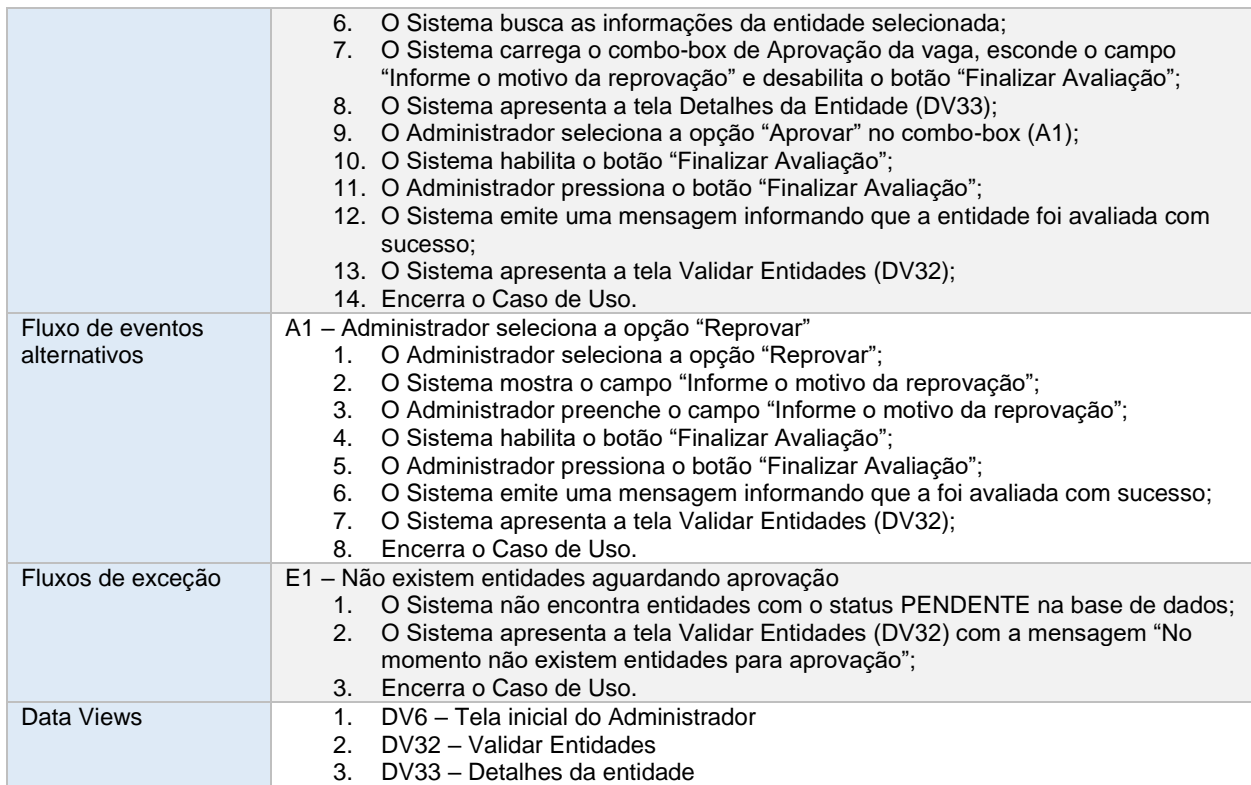

# **2.18. UC019 – CADASTRAR INSTITUIÇÃO DE ENSINO**

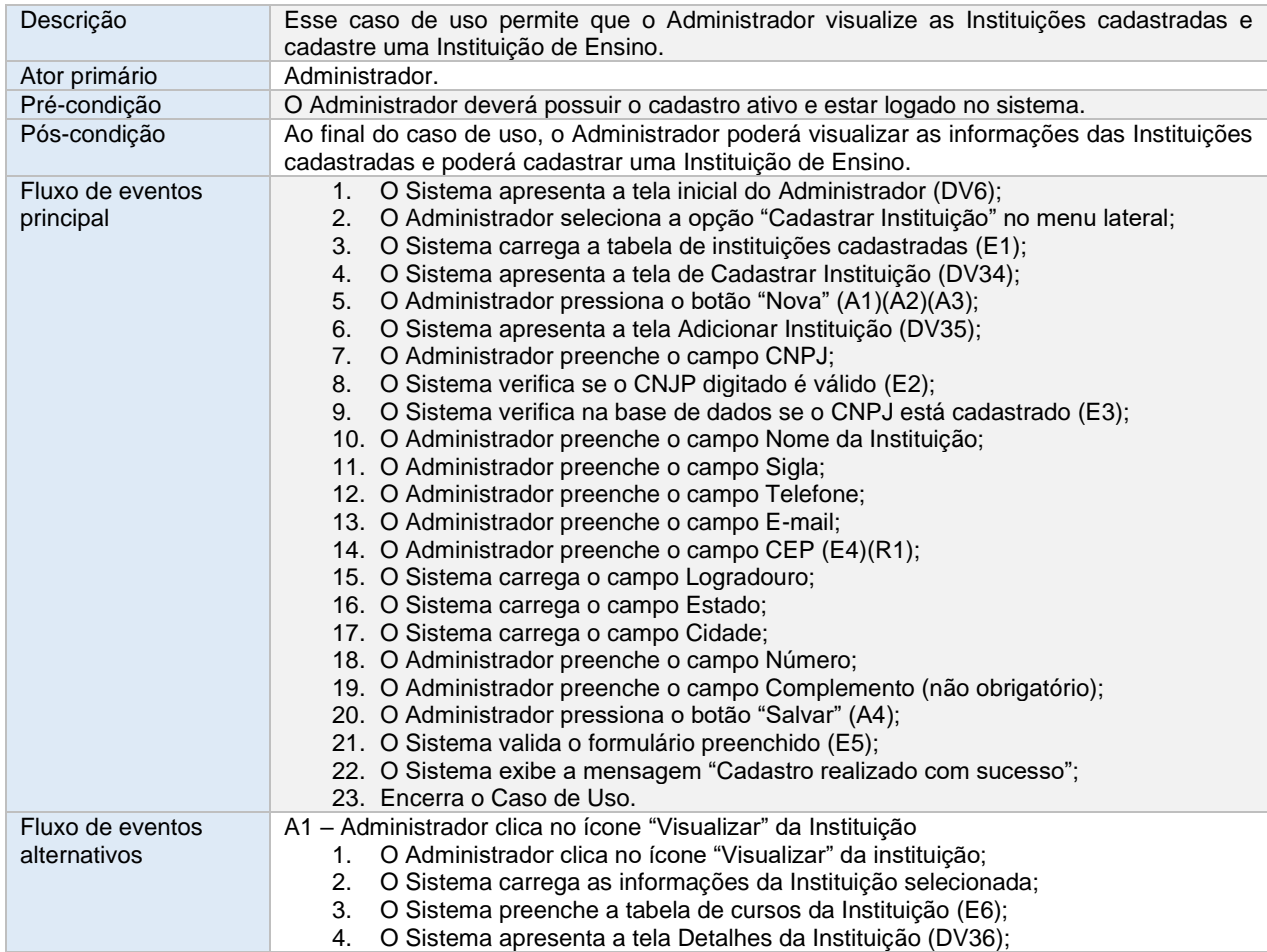

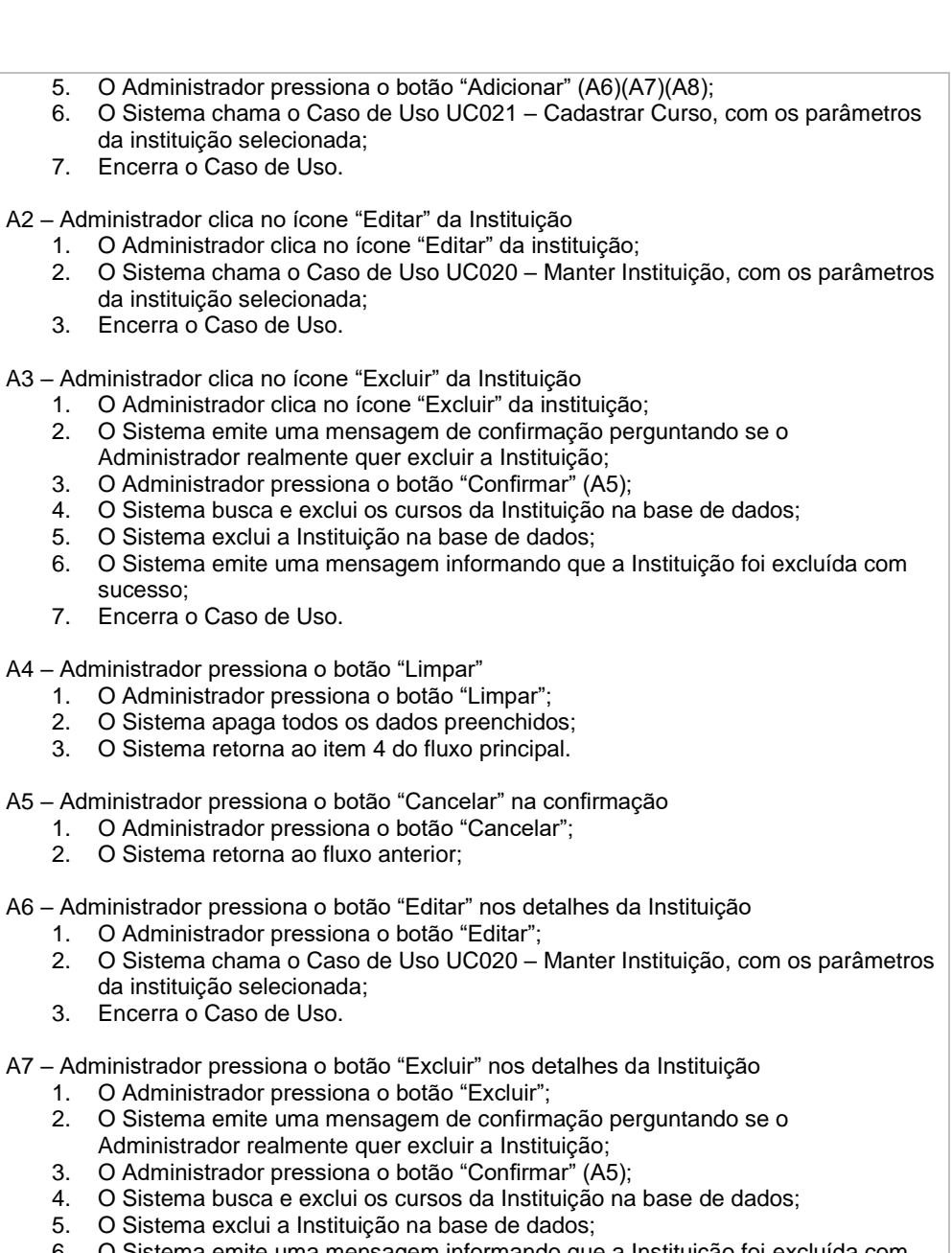

- 5.  $O Si$ 6. O Sistema emite uma mensagem informando que a Instituição foi excluída com sucesso;
- 7. O Sistema retorna para a tela de Cadastrar Instituição (DV34);
- 8. Encerra o Caso de Uso.

A8 – Administrador clica no ícone "Excluir" do Curso

- 1. O Administrador clica no ícone "Excluir do Curso; 2. O Sistema emite uma mensagem de confirmação perguntando se o
- Administrador realmente quer excluir o Curso; 3. O Administrador pressiona o botão "Confirmar" (A5);
	- 4. O Sistema exclui o Curso na base de dados;
- 5. O Sistema emite uma mensagem informando que o Curso foi excluído com
	- sucesso;
- 6. Encerra o Caso de Uso. Fluxos de exceção E1 – Não existem instituições cadastradas 1. O Sistema não encontra instituições cadastradas na base de dados; 2. O Sistema apresenta a tela de Cadastrar Instituição (DV34) com a mensagem "Não existem instituições cadastradas no momento; 3. Retorna ao fluxo anterior.

E2 – CNPJ inválido

- 1. O Sistema verifica o número do CNPJ;
- 2. O Sistema mostra a mensagem de erro "CPF ou CNPJ inválido";

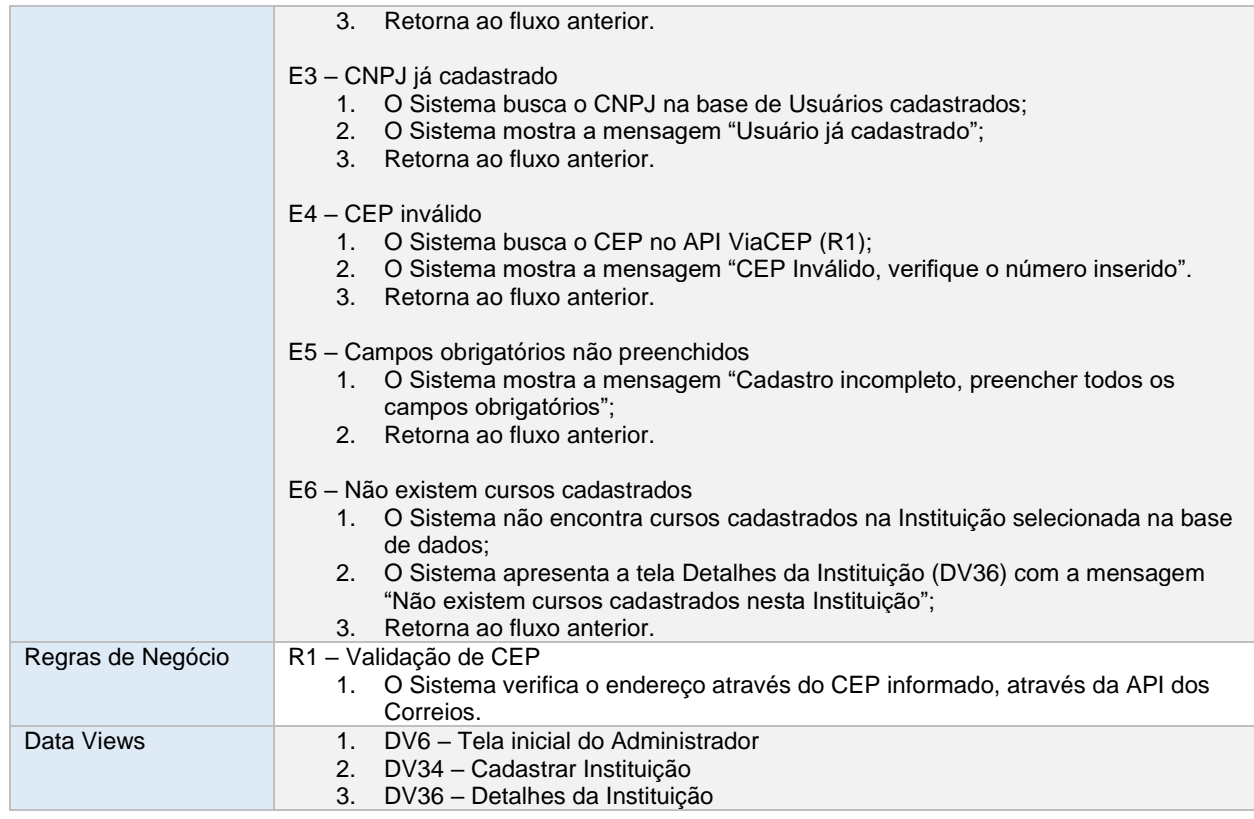

# **2.19. UC020 – MANTER CADASTRO DA INSTITUIÇÃO**

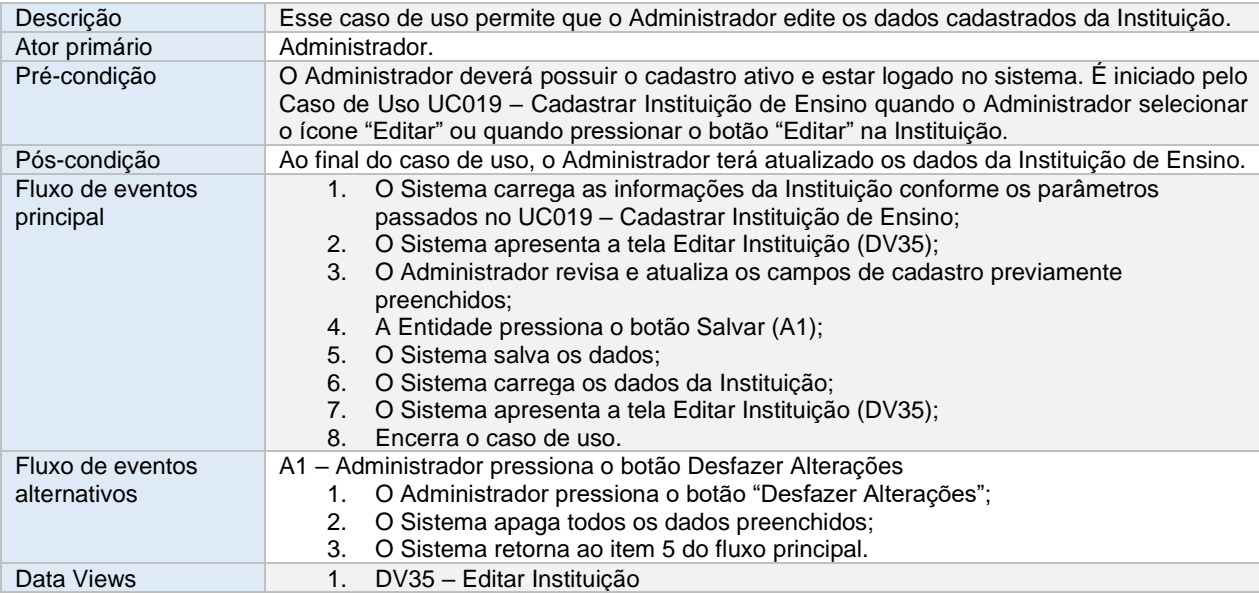

#### **2.20. UC021 – CADASTRAR CURSO**

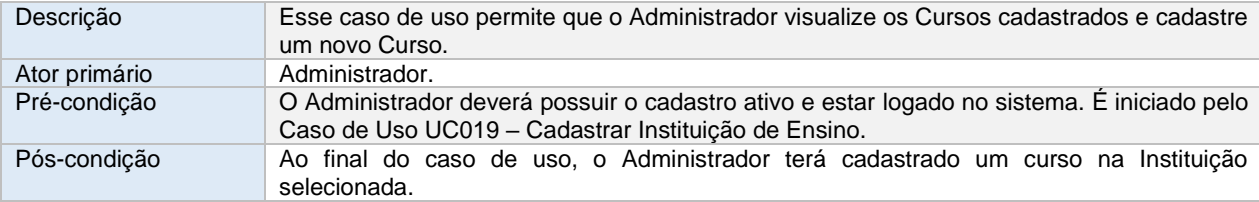

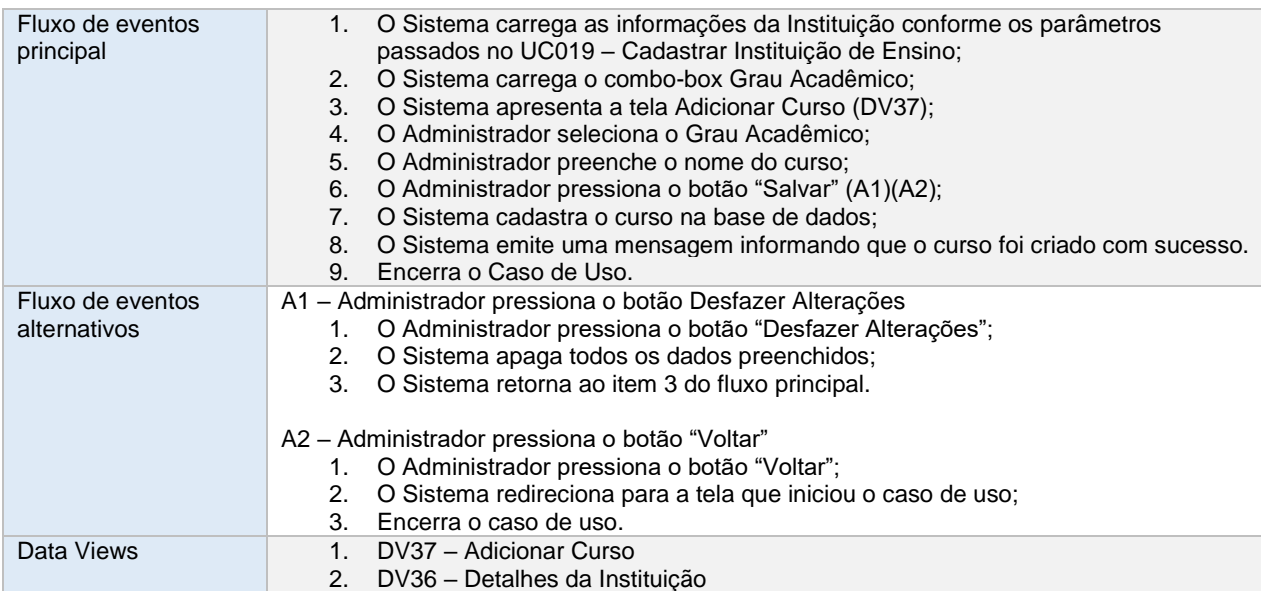

# **2.21. UC022 – CADASTRAR ADMINISTRADOR**

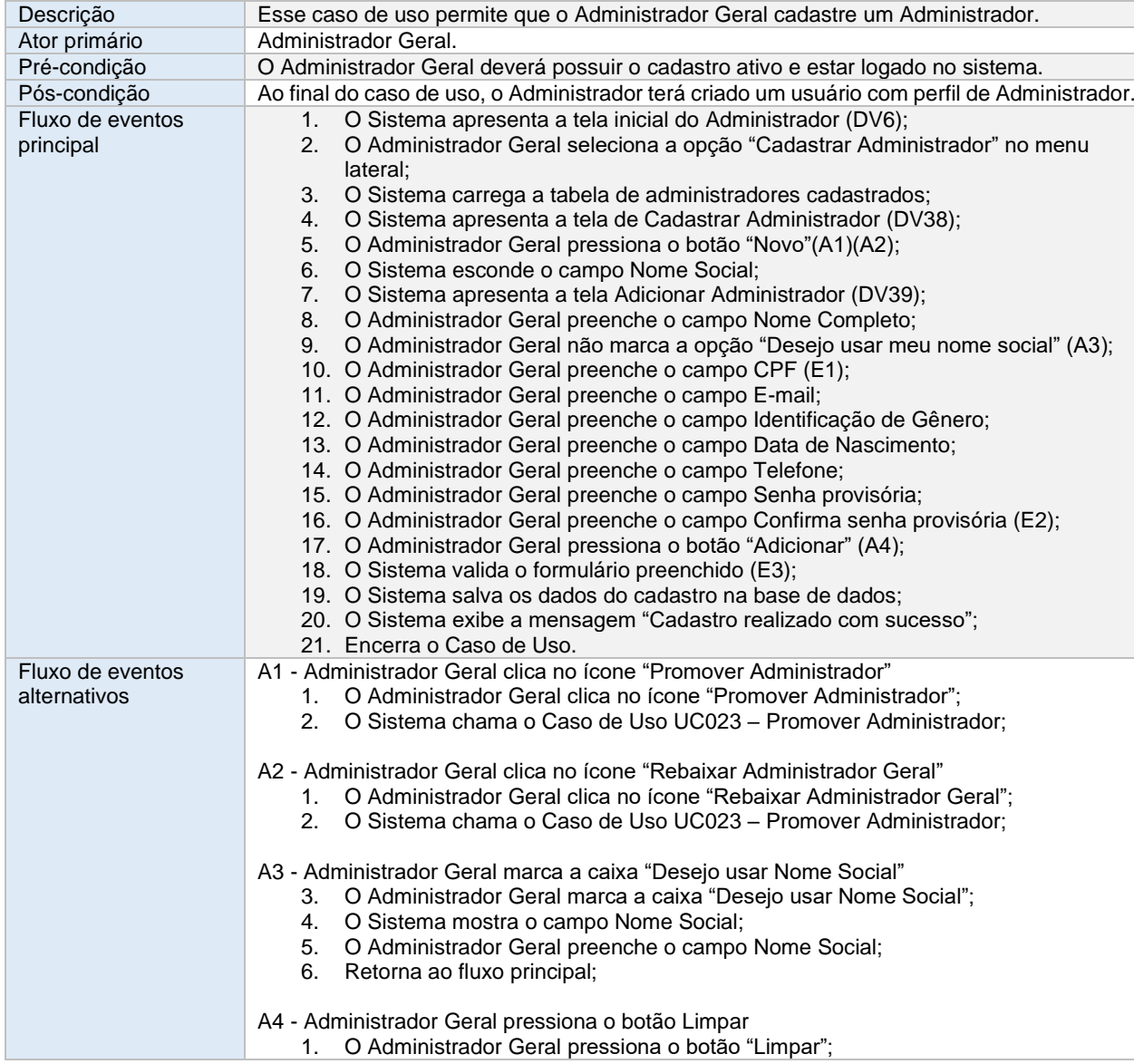

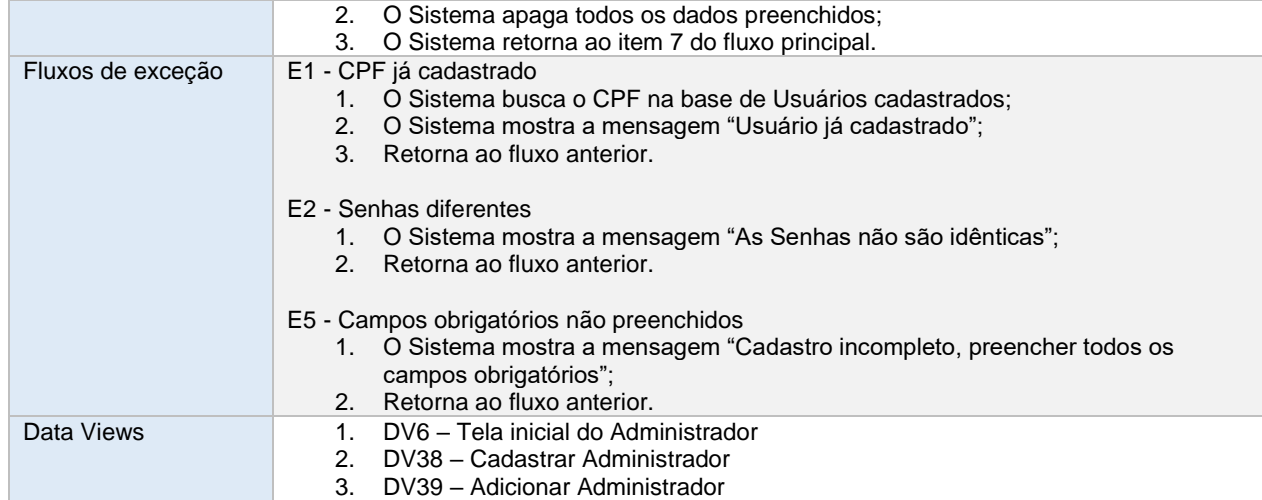

# **2.22. UC023 – PROMOVER ADMINISTRADOR**

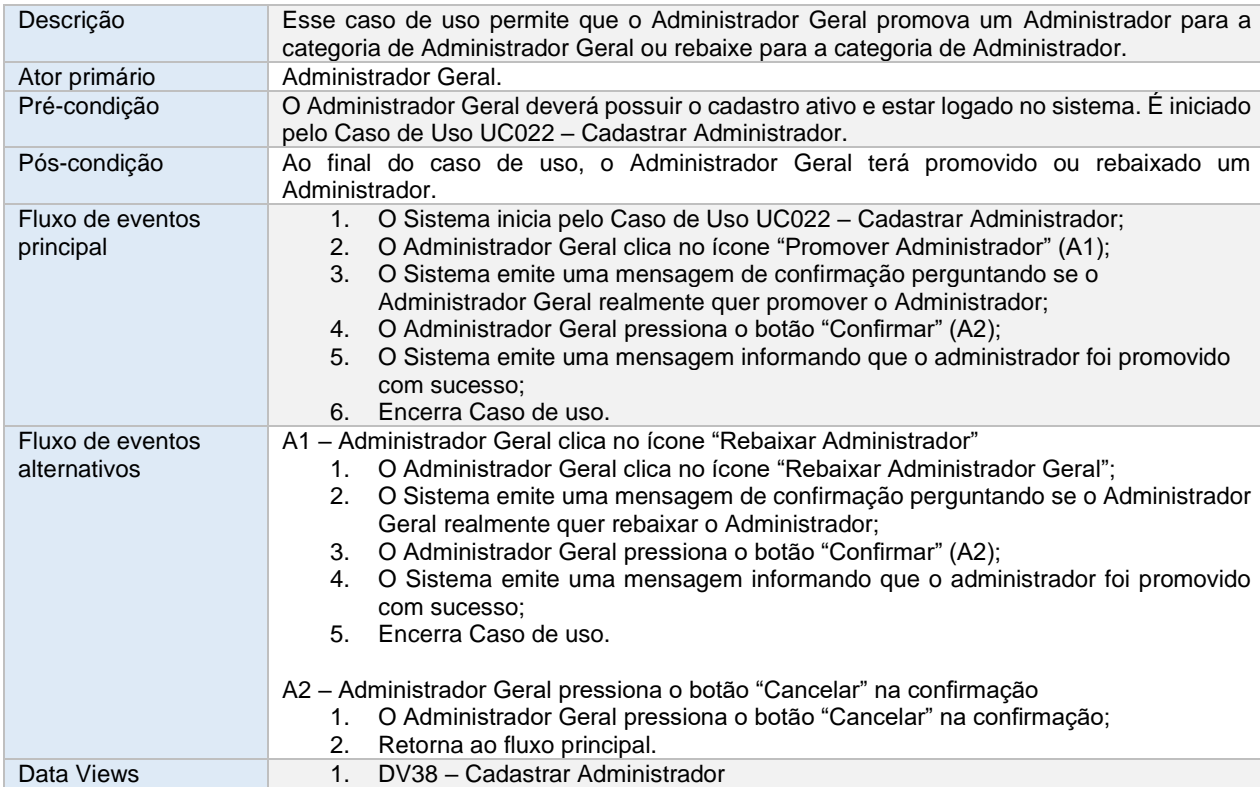

# **3. DATA VIEWS**

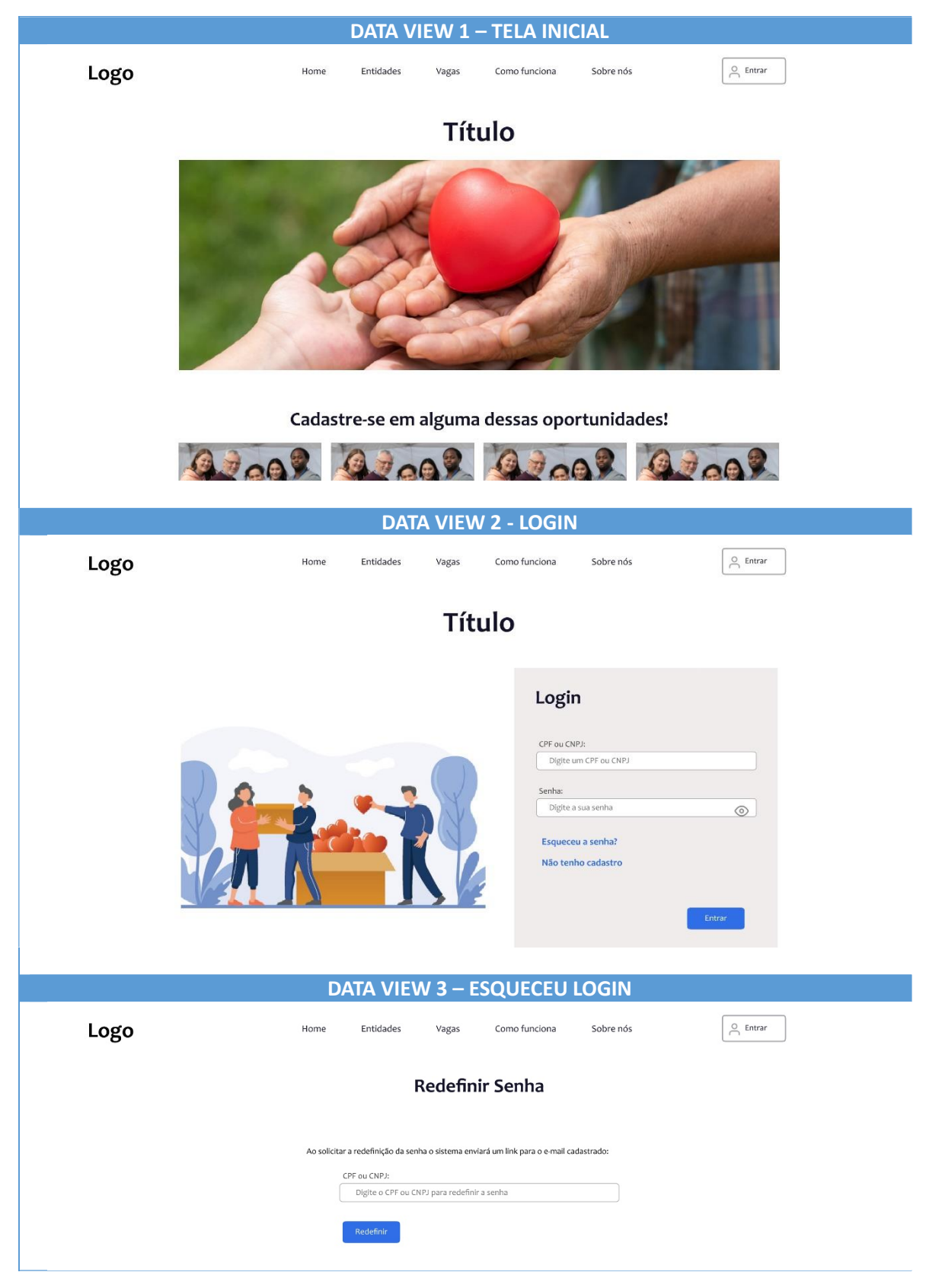

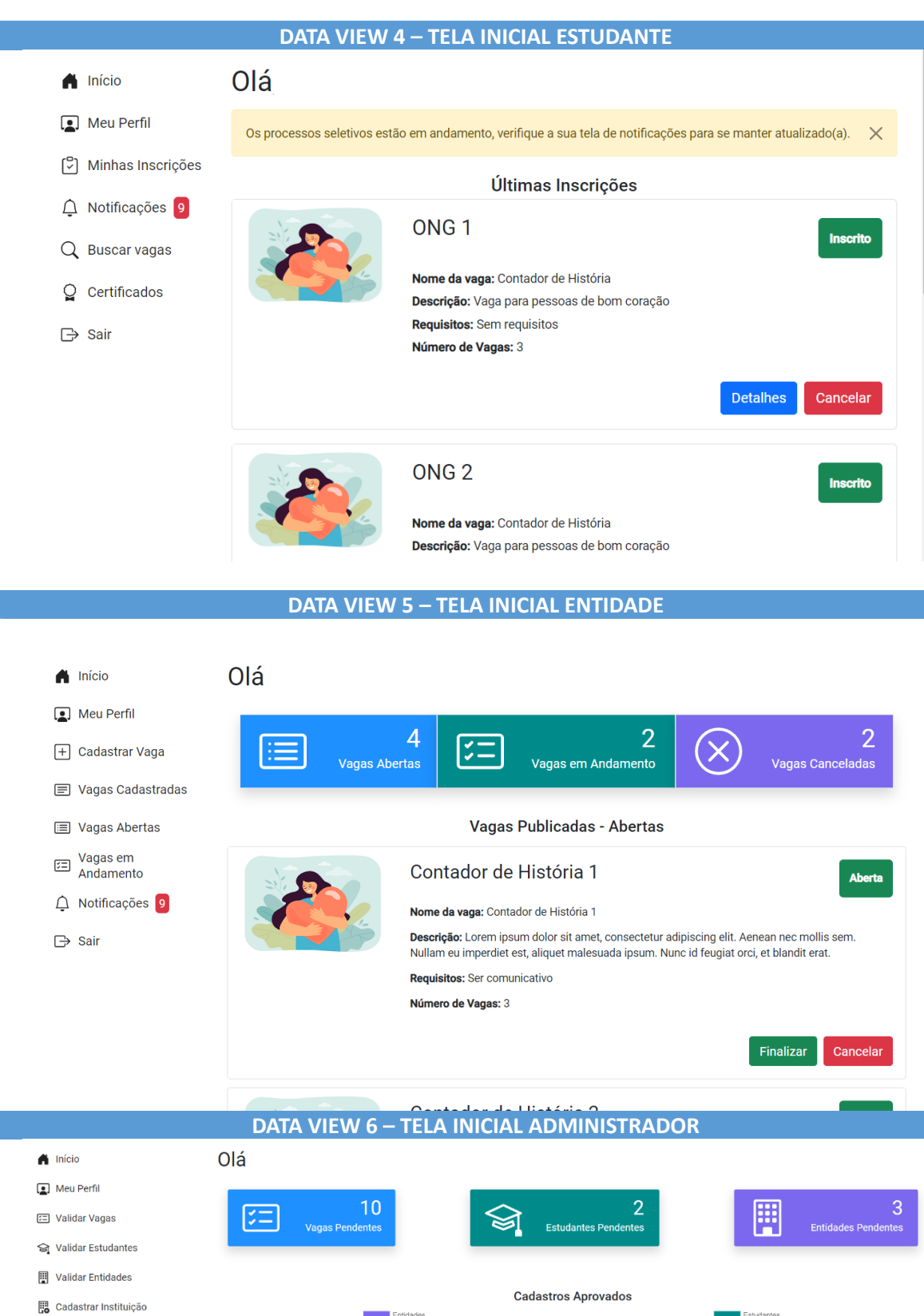

 $\boxed{+}$  Cadastrar Curso  $8 -$ <br>7 -으+ Cadastrar Administrador  $\ominus$  Sair  $3\sqrt{ }$ Dez/22  $\sum_{\text{Mai}/23}$  $_{\rm Abr}$  $F_{\text{ev}}$  $Mai/23$  $F_{ev}$  $\frac{1}{\text{Mar}}$  $\overline{\mathsf{M}}$ ar  $_{\rm Abr}$  $Jan$ Jar Dez/22

#### **DATA VIEW 7 – CADASTRO**

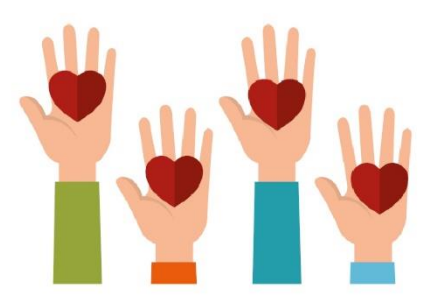

#### Cadastro

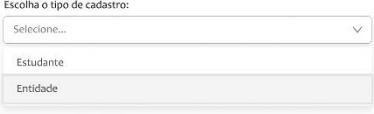

#### **DATA VIEW 8 – CADASTRO DA ENTIDADE**

#### Cadastro

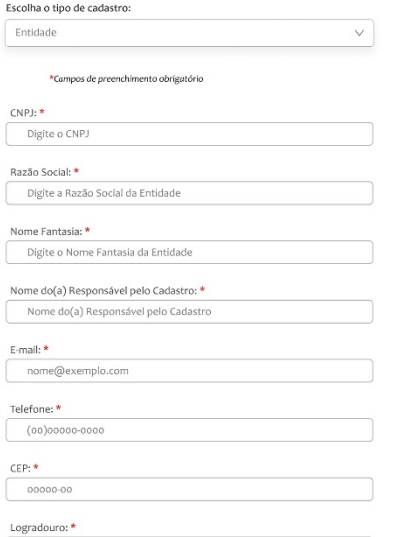

#### **DATA VIEW 9 – PERFIL DA ENTIDADE**Meu Perfil  $\bigwedge$  Início Verifique os seus dados e modifique-os se necessário! Meu Perfil  $\times$  $\boxed{+}$  Cadastrar Vaga Vagas Cadastradas **E** Vagas Abertas Vagas em Andamento Imagem de Perfil<br>Escolher arquivo | Nenhum arquivo escolhido  $\hat{\mathbf{\Box}}$  Notificações 9  $\Rightarrow$  Sair Missão da Entidade Perfil de Voluntários Procurados

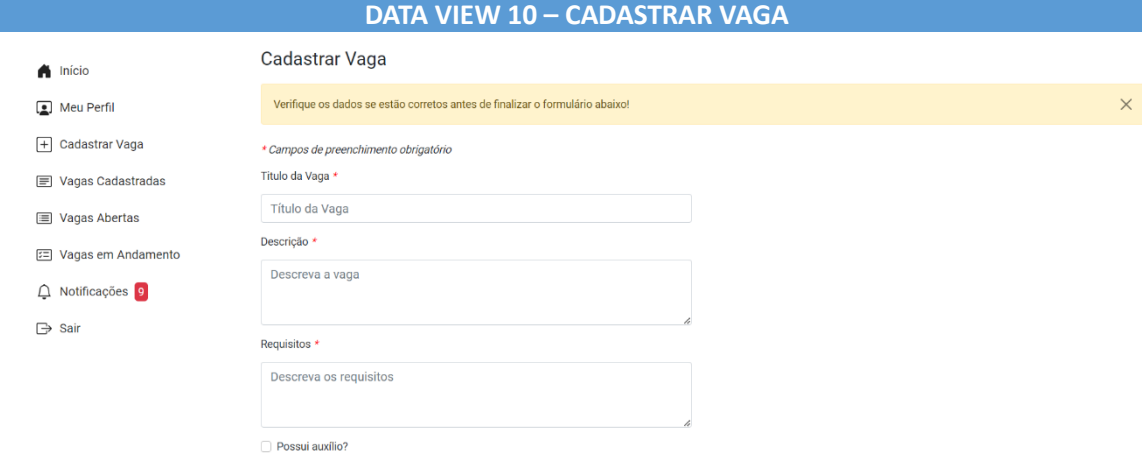

# **DATA VIEW 11 – VAGAS CADASTRADAS**

Data de encerramento da Atividade \*

Data de início da Atividade $^\star$ 

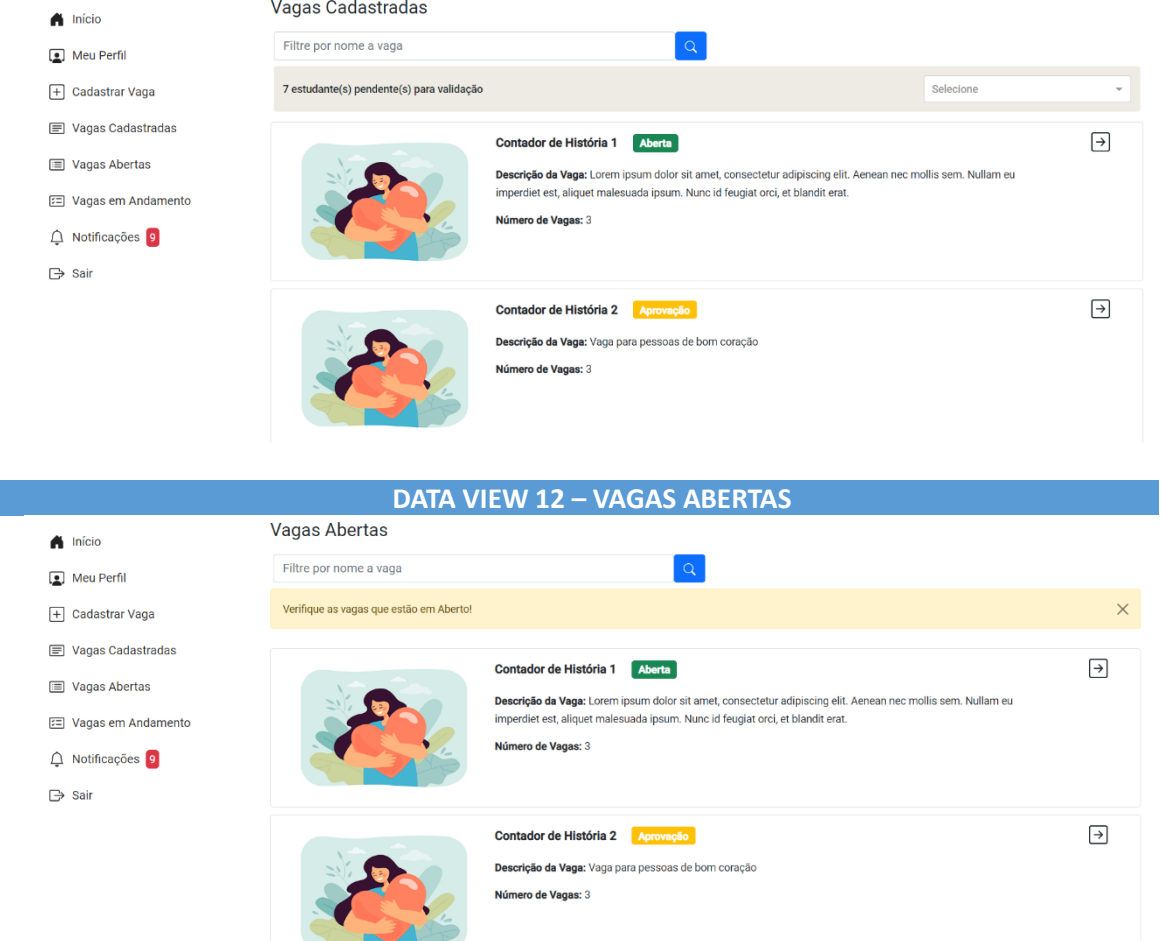

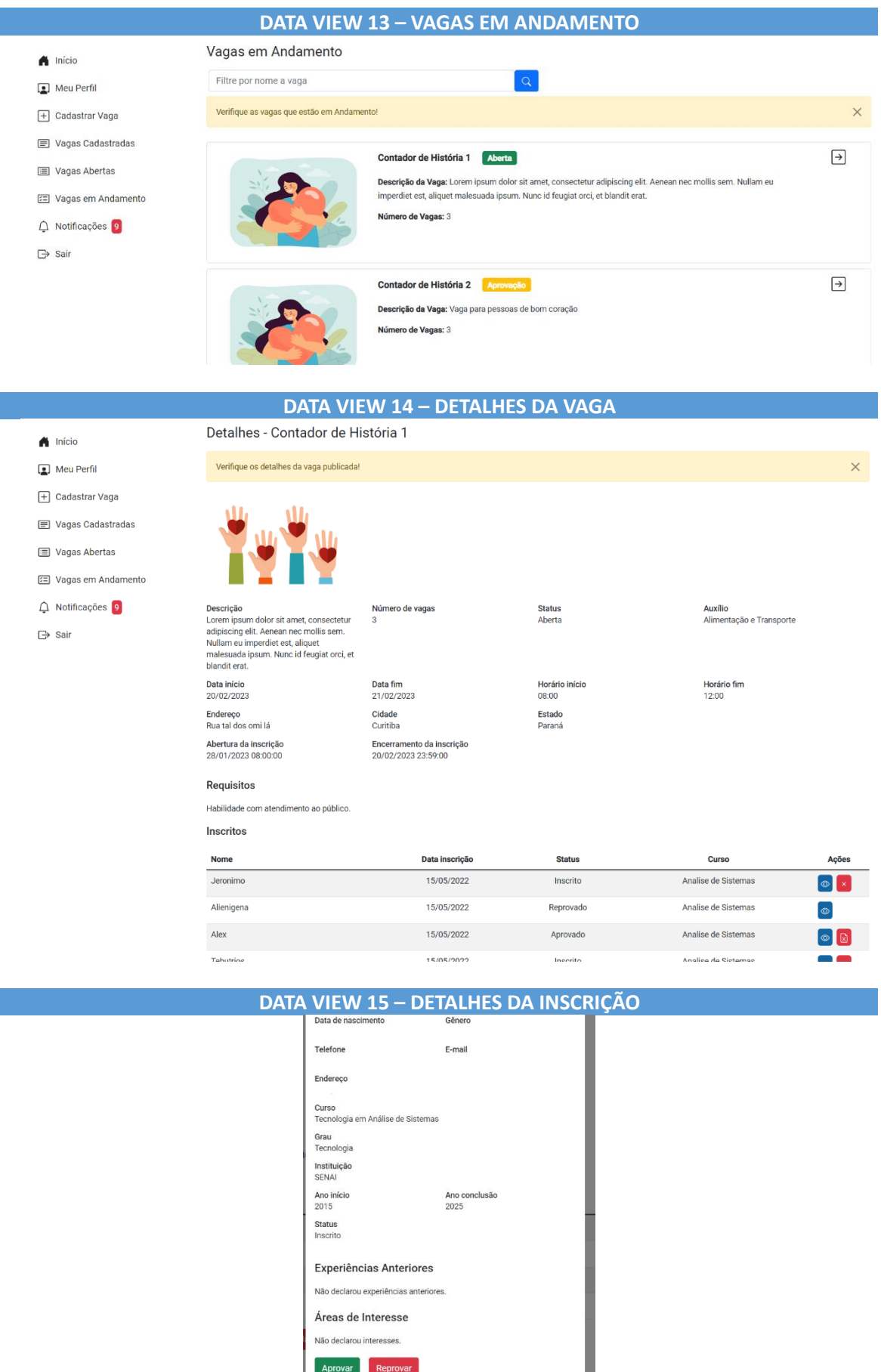

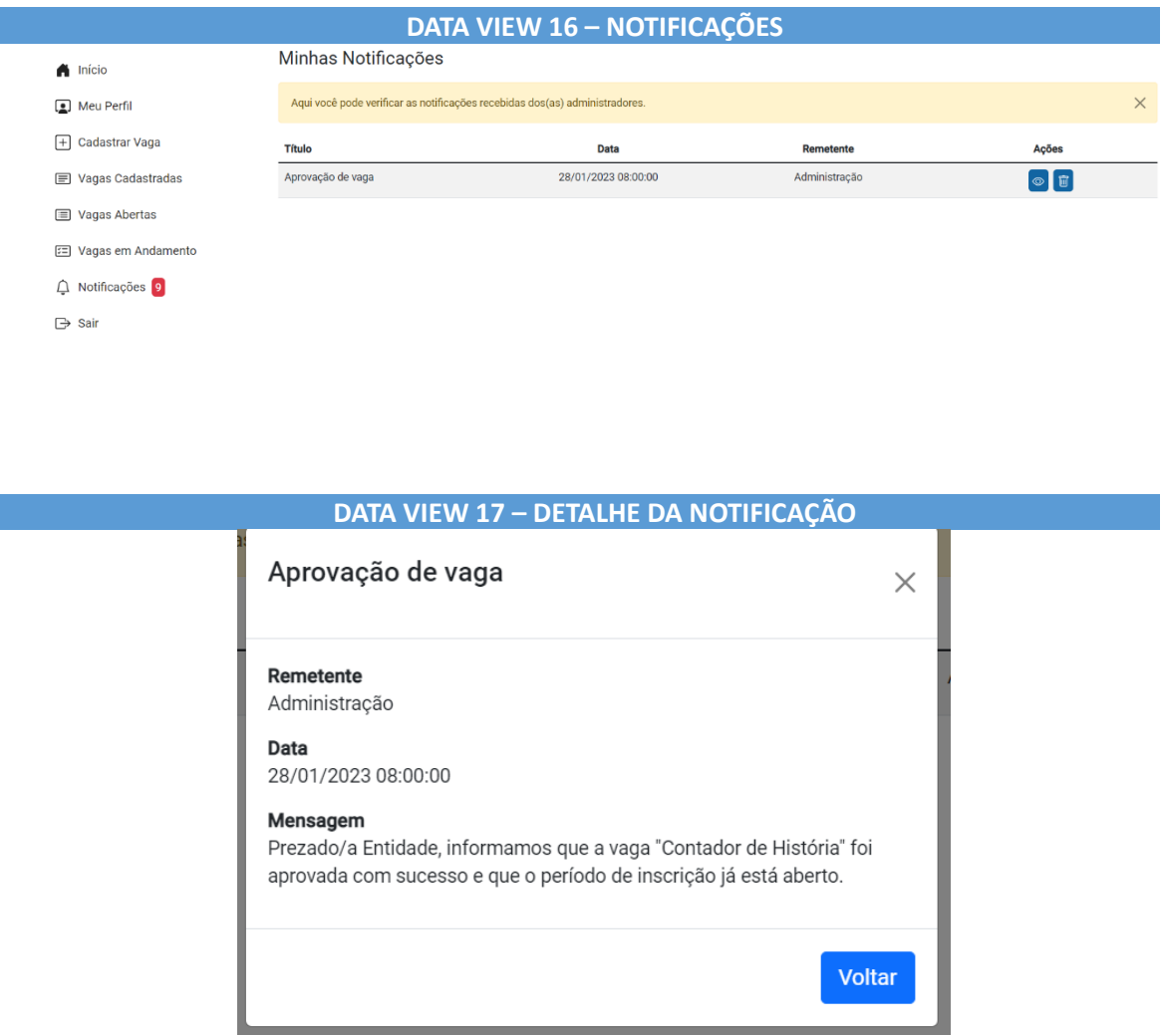

# **DATA VIEW 18 – CADASTRO ESTUDANTE**

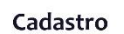

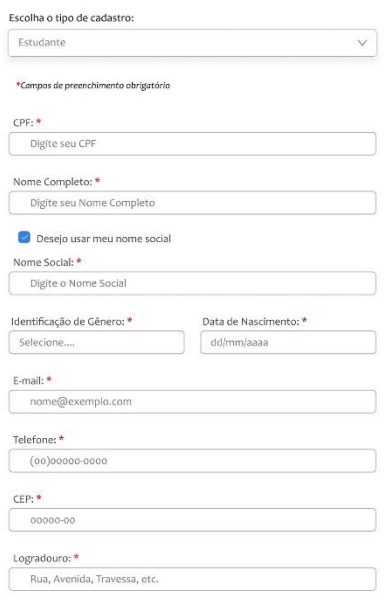

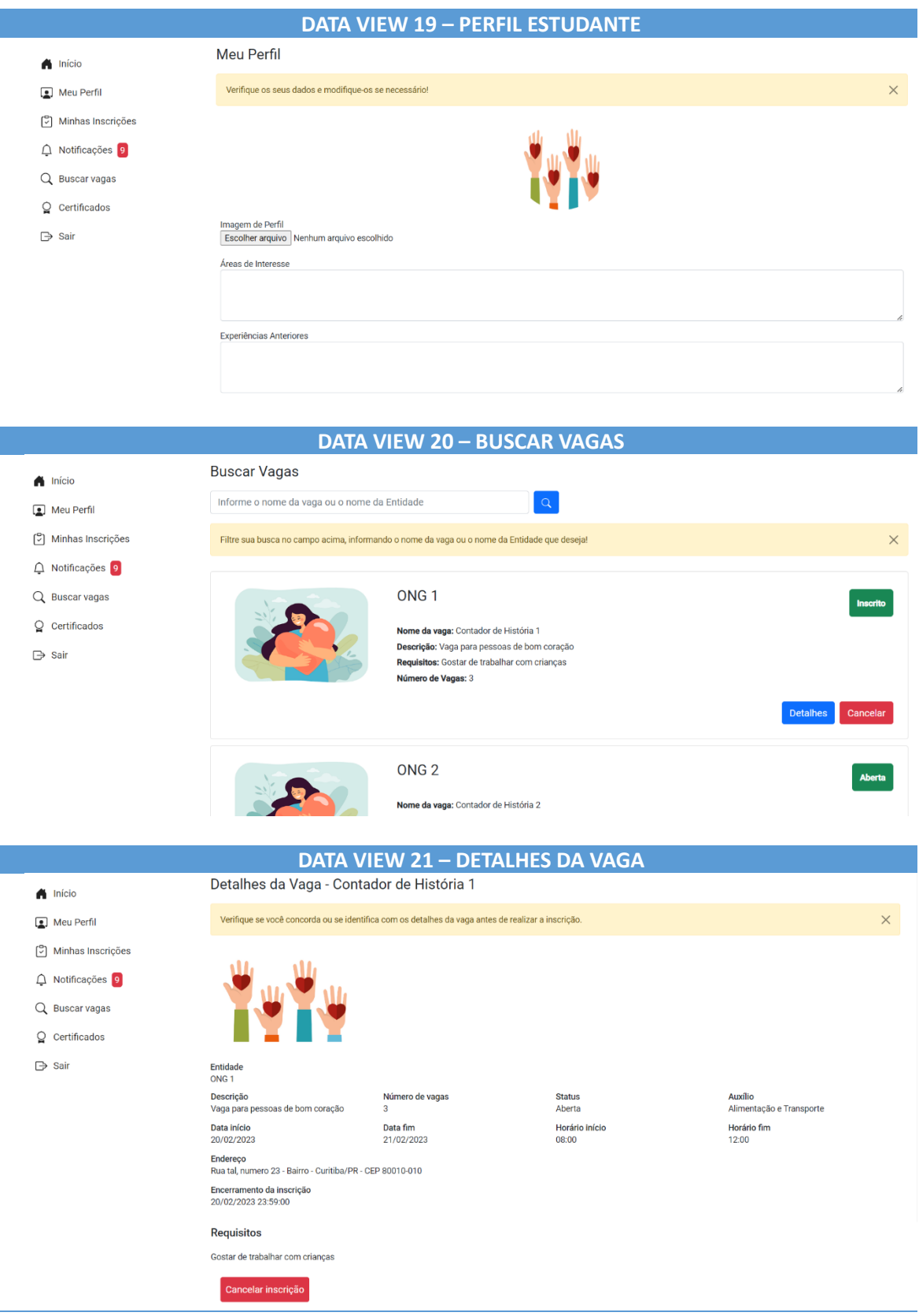

# **DATA VIEW 22 – MINHAS INSCRIÇÕES**

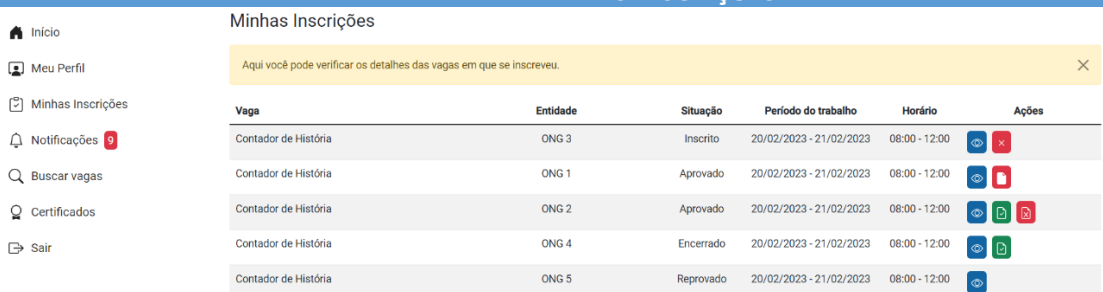

# **DATA VIEW 23 – DETALHES DA INSCRIÇÃO**

 $\ominus$ 

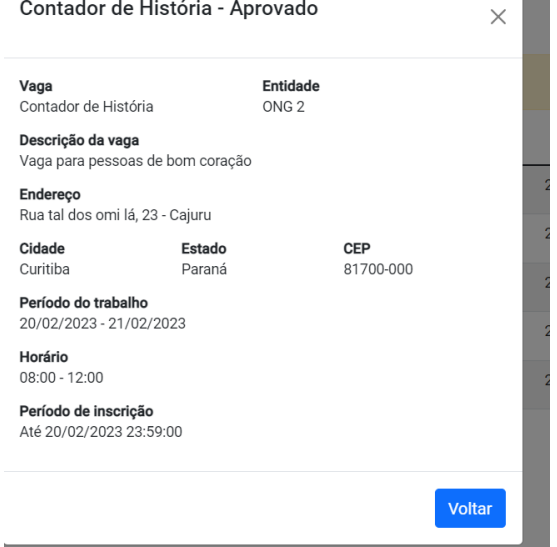

# **DATA VIEW 24 – TERMO DE ADESÃO**

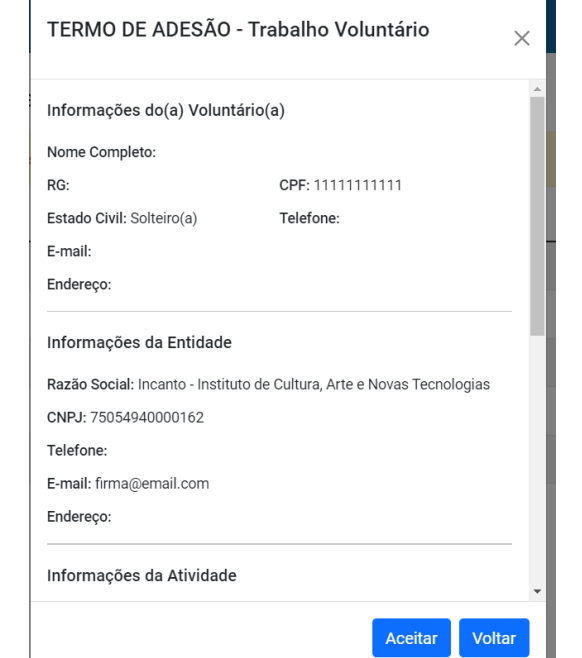

# **DATA VIEW 25 – CERTIFICADOS**

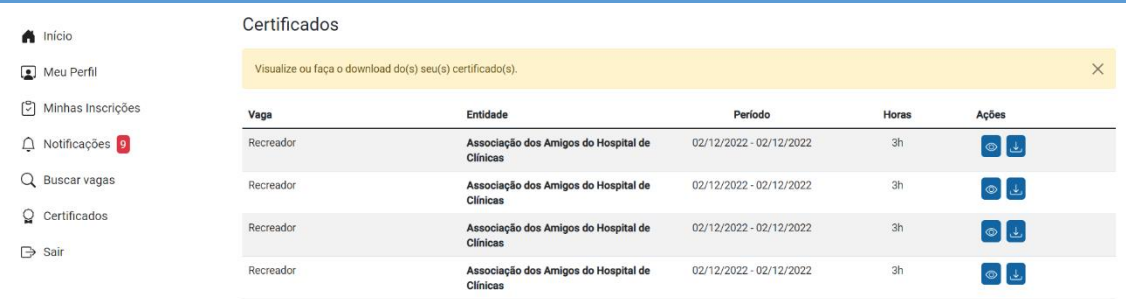

# **DATA VIEW 26 – DADOS DO CERTIFICADO**

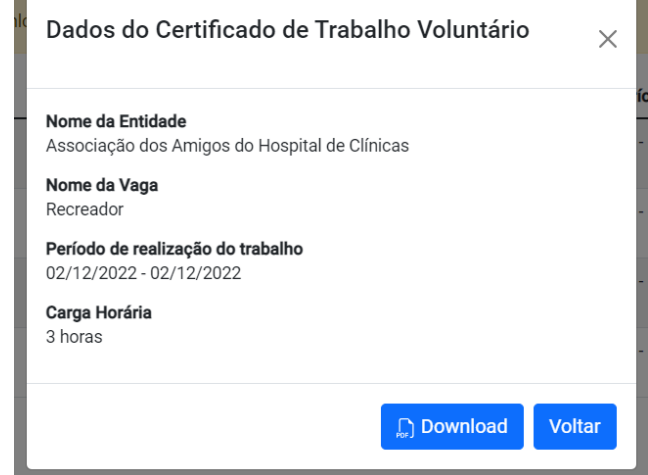

# **DATA VIEW 27 – PERFIL ADMINISTRADOR**

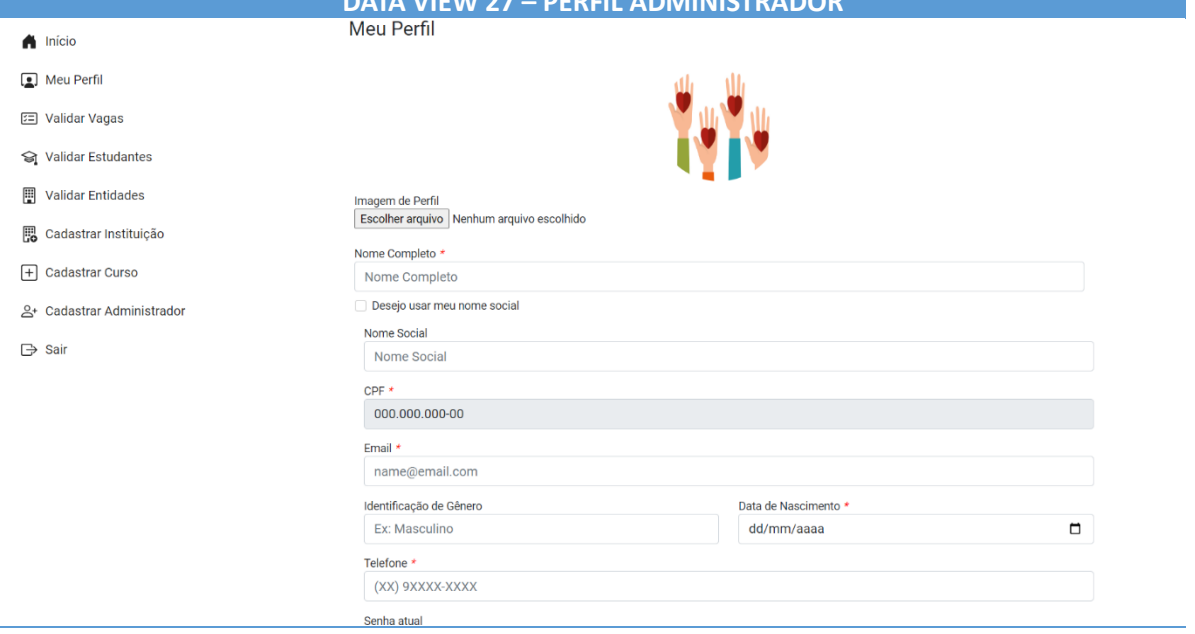

# **DATA VIEW 28 – VALIDAR VAGAS** Validar Vagas Lembre-se de dar maior prioridade para as vagas que estão a mais tempo em espera!  $\times$ 2 vaga(s) pendente(s) para validação Selecione  $\bar{\psi}$ ONG 1 - Contador de História 1  $\Theta$ Detalhes: Lorem ipsum dolor sit amet, consectetur adipiscing elit. Aenean nec mollis sem. Nullam eu imperdiet est, aliquet malesuada ipsum. Nunc id feugiat orci, et blandit erat. Data de início do trabalho: 20/02/2023 ONG 6 - Contador de História 6  $\rightarrow$ Detalhes: Vaga para pessoas de bom coração Data de início do trabalho: 20/02/2023 **DATA VIEW 29 – DETALHES DA VAGA** Detalhes da Vaga Nome: ONG 1 Razão Social: ONG 1 Telefone: (41) 3555-2525 E-mail: ong1@ong.br Endereço: Rua tal dos omi lá, 23 - Cajuru - Curitiba/Paraná Descrição da Vaga: Lorem ipsum dolor sit amet, consectetur adipiscing elit. Aenean nec mollis sem. Nullam eu imperdiet est, aliquet malesuada ipsum. Nunc id feugiat orci, et blandit erat Número de vagas: 3 Data de término do trabalho: 21/02/2023 Data de início do trabalho: 20/02/2023 Horário de início do trabalho: 08:00 Horário de término do trabalho: 12:00 Aprovação da vaga \* Selecione  $\overline{\phantom{a}}$ Finalizar avaliação Voltar **DATA VIEW 30 – VALIDAR ESTUDANTESValidar Estudantes** Lembre-se de dar maior prioridade para os cadastros que estão a mais tempo em espera!  $\vee$

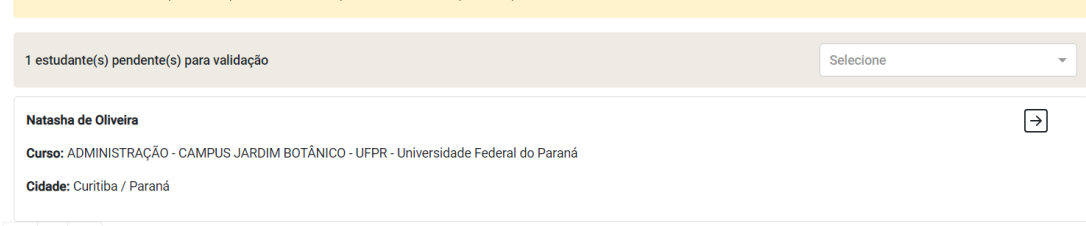

 $\alpha\alpha = -1$  . In section

#### **DATA VIEW 31 – DETALHES DO ESTUDANTE**

#### **Detalhes Estudante**

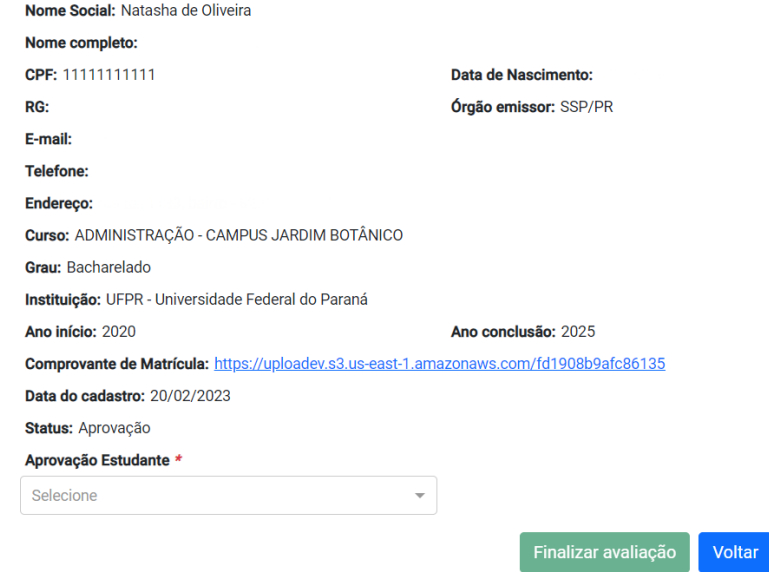

#### **DATA VIEW 32 – VALIDAR ENTIDADES**

#### Validar Entidades

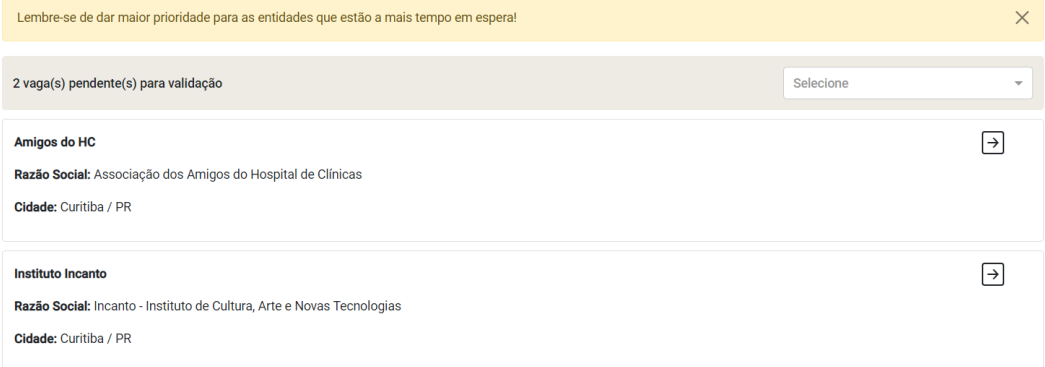

# **DATA VIEW 33 – DETALHES DA ENTIDADE**

# Detalhes da Entidade

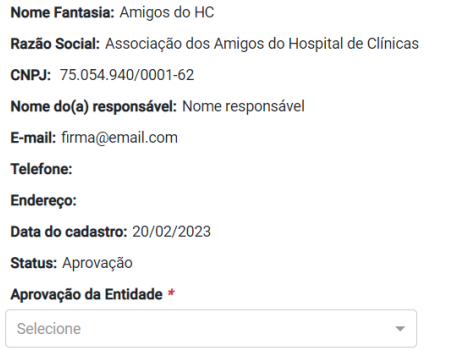

Finalizar avaliação Voltar

Voltar

# **DATA VIEW 34 – CADASTRAR INSTITUIÇÃO**

# Cadastrar Instituição

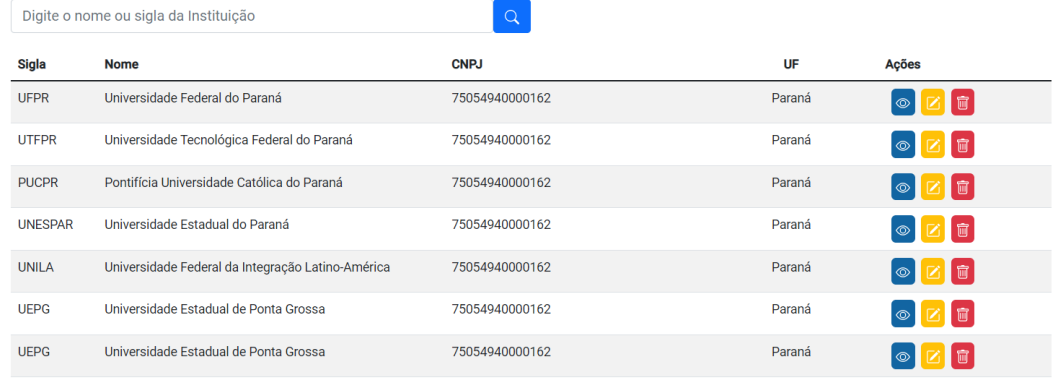

 $\begin{array}{|c|c|c|c|}\n\hline\n\text{ex} & \text{1} & \text{2} & \text{m}\n\end{array}$ 

#### Nova

# **DATA VIEW 35 – ADICIONAR INSTITUIÇÃO**

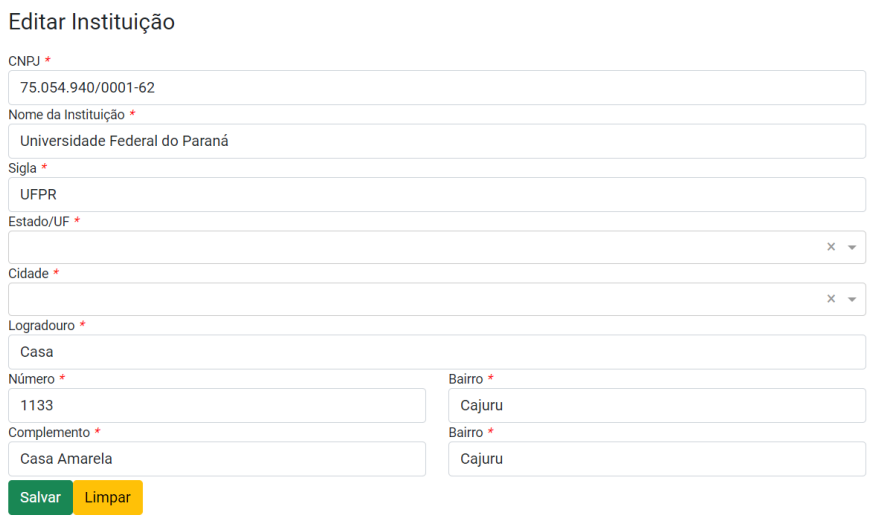

#### **DATA VIEW 36 – DETALHES DA INSTITUIÇÃO**

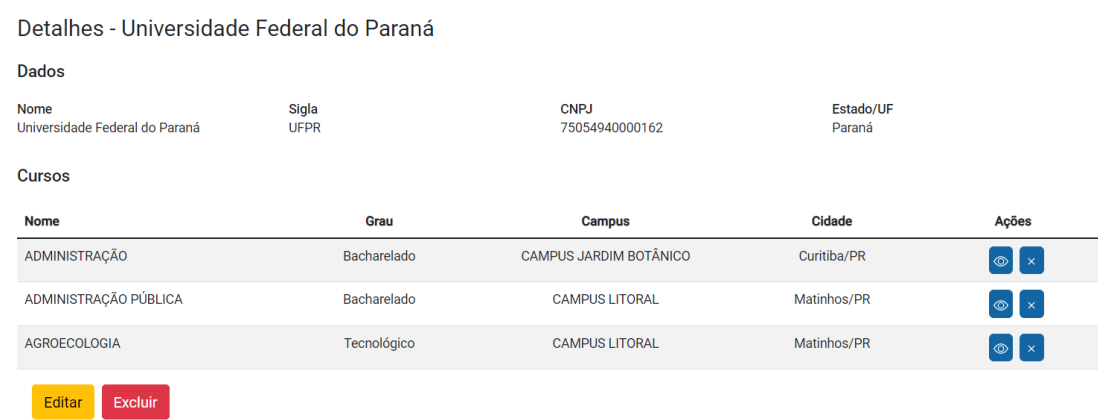

# **DATA VIEW 37 – ADICIONAR CURSO**

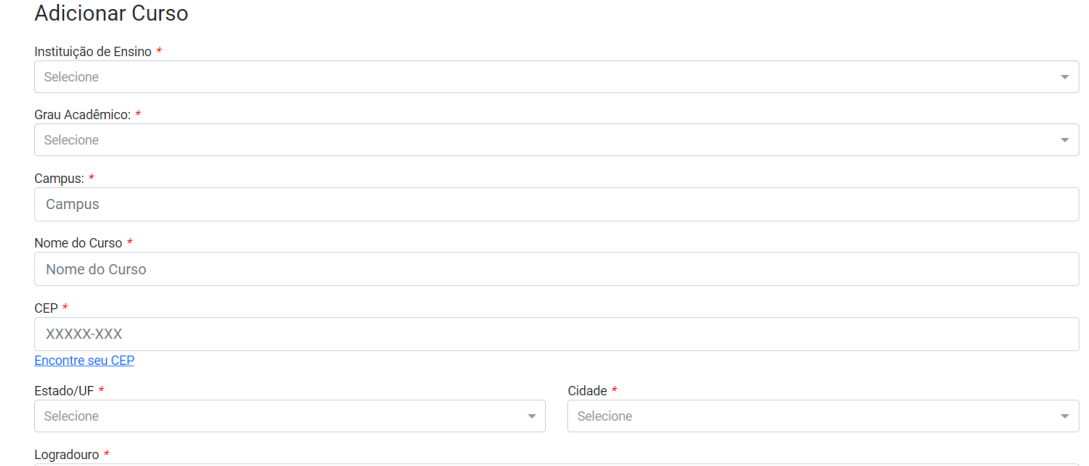

# **DATA VIEW 38 – CADASTRAR ADMINISTRADOR**

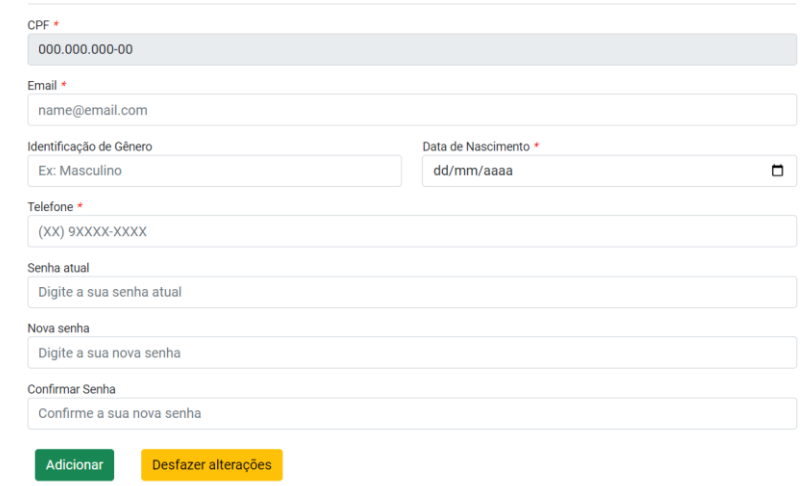

# **DATA VIEW 39 – ADICIONAR ADMINISTRADOR**

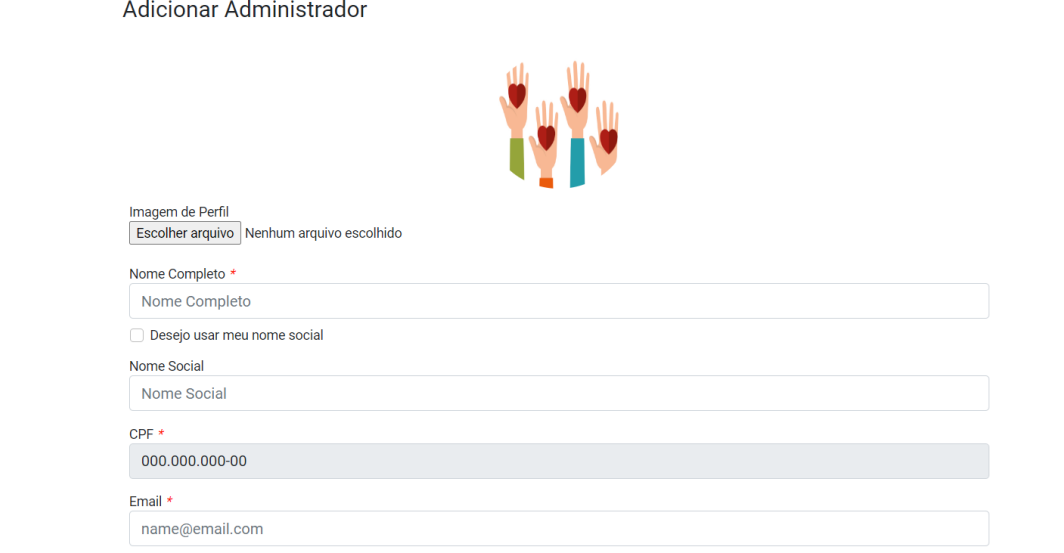

# **APÊNDICE E – DIAGRAMA DE CLASSES**

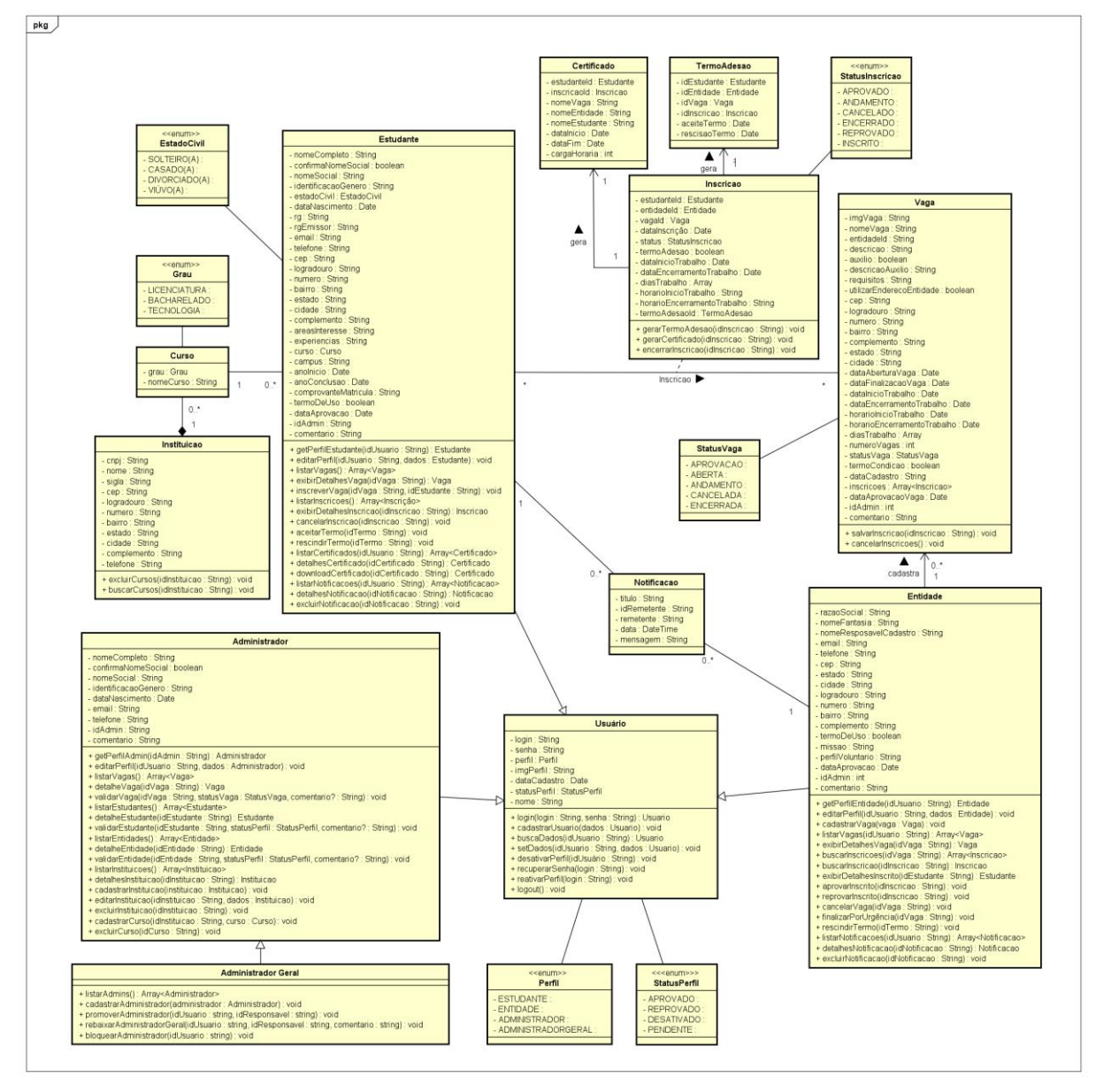

FIGURA 41 - DIAGRAMA DE CLASSES

FONTE: Os Autores (2023)

# **APÊNDICE F – DIAGRAMA DA ESTRUTURA DO BANCO DE DADOS**

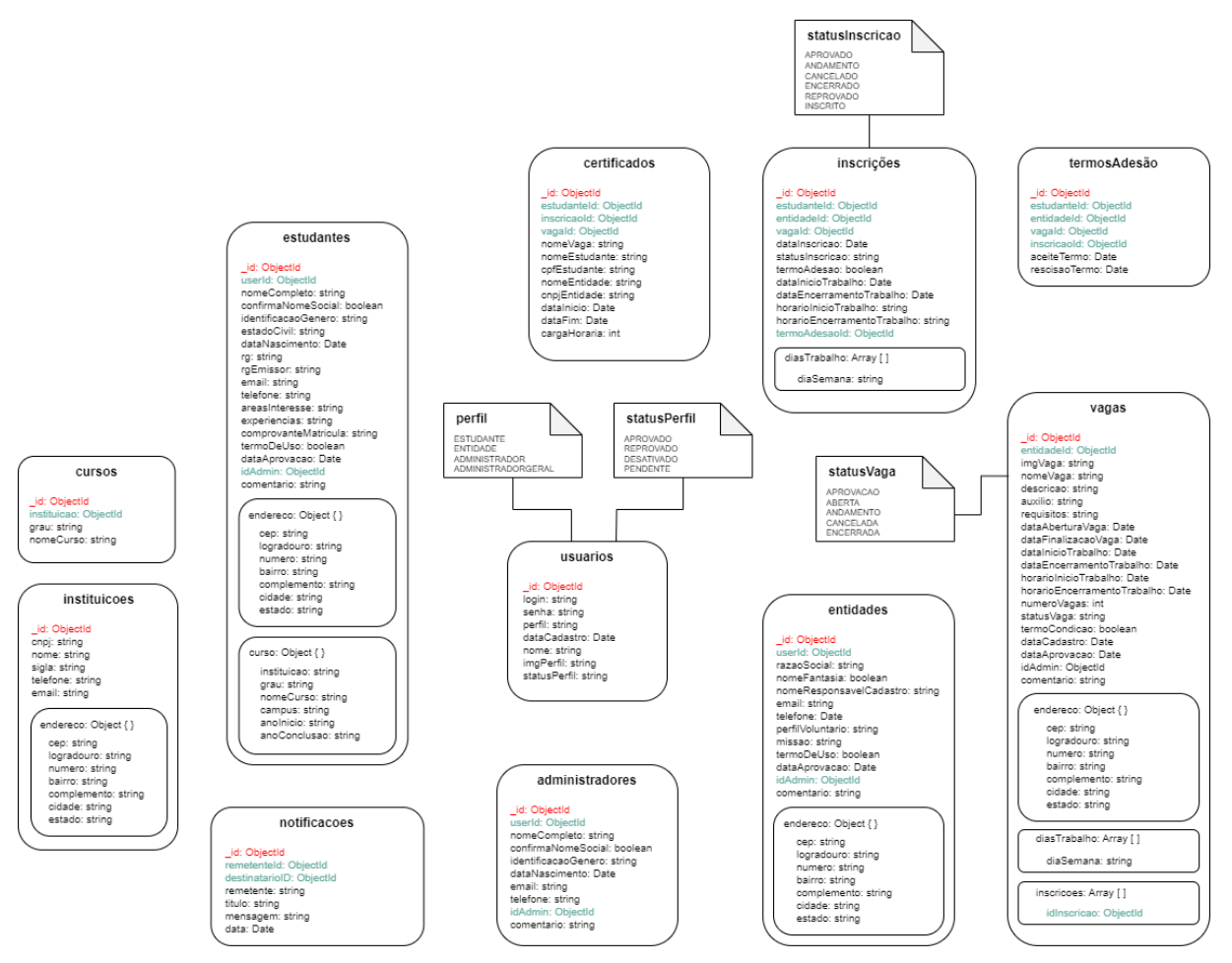

FIGURA 42 - ESTRUTURA DO BANCO DE DADOS

FONTE: Os Autores (2023)

# **APÊNDICE G – ENDPOINTS PARA AS REQUISIÇÕES**

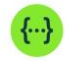

#### $1.0.0$ **API Estudante Voluntario**

[ Base URL: localhost:3000/ ]

Documentação da API Estudante Voluntário

٦

**Schemes HTTP** 

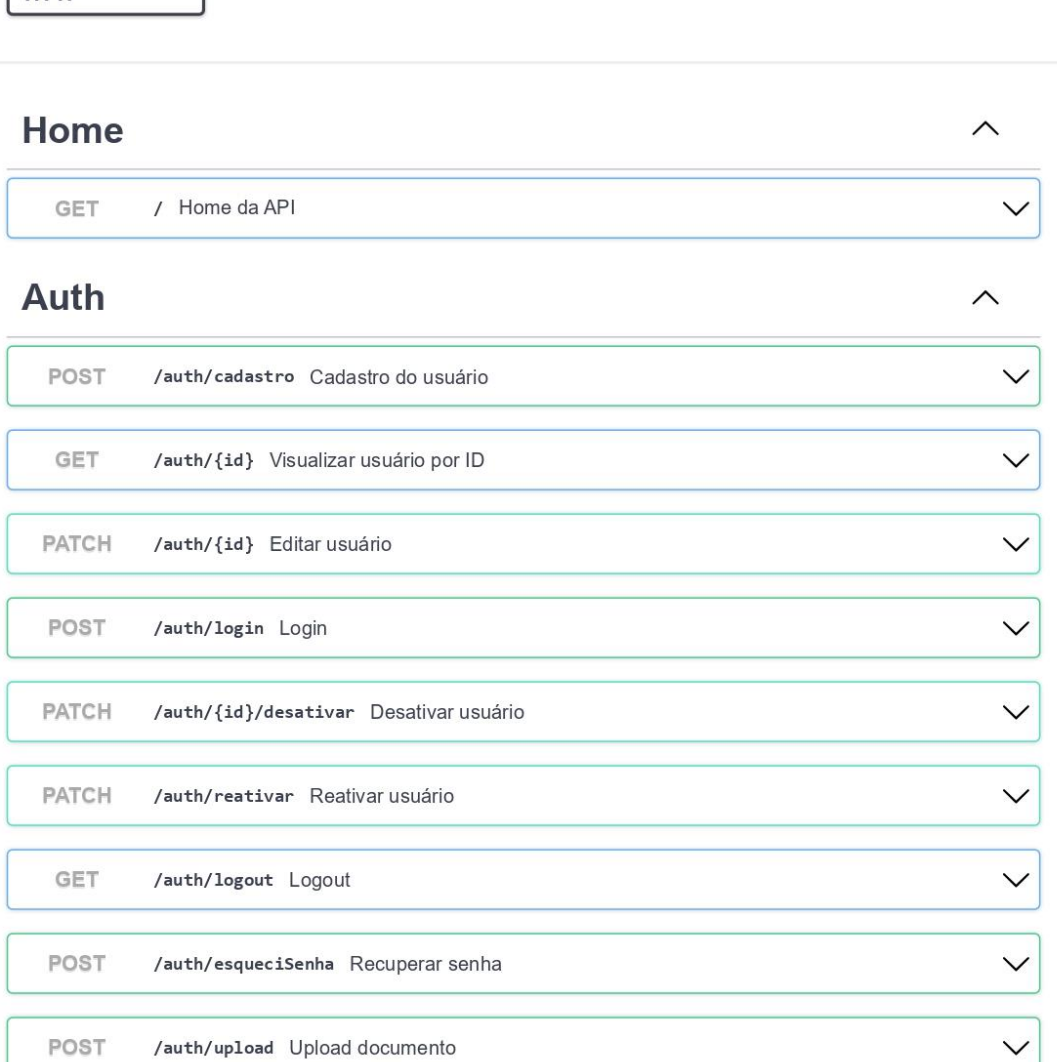

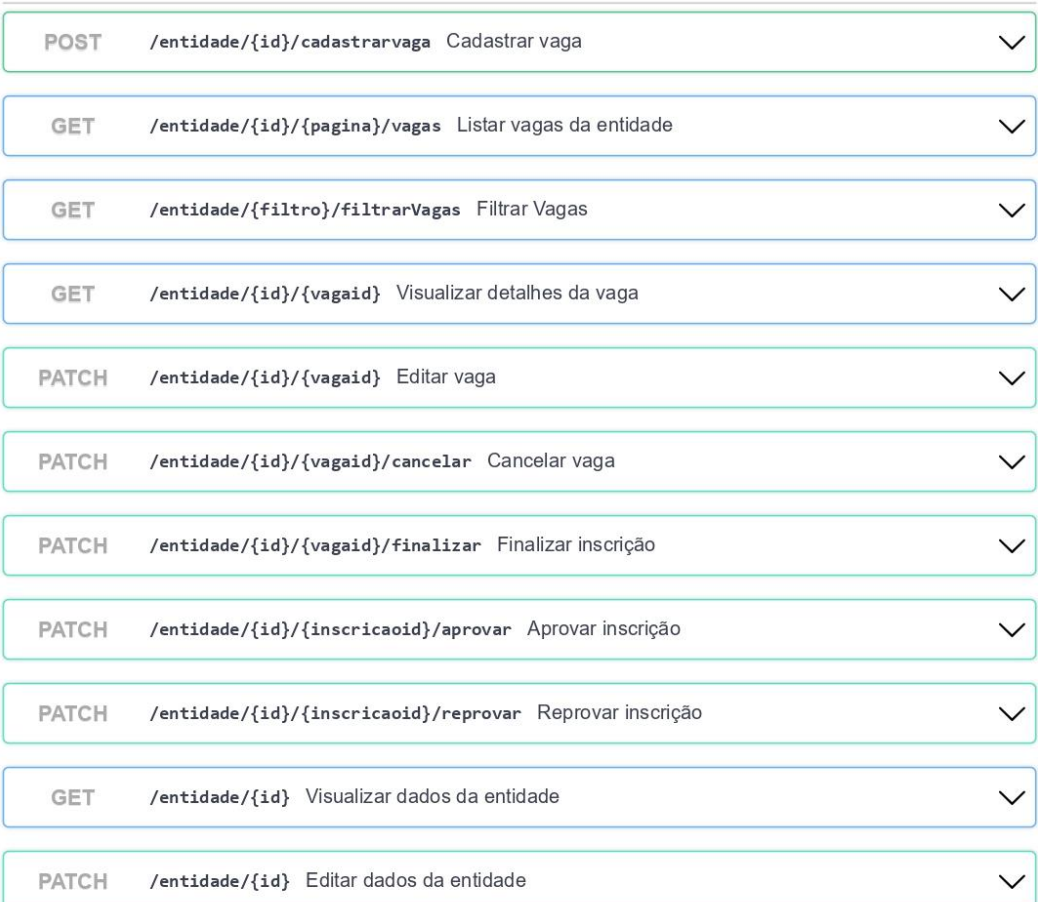

# **Cursos**

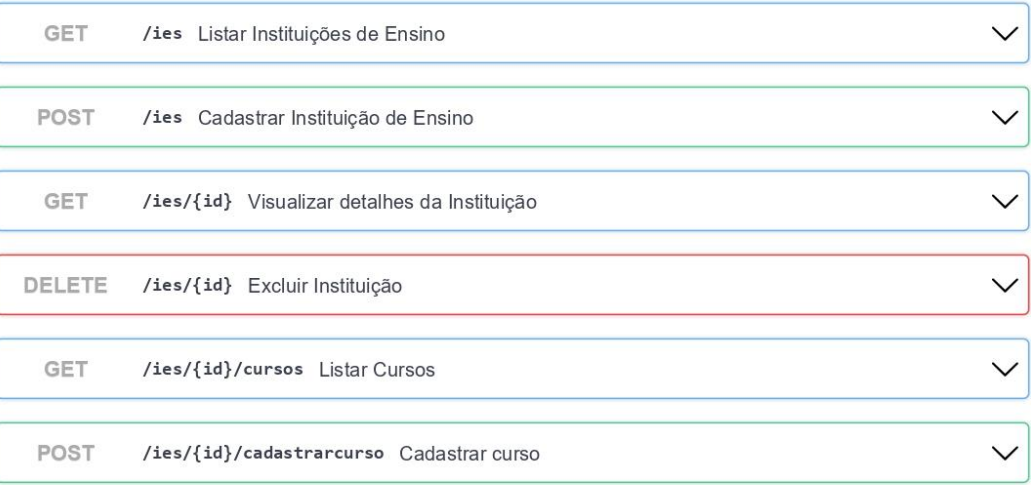

 $\wedge$ 

 $\wedge$ 

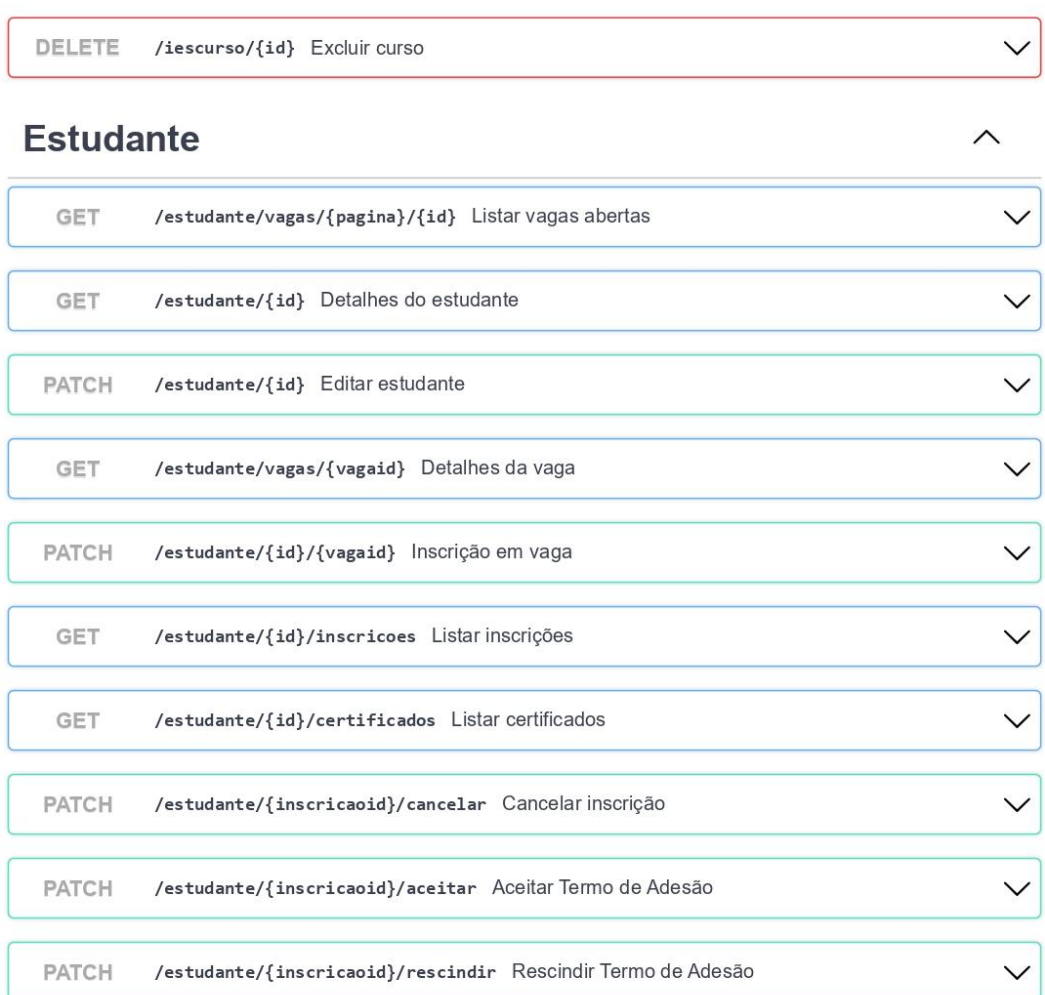

# Notificação

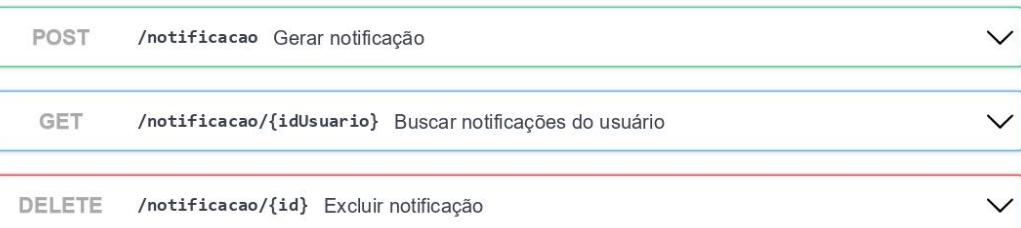

# Termo de Adesão

 $\widehat{\phantom{1}}$ 

 $\widehat{\phantom{1}}$ 

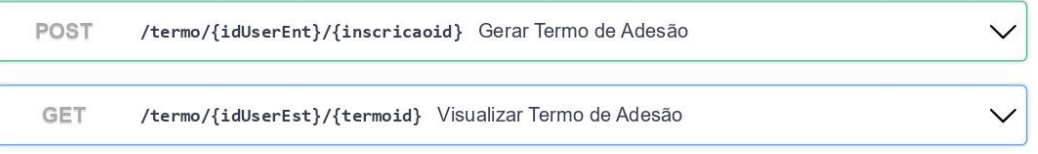

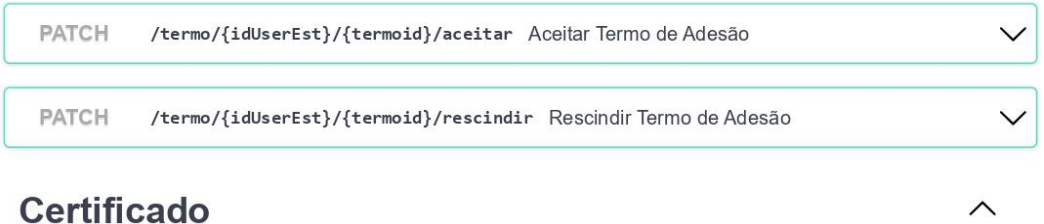

# **Certificado**

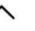

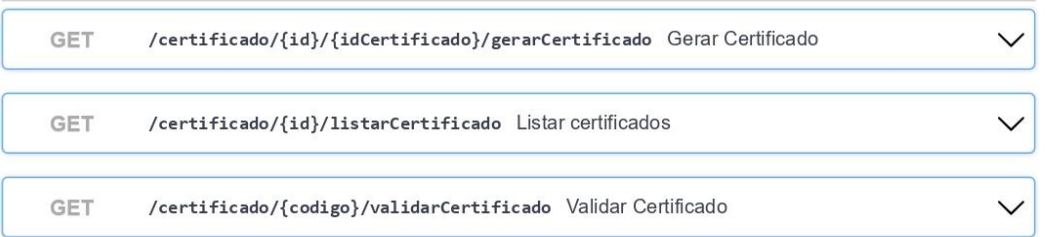

# **APÊNDICE H – DIAGRAMAS DE SEQUÊNCIA**

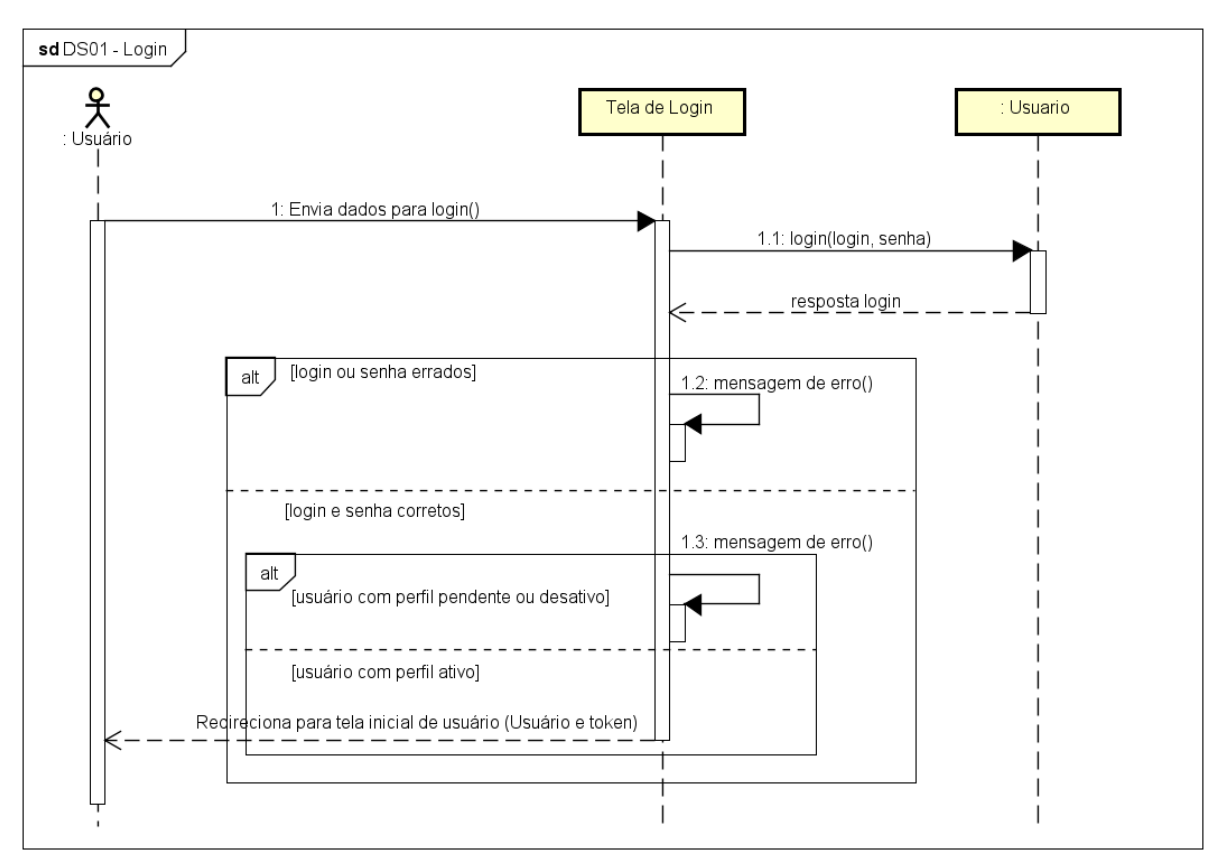

FIGURA 43 - DS01 - REALIZAR LOGIN

FONTE: Os Autores (2023)

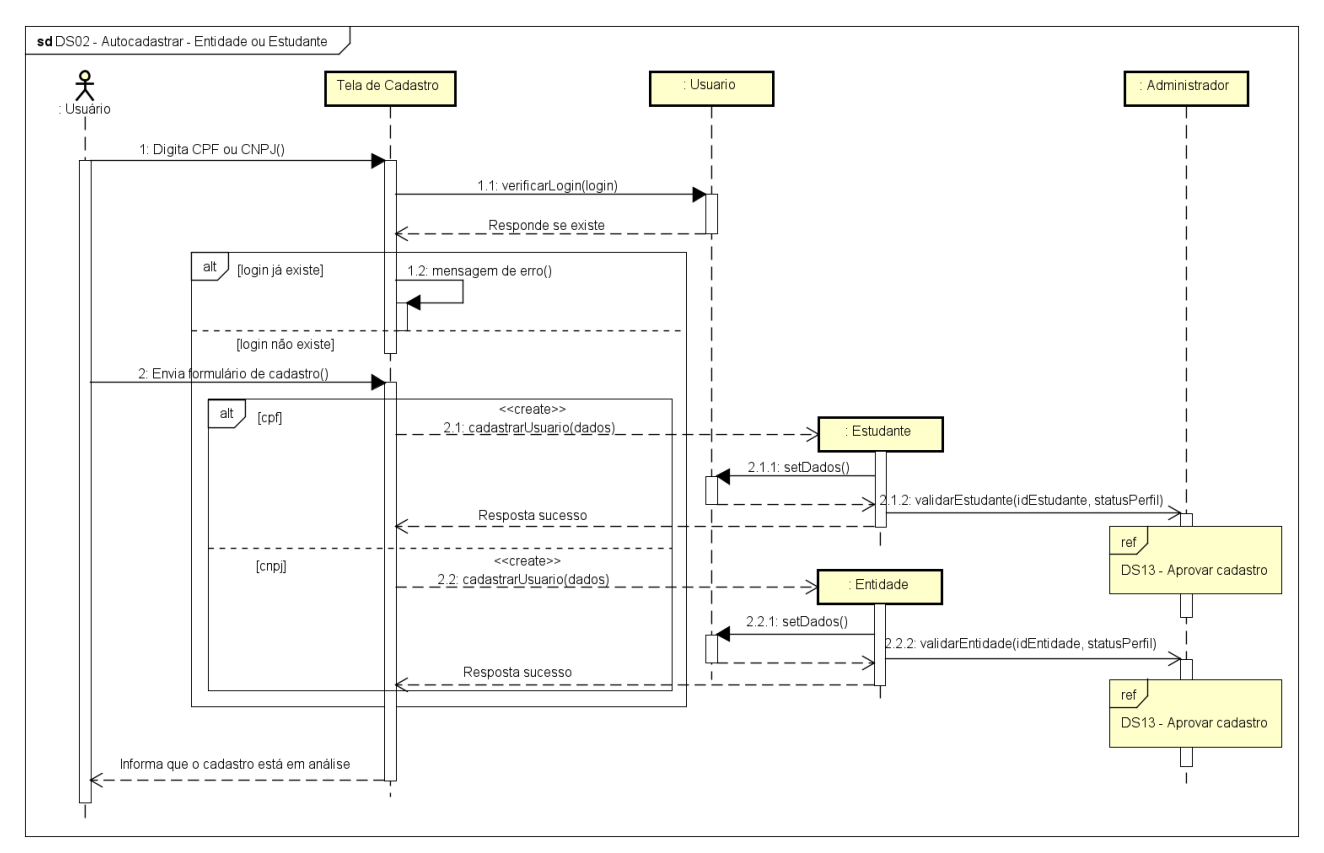

FIGURA 44 - DS02 – AUTOCADASTRAR

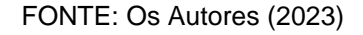

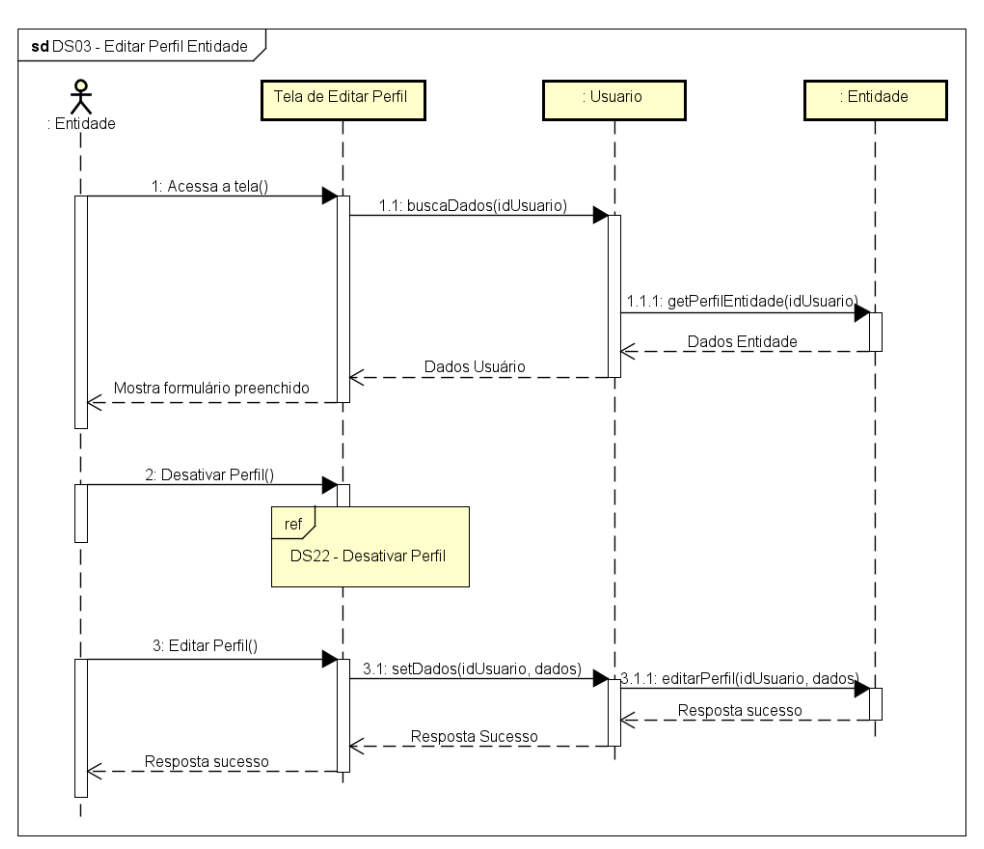

FIGURA 45 - DS03 - EDITAR PERFIL ENTIDADE

FONTE: Os Autores (2023)

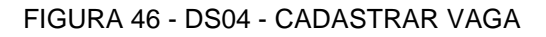

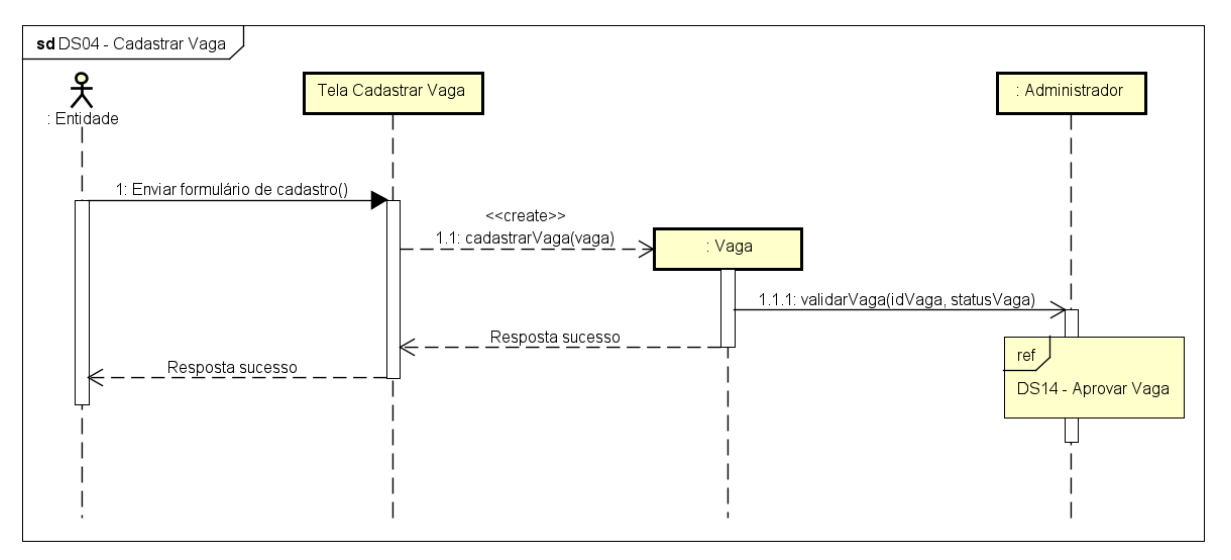

FONTE: Os Autores (2023)
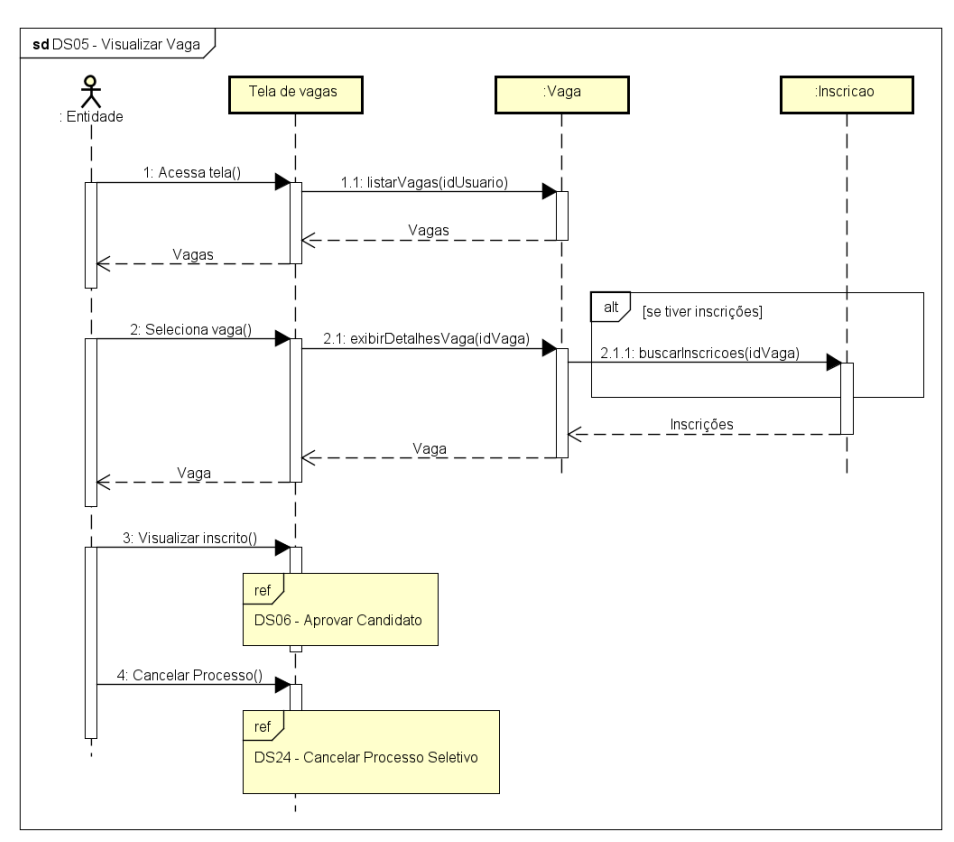

FIGURA 47 - DS05 - VISUALIZAR VAGA

FONTE: Os Autores (2023)

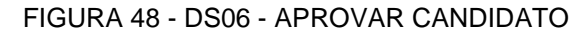

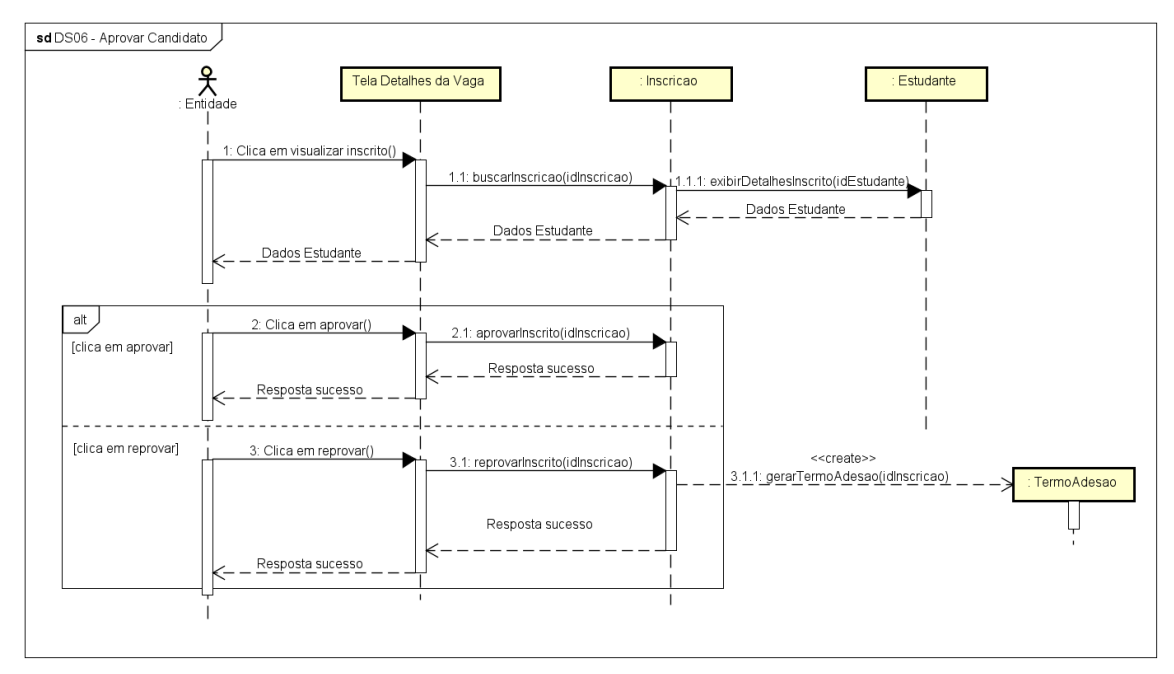

FONTE: Os Autores (2023)

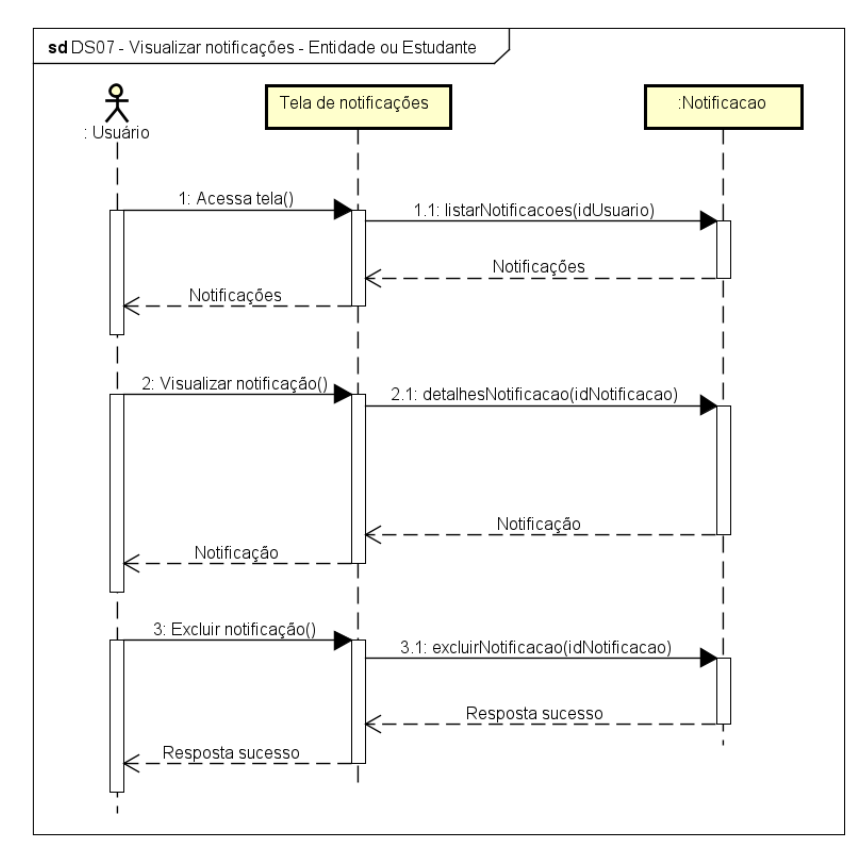

FIGURA 49 - DS07 - VISUALIZAR NOTIFICAÇÕES

FONTE: Os Autores (2023)

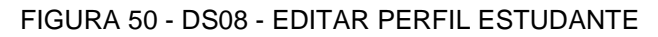

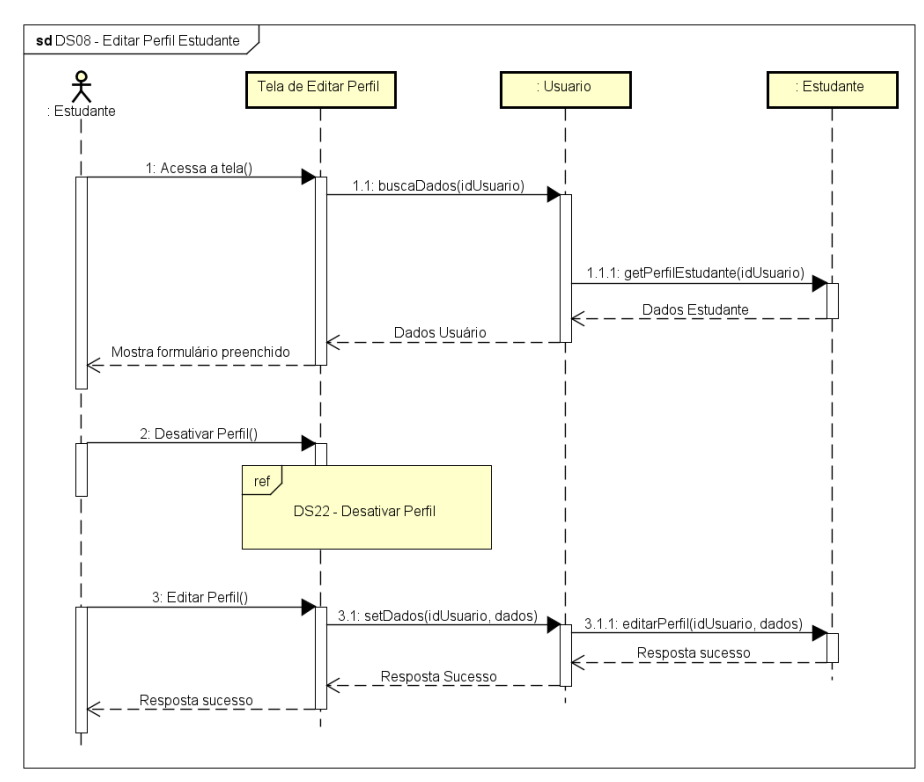

FONTE: Os Autores (2023)

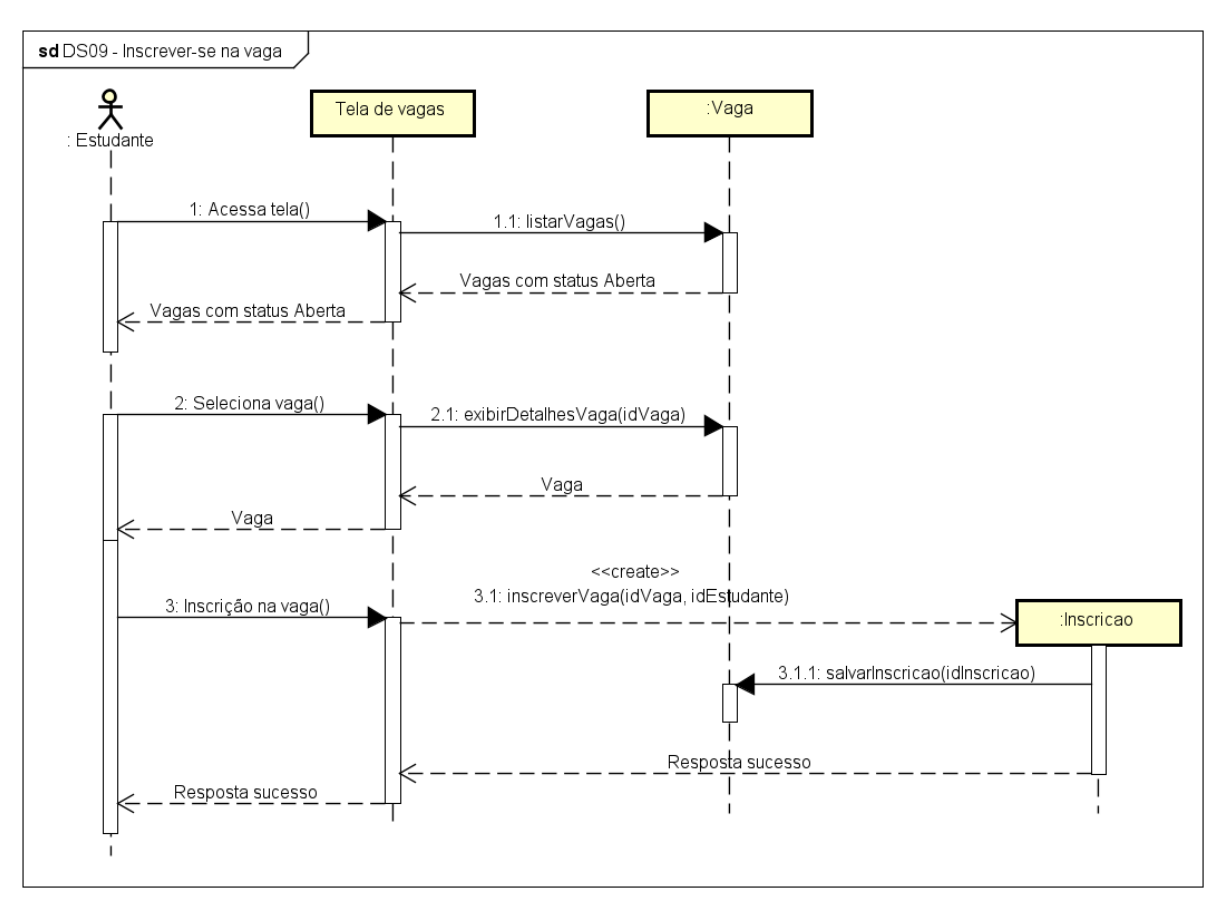

FIGURA 51 - DS09 - INSCREVER-SE NA VAGA

FONTE: Os Autores (2023)

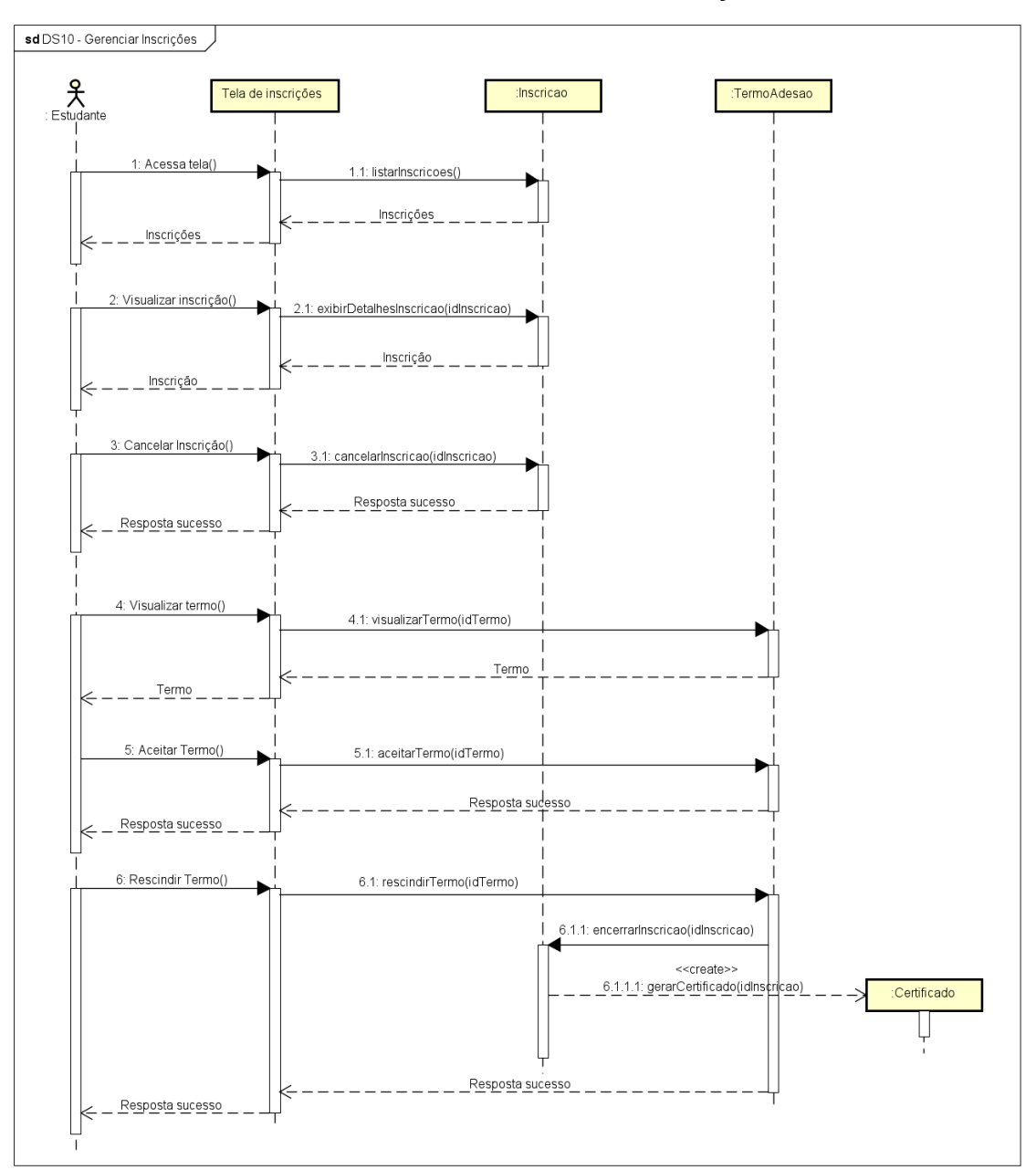

FIGURA 52 - DS10 - GERENCIAR INSCRIÇÕES

FONTE: Os Autores (2023)

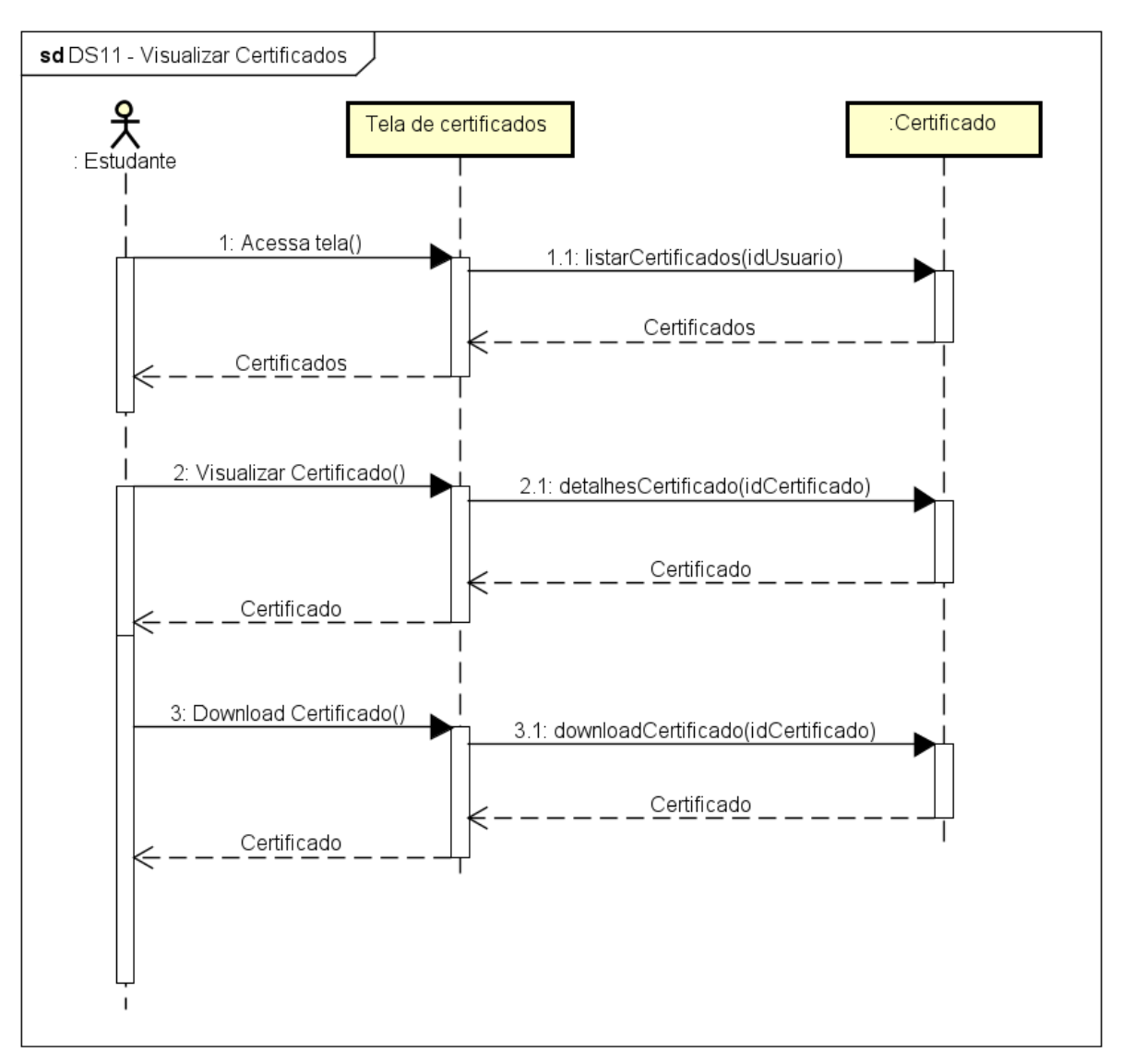

FIGURA 53 - DS11 - VISUALIZAR CERTIFICADOS

FONTE: Os Autores (2023)

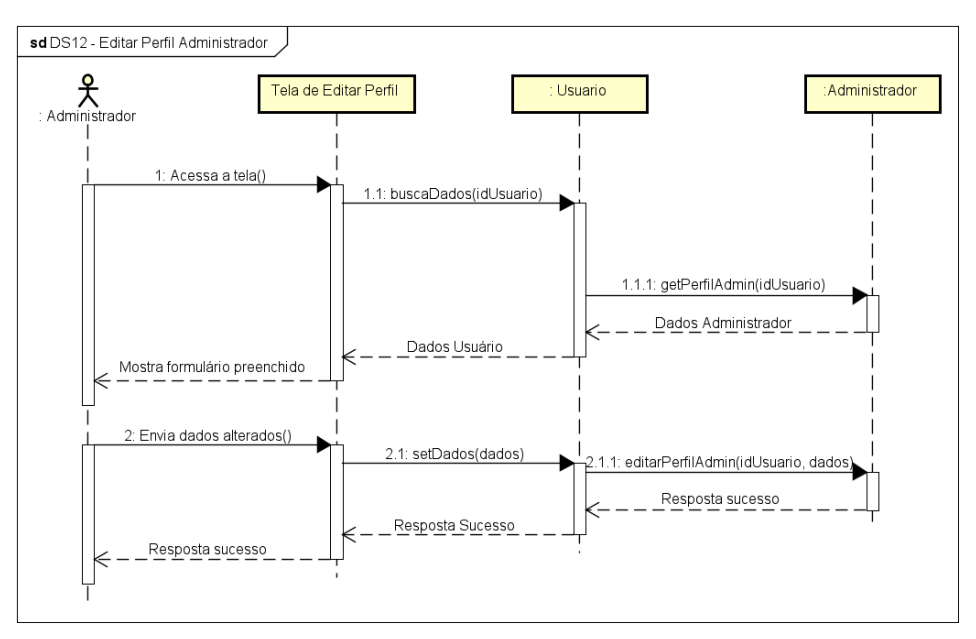

FIGURA 54 - DS12 - EDITAR PERFIL ADMINISTRADOR

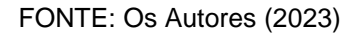

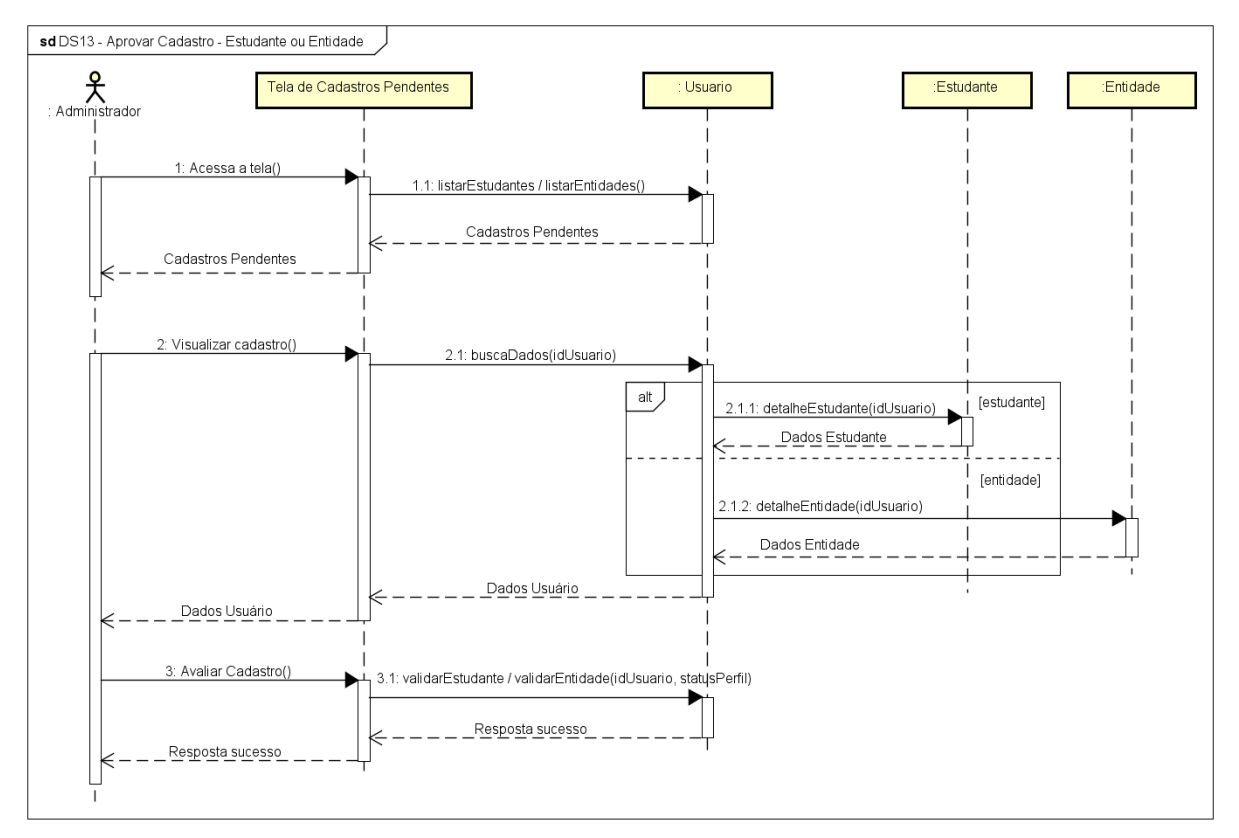

FIGURA 55 - DS13 - APROVAR CADASTRO

FONTE: Os Autores (2023)

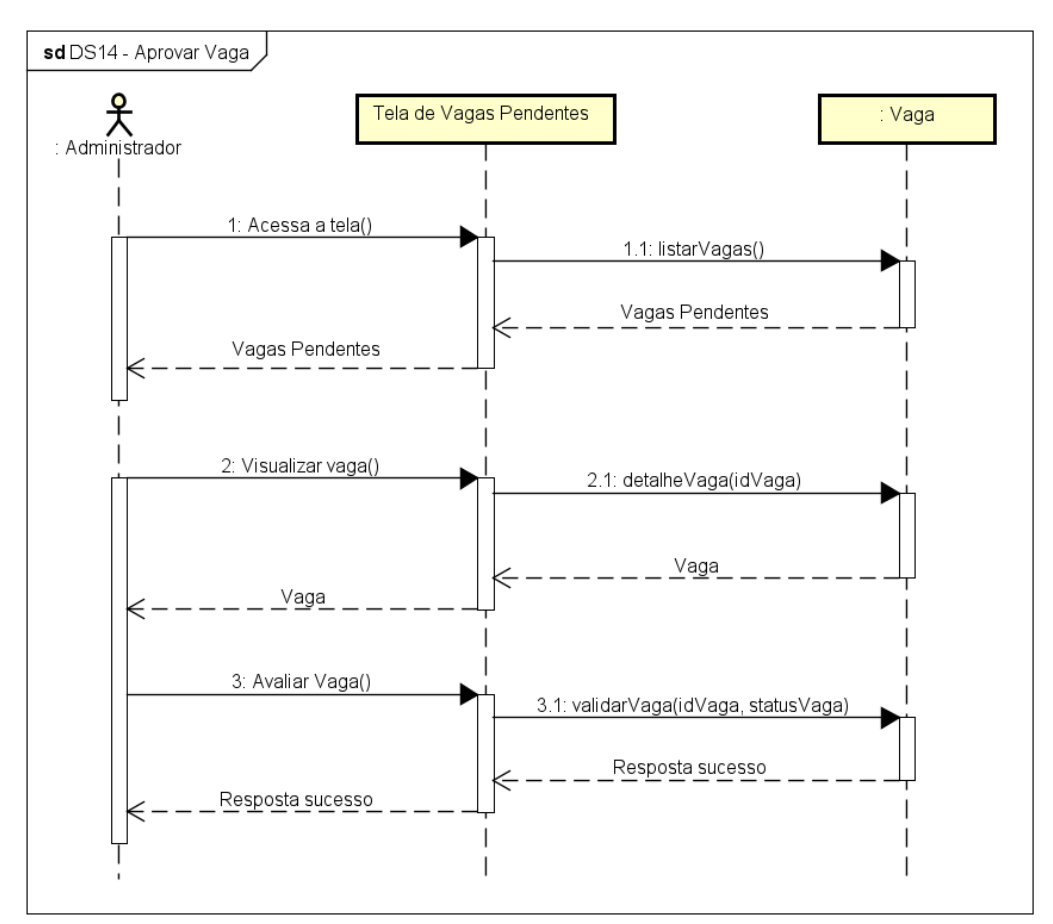

FIGURA 56 - DS14 - APROVAR VAGA

FONTE: Os Autores (2023)

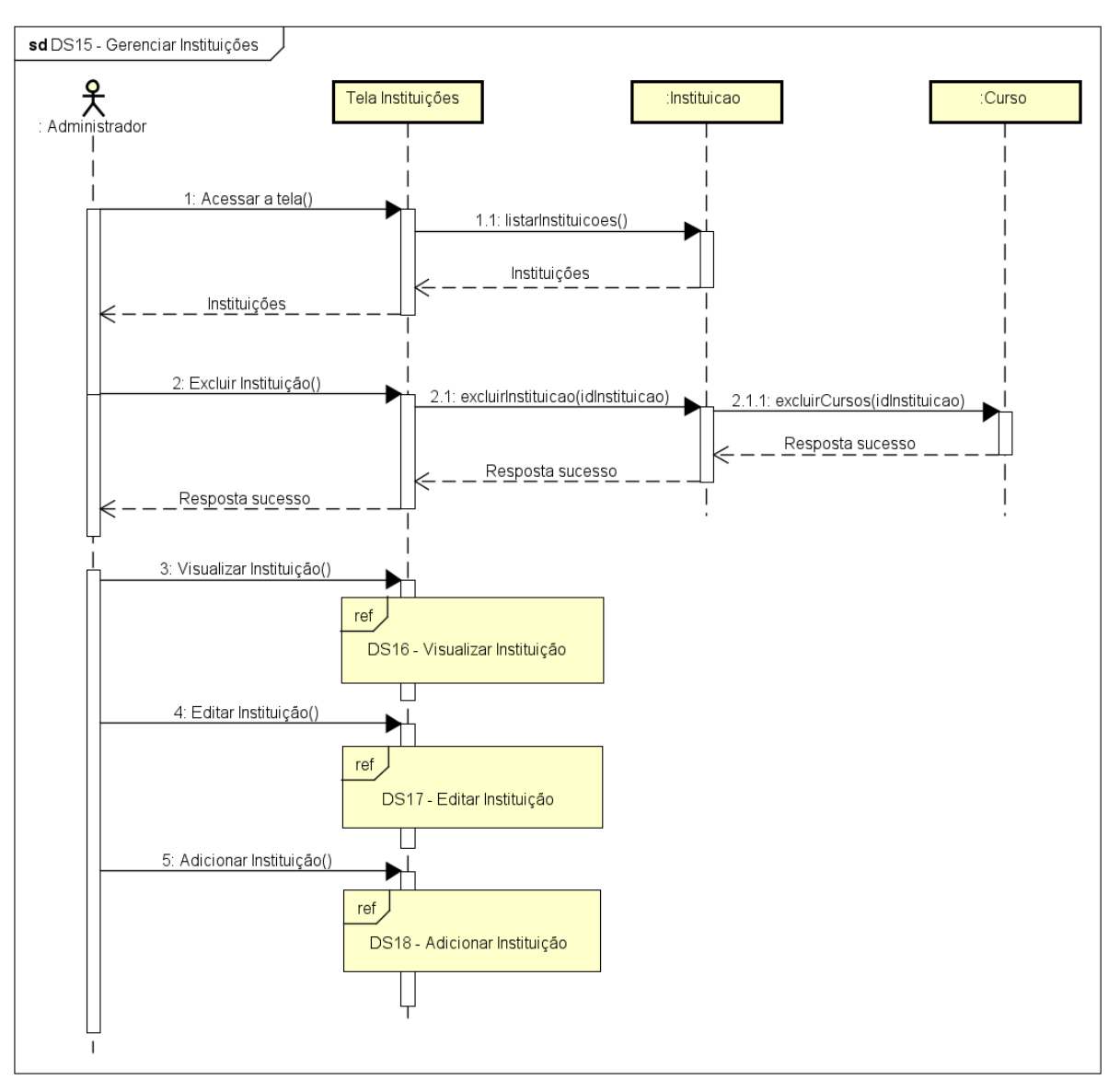

FIGURA 57 - DS15 - GERENCIAR INSTITUIÇÕES

FONTE: Os Autores (2023)

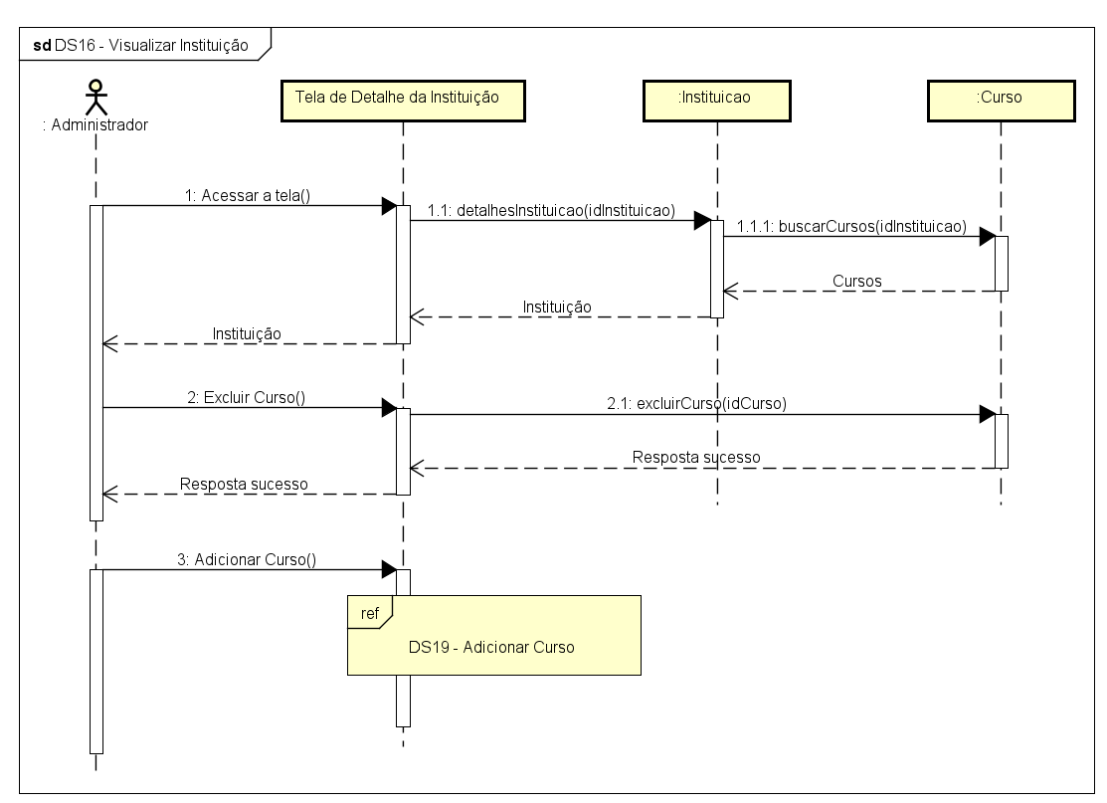

FIGURA 58 - DS16 - VISUALIZAR INSTITUIÇÃO

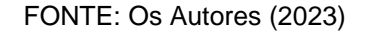

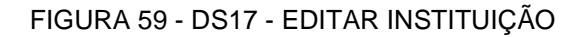

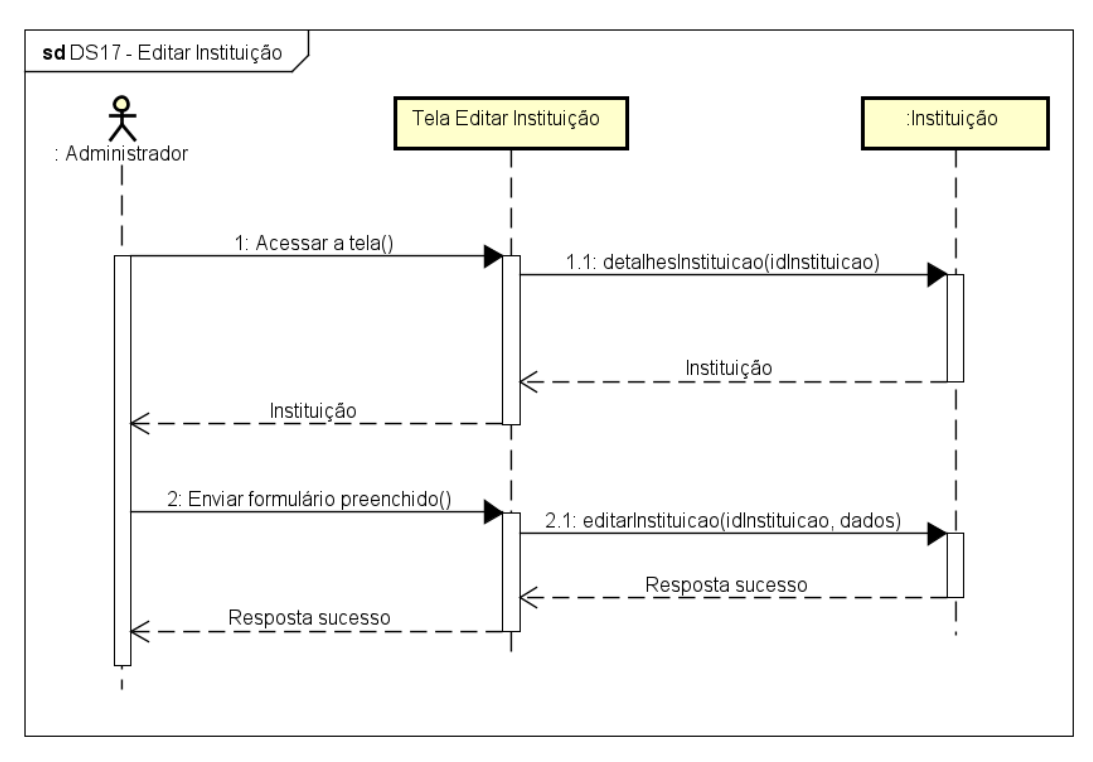

FONTE: Os Autores (2023)

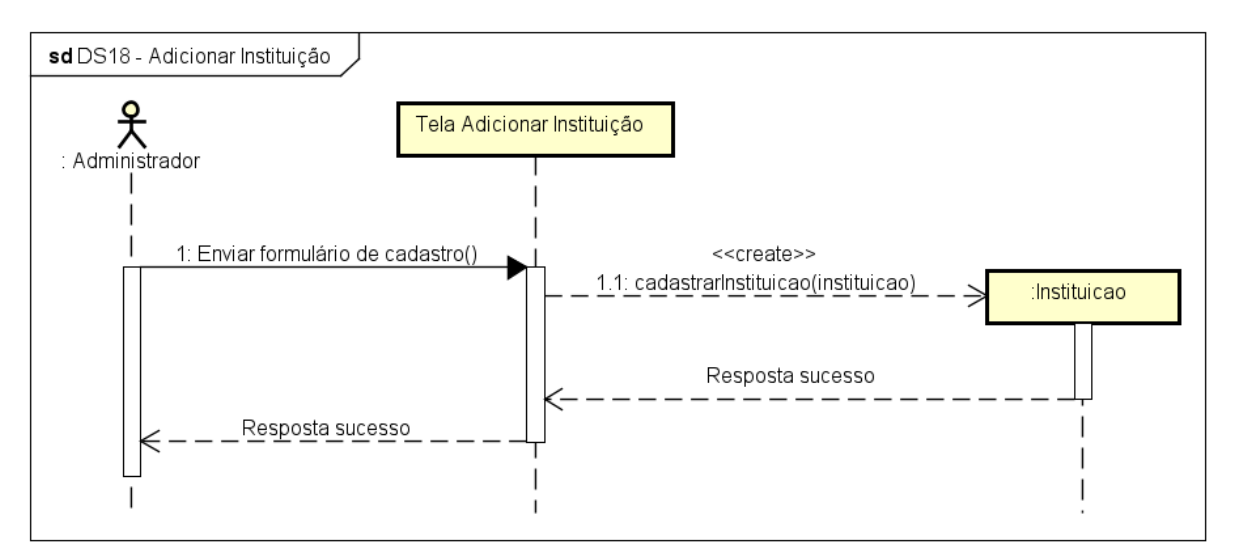

FIGURA 60 - DS18 - ADICIONAR INSTITUIÇÃO

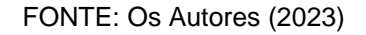

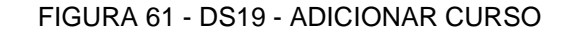

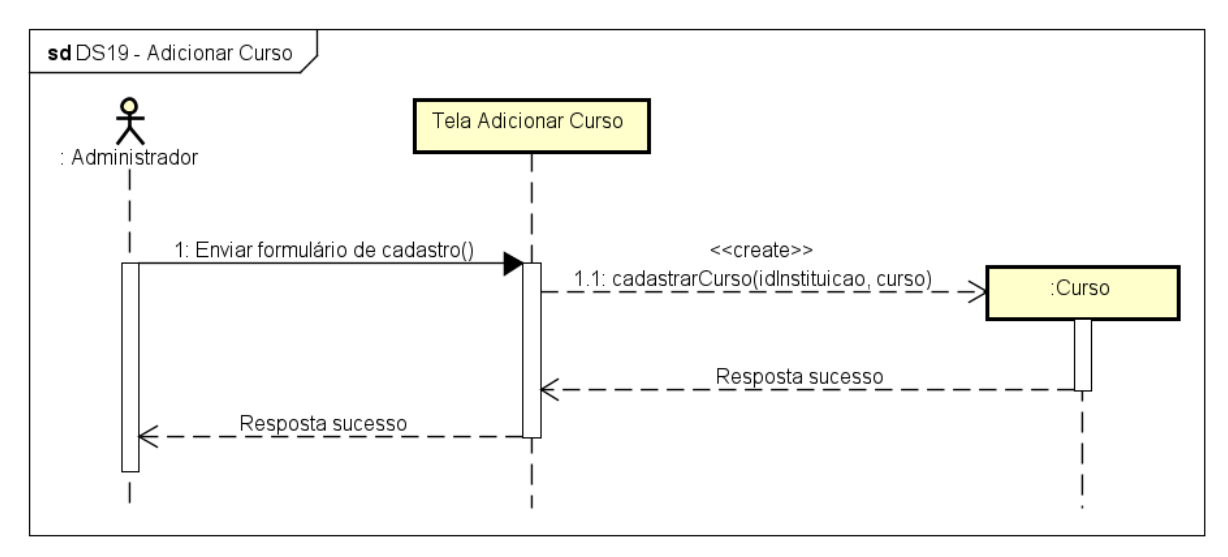

FONTE: Os Autores (2023)

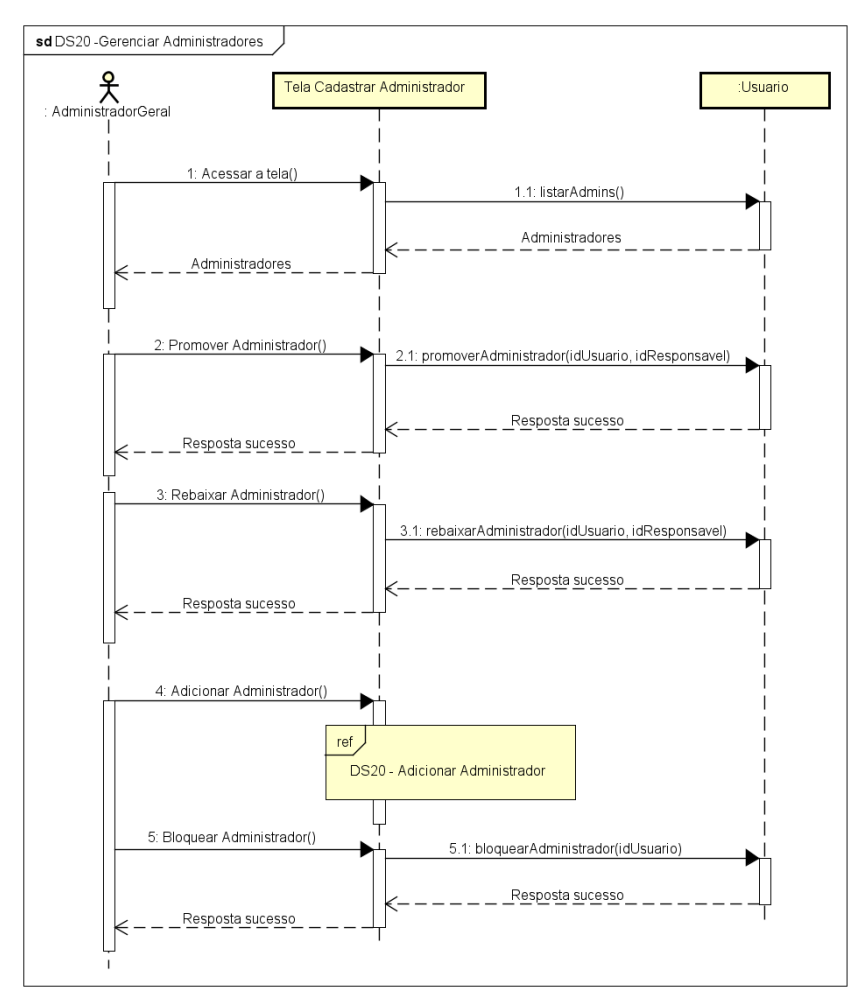

FIGURA 62 - DS20 – GERENCIAR ADMINISTRADORES

FONTE: Os Autores (2023)

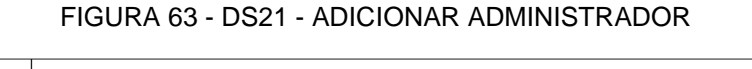

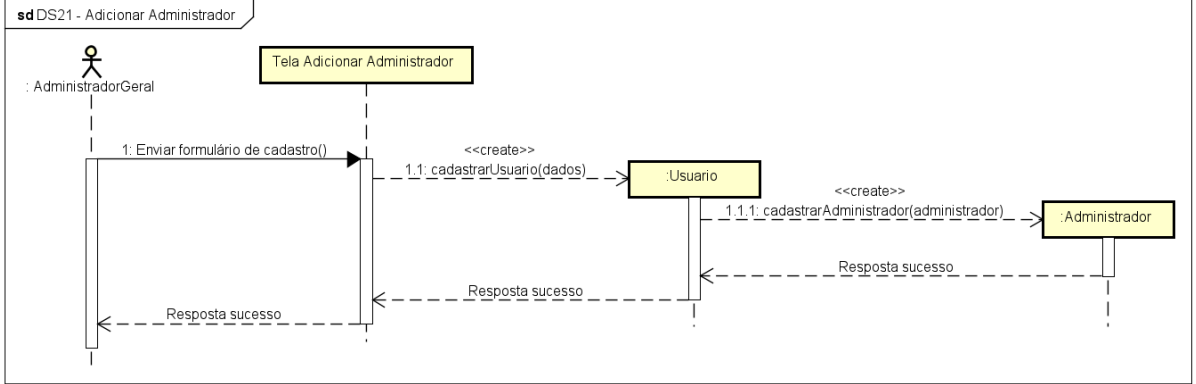

FONTE: Os Autores (2023)

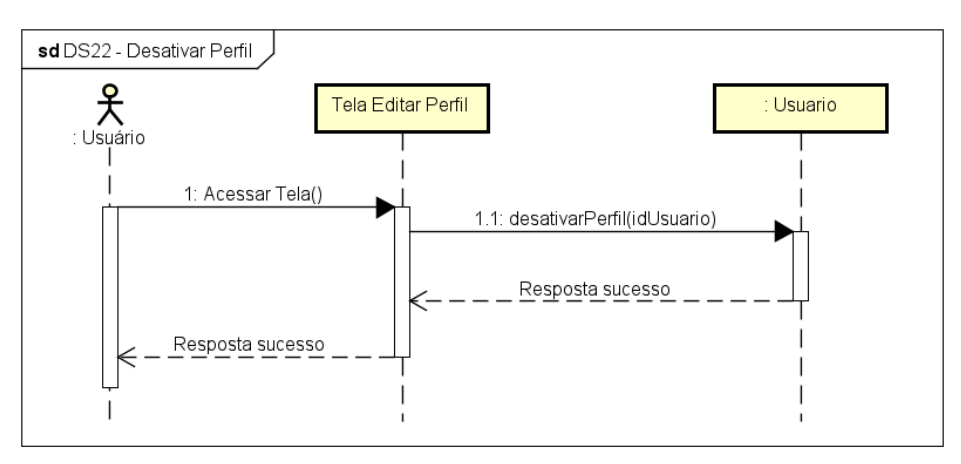

FIGURA 64 – DS22 - DESATIVAR PERFIL

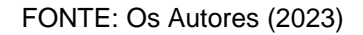

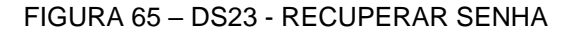

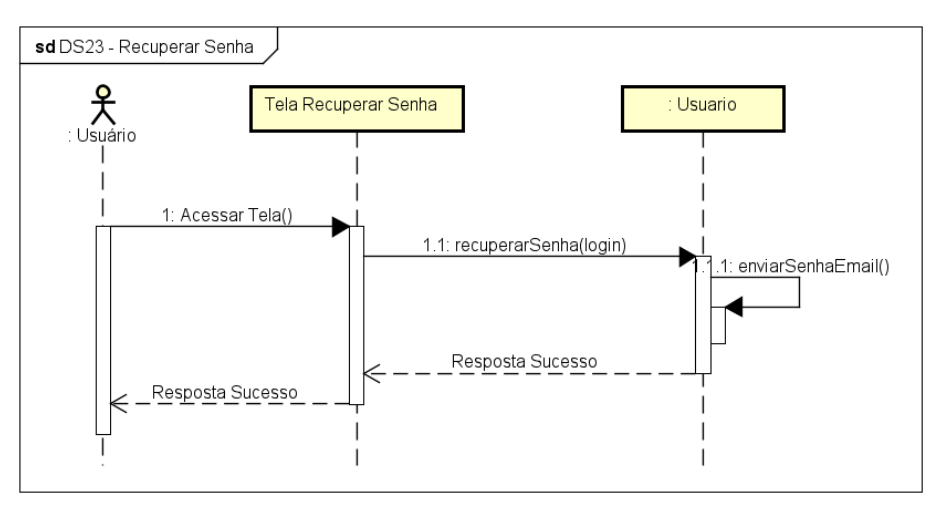

FONTE: Os Autores (2023)

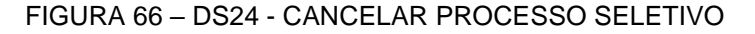

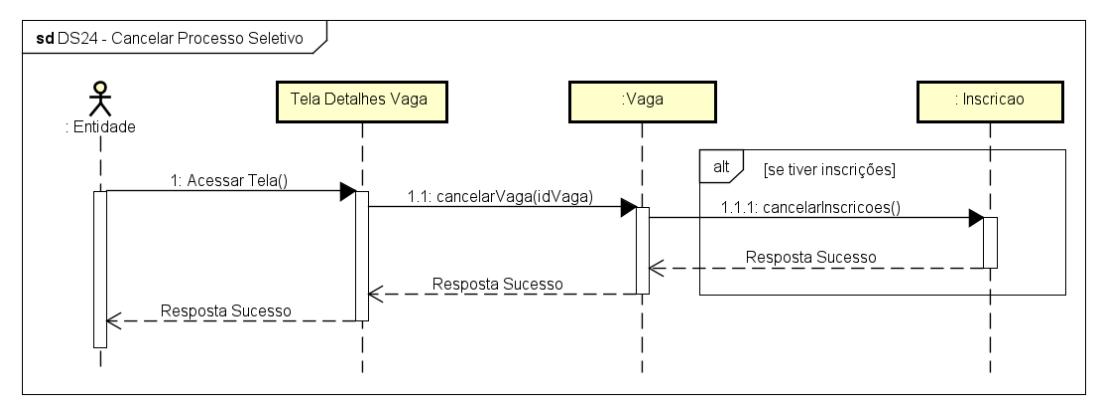

FONTE: Os Autores (2023)